the sensor people

# BCL558i Lector de códigos de barras

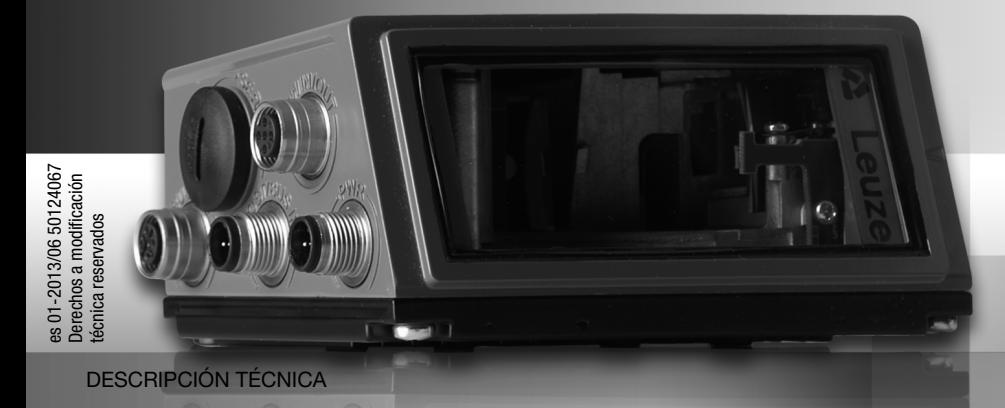

© 2013 Leuze electronic GmbH + Co. KG In der Braike 1 D-73277 Owen / Germany Phone: +49 7021 573-0 Fax: +49 7021 573-199 http://www.leuze.com info@leuze.de

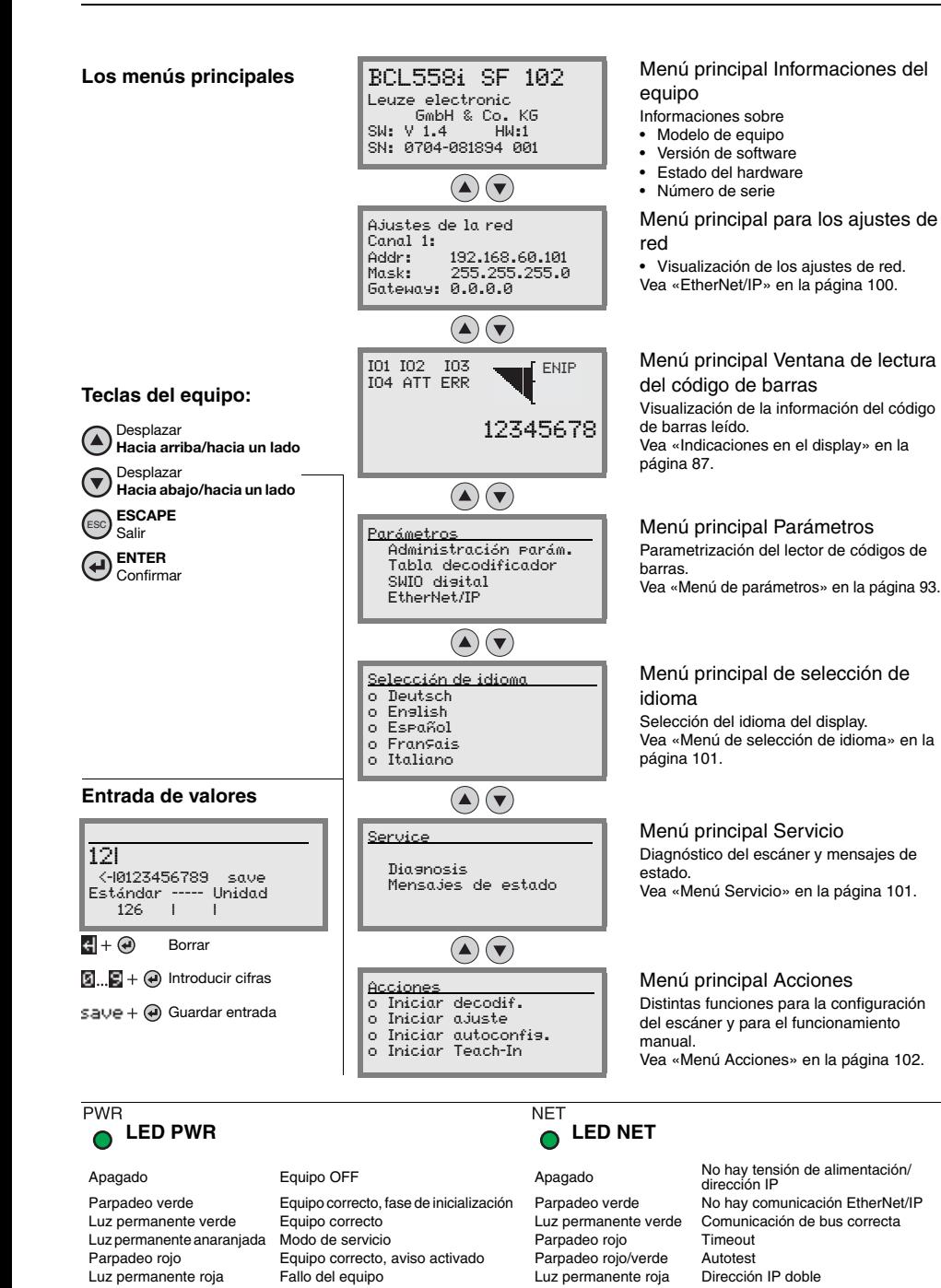

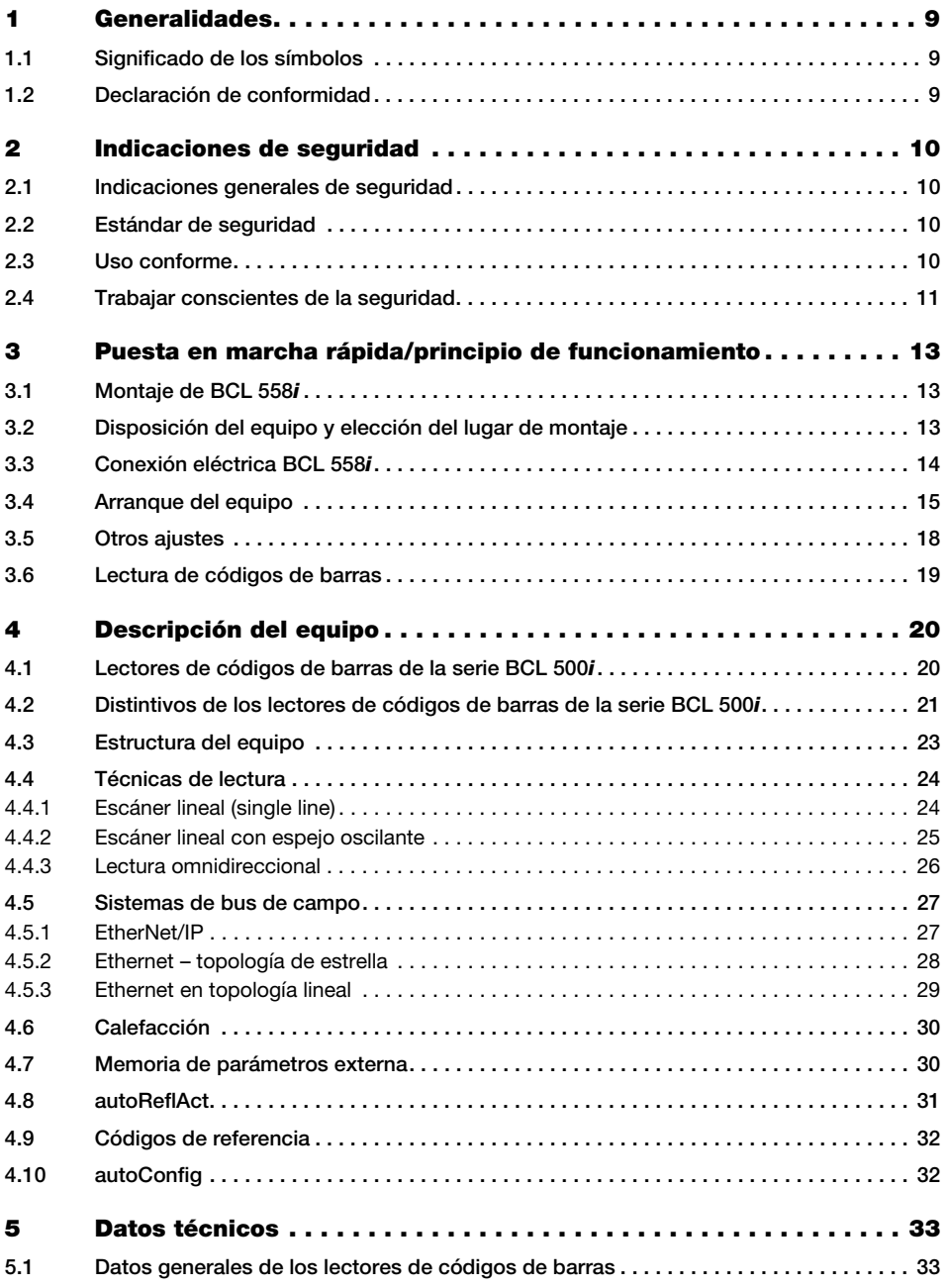

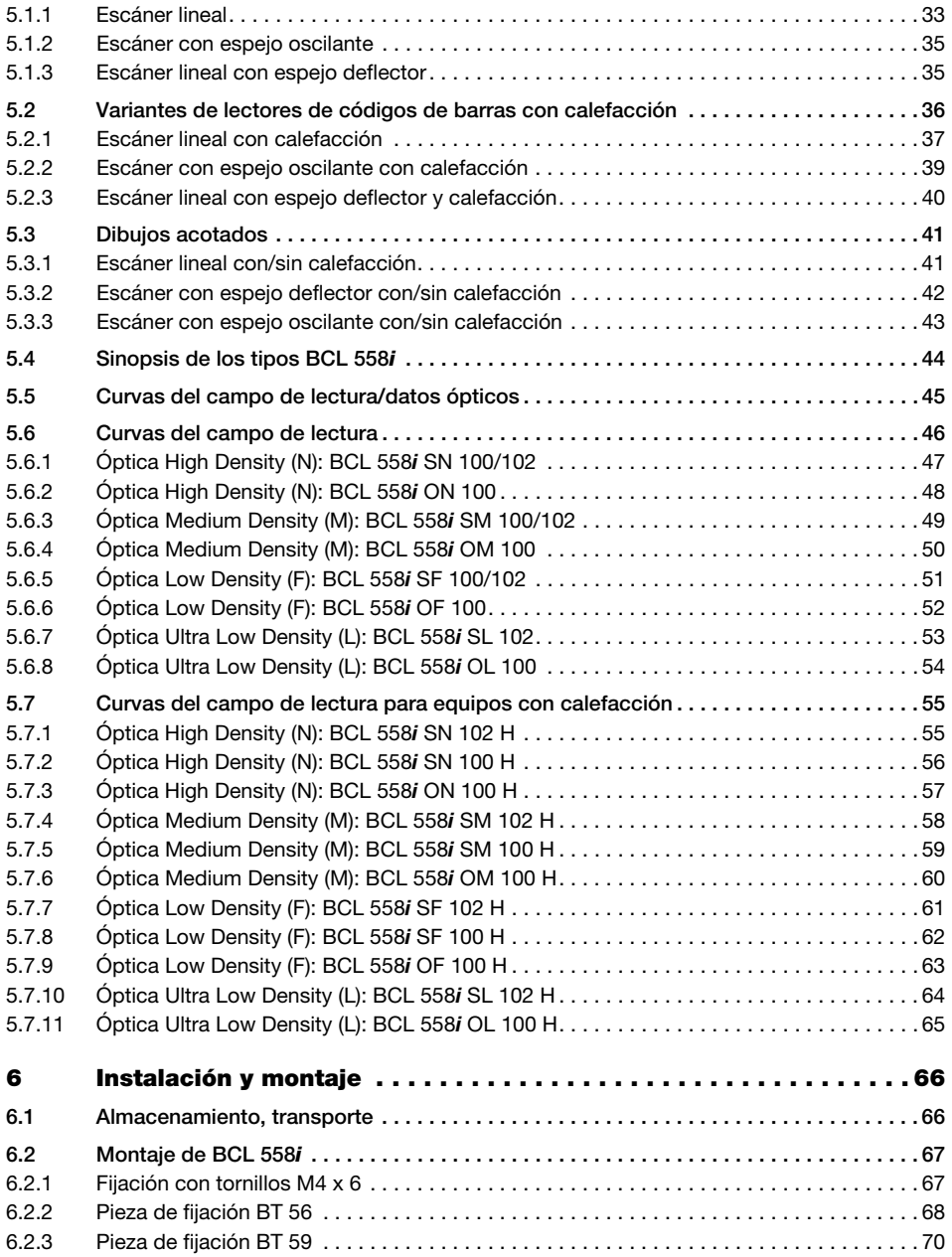

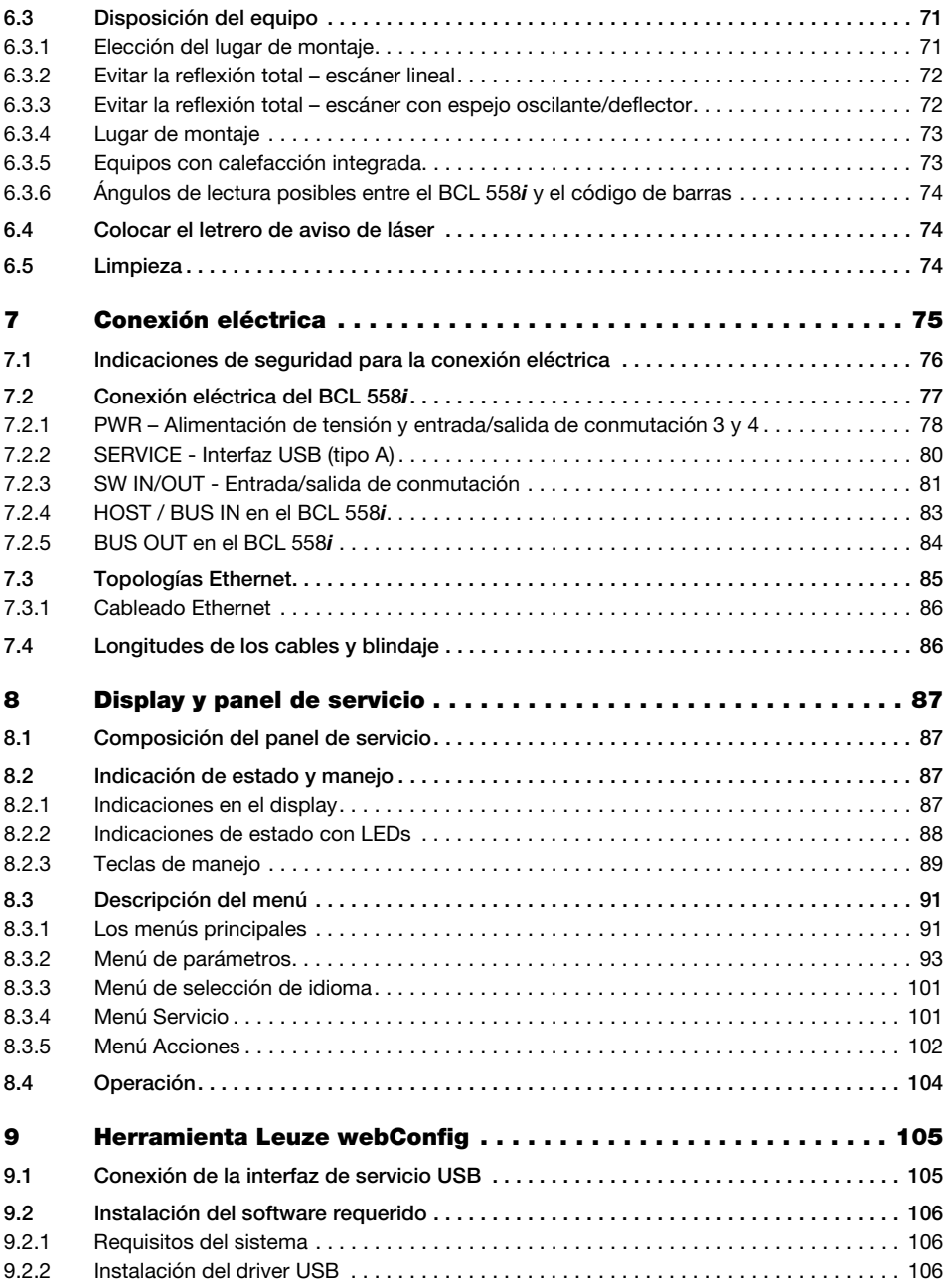

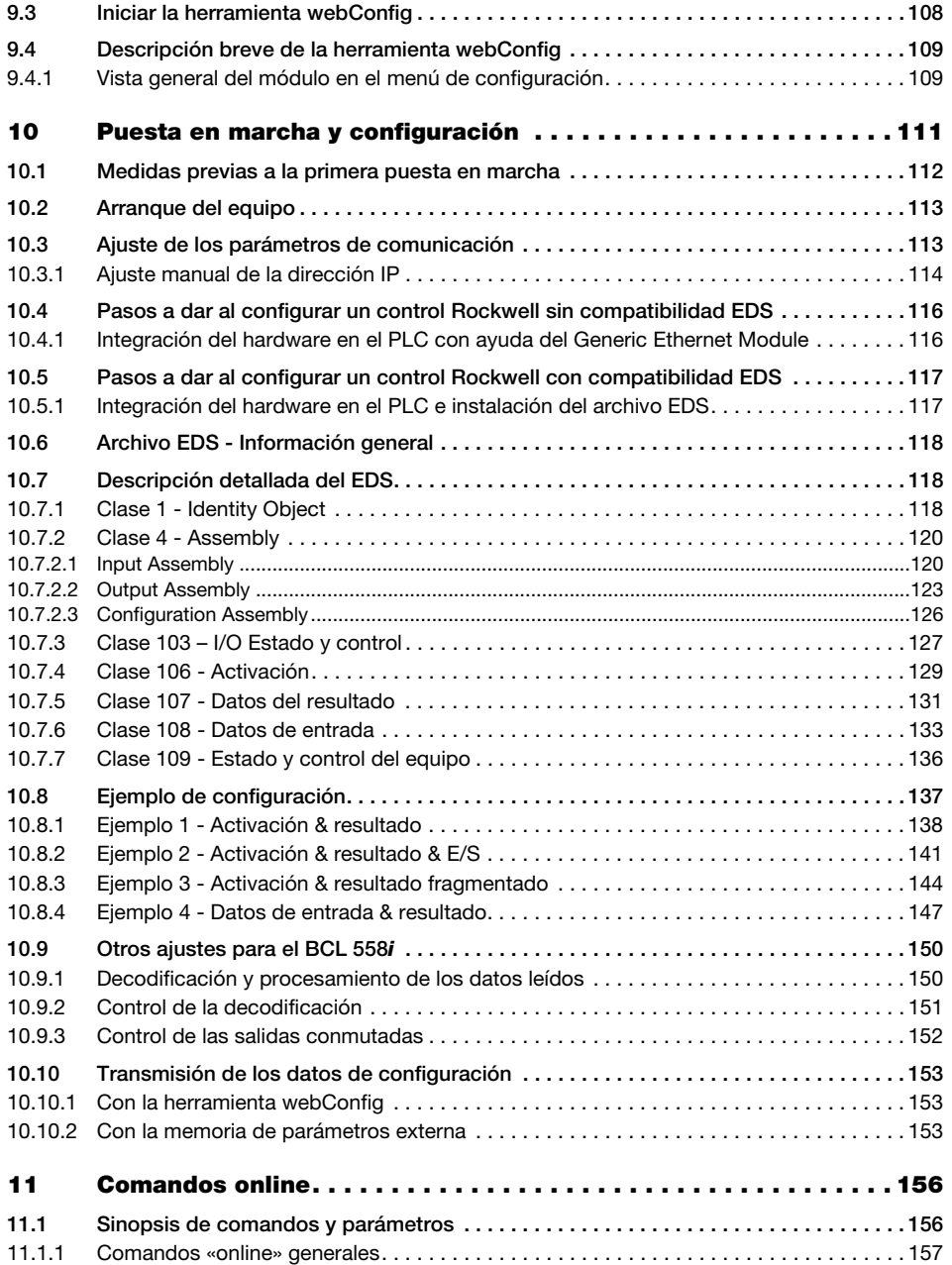

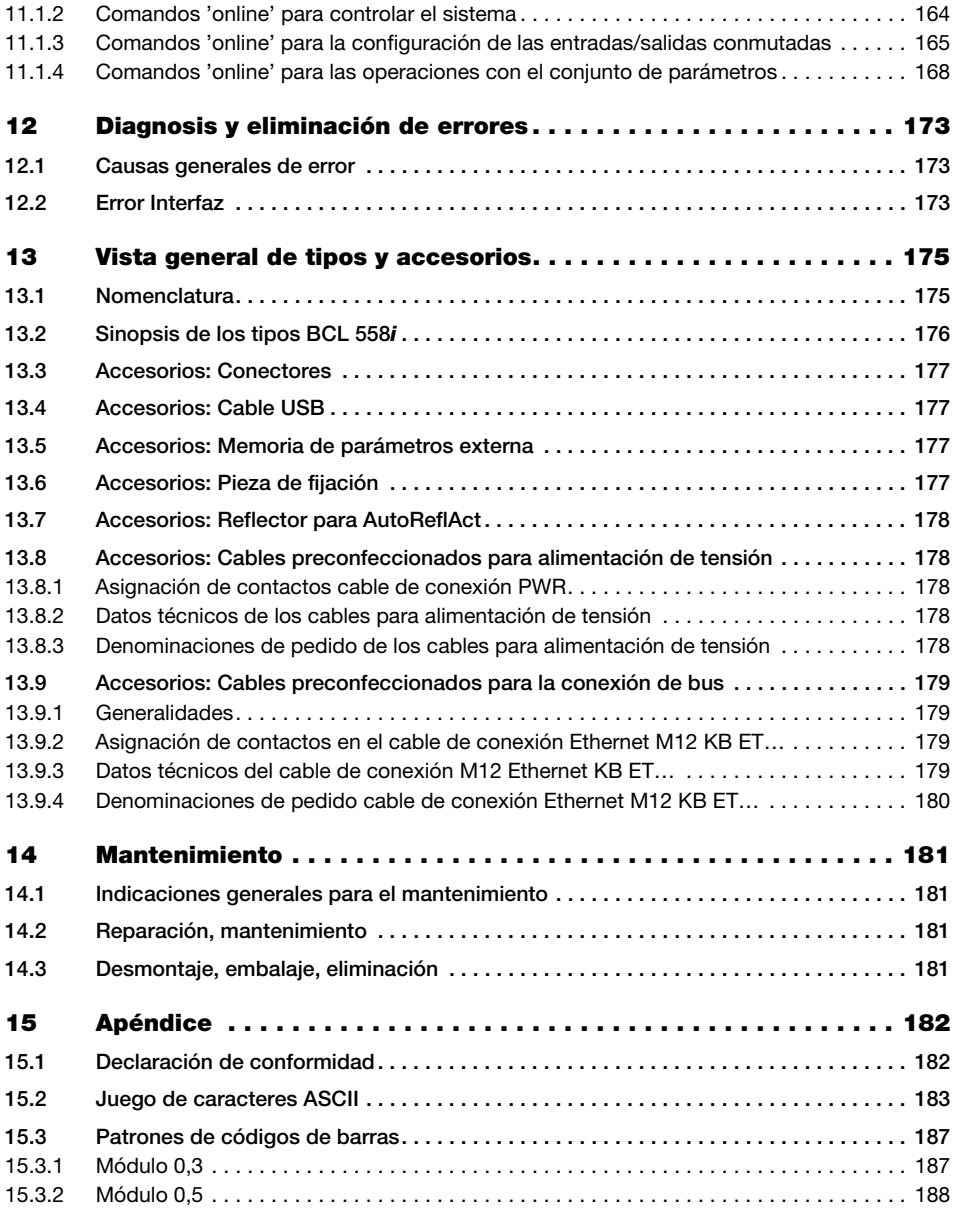

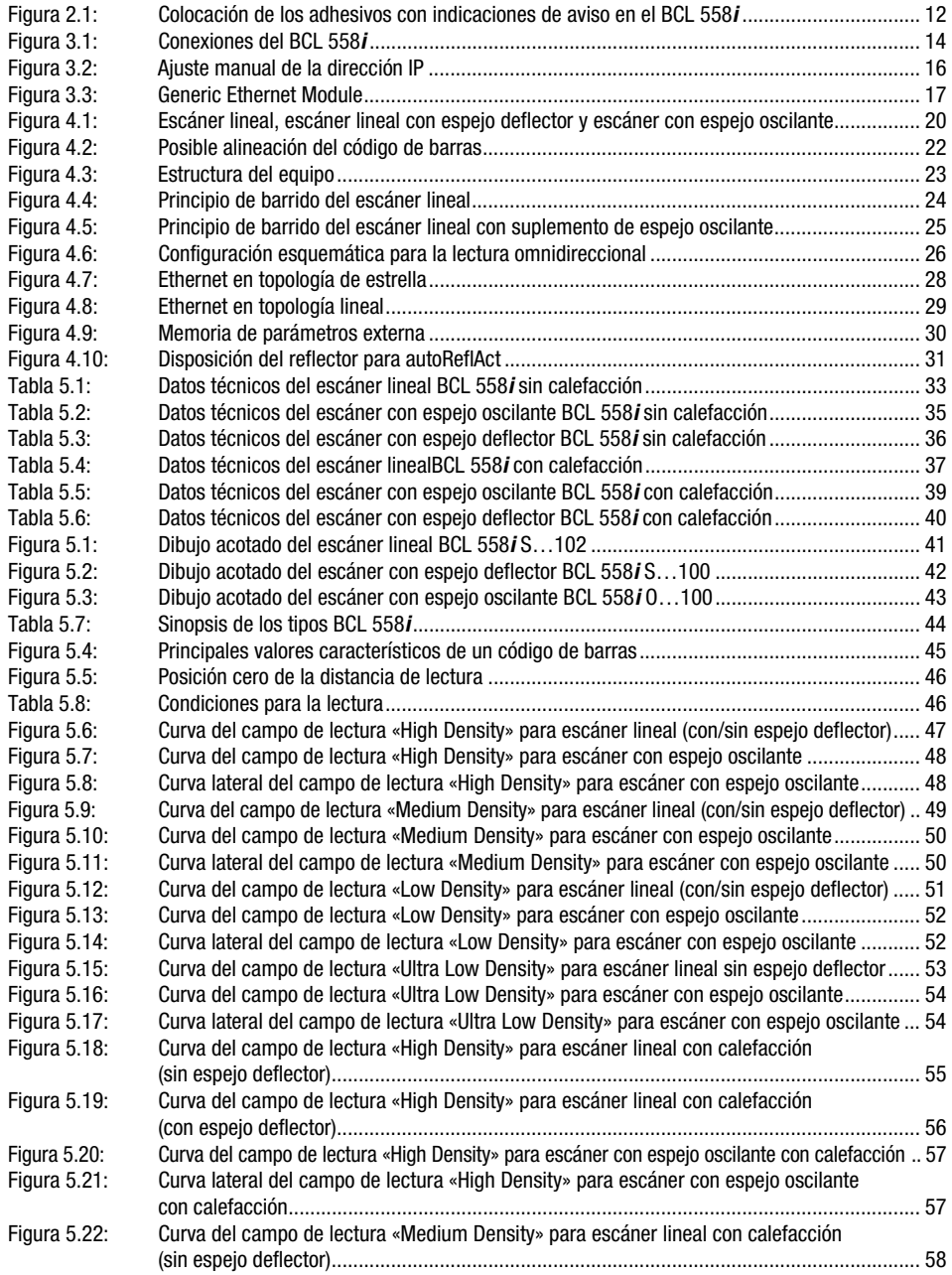

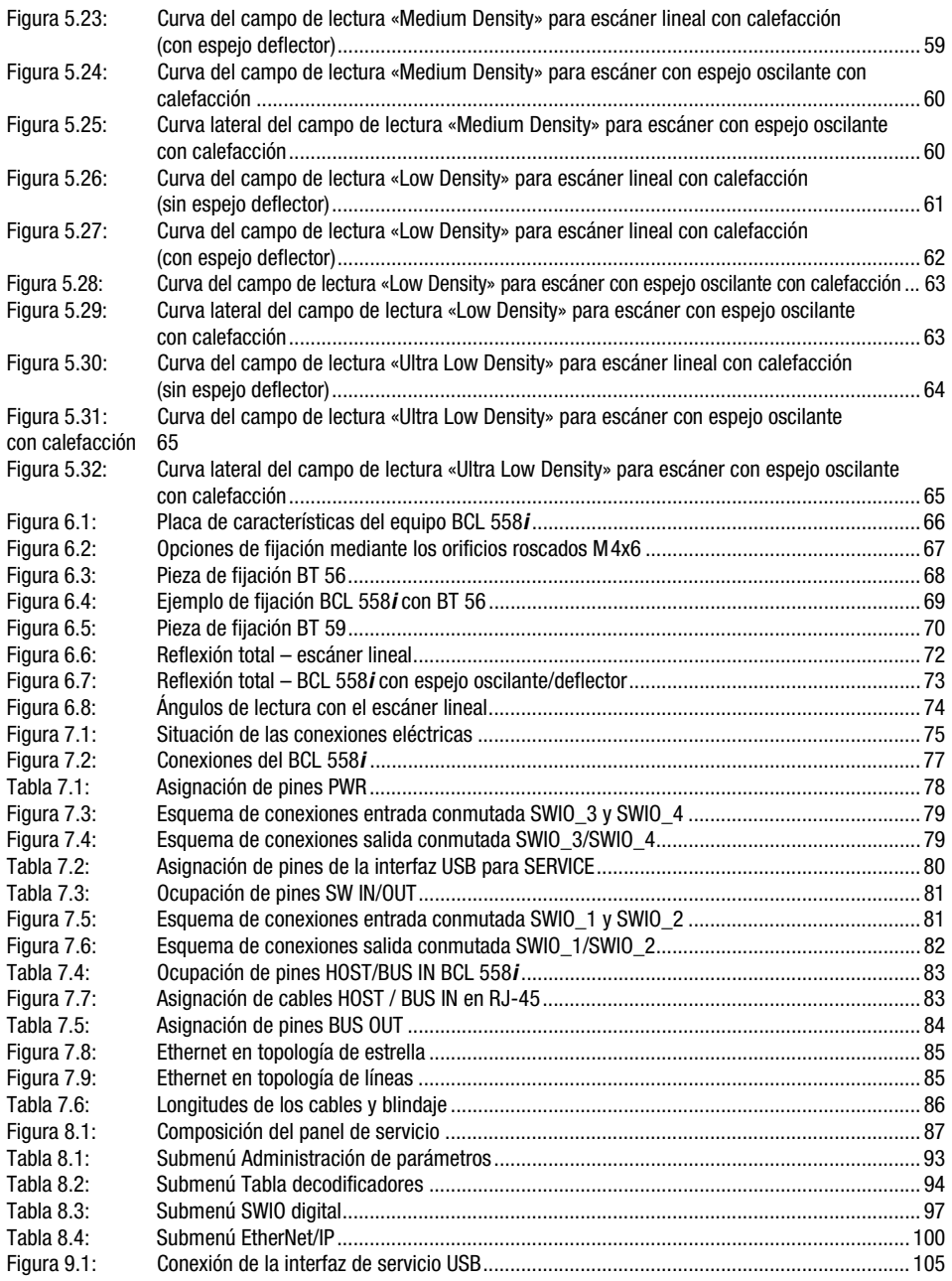

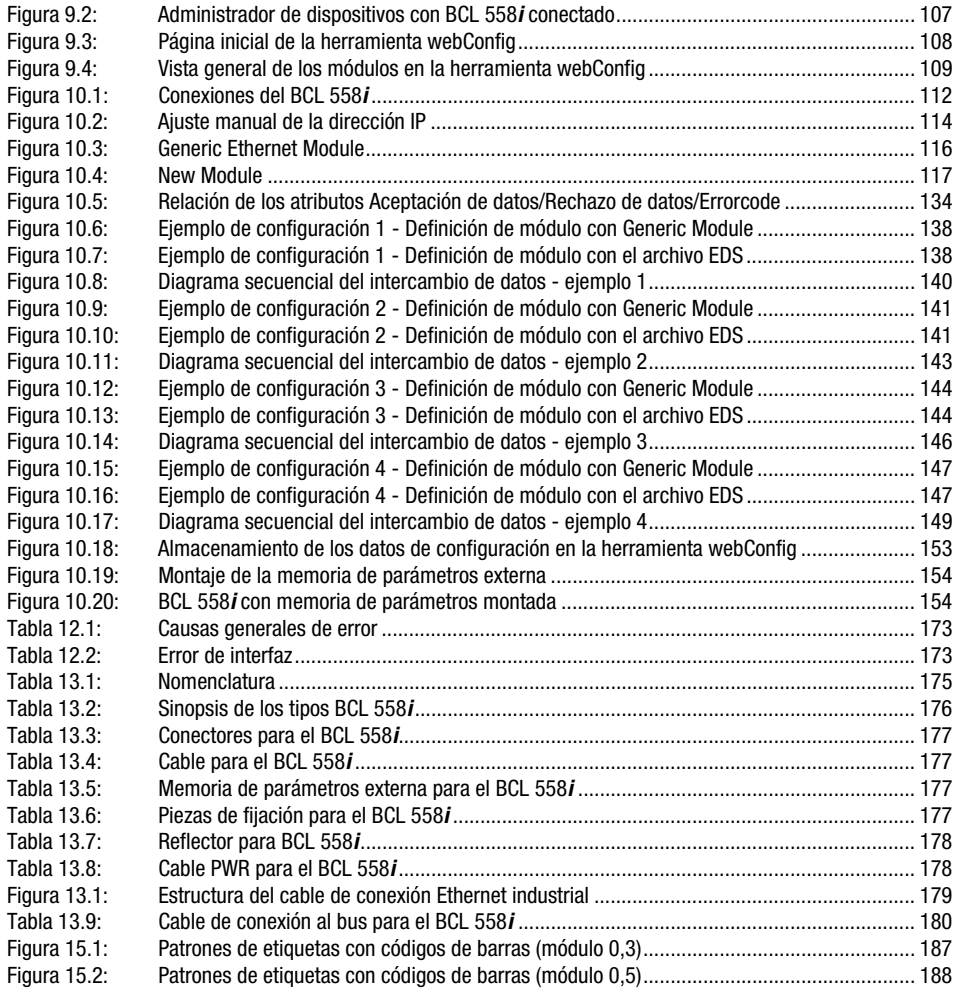

# <span id="page-11-0"></span>1 Generalidades

## <span id="page-11-1"></span>1.1 Significado de los símbolos

A continuación se muestra la explicación de los símbolos utilizados en esta descripción técnica.

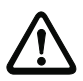

# ¡Cuidado!

Este símbolo se encuentra delante de párrafos que necesariamente deben ser considerados. Si no son tenidos en cuenta se producirán daños personales o materiales.

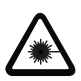

#### ¡Cuidado láser!

Este símbolo advierte de los peligros causados por radiación láser nociva para la salud.

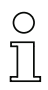

#### ¡Nota!

Este símbolo señala párrafos que contienen información importante.

# <span id="page-11-2"></span>1.2 Declaración de conformidad

El lector de códigos de barras de la serie BCL 500i ha sido desarrollado y fabricado observando las normas y directivas europeas vigentes.

La serie BCL 500i es «UL LISTED» según los estándares de seguridad americanos y canadienses o se corresponde a las demandas de Underwriter Laboratories Inc. (UL).

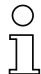

#### ¡Nota!

Encontrará la declaración de conformidad de los equipos en el anexo de este manual, en la [página 182.](#page-184-2)

El fabricante del producto, Leuze electronic GmbH & Co. KG en D-73277 Owen, posee un sistema de aseguramiento de calidad certificado según ISO 9001.

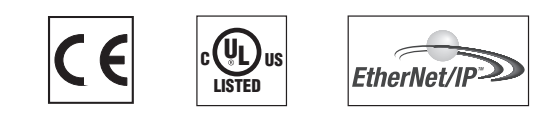

# <span id="page-12-0"></span>2 Indicaciones de seguridad

# <span id="page-12-1"></span>2.1 Indicaciones generales de seguridad

#### Documentación

Todas las indicaciones en esta descripción técnica, sobre todo las de este capítulo «Indicaciones de seguridad» deben ser observadas sin falta. Guarde cuidadosamente esta descripción técnica. Debe estar siempre disponible.

#### Normas de seguridad

Observar las disposiciones locales y las prescripciones de las asociaciones profesionales que estén vigentes.

#### Reparación

Reparaciones pueden ser realizadas únicamente por el fabricante o en un lugar autorizado por el fabricante.

# <span id="page-12-2"></span>2.2 Estándar de seguridad

Los lectores de códigos de barras de la serie BCL 500i han sido desarrollados, fabricados y comprobados observando las normas de seguridad vigentes. Estas corresponden al nivel tecnológico actual.

## <span id="page-12-3"></span>2.3 Uso conforme

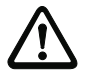

#### ¡Cuidado!

No se garantiza la protección del personal de operación y del equipo si el equipo no se emplea conforme al fin previsto.

Los lectores de códigos de barras de la serie BCL 500i han sido concebidos para detectar objetos automáticamente como escáneres estáticos de alta velocidad con decodificador incorporado para todos los códigos de barras habituales.

Particularmente no es permisible la utilización

- en espacios con atmósferas explosivas
- para fines médicos

#### Campos de aplicación

Los lectores de códigos de barras de la serie BCL 500i están previstos especialmente para los siguientes campos de aplicación:

- En la técnica de almacenamiento y manutención, particularmente para identificar objetos en tramos de transporte rápido
- Técnica de transporte de paletas
- Sector automovilístico
- Tareas de lectura omnidireccional

## <span id="page-13-0"></span>2.4 Trabajar conscientes de la seguridad

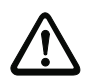

#### ¡Cuidado!

No está permitida ninguna intervención ni modificación del equipo que no esté descrita expresamente en este manual.

#### Normas de seguridad

Observar las disposiciones legales locales y las prescripciones de las asociaciones profesionales que estén vigentes.

#### Personal cualificado

El montaje, la puesta en marcha y el mantenimiento de los equipos deben ser realizados únicamente por personal técnico cualificado.

Los trabajos eléctricos deben ser realizados únicamente por personal electrotécnico cualificado.

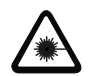

#### ¡Cuidado radiación láser!

¡Mirar prolongadamente la trayectoria del haz puede lesionar la retina del ojo!

¡No mire nunca directamente al haz de láser!

¡No dirija el haz de láser del BCL 558i hacia personas!

¡Evitar durante el montaje y alineación del BCL 558i la reflexión del haz de láser en superficies reflectoras!

Los lectores de códigos de barras BCL 558i cumplen las normas de seguridad EN 60825-1 para un producto de la clase 2. También cumplen las disposiciones de U.S. 21 CFR 1040.10 para un producto de la clase II, exceptuando las divergencias enumeradas en el documento «Laser Notice No. 50» del 26 de julio de 2001.

Potencia de radiación: El BCL 558i emplea un diodo láser de baja potencia. La longitud de onda emitida es de 655nm. La potencia media del láser es menor de 1mW conforme a la definición de láser clase 2.

Ajustes: Procure no intervenir en el equipo ni modificarlo.

No quite la carcasa del lector de códigos de barras. No contiene ninguna pieza que el usuario deba ajustar o mantener.

La cubierta de óptica de vidrio es la única apertura de salida, por la cual la radiación láser puede salir del equipo. Mientras el diodo láser emite la radiación láser, si fallara el motor del escáner se podría exceder el nivel de radiación necesario para el funcionamiento seguro. El lector de códigos de barras tiene dispositivos de protección que impiden un caso de ese tipo. Si, a pesar de ello, se produce la emisión de un rayo láser estático, corte inmediatamente la alimentación de tensión del lector de código de barras defectuoso.

PRECAUCIÓN: ¡Si se usan otros dispositivos de ajuste, o se aplican otros procedimientos distintos a los aquí descritos, se podrán producir exposiciones peligrosas a la radiación!

¡El empleo de instrumentos o dispositivos ópticos junto con el equipo aumenta el peligro de lesiones oculares!

El BCL 558i está provisto de las indicaciones B y C en la carcasa, sobre la ventana de lectura y junto a ella, del mismo modo que se expone en la siguiente ilustración:

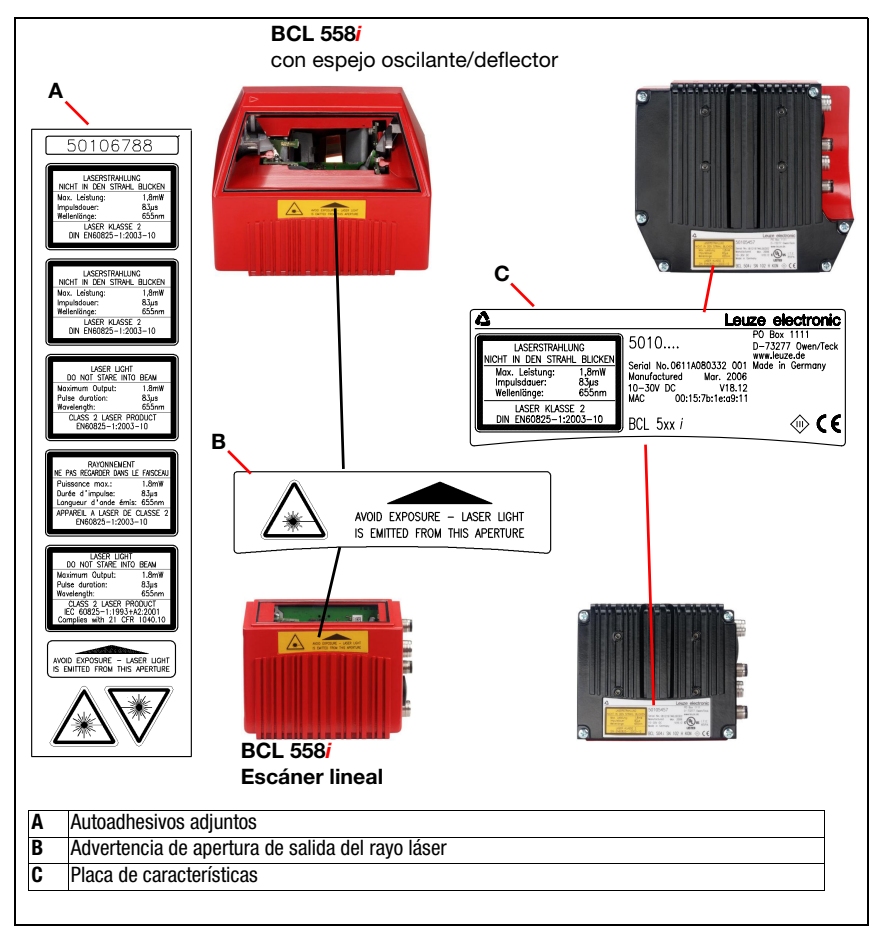

<span id="page-14-0"></span>Figura 2.1: Colocación de los adhesivos con indicaciones de aviso en el BCL 558*i* 

# ¡Nota!

¡Adhiera los autoadhesivos suministrados con el equipo (A en [figura 2.1\)](#page-14-0) de todas formas al equipo! En caso de que las señales sean tapadas debido a la posición del BCL 558i, entonces ponga las placas cerca al BCL 558i, de tal forma que al leer las indicaciones no se pueda ver la trayectoria del láser.

# <span id="page-15-0"></span>3 Puesta en marcha rápida/principio de funcionamiento

A continuación encontrará una descripción breve para la primera puesta en marcha del sistema de BCL 558i. En el transcurso de esta descripción técnica encontrará explicaciones detalladas sobre todos los puntos enumerados.

# <span id="page-15-1"></span>3.1 Montaje de BCL 558i

Los lectores de códigos de barras BCL 558i se pueden montar de 3 formas diferentes:

- Con dos tornillos M4x6 en la parte posterior del equipo, y con cuatro tornillos M4x6 en la parte inferior del equipo.
- Con una pieza de fijación BT 56 en las dos ranuras de fijación.

## <span id="page-15-2"></span>3.2 Disposición del equipo y elección del lugar de montaje

Para elegir el lugar de montaje se deben tener en cuenta una serie de factores:

- Tamaño, alineación y tolerancia de la posición del código de barras con respecto al objeto a detectar.
- El campo de lectura del BCL 558*i* dependiendo del ancho de módulo del código de barras.
- Las distancias de lectura mínima y máxima resultantes del respectivo campo de lectura [\(vea el capítulo 5.5 «Curvas del campo de lectura/datos ópticos»\)](#page-47-2).
- Las longitudes admisibles de los cables entre el BCL 558*i* y el sistema host, de acuerdo con la interfaz utilizada.
- El momento apropiado para la emisión de los datos. El BCL 558*i* debe colocarse de forma que, teniendo en cuenta el tiempo necesario para procesar los datos y la velocidad de la cinta transportadora, quede bastante tiempo para poder iniciar operaciones de clasificación aplicando los datos leídos, por ejemplo.
- El display y el panel de servicio deben estar bien visibles y accesibles.
- Se debe poder acceder fácilmente a la interfaz USB para la configuración y la puesta en marcha con la herramienta webConfig.

Para mayor informaciones consultar el [capítulo 4.4](#page-26-3).

#### *¡Nota!*

La salida del haz del BCL 558i tiene lugar en el:

- Escáner lineal paralela a la parte inferior de la carcasa

#### - Escáner con espejo oscilante y espejo deflector perpendicular a la parte inferior de la carcasa

Las partes inferiores de la carcasa son en cada caso las superficies negras de la [figura 6.1](#page-68-3). Se obtendrán los mejores resultados en la lectura cuando:

- El BCL 558*i* esté montado de forma que el haz de exploración incida en el código de barras con un ángulo de inclinación mayor que ±10° … 15° con respecto a la vertical.
- *•* La distancia de lectura quede en la zona central del campo de lectura.
- *Las etiquetas con los códigos de barras tengan una impresión de buena calidad y un buen contraste.*
- No use etiquetas brillantes.
- *No haya irradiación solar directa.*

# <span id="page-16-0"></span>3.3 Conexión eléctrica BCL 558i

El BCL 558i dispone de cuatro conectores/hembrillas M12, con codificación A y D, así como una hembrilla USB del tipo A.

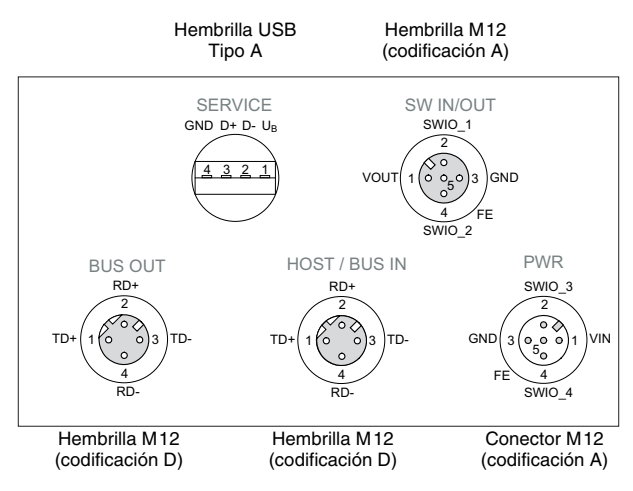

<span id="page-16-1"></span>Figura 3.1: Conexiones del BCL 558*i* 

#### Alimentación de tensión y entradas/salidas de conmutación

La alimentación de tensión (10 … 30VCC) se enchufa en el conector macho M12 PWR. En el conector macho M12 PWR y en la hembrilla M12 SW IN/OUT hay 4 entradas/salidas conmutadas libremente programables para la adaptación personalizada a la aplicación. Encontrará información más detallada en el [capítulo 7.2](#page-79-2).

#### Funcionamiento autónomo en la red Ethernet

Para el funcionamiento autónomo del BCL 558i, la interfaz host del sistema de nivel superior se conecta en HOST/BUS IN. Con ello es posible una estructura en estrella (estructura Ethernet). Observe que la elección del protocolo sea correcta para los componentes conectados.

#### Funcionamiento en red en la red Ethernet

En el funcionamiento en red, el sistema de nivel superior (PC/PLC) se conecta a la interfaz host del BCL 558*i*. Con ayuda del «switch» integrado en el BCL 558*i*, el establecimiento del bus hacia el siguiente participante, por ej. otro BCL 558i, puede tener lugar directamente a través de la hembrilla BUS OUT.

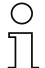

## *¡Nota!*

El BCL 558i no tiene ningún servidor DHCP. Asegúrese de que cada participante en la red Ethernet tenga su dirección IP propia e inequívoca. Esto puede realizarse mediante un servidor DHCP en el sistema de nivel superior o mediante la asignación manual de direcciones.

# <span id="page-17-0"></span>3.4 Arranque del equipo

 $\%$  Aplique la tensión de alimentación +10 ... 30VCC (típ. +24VCC), el BCL 558i se pone en funcionamiento y en el display aparece la ventana de lectura del código de barras:

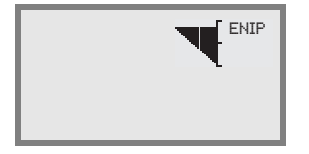

 La liberación de parámetros está desactivada por defecto y no podrá modificar ningún ajuste. Si desea realizar la configuración a través del display, deberá activar la liberación de parámetros. Encontrará indicaciones sobre ello en el capítulo [«Liberación de parámetros» en la página 104](#page-106-1)

En primer lugar, debe ajustar los parámetros de comunicación del BCL 558i.

Los ajustes necesarios se pueden efectuar mediante el display o con la herramienta webConfig. Aquí sólo se describen brevemente los ajustes a través de la herramienta webConfig, encontrará más información en el [capítulo 10.](#page-113-1)

#### **3.4.1 BCL 558***i* **en el EtherNet/IP**

La puesta en marcha en la red EtherNet/IP se realiza conforme al siguiente esquema:

- 1. **Asignación de dirección**
	- Automática a través de DHCP, BootP **o**
	- Manual a través webConfig (mediante una conexión USB)
- 2. **Configuración de la estación** según la versión de software del control:
	- Con ayuda del Generic Ethernet Module **o**
	- Instalación del archivo EDS
- 3. **Transmisión de los datos** al control
- 4. **Adaptación de los parámetros del equipo** a través de webConfig
- 5. **Utilización de servicios de mensajes explícitos**

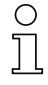

#### *¡Nota!*

*Con la configuración de fábrica, la asignación automática de direcciones está definida a través de un servidor DHCP como ajuste estándar del BCL 558i y la dirección IP está ajustada a 0.0.0.0.* 

El BCL 558*i* puede ser parametrizado en la herramienta de planificación/ el control mediante **archivo EDS** (Electronic Data Sheet) si el control lo admite. El software de PLC **RSLogix 5000** de **Rockwell** ofrece la compatibilidad EDS para EtherNet/IP **a partir de la versión de software 20.00**.

Sin la integración EDS con compatibilidad PLC el ajuste se lleva a cabo a través del **Generic Ethernet Module**. Aquí se debe introducir manualmente la correspondiente configuración para cada equipo y adaptarse. La descarga de parámetros del control al BCL 558*i* se realiza durante cada establecimiento de la conexión. Debido a que el control archiva los parámetros de manera central, esto ayuda en el momento de cambiar el equipo.

#### **3.4.2 Ajuste manual de la dirección IP**

Si en su sistema no hay ningún servidor DHCP, o bien las direcciones IP de los equipos deben configurarse de forma fija, proceda de la siguiente manera:

- Pida a su administrador de red que le facilite los datos sobre la dirección IP, la máscara de red y la dirección de la pasarela del BCL 558*i*.
- Ajuste la dirección IP mediante la herramienta del servidor BootP/DHCP y desactive el modo DHCP en el BCL 558*i*. El BCL 558*i* aplica estos ajustes automáticamente. Un rearranque no es necesario.

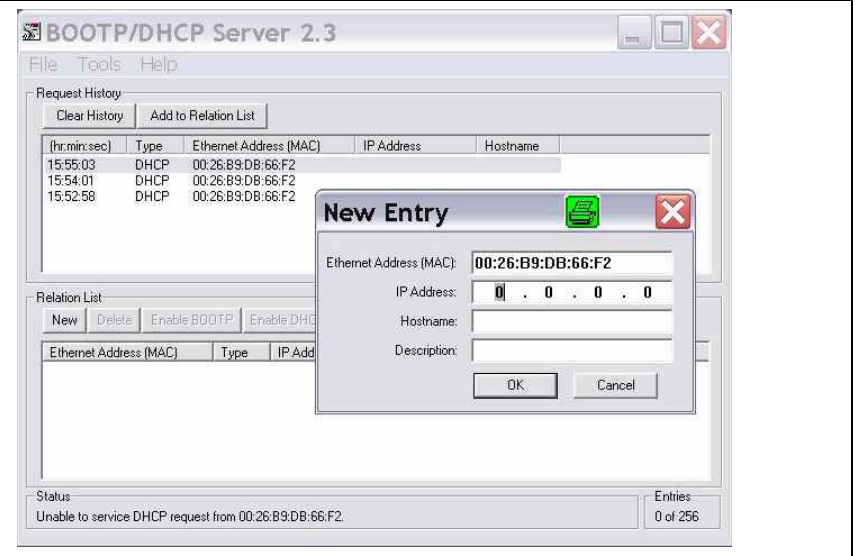

<span id="page-18-0"></span>Figura 3.2: Ajuste manual de la dirección IP

De forma alternativa puede ajustar la dirección IP manualmente con la herramienta webConfig. Proceder del siguiente modo:

- Pida a su administrador de red que le facilite los datos sobre la dirección IP, la máscara de red y la dirección de la pasarela del BCL 558*i*.
- Conecte el BCL 558*i* mediante el cable de servicio con el ordenador.
- Ajuste estos valores en el BCL 558*i*. En el webConfig: Configuración -> Comunicación -> Interfaz Ethernet

# *¡Nota!*

*Si se ajusta la dirección IP a través de la herramienta webConfig, se activa ésta después de transferirse al equipo. Un rearranque no es necesario.*

# **3.4.3 Configuración de la estación**

#### *Configuración con ayuda del Generic EtherNet Module*

En la herramienta de configuración **RSLogix 5000** (hasta las versiones de software **20.00**) se crea en la ruta Communication para el BCL 558*i* un **Generic Ethernet Module**.

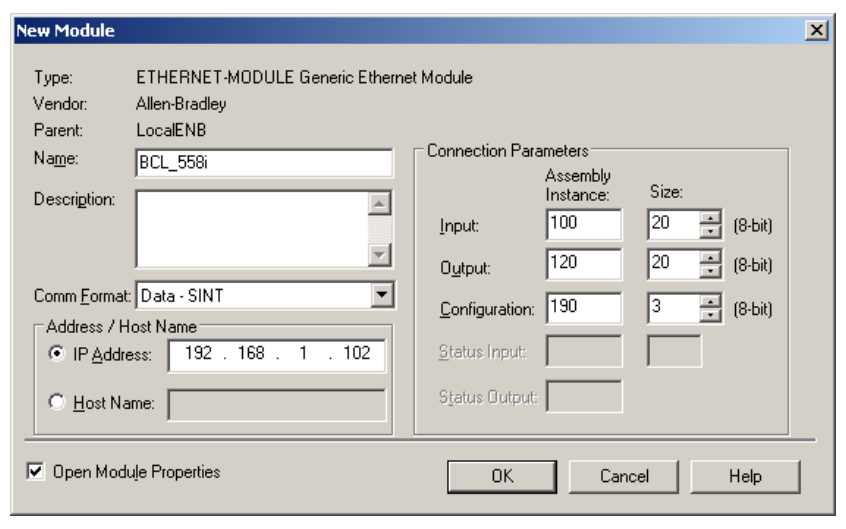

<span id="page-19-0"></span>Figura 3.3: Generic Ethernet Module

La máscara de entrada para el Generic Module describe los parámetros a ajustar siguientes:

- El nombre de la estación (de libre selección; p. ej. BCL 558i)
- El formato de los datos  $E/S$  (Data SINT = 8 bits)
- La dirección IP de la estación
- La dirección y longitud del Input Assembly (instancia 100, instancia 101 o instancia 102; mín. 1 byte - máx. 266 bytes para el Input Assembly por defecto de los resultados de la lectura)
- La dirección y longitud del Output Assembly (instancia 120, instancia 121 o instancia 122; mín. 1 byte - máx. 263 bytes para el Input Assembly por defecto)
- La dirección y longitud del Configuration Assembly (instancia 190; 3 bytes)

Encontrará la descripción detallada de los Assemblies para Input/Output y Configuration en el [capítulo 10.](#page-113-1)

#### *Configuración de la estación utilizando el archivo EDS*

A partir de la versión 20.00 del software proceda de la siguiente manera para crear el BCL 558*i* como estación EtherNet/IP en la herramienta de configuración **RSLogix 5000** en su sistema:

• Cargue primero el archivo EDS para el equipo mediante EDS-Wizard en la base de datos PLC.

# *¡Nota!*

*Encontrará el archivo EDS en la dirección de Internet: [www.leuze.com](http://www.leuze.com).* 

- Después de cargar, seleccione el equipo en la lista de equipos.
- Abra el cuadro de diálogo de entrada para ajustar la dirección y otros parámetros mediante un doble clic en el símbolo de equipo y lleve a cabo las entradas deseadas.
- Transfiera seguidamente mediante descarga los valores al control.

#### **3.4.4 Transmisión de los datos al control (específico para RSLogix 5000)**

- Active el modo online.
- Seleccione el puerto de comunicación Ethernet.
- Seleccione el procesador al que desea transmitir el proyecto.
- Ajuste el control a PROG.
- Inicie la descarga.
- Ajuste el control a RUN.

# <span id="page-20-0"></span>3.5 Otros ajustes

Después de la configuración básica y los parámetros de comunicación deberá realizar otros aiustes:

• Decodificación y procesamiento de los datos leídos

Defina como mínimo un tipo de código con los ajustes deseados.

- En el webConfig:
	- Configuración -> Decodificador
- Control de la decodificación

Configure las entradas conectadas conforme a sus demandas, ajustando en primer lugar el Modo E/S en Entrada y configure seguidamente las propiedades de conmutación:

- En el webConfig: Configuración -> Equipo -> Entradas/salidas conmutadas
- Control de las salidas conmutadas

Configure las salidas conectadas conforme a sus demandas, ajustando en primer lugar el Modo E/S en Salida y configure seguidamente las propiedades de conmutación:

• En el webConfig: Configuración -> Equipo -> Entradas/salidas conmutadas

# <span id="page-21-0"></span>3.6 Lectura de códigos de barras

Usando el menú «Acciones» puede hacer que el BCL 558i lea un código de barras.

#### Acciones

o Iniciar decodif. o Iniciar ajuste o Iniciar autoconfig. o Iniciar Teach-In

En el menú principal, seleccione con las teclas  $\left( \bullet \right)$  la opción Acciones. Active el menú de acciones con  $\Theta$ . Seleccione luego Iniciar decodif. con  $\textcircled{(*)}$  y pulse de nuevo  $\bigoplus$  para iniciar la lectura del código de barras.

Para hacer una prueba puede usar el siguiente código de barras en el formato 2/5 Interleaved. El módulo del código de barras es en este caso 0,5:

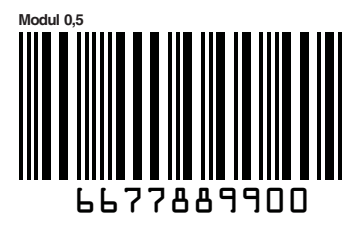

La información leída aparece en el display y, al mismo tiempo, es reenviada al sistema de nivel superior (PLC o PC).

Controle allí los datos entrantes de la información sobre el código de barras.

De forma alternativa, para activar la lectura también se puede conectar en la hembrilla SW IN/OUT una barrera fotoeléctrica o una señal de conmutación de 24VCC. No obstante, para hacer esto deberá configurar debidamente la entrada de conmutación ([vea el capítulo](#page-83-3) [7.2.3 «SW IN/OUT - Entrada/salida de conmutación»](#page-83-3)).

# <span id="page-22-0"></span>4 Descripción del equipo

# <span id="page-22-1"></span>4.1 Lectores de códigos de barras de la serie BCL 500i

Los lectores de códigos de barras de la serie BCL 500i son escáneres de alta velocidad con decodificador incorporado para todos los códigos de barras usuales, tales como 2/5 Interleaved, Code 39, Code 128, EAN 8/13 etc., así como para códigos de la gama GS1 DataBar.

Los lectores de códigos de barras de la serie BCL 500i se ofrecen con diversas variantes de ópticas y en forma de escáneres lineales, escáneres lineales con espejo deflector, espejo oscilante y opcionalmente también en variantes con calefacción.

#### ¡Nota!

Tenga presente que el BCL 558i no está disponible actualmente en forma de escáner lineal con espejo deflector (salida acodada del haz).

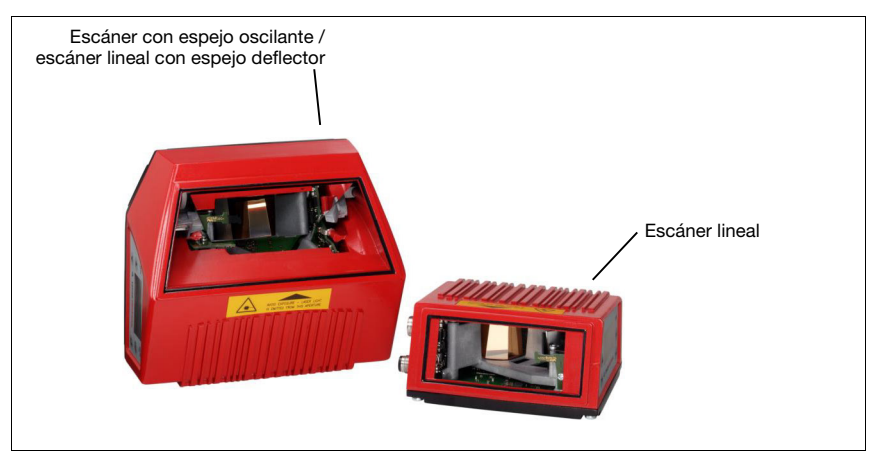

Figura 4.1: Escáner lineal, escáner lineal con espejo deflector y escáner con espejo oscilante

<span id="page-22-2"></span>Las múltiples opciones para configurar el equipo con el display o el software permiten adaptarlo para una gran diversidad de tareas de lectura. La gran distancia de lectura, unida a una gran profundidad de campo y a una forma constructiva compacta permiten su aplicación óptima en la técnica de transporte de paquetes y paletas de carga. En general, los lectores de códigos de barras de la serie BCL 500i han sido concebidos para el mercado de la técnica de almacenamiento y manutención.

Las interfaces integradas en las distintas variantes de equipo (RS 232, RS 485 y RS 422) y sistemas de bus de campo (PROFIBUS DP, PROFINET-IO, Ethernet TCP/IP UDP  $\vee$ EtherNet/IP) del lector de código de barras de la serie BCL 500i ofrecen un enlace óptimo con el sistema host de nivel superior.

# <span id="page-23-0"></span>4.2 Distintivos de los lectores de códigos de barras de la serie BCL 500i

Características funcionales:

- Conectividad del bus de campo incorporada =  $i \rightarrow$  plug & play del acoplamiento del bus de campo y cómoda interconexión en red
- Las diferentes variantes de interfaces permiten la conexión a los sistemas de nivel superior
	- RS 232, RS 422 y con maestro multiNet plus incorporado
	- RS 485 y esclavo multiNet plus Varios sistemas de bus de campo alternativos como
	- PROFIBUS DP
	- PROFINET-IO
	- Ethernet TCP/IP y UDP
	- EtherNet/IP
- La tecnología de fragmentos de códigos (CRT) incorporada permite identificar códigos de barras sucios y deteriorados
- Máxima profundidad de campo y distancias de lectura de 200mm a 2400mm
- Gran ángulo de apertura óptica, con lo que se obtiene una gran anchura del campo de lectura
- Alta velocidad de exploración de 800 … 1200 exploraciones por segundo para tareas de lectura rápida
- Display intuitivo en varios idiomas, retroiluminado, con cómoda guía del usuario por menús
- Interfaz de servicio USB 1.1 incorporada
- Ajuste de todos los parámetros del equipo con un navegador de la web
- Posibilidades de conexión para una memoria de parámetros externa
- Cómoda función de ajuste y diagnóstico
- Conexiones M12 con tecnología Ultra-Lock™
- Cuatro entradas/salidas conmutadas de programación libre para la activación o señalización de los estados
- Supervisión automática de la calidad de lectura mediante autoControl
- Detección y ajuste automáticos del tipo de código de barras mediante **autoConfig**
- Comparación con códigos de referencia
- Variantes con calefacción opcionales hasta -35°C
- Variante apta para ambiente industrial con índice de protección IP 65

#### ¡Nota!

Encontrará información sobre los datos técnicos y las propiedades en el [capítulo 5.](#page-35-4)

#### Generalidades

La conectividad del bus de campo  $=i$  integrada en los lectores de códigos de barras de la serie BCL 500i permite utilizar sistemas de identificación que no necesitan una unidad de conexión o pasarelas. La interfaz del bus de campo incorporada simplifica en gran medida el manejo. Gracias al concepto plug & play se logra una cómoda interconexión en la red y una puesta en marcha muy sencilla conectando directamente el bus de campo respectivo, y toda la parametrización se lleva a cabo sin software adicional.

Para la decodificación de los códigos de barras los lectores de la serie BCL 500i ofrecen el acreditado decodificador CRT con tecnología de fragmentos de los códigos:

La acreditada tecnología de fragmentos de códigos (CRT) hace posible que los lectores de códigos de barras de la serie BCL 500i lean códigos de barras de poca altura, así como códigos de barras que tengan una imagen de impresión sucia o deteriorada.

Con avuda del decodificador CRT también se pueden leer sin ningún problema los códigos de barras con un gran ángulo tilt (ángulo acimut o también ángulo de giro).

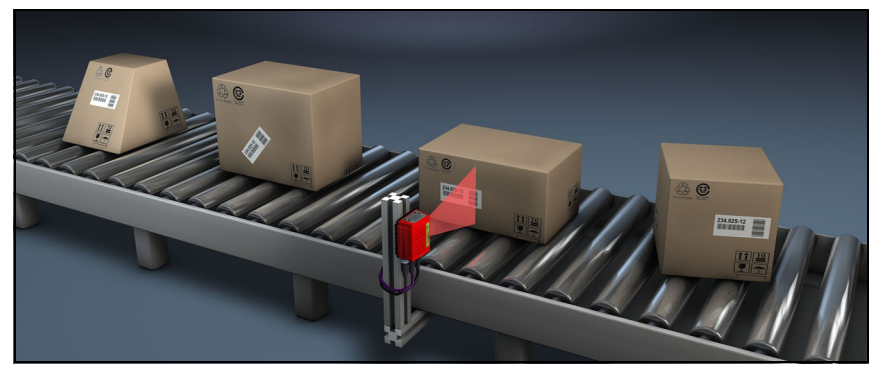

Figura 4.2: Posible alineación del código de barras

<span id="page-24-0"></span>El BCL 558i se puede manejar y configurar mediante la herramienta webConfig incorporada a través de la interfaz de servicio USB; de forma alternativa os lectores de códigos de barras se pueden ajustar a través de la interfaz de servicio/host con comandos de parametrización.

Para iniciar una operación de lectura cuando un objeto se encuentra en el campo de lectura, el BCL 558i requiere una activación apropiada. De este modo en el BCL 558i se abre una ventana de tiempo («puerta de lectura») para la operación de lectura, dentro de la cual el lector de códigos de barras tiene tiempo para registrar y decodificar un código de barras.

En el ajuste básico, la activación se efectúa mediante una señal externa del ciclo de lectura. Otras opciones de activación alternativas son los comandos online a través de la interfaz host o de la función autoReflAct.

En la lectura, el BCL 558i obtiene además otros datos útiles para el diagnóstico, que también se pueden transmitir al host. La calidad de la lectura se puede comprobar usando el modo de ajuste integrado en la herramienta webConfig.

El display en varios idiomas y dotado de teclas sirve para manejar el BCL 558i y para la visualización. Además, dos LEDs aportan información visualmente sobre el estado operativo en que se encuentra el equipo.

A las cuatro entradas/salidas conmutadas «SWIO 1 … SWIO 4» de configuración libre se les pueden asignar diferentes funciones; estas entradas/salidas dirigen, por ejemplo, la activación del BCL 558i o equipos externos tales como un PLC.

Los mensajes del sistema, de aviso y de errores proporcionan soporte en la configuración/ búsqueda de errores durante la puesta en marcha y los procesos de lectura.

# <span id="page-25-0"></span>4.3 Estructura del equipo

<span id="page-25-1"></span>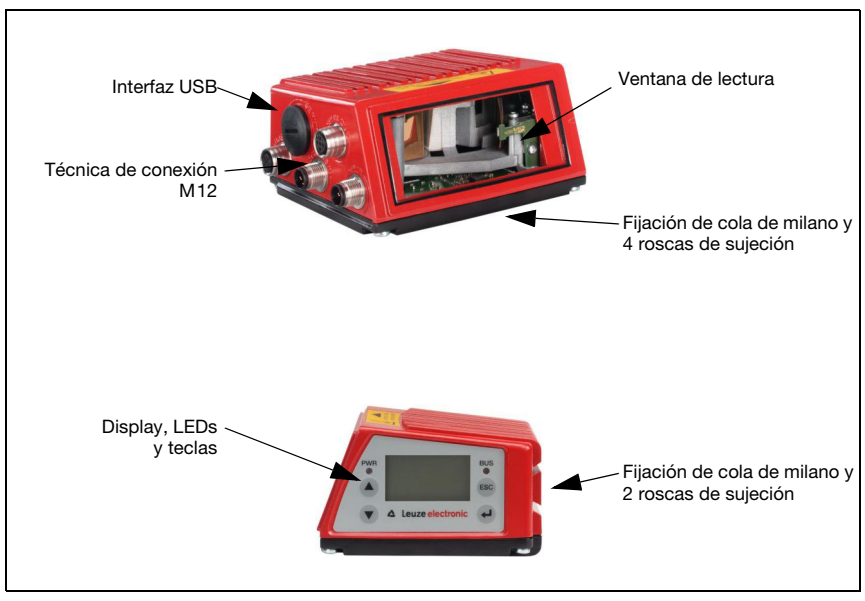

Figura 4.3: Estructura del equipo

# <span id="page-26-3"></span><span id="page-26-0"></span>4.4 Técnicas de lectura

# <span id="page-26-1"></span>4.4.1 Escáner lineal (single line)

Una línea (línea de exploración) explora la etiqueta. Debido al ángulo de apertura el ancho del campo de lectura varía en función de la distancia de lectura. Mediante el movimiento del objeto se transporta automáticamente el código de barras a través de la línea de exploración.

La tecnología de fragmentos de códigos incorporada permite girar el códigos de barras (ángulo tilt) dentro de unos ciertos límites, que dependen de la velocidad de transporte, de la velocidad de exploración del escáner y de las propiedades del código de barras.

#### Campos de aplicación del escáner lineal

El escáner lineal se emplea:

- Cuando las barras del código están impresas longitudinalmente con respecto a la dirección de transporte ('disposición de tipo escalera').
- Cuando las barras del código tienen una longitud muy corta.
- Cuando el código de tipo escalera está girado con respecto a la posición vertical (ángulo tilt).

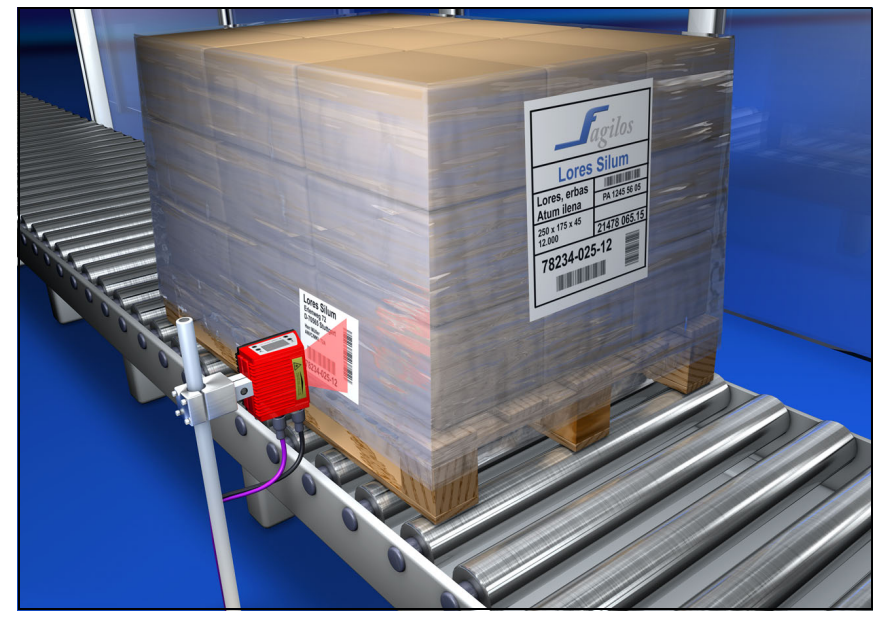

• Cuando las distancias de lectura son grandes.

<span id="page-26-2"></span>Figura 4.4: Principio de barrido del escáner lineal

#### <span id="page-27-0"></span>4.4.2 Escáner lineal con espejo oscilante

El espejo oscilante alinea la línea de exploración perpendicularmente a la dirección de exploración y hacia ambos lados con una frecuencia de oscilación ajustable. Así, el BCL 558i también puede buscar códigos de barras en superficies mayores. La altura del campo de lectura (y la longitud de la línea de exploración útil para la evaluación) depende de la distancia de lectura, en razón del ángulo de apertura del espejo oscilante.

#### Campos de aplicación del escáner lineal con espejo oscilante

En el escáner lineal con espejo oscilante se pueden ajustar la frecuencia de la oscilación, la posición de inicio/stop, etc. Se utiliza en los siguientes casos:

- Cuando la posición de la etiqueta no es fija, por ejemplo en paletas; así se pueden detectar diferentes etiquetas en distintas posiciones.
- Cuando las barras del código están impresas transversalmente a la dirección de transporte ('disposición de tipo vallado').
- Cuando se lee estando parado.
- Cuando se gira el código de barras con respecto a la posición horizontal.
- Cuando las distancias de lectura son grandes.
- Cuando se tiene que cubrir una gran área de lectura (ventana de lectura).

<span id="page-27-1"></span>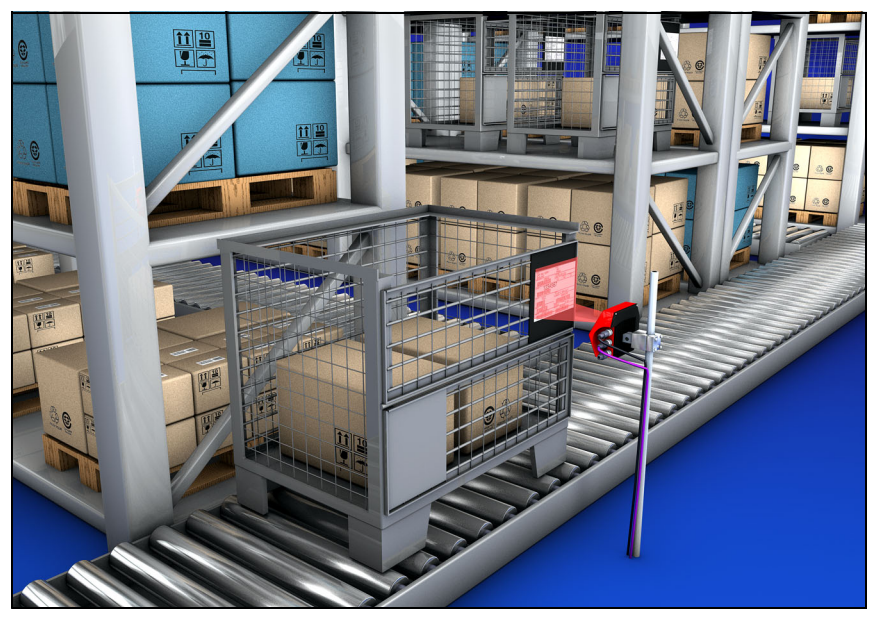

Figura 4.5: Principio de barrido del escáner lineal con suplemento de espejo oscilante

#### <span id="page-28-0"></span>4.4.3 Lectura omnidireccional

Para leer en un objeto con códigos de barras orientados aleatoriamente se necesitan como mínimo 2 lectores de códigos de barras. Cuando el código de barras con la longitud de sus barras no está impreso sobrecuadrado, es decir, longitud de barras > longitud del código, se requieren lectores de códigos de barras con tecnología de fragmentos de códigos (CRT) integrada.

<span id="page-28-1"></span>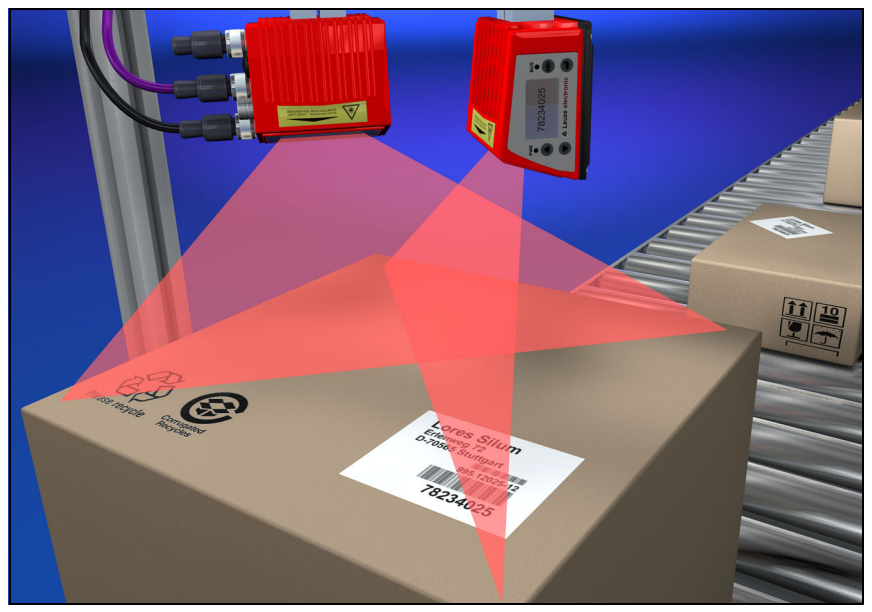

Figura 4.6: Configuración esquemática para la lectura omnidireccional

# <span id="page-29-0"></span>4.5 Sistemas de bus de campo

Para la conexión a diversos sistemas de bus de campo, tales como PROFIBUS DP, PROFINET-IO, Ethernet y EtherNet/IP, se dispone de diferentes variantes del BCL 500*i*.

#### <span id="page-29-1"></span>4.5.1 EtherNet/IP

El BCL 558*i* está concebido como equipo EtherNet/IP (según IEEE 802.3) con una velocidad de transmisión estándar de 10/100 Mbit. EtherNet/IP utiliza el Common Industrial Protocol (**CIP**) como capa de aplicación para el usuario. La funcionalidad del equipo se define mediante juegos de parámetros agrupados en objetos, clases e instancias que están incluidos en un archivo **EDS** que se puede utilizar según la versión de software del control para integrar y configurar el BCL 558*i* en el sistema. A cada BCL 558*i* se le asigna una MAC-ID fija por parte del fabricante que no se puede modificar.

El BCL 558*i* admite automáticamente las velocidades de transmisión de 10 Mbit/s (10Base T) y 100 Mbit/s (100Base TX), así como la Auto-Negotiation y el Auto-Crossover.

La conexión eléctrica de la tensión de alimentación, de la interfaz e de las entradas/salidas tiene lugar en el BCL 558*i* a través de varios

conectores M12.

Encontrará más indicaciones sobre la conexión eléctrica en el [capítulo 7](#page-77-2).

El BCL 558*i* admite los siguientes protocolos y servicios:

- EtherNet/IP
- DHCP
- HTTP
- ARP
- PING
- Telnet
- BootP

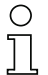

#### *¡Nota!*

*El BCL 558i se comunica a través del Common Industrial Protocol (CIP). CIP Safety, CIP Sync y CIP Motion no están contemplados en el BCL 558i.*

Encontrará más indicaciones sobre la puesta en marcha en el [capítulo 10.](#page-113-1)

#### <span id="page-30-0"></span>4.5.2 Ethernet – topología de estrella

El BCL 558*i* puede utilizarse como equipo individual (autónomo) en una topología de estrella Ethernet con dirección IP individual.

La dirección se puede configurar manualmente de forma fija a través de BootP/de la herramienta webConfig, o bien de forma dinámica a través de un servidor DHCP.

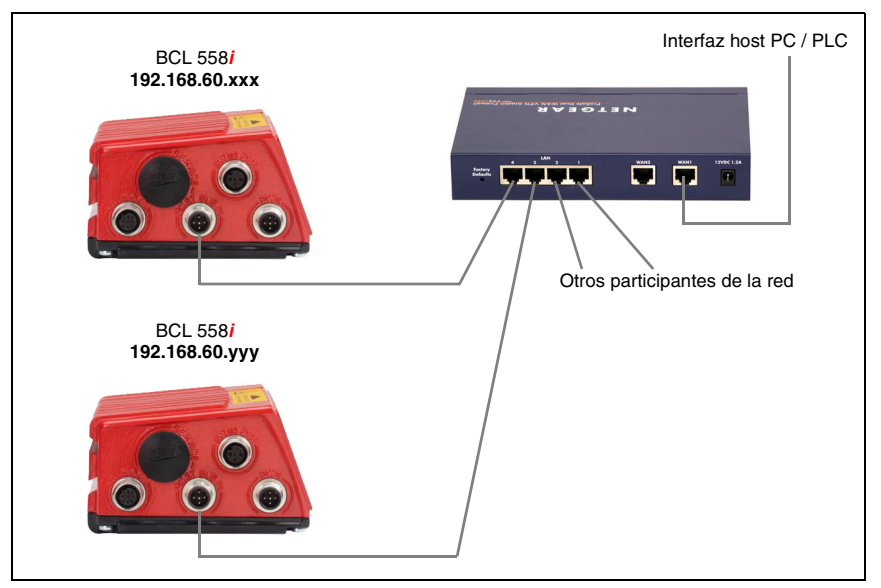

Figura 4.7: Ethernet en topología de estrella

# <span id="page-30-1"></span>*¡Nota!*

*El BCL 558i no es compatible con la estructura de anillo DLR (Device-Level-Ring) definida por la ODVA.*

## <span id="page-31-0"></span>4.5.3 Ethernet en topología lineal

La evolución innovadora del BCL 558*i* con funcionalidad switch integrada ofrece la posibilidad de interconectar varios lectores de códigos de barras del tipo BCL 558*i* sin una conexión directa a un switch. Con ello, se pueden dar además de la clásica «topología de estrella» también una «topología lineal».

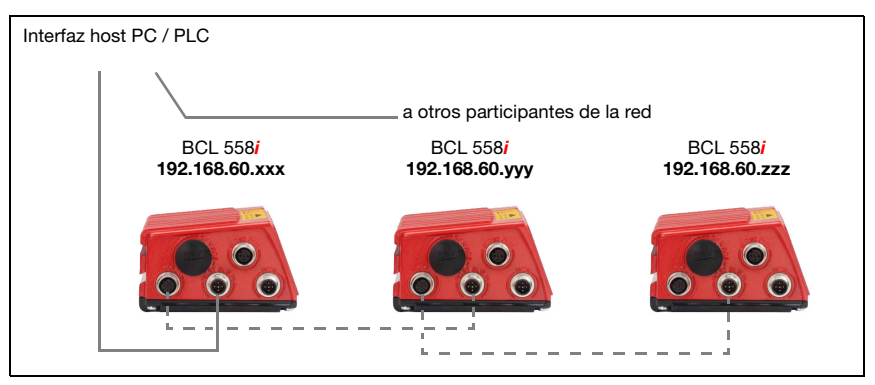

Figura 4.8: Ethernet en topología lineal

<span id="page-31-1"></span>Cada estación de esta red necesita su dirección IP propia e inequívoca, la cual se le debe asignar a través del procedimiento DHCP. Como alternativa es posible asignarle manualmente de forma fija la dirección mediante BootP o herramienta webConfig.

La longitud máxima de un segmento (conexión del hub con el último participante) está limitado a 100m.

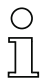

# *¡Nota!*

*El BCL 558i no es compatible con la estructura de anillo DLR (Device-Level-Ring) definida por la ODVA.*

# <span id="page-32-0"></span>4.6 Calefacción

Para el uso con bajas temperaturas de máx. -35°C (por ejemplo dentro de una sala frigorífica) se puede equipar opcionalmente a los lectores de códigos de barras de la serie BCL 558i con una calefacción de montaje fijo, con lo cual se adquiriría una variante autónoma del equipo.

## <span id="page-32-1"></span>4.7 Memoria de parámetros externa

La memoria de parámetros externa opcional – basada en un stick de memoria USB (versión 1.1 compatible) – está alojada en una caja de conectores externa que, una vez montada, cubre la interfaz de servicio USB  $(IP 65)$ 

La memoria de parámetros externa ahorra tiempo al sustituir un BCL 558i in situ, porque proporciona una copia del conjunto de parámetros actual del BCL 558*i*. De esta forma no hace falta configurar manualmente el equipo sustituido.

La forma de proceder para transmitir la configuración con ayuda de la memoria de parámetros externa se describe en [página 153](#page-155-4).

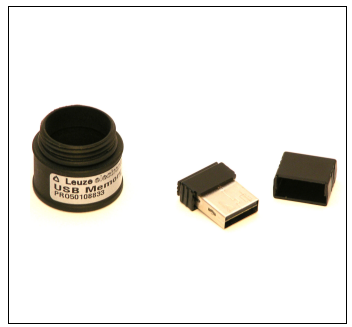

El alcance del suministro de la memoria de parámetros externa abarca la caja de conectores con la tapa desmontable y el stick de memoria USB.

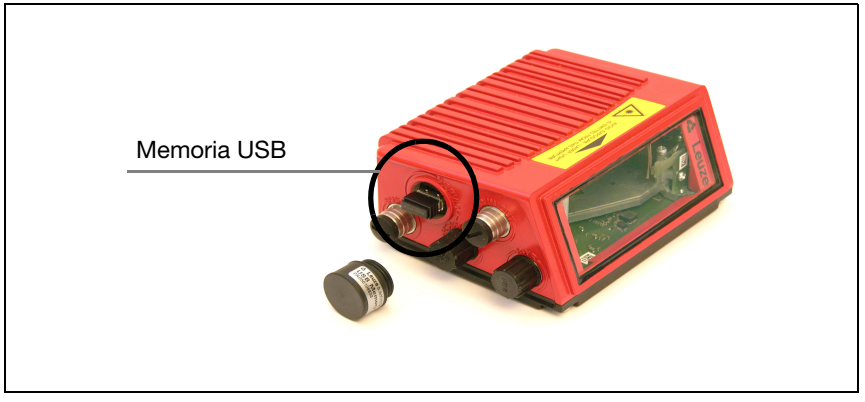

Figura 4.9: Memoria de parámetros externa

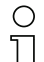

# <span id="page-32-2"></span>¡Nota!

Para el montaje se debe desenroscar la tapa de la interfaz de servicio. Luego tome la memoria USB e insértela en la conexión USB del BCL 558i. Seguidamente tome la caja de conectores de la memoria USB y enrósquela encima de la memoria USB insertada sobre la interfaz de servicio para volver a cerrarla y garantizar el índice de protección IP 65.

# <span id="page-33-0"></span>4.8 autoReflAct

autoReflAct significa automatic Reflector Activation y permite la activación sin necesidad de sensores adicionales. Con ella, el escáner mira con un haz de exploración reducido hacia el reflector colocado detrás de la vía de transporte. Mientras el escáner apunta al reflector, la puerta de lectura permanece cerrada. No obstante, si el reflector es tapado por un objeto, por ejemplo por un recipiente con etiqueta con código de barras, el escáner activa la lectura y se lee la etiqueta situada en el recipiente. En cuanto la visibilidad del escáner hacia el reflector queda libre termina la lectura y el haz de exploración se vuelve a reducir hacia el reflector. La puerta de lectura está cerrada.

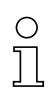

# ¡Nota!

Encontrará un reflector adecuado en los accesorios, más reflectores disponibles a pedido.

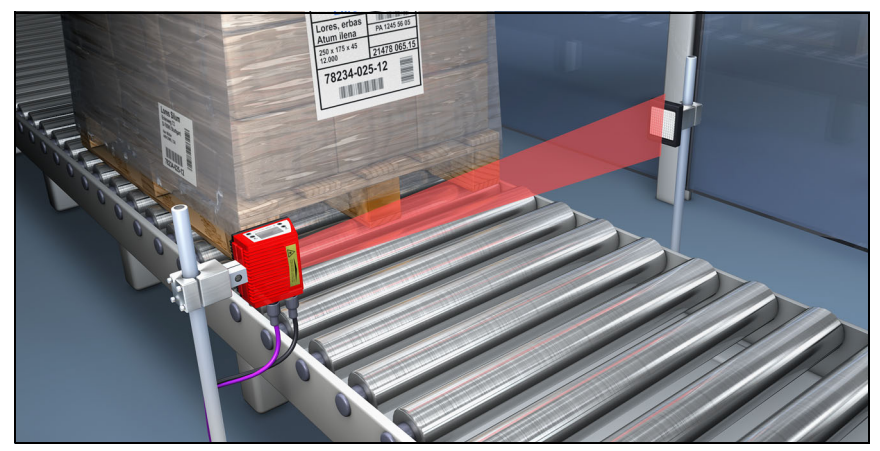

Figura 4.10: Disposición del reflector para autoReflAct

<span id="page-33-1"></span>La función autoReflAct simula una barrera fotoeléctrica con el haz de exploración, con lo que permite la activación sin sensores adicionales.

# <span id="page-34-0"></span>4.9 Códigos de referencia

El BCL 558i ofrece la posibilidad de quardar uno o dos códigos de referencia.

El almacenamiento de los códigos de referencia puede realizarse a través de Teach-In (comando de display), a través de la herramienta webConfig o por medio de comandos online.

El BCL 558i puede comparar los códigos de barras leídos con uno y/o ambos códigos de referencia y ejecutar funciones configurables por el usuario en función del resultado de comparación.

# <span id="page-34-1"></span>4.10 autoConfig

Con la función autoConfig, el BCL 558i ofrece al usuario, que sólo desea leer simultáneamente un único tipo de código (simbología) con un número de dígitos, una posibilidad de configuración extremadamente sencilla y confortable.

Después del inicio de la función autoConfig por medio del display, la entrada conmutada o desde un control de nivel superior, basta introducir en el campo de lectura del BCL 558i una etiqueta de código de barras con el tipo de código deseado y el número de dígitos.

A continuación, se detectarán y decodificarán los códigos de barras con el mismo tipo de código y número de dígitos.

# <span id="page-35-4"></span><span id="page-35-0"></span>5 Datos técnicos

# <span id="page-35-1"></span>5.1 Datos generales de los lectores de códigos de barras

# <span id="page-35-2"></span>5.1.1 Escáner lineal

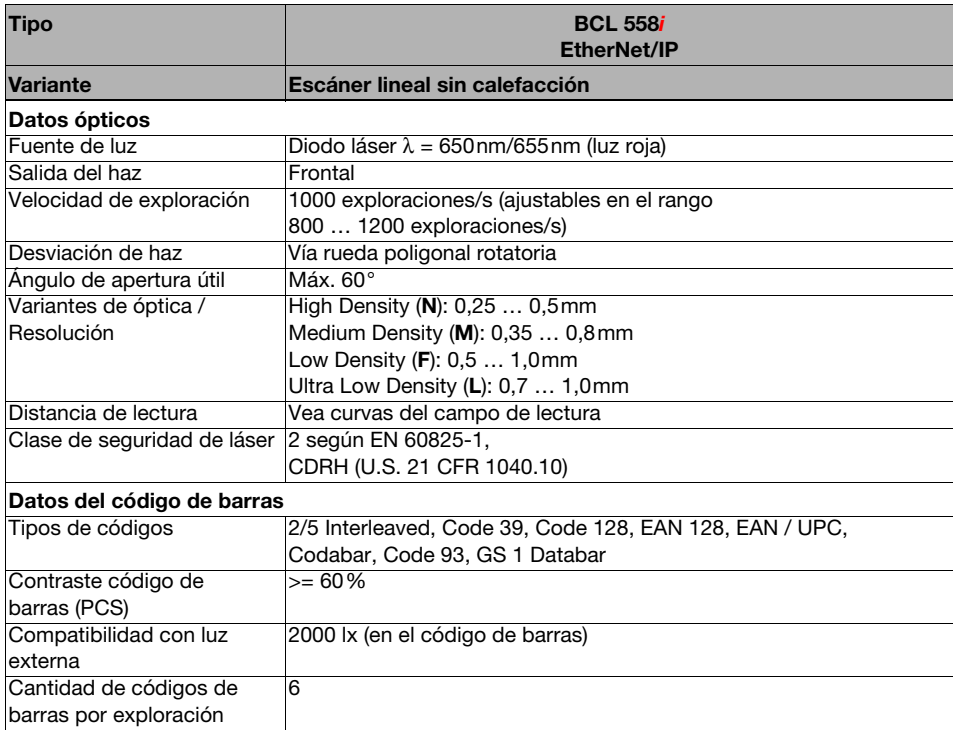

<span id="page-35-3"></span>Tabla 5.1: Datos técnicos del escáner lineal BCL 558i sin calefacción
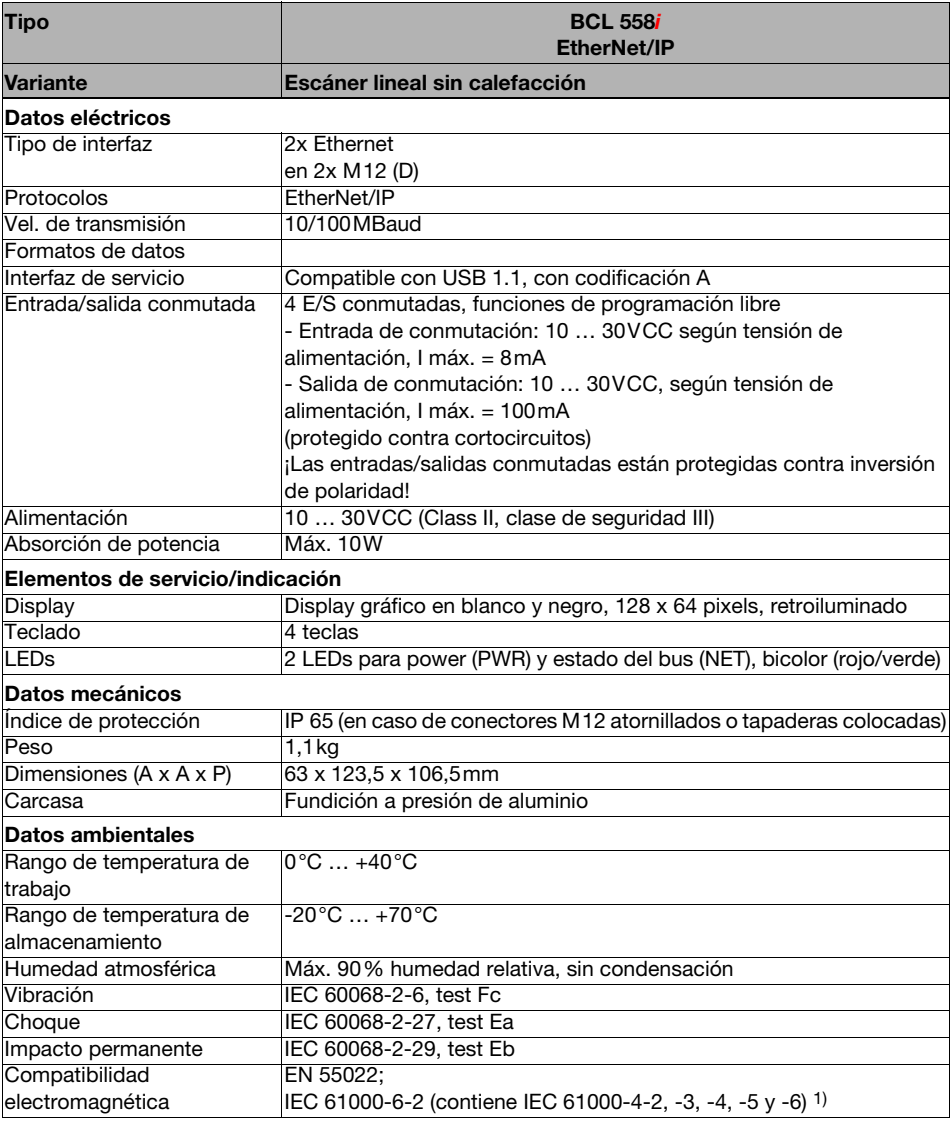

Tabla 5.1: Datos técnicos del escáner lineal BCL 558*i* sin calefacción

1) Esto es un dispositivo de la clase A. Este dispositivo puede provocar interferencias en zonas residenciales; en tal caso, el explotador puede solicitar la implantación de medidas adecuadas.

# **∆** Leuze electronic

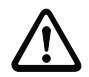

#### ¡Cuidado!

En aplicaciones UL está permitido el uso exclusivamente en circuitos de Class 2 según NEC (National Electric Code).

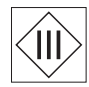

Los lectores de códigos de barras BCL 558i están diseñados con la clase de seguridad III para la alimentación con PELV (Protective Extra Low Voltage: pequeña tensión de protección con separación segura).

#### 5.1.2 Escáner con espejo oscilante

Datos técnicos como los del escáner lineal sin calefacción, pero con las siguientes diferencias:

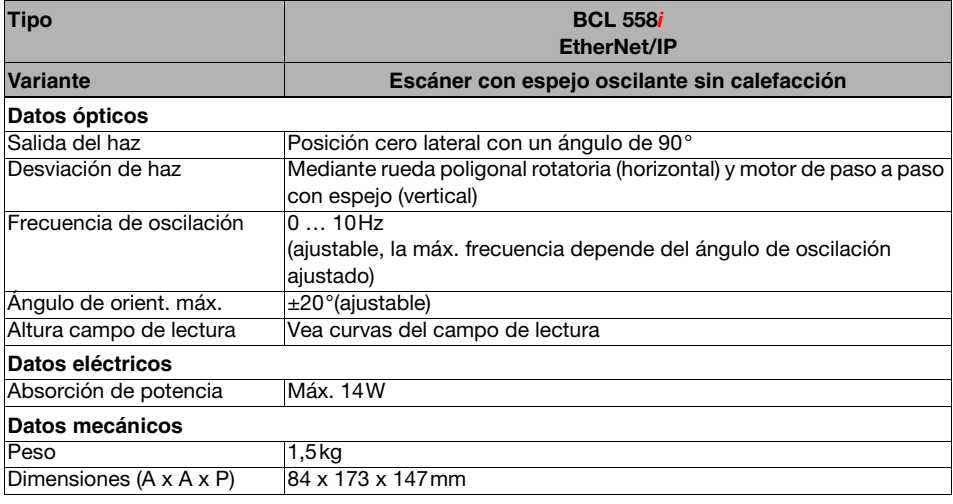

Tabla 5.2: Datos técnicos del escáner con espejo oscilante BCL 558*i* sin calefacción

#### 5.1.3 Escáner lineal con espejo deflector

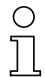

#### ¡Nota!

Datos técnicos como los del escáner lineal sin calefacción, pero con las siguientes diferencias:

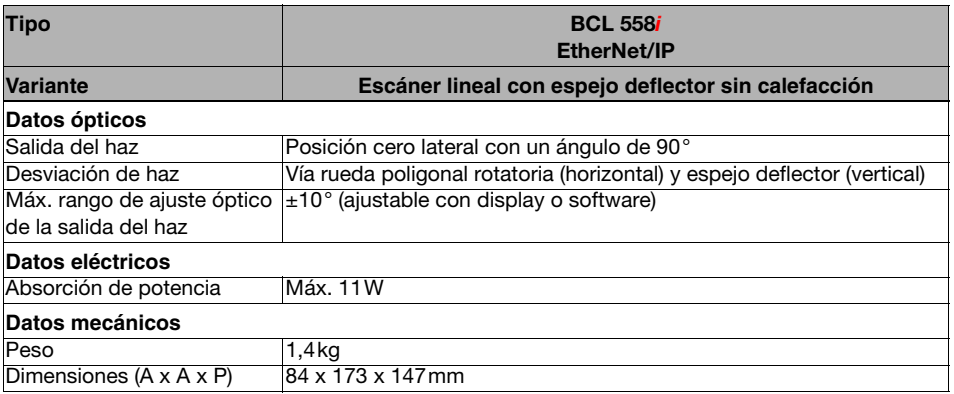

Tabla 5.3: Datos técnicos del escáner con espejo deflector BCL 558i sin calefacción

#### 5.2 Variantes de lectores de códigos de barras con calefacción

Los lectores de códigos de barras BCL 558i se pueden adquirir opcionalmente en sus variantes con calefacción incorporada. En estos casos la calefacción está montada fija de fábrica. ¡El usuario no puede montar la calefacción por su cuenta a nivel local!

#### **Características**

- Calefacción incorporada (montaje fijo)
- Ampliación del campo de aplicación del BCL 558i hasta -35 °C
- Tensión de alimentación 24VCC ±20%
- Habilitación del BCL 558i a través de un termointerruptor interno (retardo a la conexión de aprox. 30min con 24VCC y una temperatura ambiente mín. de -35°C)
- Sección de cable requerida para la alimentación de tensión: al menos 0,75mm², por tanto, el uso de cables preconfeccionados no es posible

#### Construcción

La calefacción se compone de dos partes:

- La calefacción de la pantalla frontal
- La calefacción de la carcasa

#### Función

Si la tensión de alimentación de 24 VCC se aplica al BCL 558i, un termointerruptor alimenta primero sólo a la calefacción (calefacción de la pantalla frontal y calefacción de la carcasa). Si durante la fase de calentamiento (aprox. 30min) la temperatura interior alcanza 15°C o más, el termointerruptor habilita la tensión de alimentación para el BCL 558i. A continuación se efectúa el autotest y la transición al modo de lectura. Cuando se ilumina el LED «PWR» significa que el equipo está dispuesto para el funcionamiento en general.

Si la temperatura interior alcanza aprox. 18°C, otro termointerruptor desconectará la calefacción de la carcasa y, en caso de necesidad, la vuelve a conectar (si la temperatura interior baja de los 15°C). Ello no interrumpe el funcionamiento de lectura. La calefacción de la pantalla frontal permanece activada hasta una temperatura interior de 25°C. Además, la calefacción de la pantalla frontal se desconecta y, con una histéresis de conmutación de 3°C a una temperatura interior inferior a 22°C, se vuelve a conectar.

#### Conexión eléctrica

Los conductores del cable de conexión para la alimentación de tensión debe ser de 0,75mm² como mínimo.

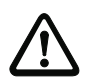

#### ¡Cuidado!

La alimentación de tensión no se debe pasar en bucle desde un equipo al siguiente.

#### Absorción de potencia

El consumo de energía depende de la variante:

- El escáner lineal con calefacción consume de modo característico 40W y máx. 50W.
- El escáner lineal con espejo oscilante y calefacción consume de modo característico 60W y máx. 75W.

Los valores corresponden respectivamente a un funcionamiento con salidas conmutadas abiertas.

#### 5.2.1 Escáner lineal con calefacción

Datos técnicos como los del escáner lineal sin calefacción, pero con las siguientes diferencias:

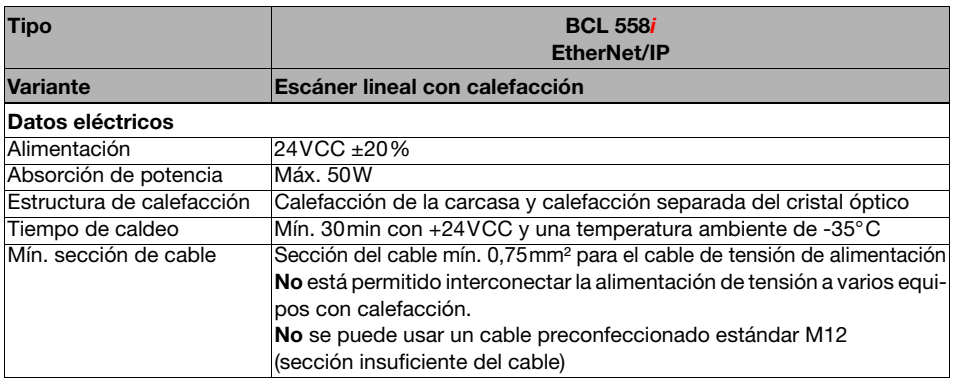

Tabla 5.4: Datos técnicos del escáner linealBCL 558i con calefacción

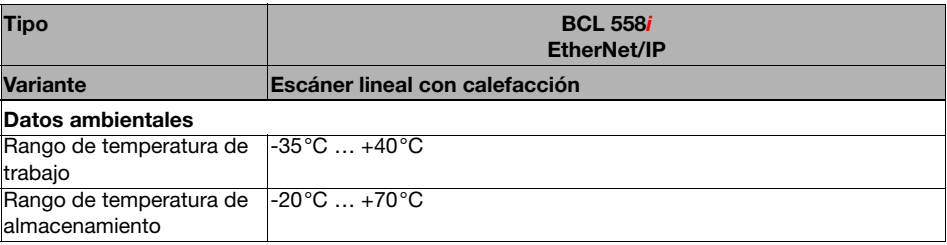

Tabla 5.4: Datos técnicos del escáner linealBCL 558*i* con calefacción

#### 5.2.2 Escáner con espejo oscilante con calefacción

Datos técnicos como los del escáner lineal sin calefacción, pero con las siguientes diferencias:

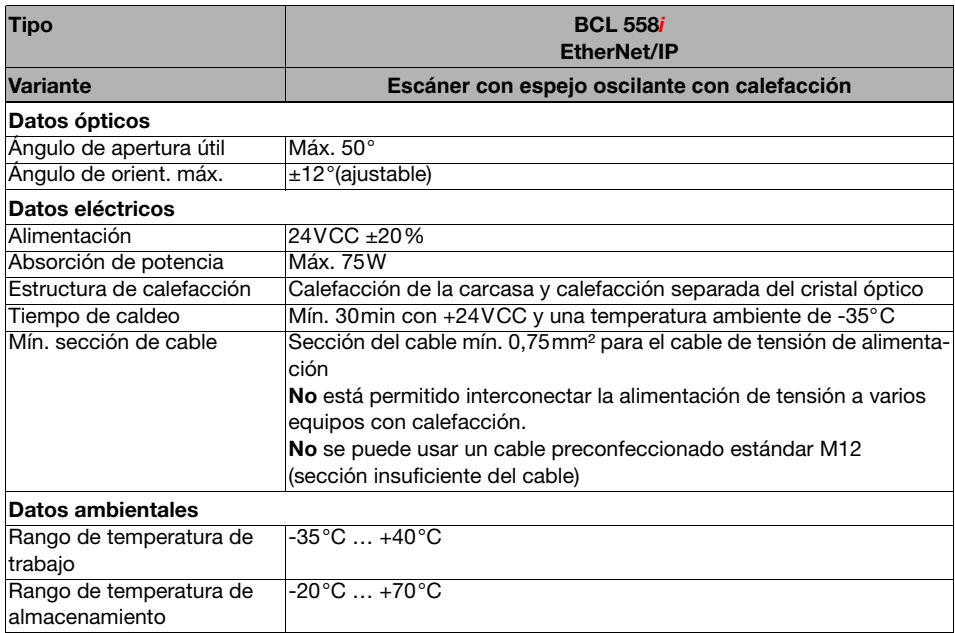

Tabla 5.5: Datos técnicos del escáner con espejo oscilante BCL 558*i* con calefacción

#### 5.2.3 Escáner lineal con espejo deflector y calefacción

#### ¡Nota!

 $\bigcirc$ 

Tenga presente que el BCL 558i no está disponible actualmente en forma de escáner lineal con espejo deflector (salida acodada del haz) y calefacción.

Datos técnicos como los del escáner lineal sin calefacción, pero con las siguientes diferencias:

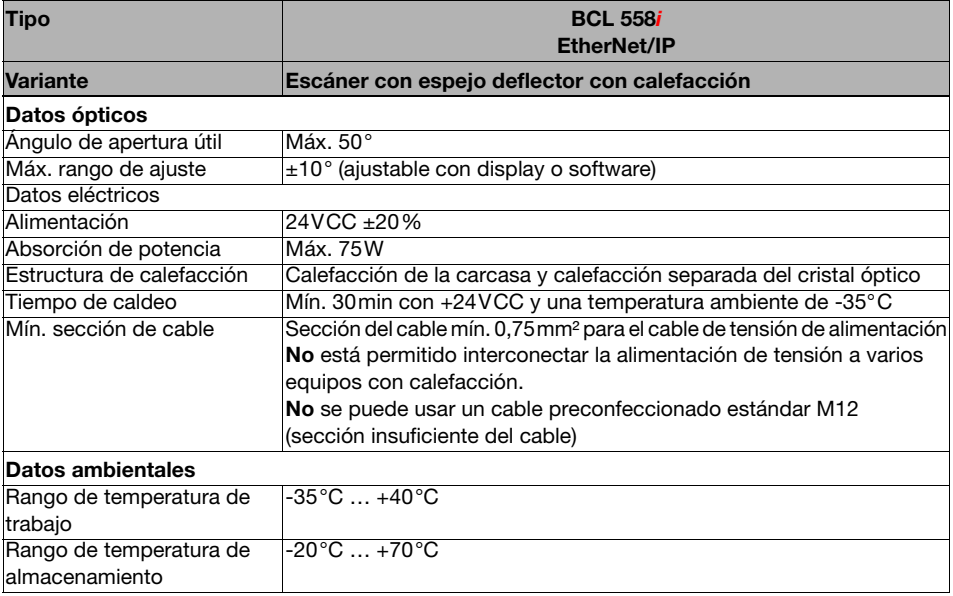

Tabla 5.6: Datos técnicos del escáner con espejo deflector BCL 558*i* con calefacción

# △ Leuze electronic

# 5.3 Dibujos acotados

# 5.3.1 Escáner lineal con/sin calefacción

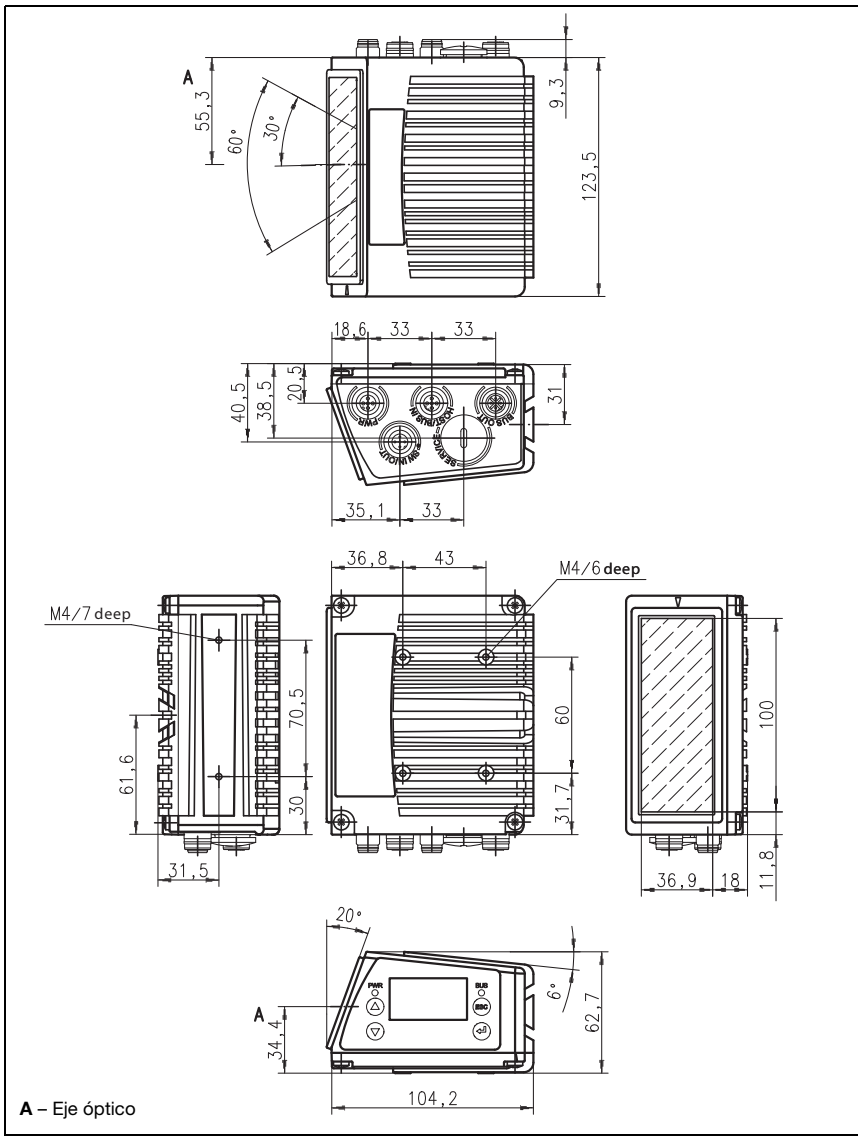

Figura 5.1: Dibujo acotado del escáner lineal BCL 558iS...102

#### 5.3.2 Escáner con espejo deflector con/sin calefacción

 $\bigcirc$ 

#### ¡Nota!

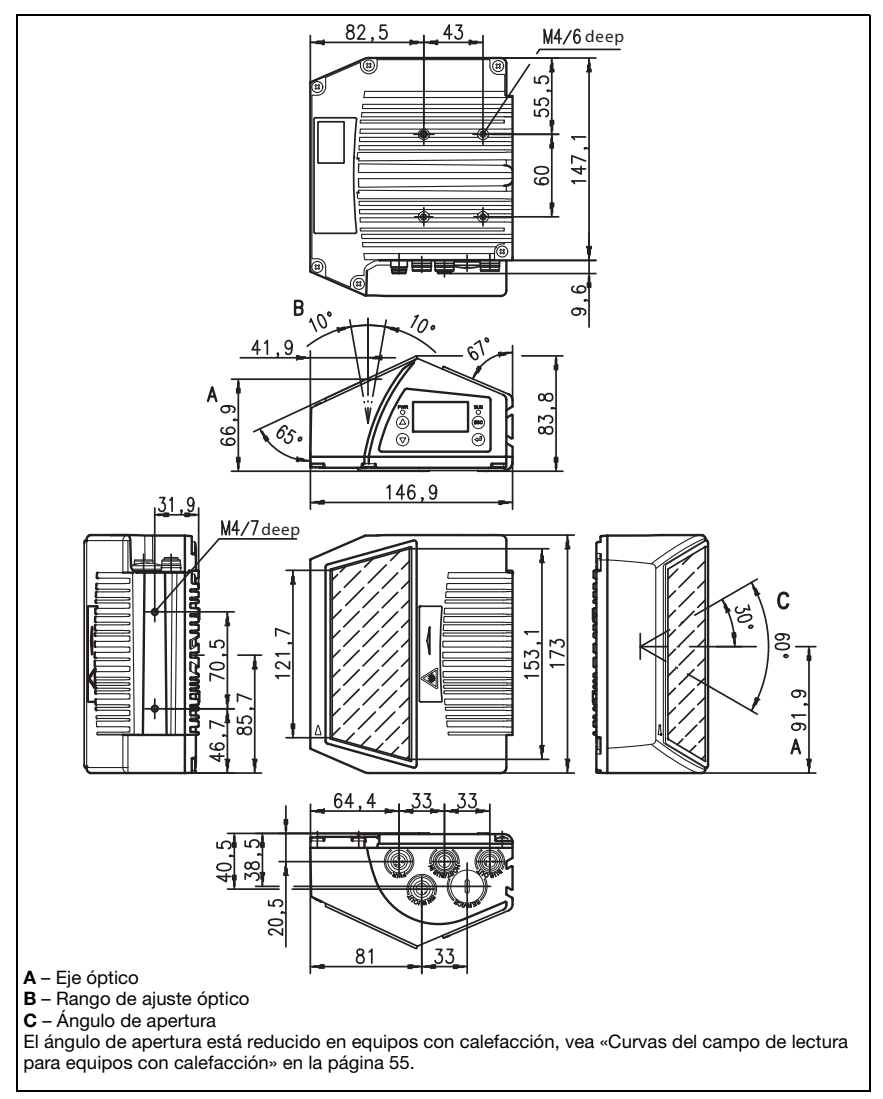

Figura 5.2: Dibujo acotado del escáner con espejo deflector BCL 558*i* S...100

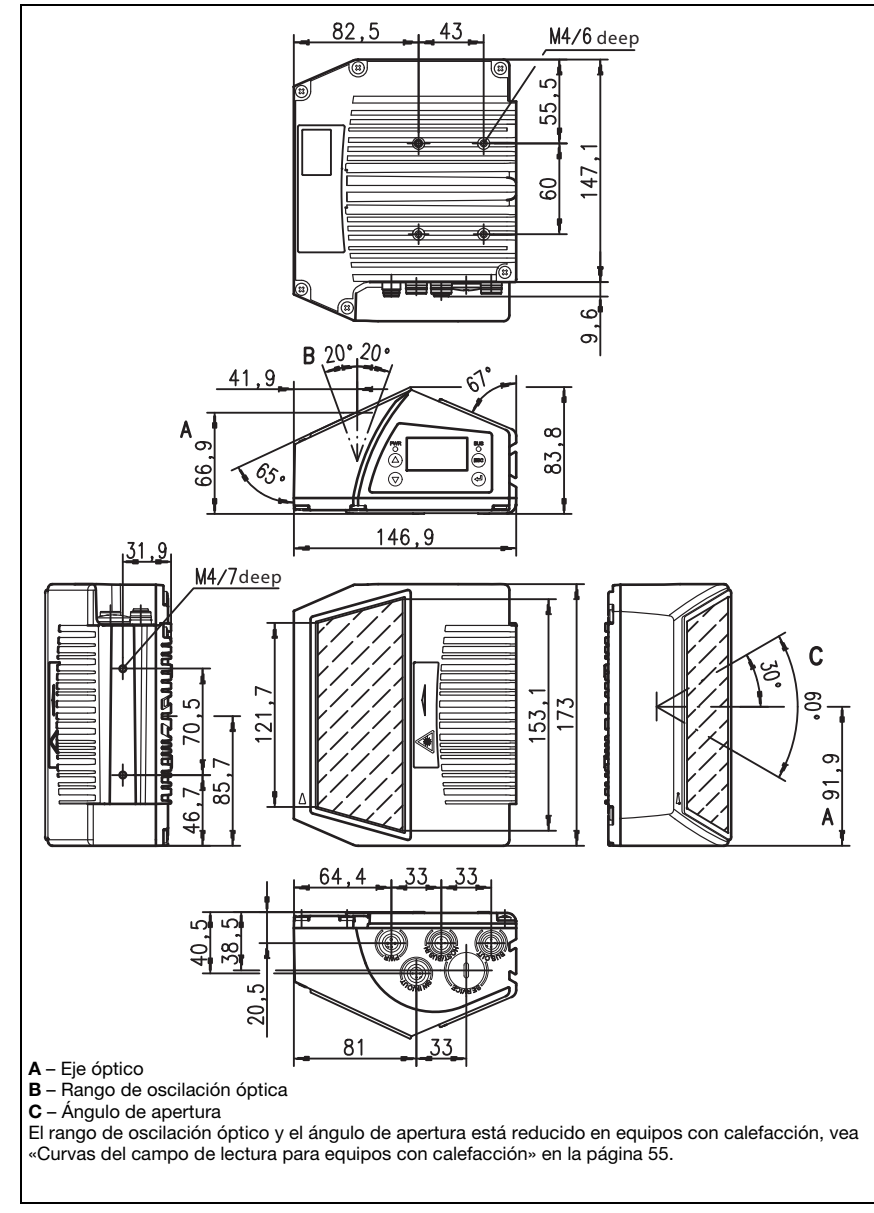

#### 5.3.3 Escáner con espejo oscilante con/sin calefacción

Figura 5.3: Dibujo acotado del escáner con espejo oscilante BCL 558*i* 0...100

# 5.4 Sinopsis de los tipos BCL 558i

#### Familia BCL 558i

(EtherNet/IP / 2x Ethernet en 2x M12, codificación D)

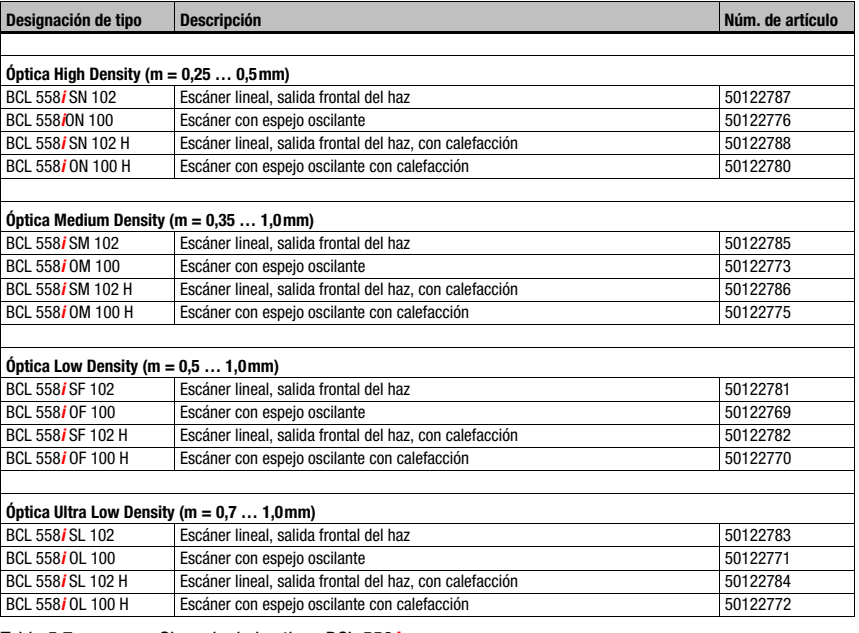

Tabla 5.7: Sinopsis de los tipos BCL 558*i* 

#### ¡Nota!

# **△ Leuze electronic**

#### 5.5 Curvas del campo de lectura/datos ópticos

#### Propiedades del código de barras

#### ¡Nota!

Tenga presente que el tamaño del módulo del código de barras influye en la máxima distancia de lectura y en el ancho del campo de lectura. Por ello, para elegir el lugar de montaje y/o la etiqueta con código de barras apropiada, es indispensable que tenga en consideración las diferentes características de lectura del escáner con distintos módulos del código de barras.

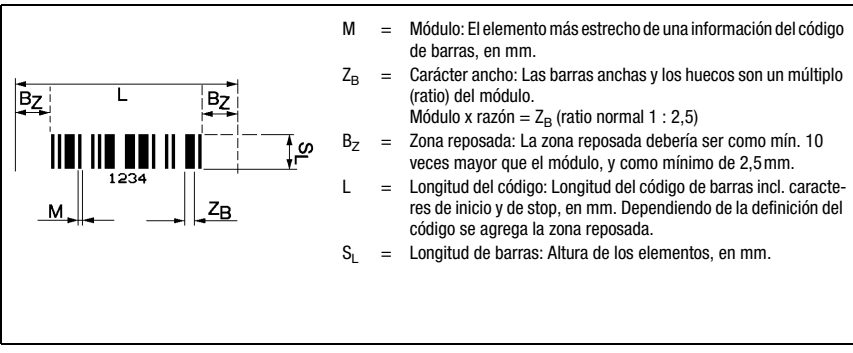

Figura 5.4: Principales valores característicos de un código de barras

El rango de distancias dentro del que un BCL 558i puede leer un código de barras (es decir, el llamado campo de lectura) depende de la calidad de impresión del código y de sus dimensiones.

En este sentido, lo más decisivo para el tamaño del campo de lectura es el módulo de un código de barras.

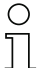

#### ¡Nota!

Regla empírica: Cuanto menor es el módulo de un código de barras, menores son la máxima distancia de lectura y el ancho del campo de lectura.

# 5.6 Curvas del campo de lectura

# C

#### ¡Nota!

Tenga presente de que a los campos de lectura reales también les influyen factores tales como el material de las etiquetas, la calidad de la impresión, el ángulo de lectura, el contraste de la impresión, etc., por lo que pueden ser diferentes a los campos de lectura aquí indicados.

La posición cero de la distancia de lectura se refiere siempre al canto delantero de la carcasa de la salida del haz; en la [figura 5.5](#page-48-0) se representa para las dos formas constructivas de la carcasa del BCL 558i.

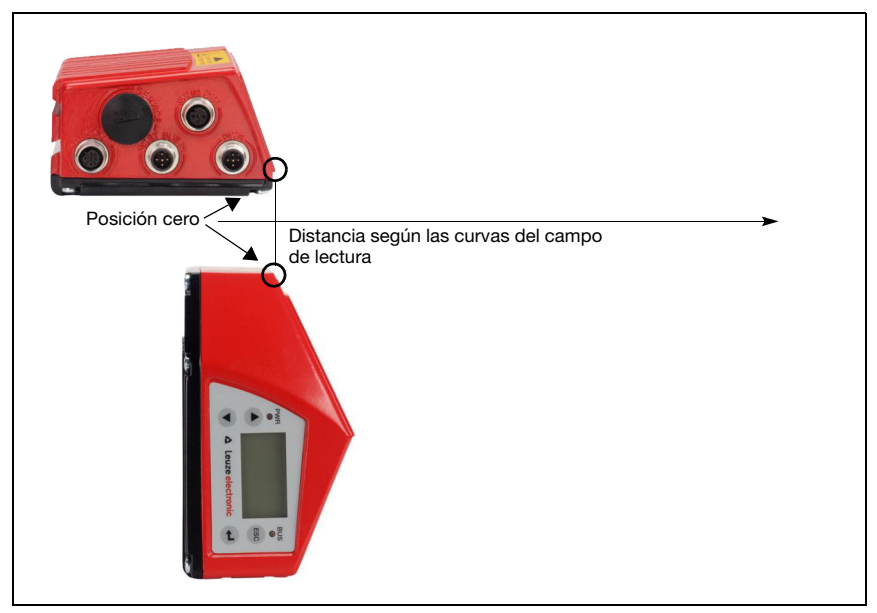

<span id="page-48-0"></span>Figura 5.5: Posición cero de la distancia de lectura

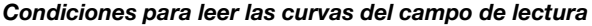

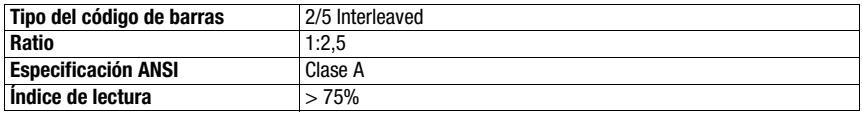

<span id="page-48-1"></span>Tabla 5.8: Condiciones para la lectura

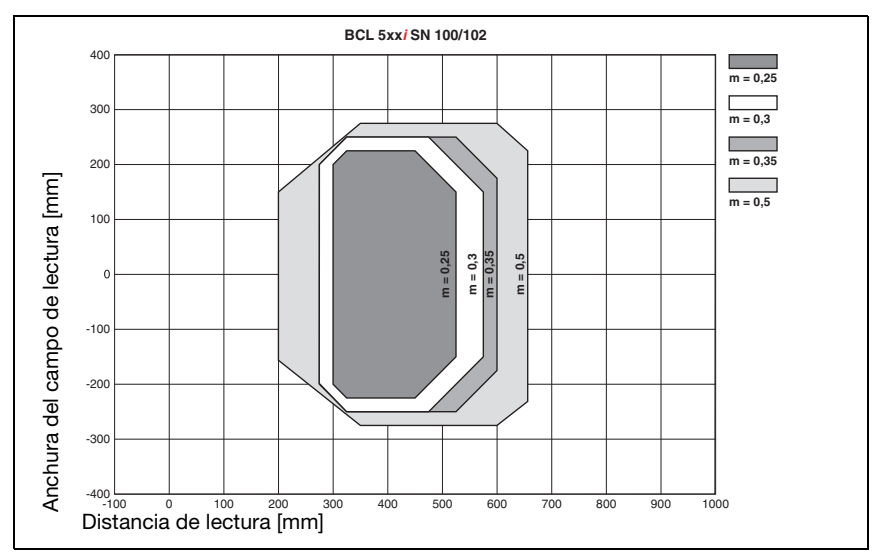

# 5.6.1 Óptica High Density (N): BCL 558i SN 100/102

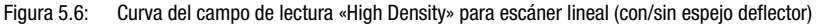

La curva del campo de lectura rige para las condiciones de lectura nombradas en la [tabla 5.8](#page-48-1).

# $\bigcirc$

#### ¡Nota!

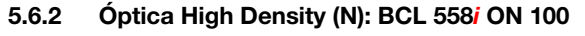

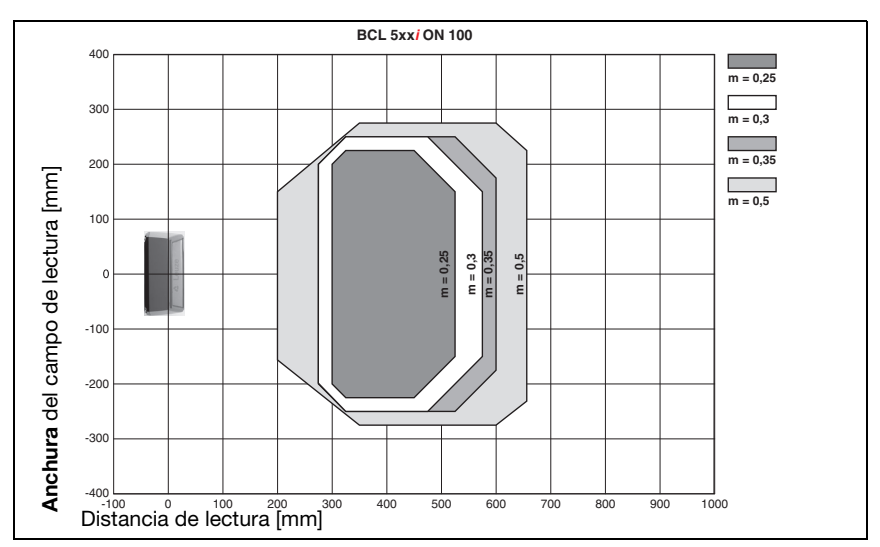

Figura 5.7: Curva del campo de lectura «High Density» para escáner con espejo oscilante

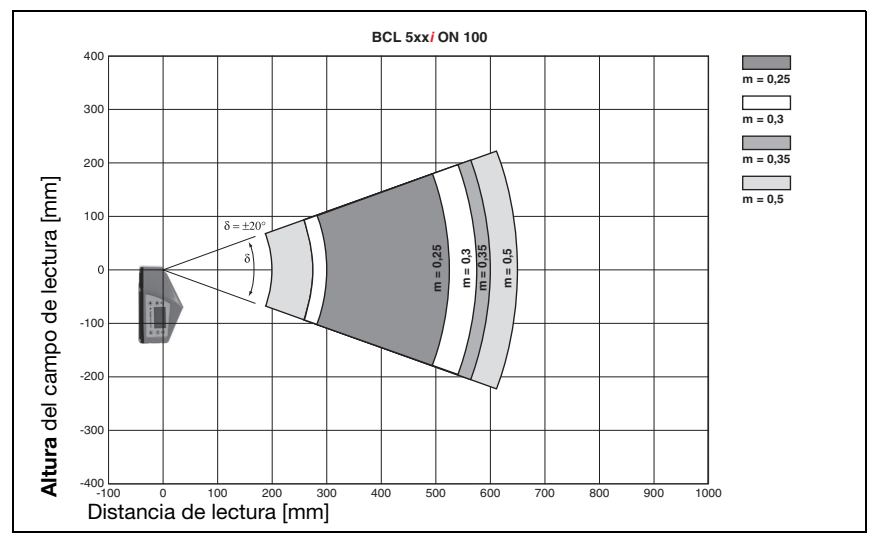

Figura 5.8: Curva lateral del campo de lectura «High Density» para escáner con espejo oscilante

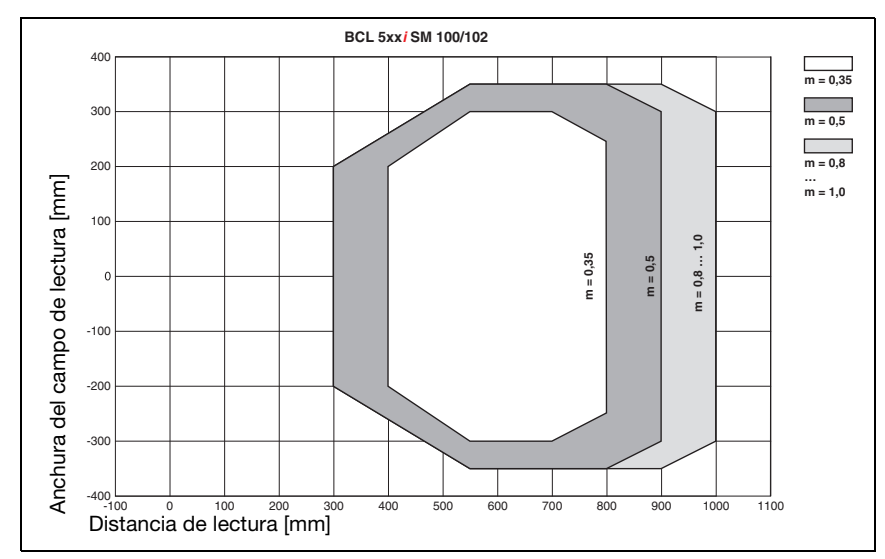

# 5.6.3 Óptica Medium Density (M): BCL 558i SM 100/102

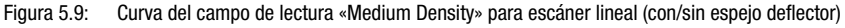

Las curvas de los campos de lectura rigen para las condiciones de lectura nombradas en la [tabla 5.8.](#page-48-1)

# $\bigcirc$

#### ¡Nota!

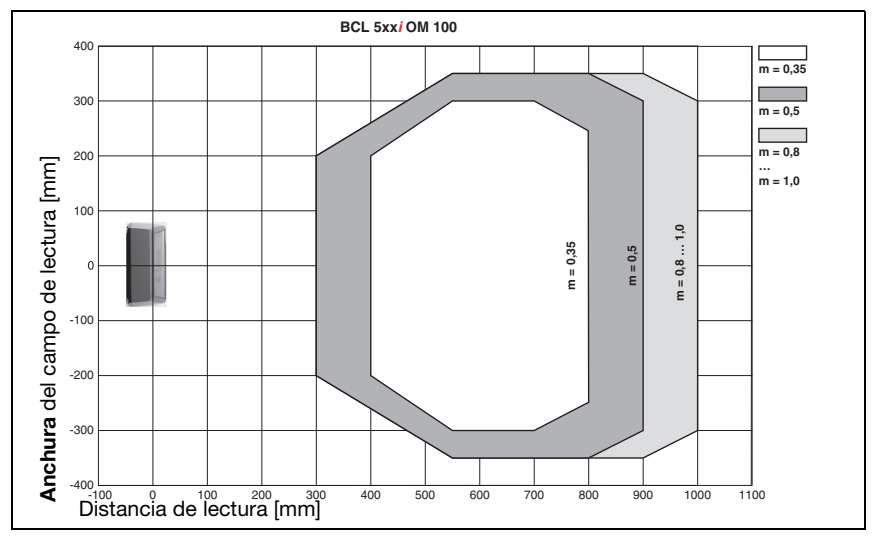

# 5.6.4 Óptica Medium Density (M): BCL 558i OM 100

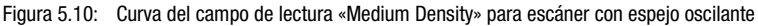

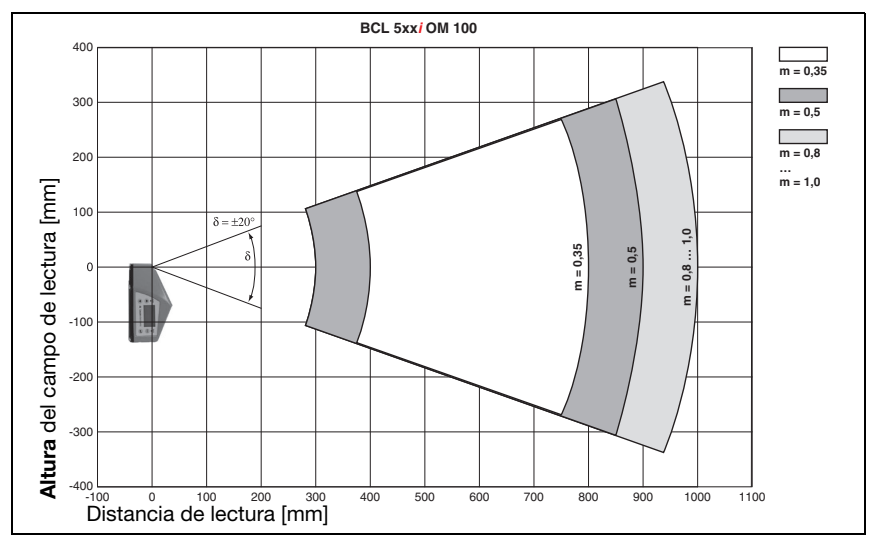

Figura 5.11: Curva lateral del campo de lectura «Medium Density» para escáner con espejo oscilante

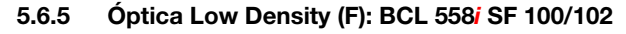

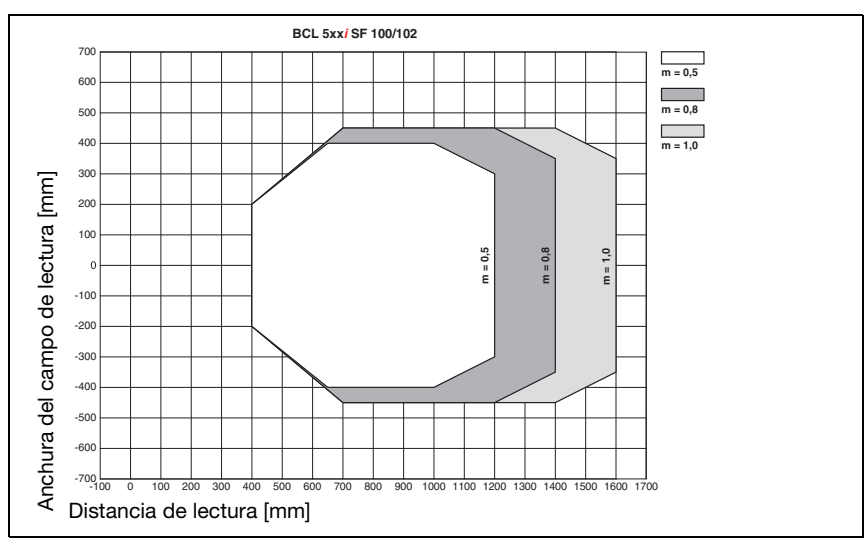

Figura 5.12: Curva del campo de lectura «Low Density» para escáner lineal (con/sin espejo deflector)

Las curvas de los campos de lectura rigen para las condiciones de lectura nombradas en la [tabla 5.8.](#page-48-1)

# ∩

#### ¡Nota!

# 5.6.6 Óptica Low Density (F): BCL 558i OF 100

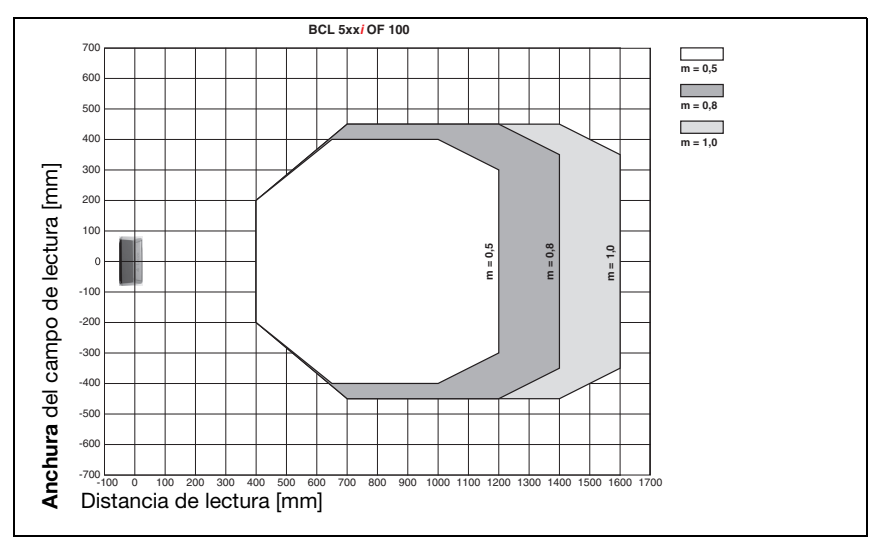

Figura 5.13: Curva del campo de lectura «Low Density» para escáner con espejo oscilante

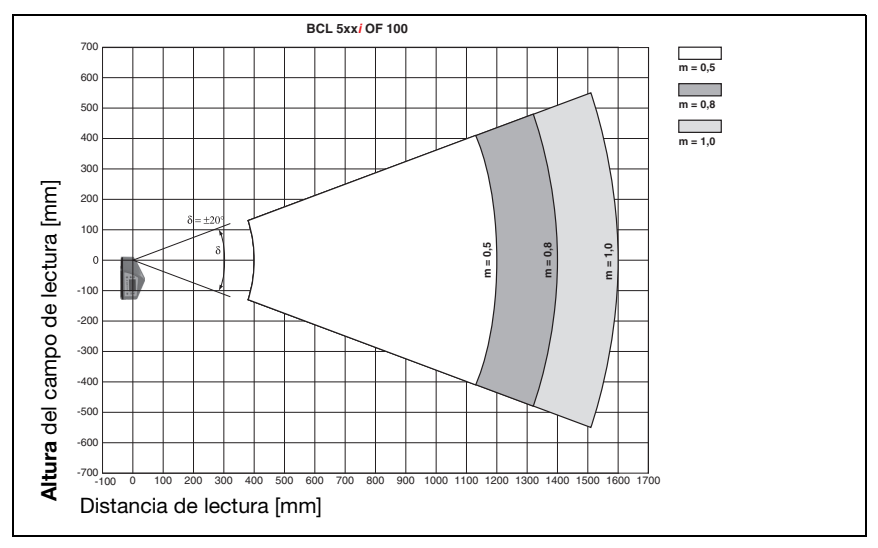

Figura 5.14: Curva lateral del campo de lectura «Low Density» para escáner con espejo oscilante

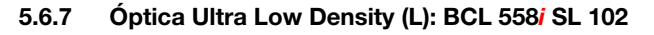

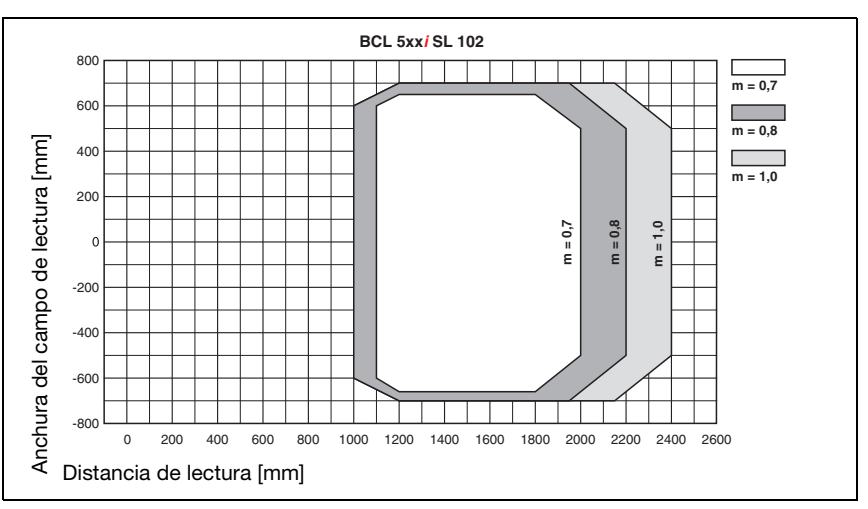

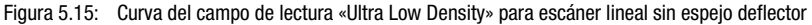

Las curvas de los campos de lectura rigen para las condiciones de lectura nombradas en la [tabla 5.8.](#page-48-1)

# $\bigcirc$  $\overline{\Box}$

#### ¡Nota!

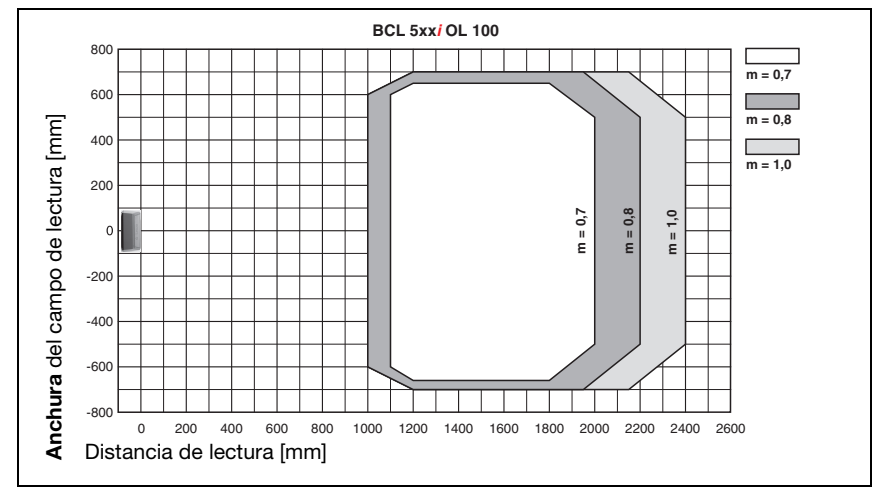

#### 5.6.8 Óptica Ultra Low Density (L): BCL 558i OL 100

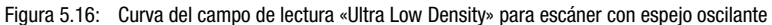

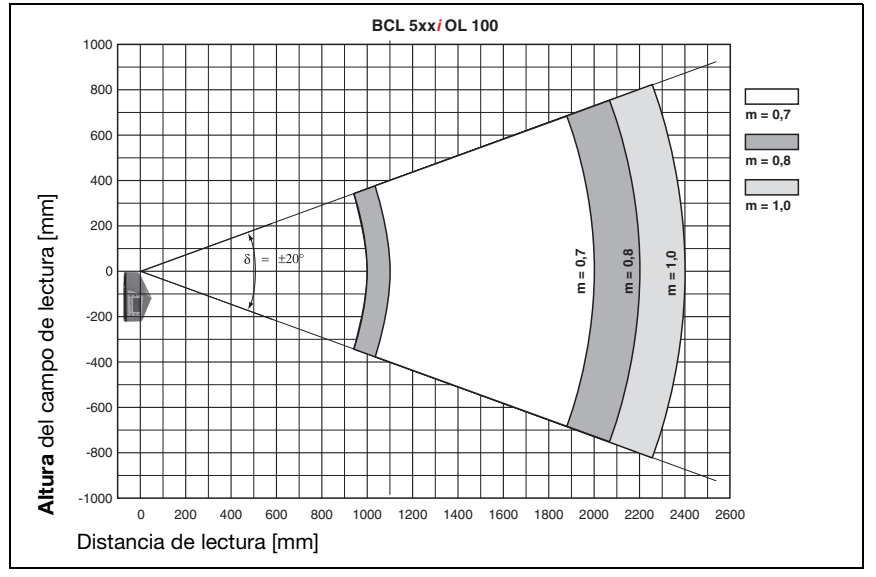

Figura 5.17: Curva lateral del campo de lectura «Ultra Low Density» para escáner con espejo oscilante

### <span id="page-57-0"></span>5.7 Curvas del campo de lectura para equipos con calefacción

¡Algunas de las curvas del campo de lectura de los equipos con calefacción divergen algo de las curvas normales debido a la calefacción de la óptica, y tienen una anchura y una altura del campo de lectura algo más reducidas!

- El máximo ángulo de apertura está reducido en todos los equipos con espejo oscilante y deflector (BCL 558*i...* **100 H) a ±28°** (sin calefacción = ±30°).
- Además, el máximo rango de oscilación está reducido en todos los equipos con espejo oscilante (BCL 558**i O...100 H) a ±12**° (sin calefacción = ±20°). Esta limitación no afecta a las variantes con espeio deflector (BCL 558i S...100 H).
- Las curvas de los campos de lectura y los ángulos de apertura no varían en los escáneres lineales con calefacción (BCL 558i S...102 H).

Consulte los detalles en las siguientes curvas del campo de lectura para los equipos con calefacción.

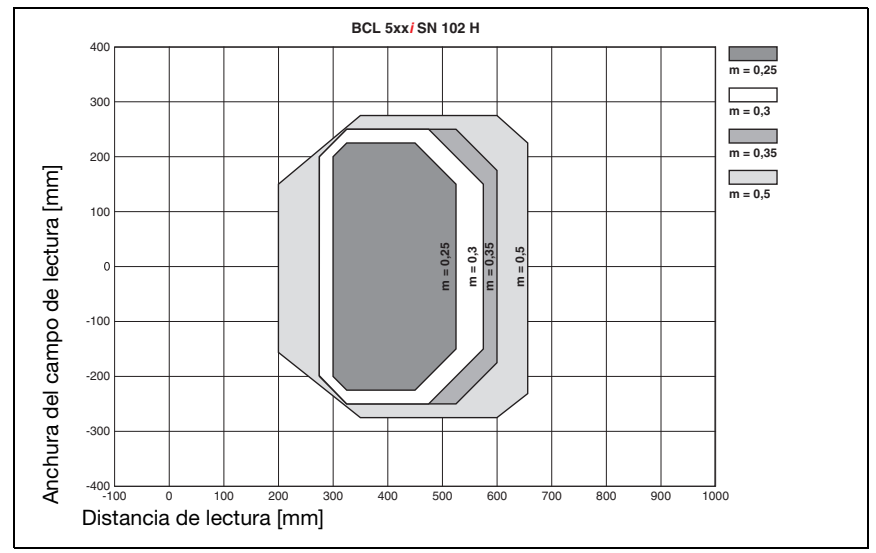

#### 5.7.1 Óptica High Density (N): BCL 558i SN 102 H

Figura 5.18: Curva del campo de lectura «High Density» para escáner lineal con calefacción (sin espejo deflector)

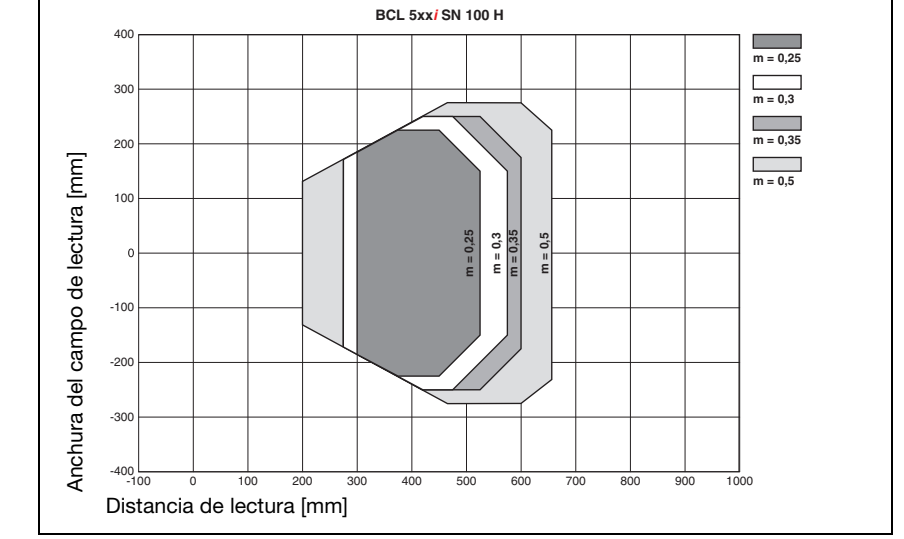

# 5.7.2 Óptica High Density (N): BCL 558i SN 100 H

Figura 5.19: Curva del campo de lectura «High Density» para escáner lineal con calefacción (con espejo deflector)

La curva del campo de lectura rige para las condiciones de lectura nombradas en la [tabla 5.8.](#page-48-1)

# ∩

#### ¡Nota!

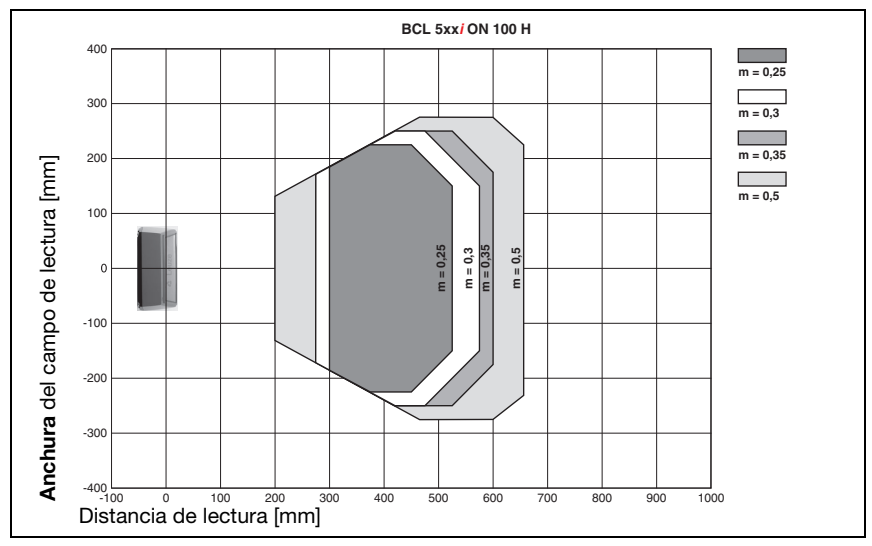

#### 5.7.3 Óptica High Density (N): BCL 558i ON 100 H

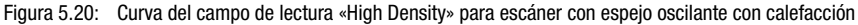

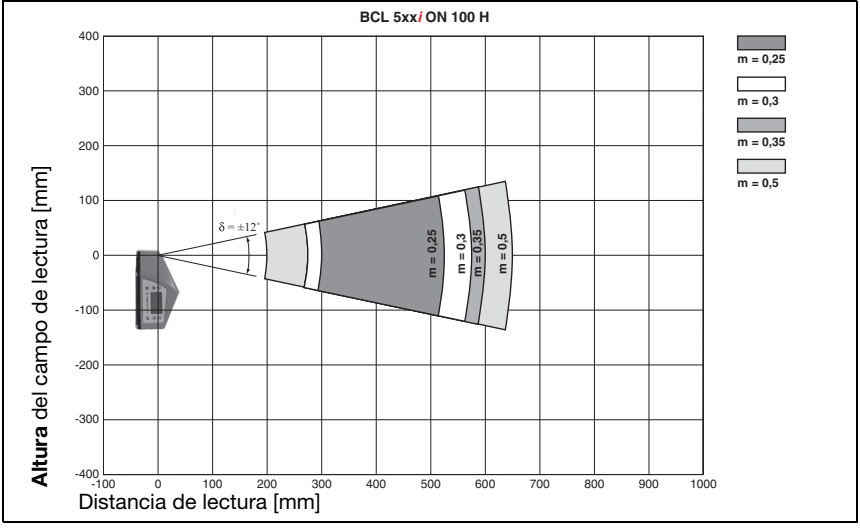

Figura 5.21: Curva lateral del campo de lectura «High Density» para escáner con espejo oscilante con calefacción

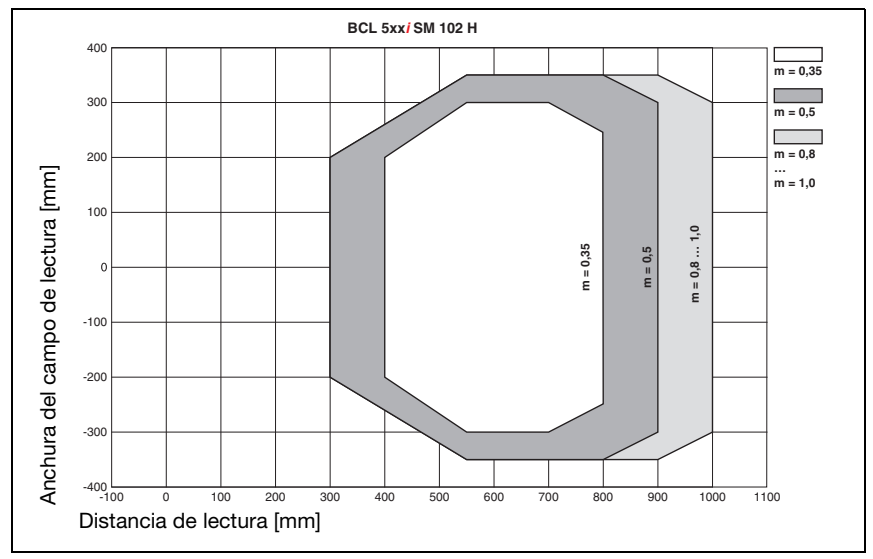

# 5.7.4 Óptica Medium Density (M): BCL 558i SM 102 H

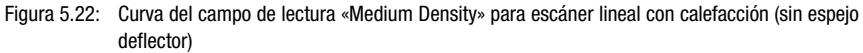

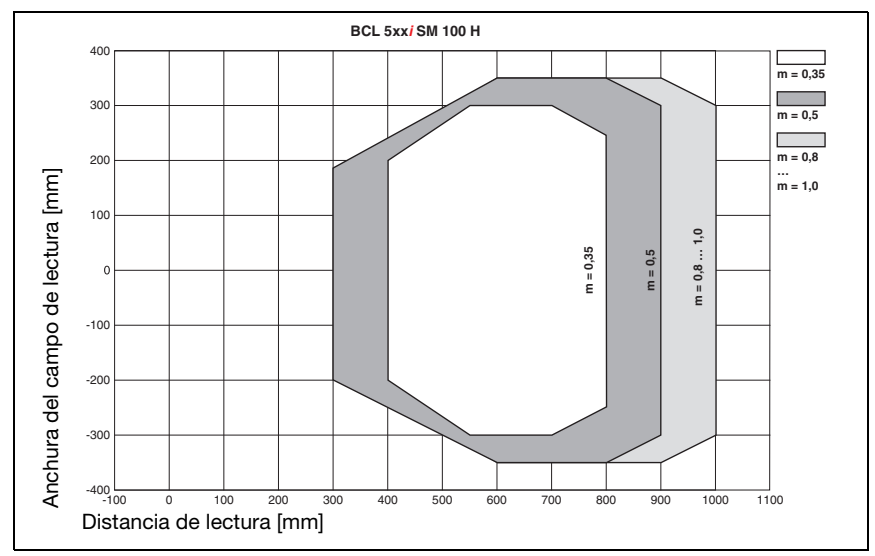

# 5.7.5 Óptica Medium Density (M): BCL 558i SM 100 H

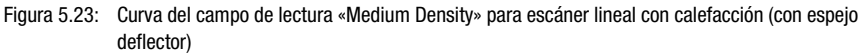

Las curvas de los campos de lectura rigen para las condiciones de lectura nombradas en la [tabla 5.8.](#page-48-1)

# O

#### ¡Nota!

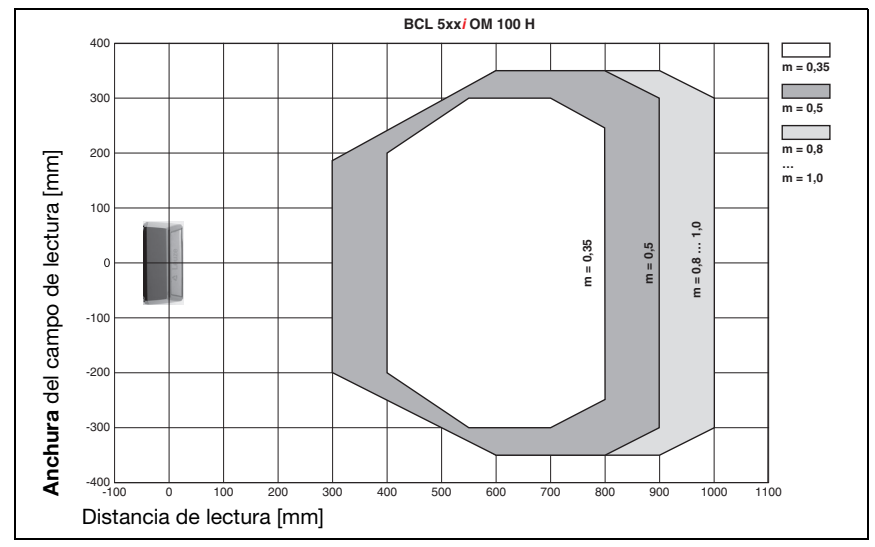

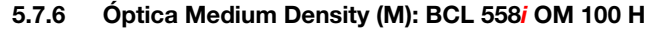

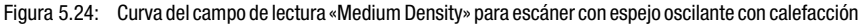

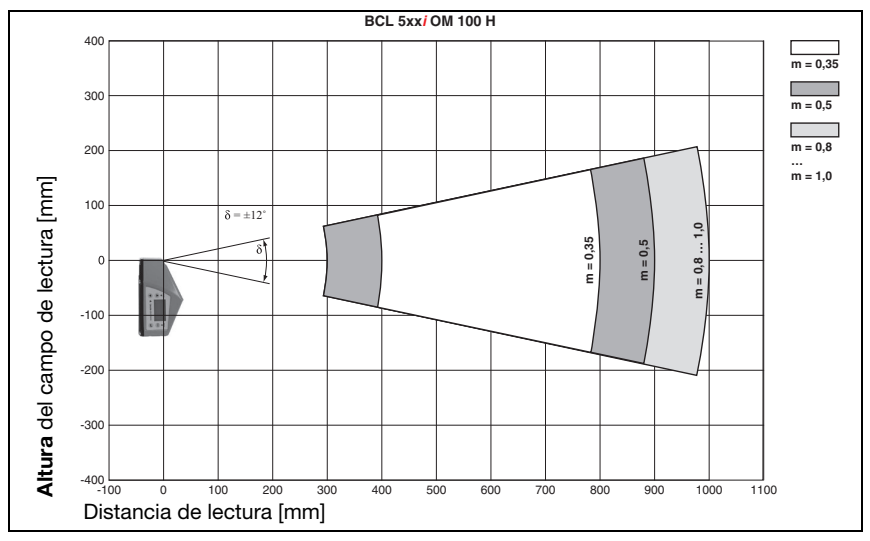

Figura 5.25: Curva lateral del campo de lectura «Medium Density» para escáner con espejo oscilante con calefacción

# 5.7.7 Óptica Low Density (F): BCL 558i SF 102 H

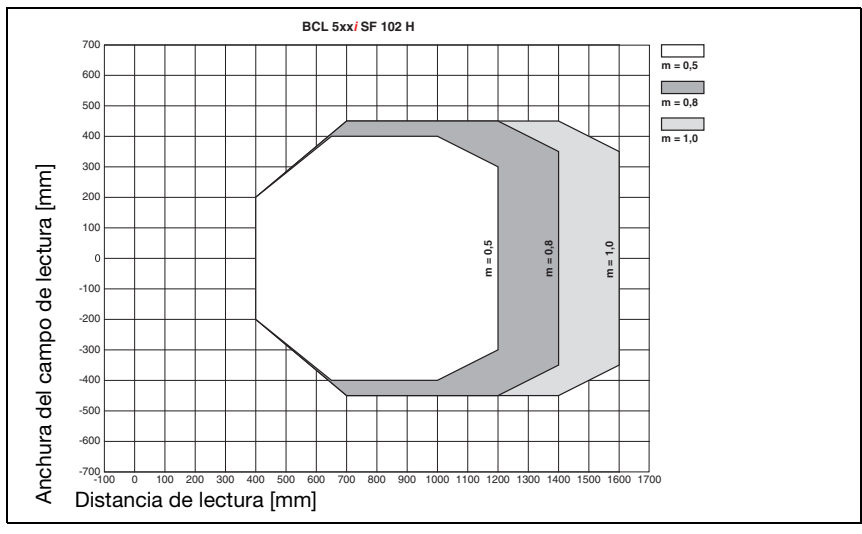

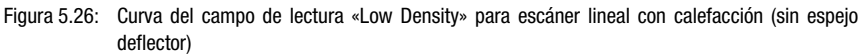

# 5.7.8 Óptica Low Density (F): BCL 558i SF 100 H

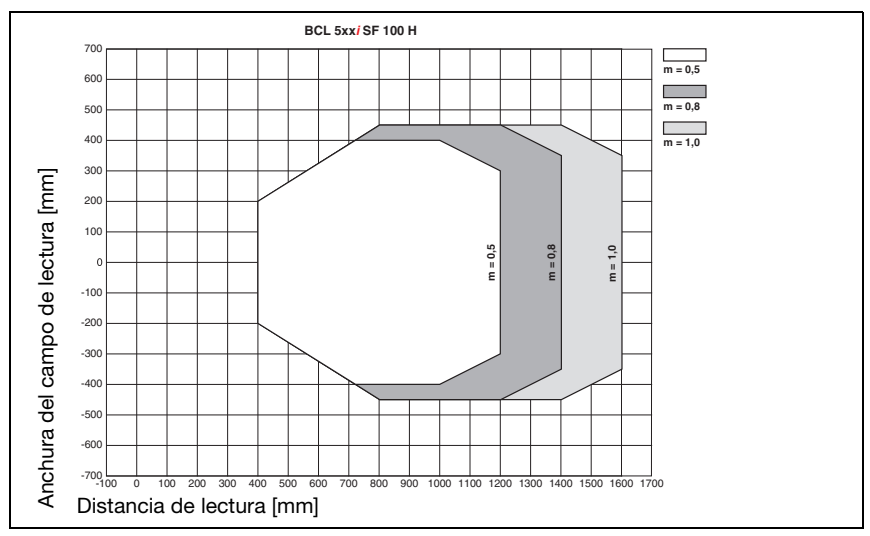

Figura 5.27: Curva del campo de lectura «Low Density» para escáner lineal con calefacción (con espejo deflector)

Las curvas de los campos de lectura rigen para las condiciones de lectura nombradas en la [tabla 5.8.](#page-48-1)

#### ¡Nota!

 $\bigcirc$ 

### 5.7.9 Óptica Low Density (F): BCL 558i OF 100 H

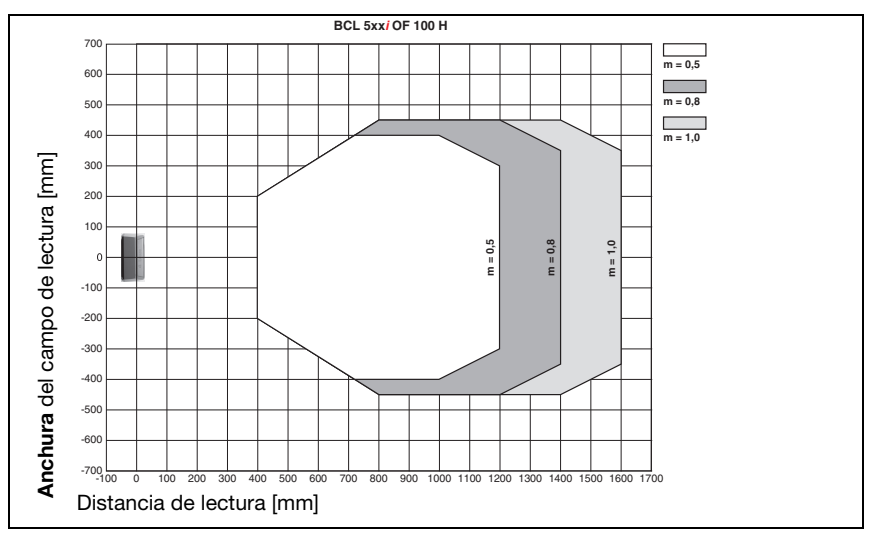

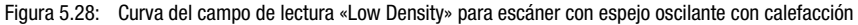

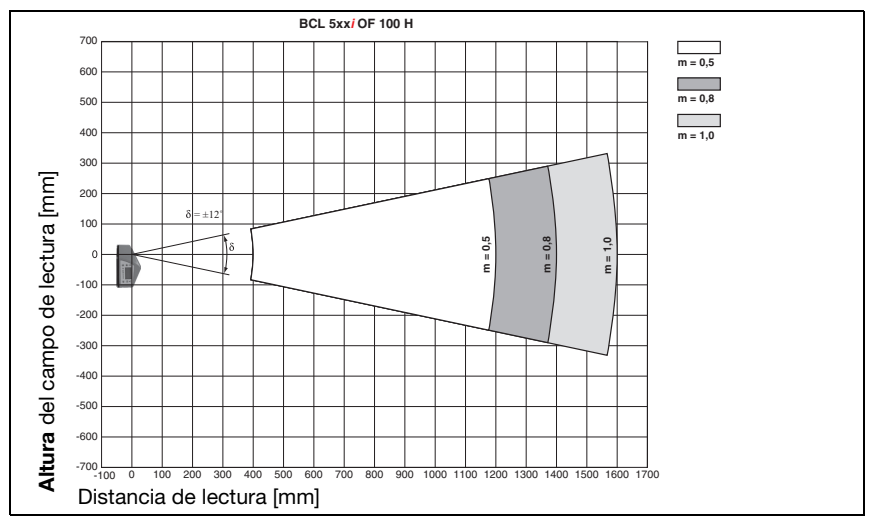

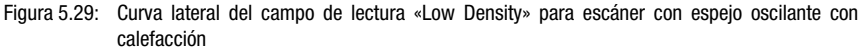

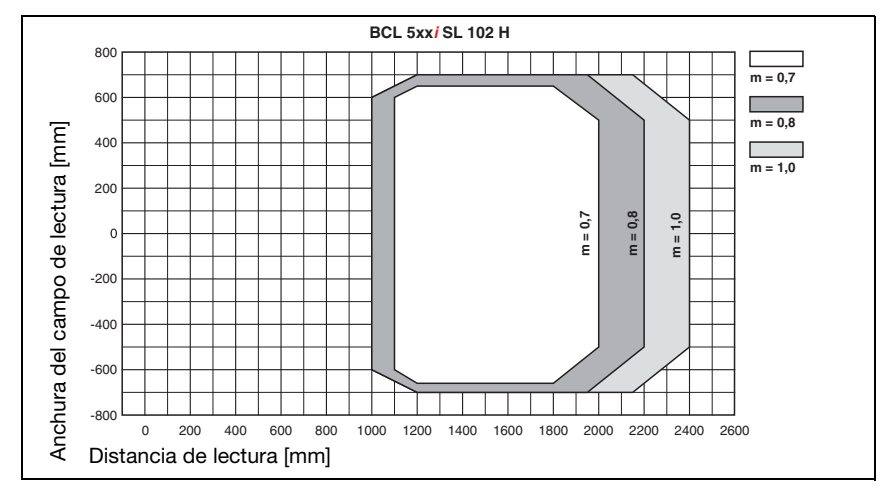

# 5.7.10 Óptica Ultra Low Density (L): BCL 558i SL 102 H

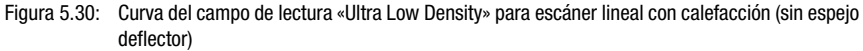

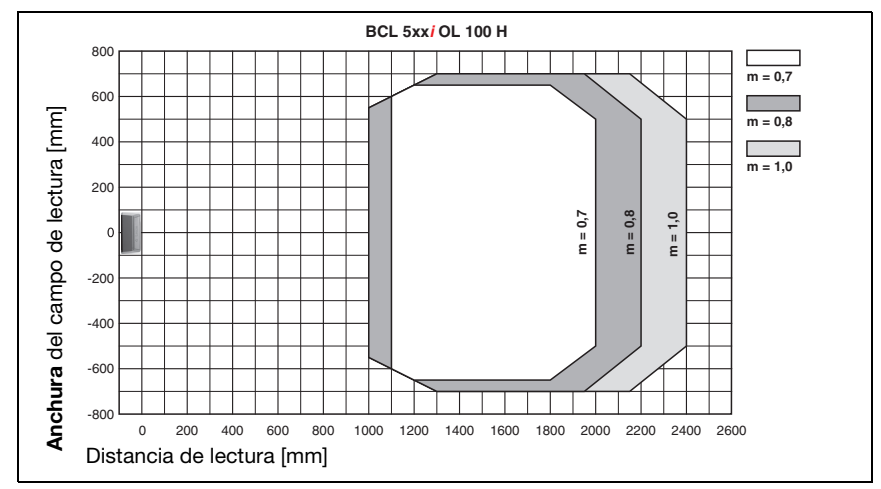

#### 5.7.11 Óptica Ultra Low Density (L): BCL 558i OL 100 H

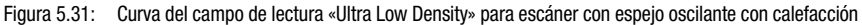

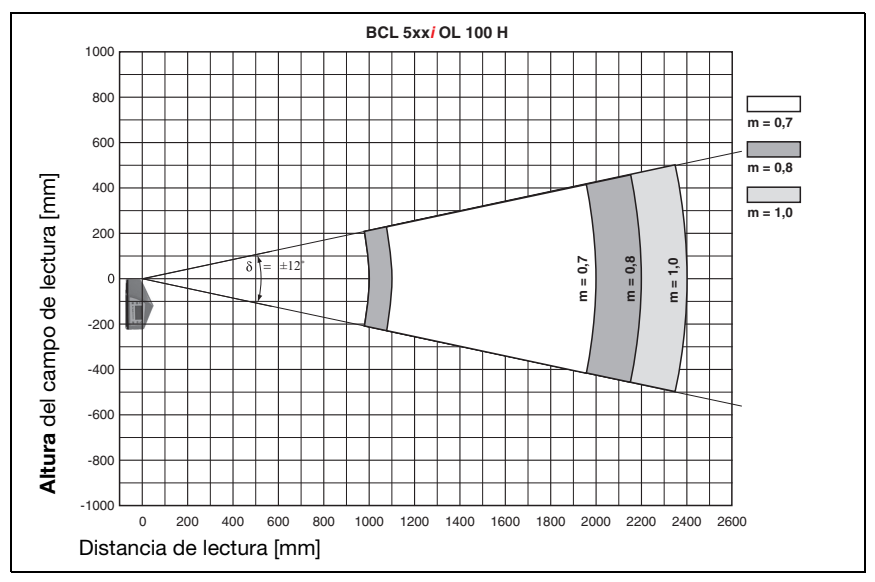

Figura 5.32: Curva lateral del campo de lectura «Ultra Low Density» para escáner con espejo oscilante con calefacción

# 6 Instalación y montaje

### 6.1 Almacenamiento, transporte

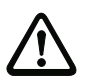

#### ¡Cuidado!

Embale el equipo a prueba de impactos y protegido contra la humedad para su transporte y almacenamiento. El embalaje original ofrece la protección óptima. Observe las condiciones ambientales permitidas especificadas en los datos técnicos.

#### Desembalaje

- Asegúrese de que el contenido del embalaje no está deteriorado. En caso de que haya algún deterioro, comuníqueselo al servicio postal o al transportista, respectivamente, y notifíqueselo al proveedor.
- Compruebe el contenido del suministro conforme a su pedido y a los documentos de entrega, atendiendo a:
	- Cantidad suministrada
	- Tipo y variante del equipo según la placa de características
	- Letreros de aviso del láser
	- Guía rápida

La placa de características informa del tipo BCL de su equipo. Consulte los datos exactos a este respecto en el [capítulo 5](#page-35-0).

#### Placas de características de los lectores de códigos de barras de la serie BCL 500i

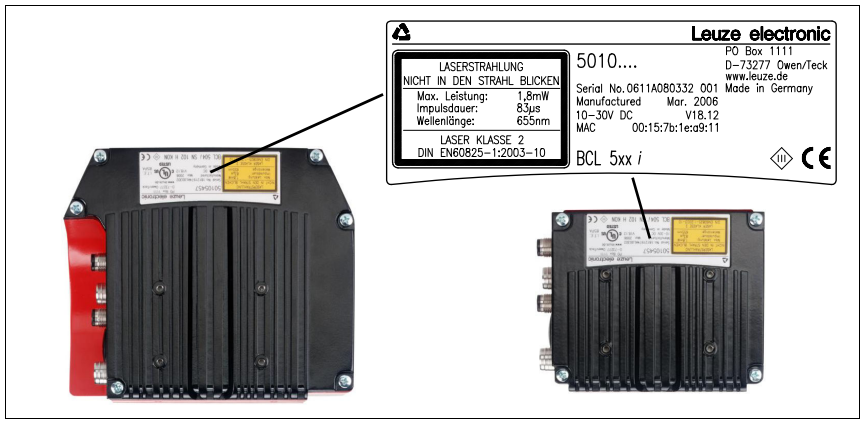

Figura 6.1: Placa de características del equipo BCL 558*i* 

Guarde el embalaje original para su posible almacenamiento o envío ulteriores.

Si tiene alguna duda, diríjase a su proveedor o a la oficina distribuidora de Leuze electronic de su zona.

 $\&$  Al eliminar el material del embalaje, observe las normas locales vigentes.

# 6.2 Montaje de BCL 558i

Los lectores de códigos de barras BCL 558i se pueden montar de 2 formas diferentes:

- Con dos tornillos M4x6 en la parte posterior del equipo, o con cuatro tornillos M4x6 en la parte inferior del equipo.
- Con una pieza de fijación BT 56 en las dos ranuras de fijación.

#### 6.2.1 Fijación con tornillos M4 x 6

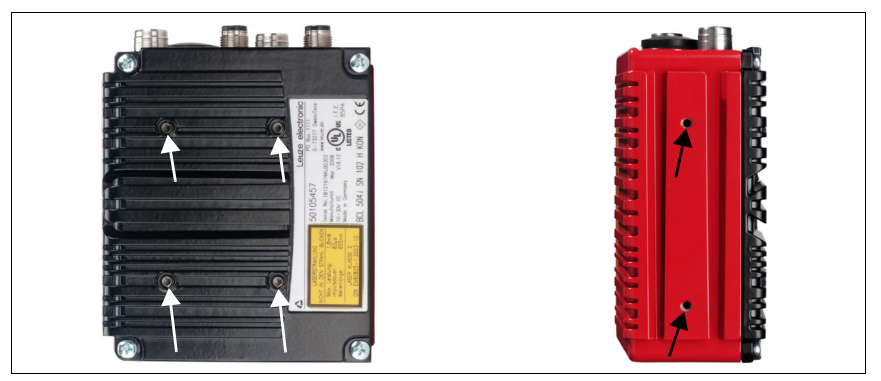

Figura 6.2: Opciones de fijación mediante los orificios roscados M4x6

#### 6.2.2 Pieza de fijación BT 56

Para fijar el BCL 558i usando las ranuras de fijación se dispone de la pieza de fijación BT 56. Está prevista para una fijación con varillas (Ø 16mm a 20mm). Consultar las indicaciones para cursar pedidos en el capítulo [«Vista general de tipos y accesorios» en la página 175](#page-177-0).

#### Pieza de fijación BT 56

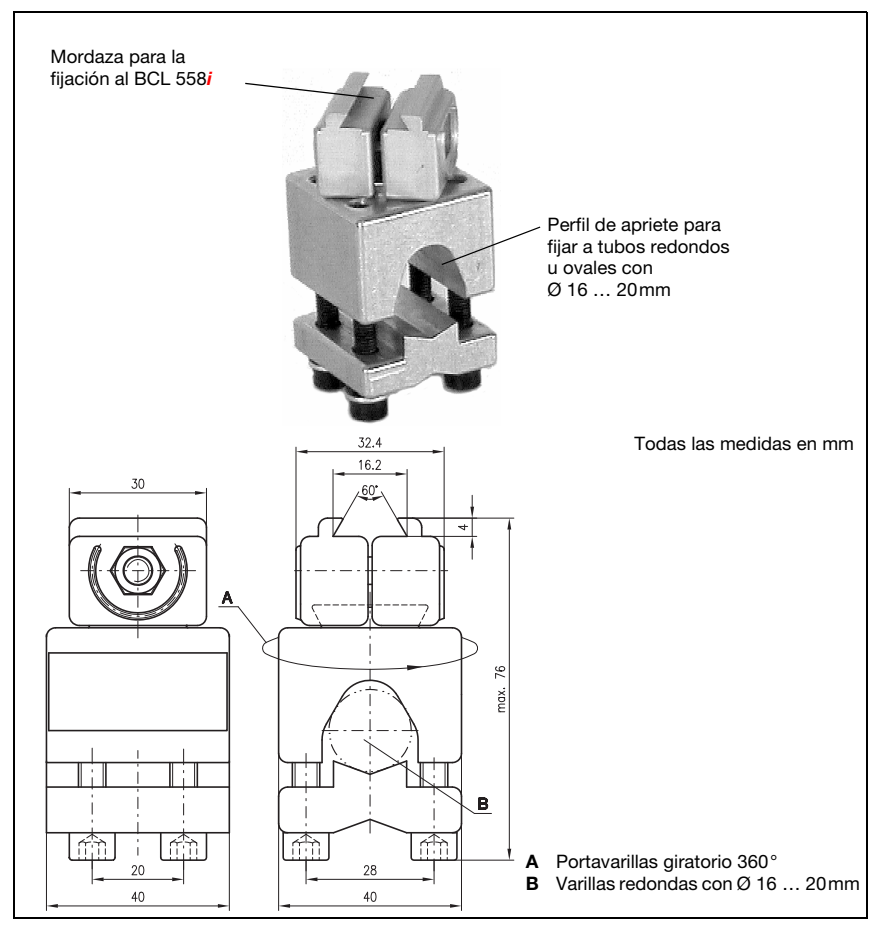

Figura 6.3: Pieza de fijación BT 56

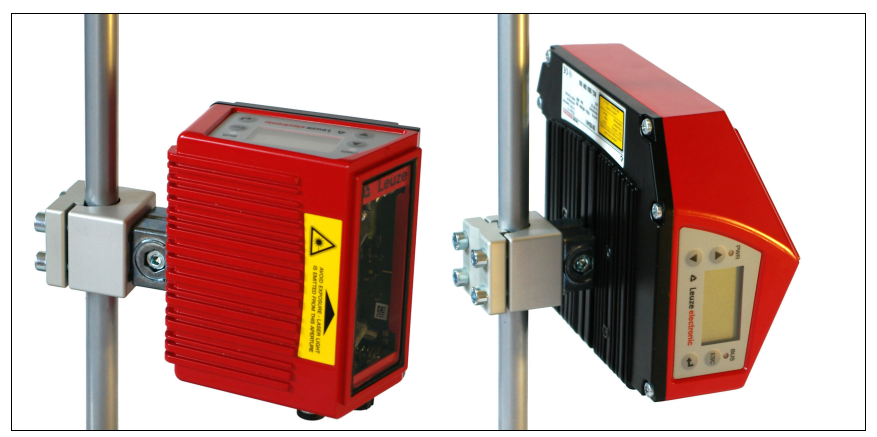

Figura 6.4: Ejemplo de fijación BCL 558*i* con BT 56
## 6.2.3 Pieza de fijación BT 59

La pieza de fijación BT 59 le ofrece una opción adicional para la fijación. Consultar las indicaciones para cursar pedidos en el capítulo [«Vista general de tipos y accesorios» en la](#page-177-0) [página 175](#page-177-0).

### Pieza de fijación BT 59

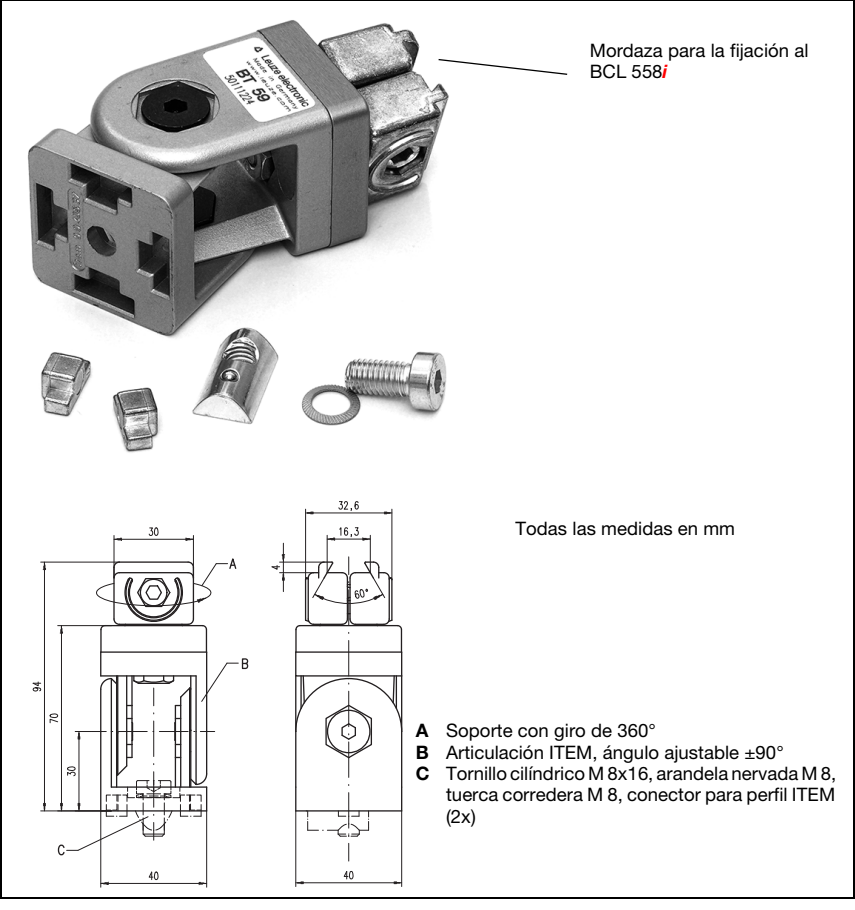

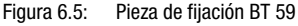

## ¡Nota!

Al montar el equipo hay que asegurarse de que el haz de exploración no se refleje directamente en el escáner al regresar desde la etiqueta leída. ¡A este respecto, observe las indicaciones del [capítulo 6.3](#page-73-0)! Consulte las distancias mínimas y máximas permitidas entre el BCL 558**i** y las etiquetas a leer en el [capítulo 5.6](#page-48-0).

## <span id="page-73-0"></span>6.3 Disposición del equipo

## 6.3.1 Elección del lugar de montaje

Para elegir el lugar de montaje se deben tener en cuenta una serie de factores:

- Tamaño, alineación y tolerancia de la posición del código de barras con respecto al objeto a detectar.
- El campo de lectura del BCL 558i dependiendo del ancho de módulo del código de barras.
- Las distancias de lectura mínima y máxima resultantes del respectivo campo de lectura ([vea el capítulo 5.5 «Curvas del campo de lectura/datos ópticos»/](#page-47-0)).
- Las longitudes admisibles de los cables entre el BCL 558i y el sistema host, de acuerdo con la interfaz utilizada.
- El momento apropiado para la emisión de los datos. El BCL 558i debe colocarse de forma que, teniendo en cuenta el tiempo necesario para procesar los datos y la velocidad de la cinta transportadora, quede bastante tiempo para poder iniciar operaciones de clasificación aplicando los datos leídos, por ejemplo.
- El display y el panel de servicio deben estar bien visibles y accesibles.
- Se debe poder acceder fácilmente a la interfaz USB para la configuración y la puesta en marcha con la herramienta webConfig.

Para mayor informaciones consultar el [capítulo 4.4](#page-26-0).

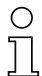

### ¡Nota!

La salida del haz del BCL 558i tiene lugar en el:

- Escáner lineal paralela a la parte inferior de la carcasa

## - Escáner con espejo oscilante y espejo deflector **perpendicular** a la **parte inferior de la** carcasa

Las partes inferiores de la carcasa son en cada caso las superficies negras de la [figura 6.1](#page-68-0). Se obtendrán los mejores resultados en la lectura cuando:

- El BCL 558i esté montado de forma que el haz de exploración incida en el código de barras con un ángulo de inclinación mayor que  $\pm 10^{\circ}$  ... 15° con respecto a la vertical.
- La distancia de lectura quede en la zona central del campo de lectura.
- Las etiquetas con los códigos de barras tengan una impresión de buena calidad y un buen contraste.
- No use etiquetas brillantes.
- No haya irradiación solar directa.

## 6.3.2 Evitar la reflexión total – escáner lineal

¡Para evitar la reflexión total del haz de exploración es necesario que la etiqueta con el código de barras tenga un ángulo de inclinación mayor que ±10° … 15° con respecto a la vertical (ver [figura 6.6](#page-74-0))!

Las reflexiones totales se producen siempre que la luz láser del lector de códigos de barras incide sobre la superficie del código directamente a 90°. ¡La luz reflejada por el código de barras en línea recta puede sobreexcitar el lector de códigos de barras y causar que no se lean todos los códigos!

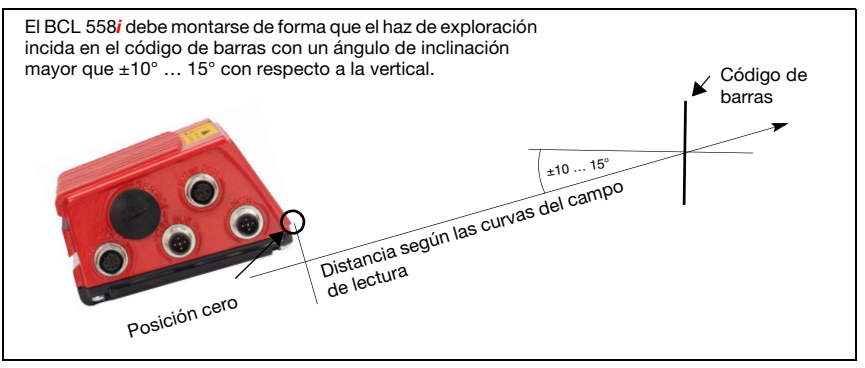

<span id="page-74-0"></span>Figura 6.6: Reflexión total – escáner lineal

## 6.3.3 Evitar la reflexión total – escáner con espejo oscilante/deflector

En el BCL 558i con espejo oscilante/deflector, el haz láser incide a 90° con respecto a la vertical.

En el BCL 558 $i$  con espejo deflector, la dirección de irradiación se puede adaptar  $\pm 10^{\circ}$ con el software.

En el BCL 558i con espejo oscilante se debe tener en cuenta un rango de oscilación de ±20° (±12° en equipos con calefacción).

¡Es decir, para estar seguro y evitar la reflexión total, el BCL 558i con espejo oscilante/ deflector debe inclinarse 20° … 30° hacia abajo o hacia arriba!

## ¡Nota!

¡Nota!

Monte el BCL 558i con espejo oscilante/deflector de forma que la ventana de salida del lector de códigos de barras esté paralela al objeto. Así obtendrá un ángulo de inclinación de aprox. 25°.

**Tenga presente que el BCL 558i** no está disponible actualmente en forma de escáner lineal con espejo deflector

(salida acodada del haz).

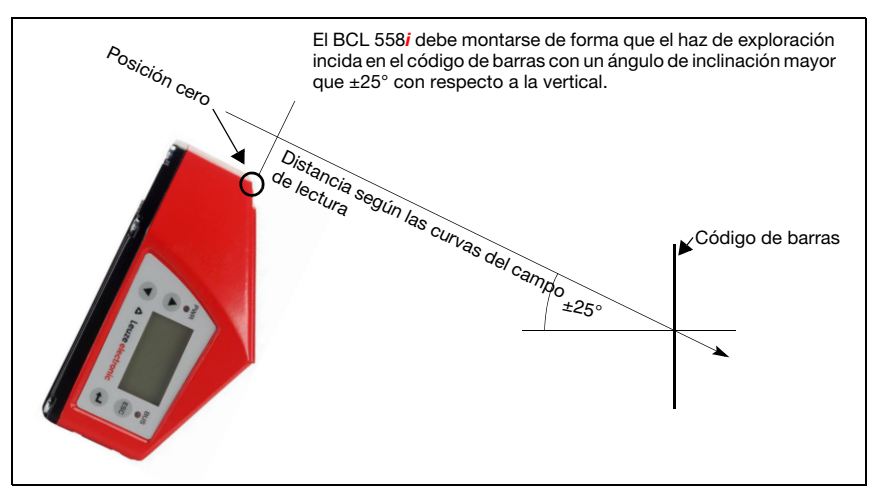

Figura 6.7: Reflexión total - BCL 558*i* con espejo oscilante/deflector

## 6.3.4 Lugar de montaje

Al elegir el lugar de montaje, tenga en cuenta:

- El cumplimiento de las condiciones ambientales admisibles (humedad, temperatura).
- El posible ensuciamiento de la ventana de lectura debido al escape de líquidos, el rozamiento de cartonajes o los residuos de material de embalaje.
- Mínimo peligro posible para el BCL 558i por impactos mecánicos o por piezas que se atasquen.
- Posible influjo de la luz externa (sin luz solar directa ni reflejada por el código de barras).

## 6.3.5 Equipos con calefacción integrada

- $\%$  Tenga además en cuenta los siguientes puntos cuando los equipos tengan la calefacción integrada:
	- Montar el BCL 558i con el mejor aislamiento térmico posible, por ejemplo con piezas metálicas amortiguadoras.
	- Montar el equipo protegido del viento y las corrientes de aire; si fuera necesario, instalar una protección complementaria.

## ¡Nota!

Cuando se monte el BCL 558i en una caja protectora hay que asegurarse de que el haz de exploración pueda salir de la caja protectora sin impedimentos.

## 6.3.6 Ángulos de lectura posibles entre el BCL 558i y el código de barras

La alineación óptima del BCL 558i se consigue cuando la línea de exploración barre las barras del código casi con un ángulo recto (90°). Deben tenerse en cuenta los posibles ángulos de lectura que pueden darse entre la línea de exploración y el código de barras ([figura 6.8](#page-76-0)).

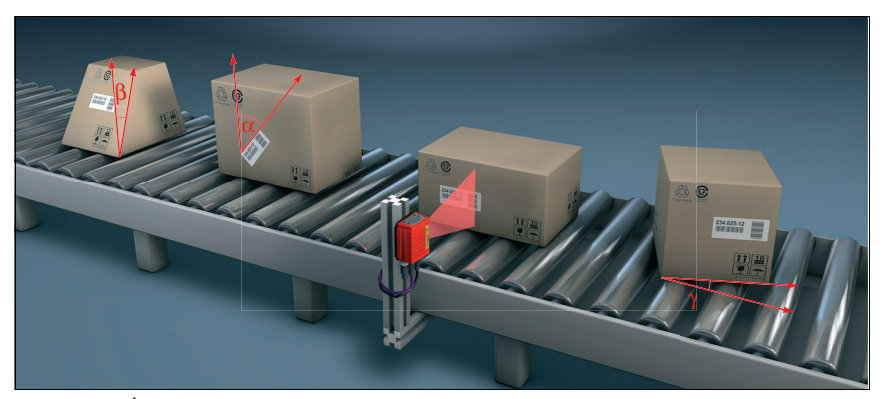

Figura 6.8: Ángulos de lectura con el escáner lineal

- <span id="page-76-0"></span> $\alpha$  Ángulo acimut (tilt)
- $\beta$  Ángulo de inclinación (pitch)
- $\gamma$  Ángulo de giro (skew)

Para evitar la reflexión total, el ángulo de giro  $\gamma$  (skew) debería ser mayor que 10°

## 6.4 Colocar el letrero de aviso de láser

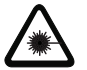

#### ¡Cuidado láser!

Observe las indicaciones de seguridad del [capítulo 2](#page-12-0)

 $\mathbb U$  iColoque sin falta en el equipo los adhesivos adjuntados al suministro (letreros de aviso de láser y símbolo de salida de láser)! ¡En caso de que las señales sean tapadas debido a la posición del BCL 558i, entonces ponga las placas cerca al BCL 558i, de tal forma que al leer las indicaciones no se pueda ver la trayectoria del láser!

## 6.5 Limpieza

 $\%$  Después de montar el equipo, limpie el cristal del BCL 558i con un paño suave. Elimine los residuos del embalaje, tales como fibras de cartón o bolitas de estiropor. Al hacerlo, evite dejar huellas de los dedos en la pantalla frontal del BCL 558*i*.

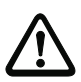

## ¡Cuidado!

Para limpiar los equipos, no use productos de limpieza agresivos tales como disolventes o acetonas.

# 7 Conexión eléctrica

Los lectores de códigos de barras de la serie BCL 500i se conectan usando conectores redondos M12 con diferentes codificaciones. De esa forma se garantiza la asignación única e inequívoca de las conexiones.

La interfaz USB adicional sirve para parametrizar el equipo.

Vea la posición de las distintas conexiones del equipo en la sección del equipo abajo representada.

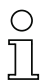

## *¡Nota!*

Para todos los enchufes se pueden obtener los correspondientes conectores parejos, o bien cables confeccionados. Encontrará más información en [capítulo 13](#page-177-0).

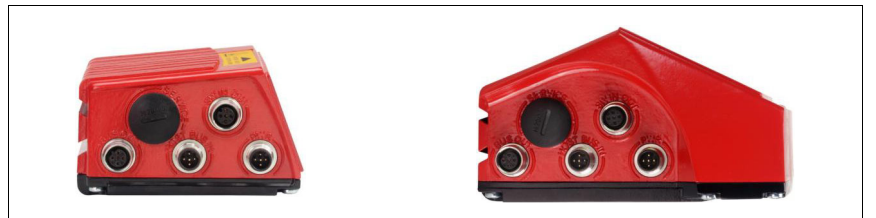

Figura 7.1: Situación de las conexiones eléctricas

## 7.1 Indicaciones de seguridad para la conexión eléctrica

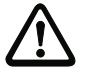

## *¡Cuidado!*

¡No abra nunca el equipo! De lo contrario existirá el peligro de que la radiación láser salga del equipo de forma descontrolada. La carcasa del BCL 558i no contiene ninguna pieza que el usuario deba ajustar o mantener.

Antes de la conexión asegúrese que la tensión de alimentación coincida con el valor en la placa de características.

La conexión del equipo y la limpieza deben ser realizadas únicamente por un electricista cualificado.

Tenga en cuenta que la conexión de tierra funcional (FE) debe ser correcta. Únicamente con una tierra funcional debidamente conectada queda garantizado un funcionamiento exento de perturbaciones.

Si no se pueden eliminar las perturbaciones, el equipo ha de ser puesto fuera de servicio y protegido contra una posible operación casual.

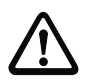

## *¡Cuidado!*

En aplicaciones UL está permitido el uso exclusivamente en circuitos de Class 2 según NEC (National Electric Code).

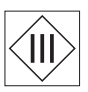

Los lectores de códigos de barras de la serie BCL 500i están diseñados con la clase de seguridad III para la alimentación con PELV (Protective Extra Low Voltage: pequeña tensión de protección con separación segura).

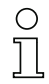

## *¡Nota!*

¡El índice de protección IP 65 se alcanza solamente con enchufes atornillados o bien con tapaderas atornilladas!

## 7.2 Conexión eléctrica del BCL 558i

El BCL 558i como participante de la red tiene cuatro conectores/hembrillas M12 con codificación A y D.

Allí se conecta la alimentación de tensión (PWR) y las cuatro entradas/salidas conmutadas libremente parametrizables (SW IN/OUT o PWR).

Con «HOST / BUS IN» se dispone de una interfaz Ethernet para conectar al sistema host.

Mediante la función switch del BCL 558i se encuentra disponible una segunda interfaz Ethernet «BUS OUT» para el establecimiento de una red de escáner (topología lineal).

Una conexión USB sirve como interfaz de «SERVICE».

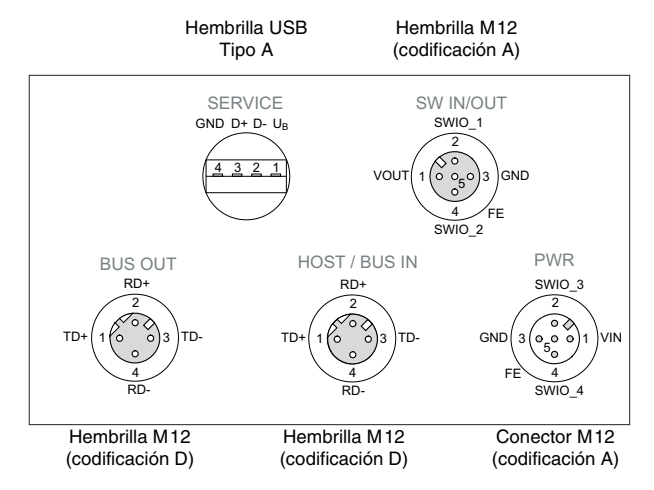

Figura 7.2: Conexiones del BCL 558*i* 

A continuación describiremos en detalle las distintas conexiones y asignaciones de los pines.

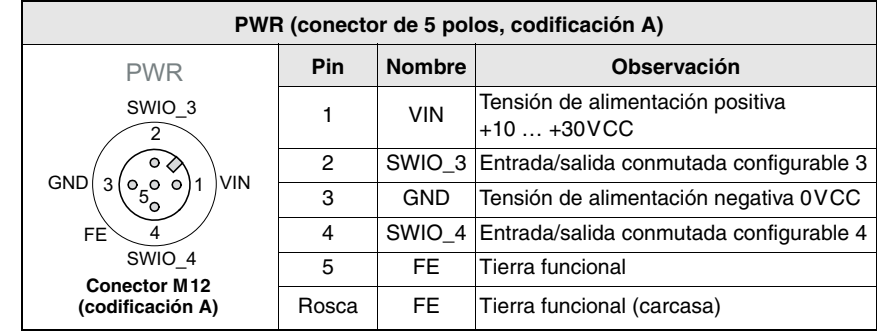

## <span id="page-80-0"></span>7.2.1 PWR – Alimentación de tensión y entrada/salida de conmutación 3 y 4

Tabla 7.1: Asignación de pines PWR

## Tensión de alimentación

## *¡Cuidado!*

En aplicaciones UL está permitido el uso exclusivamente en circuitos de Class 2 según NEC (National Electric Code).

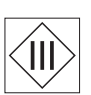

Los lectores de códigos de barras de la serie BCL 500i ... están diseñados con la clase de seguridad III para la alimentación con PELV (Protective Extra Low Voltage: pequeña tensión de protección con separación segura).

## Conexión de la tierra funcional FE

 $\%$  Tenga en cuenta que la conexión de tierra funcional (FE) debe ser correcta. Únicamente con una tierra funcional debidamente conectada queda garantizado un funcionamiento exento de perturbaciones. Todas las perturbaciones eléctricas (acoplamientos CEM) se derivan a través de la conexión de tierra funcional.

## Entrada/salida conmutada

Los lectores de códigos de barras de la serie BCL 500i tienen 4 entradas v salidas de conmutación optodesacopladas de programación libre, SWIO\_1 … SWIO\_4.

Con las entradas conmutadas se pueden activar distintas funciones internas del BCL 558i (decodificación, autoConfig, etc.). Las salidas conmutadas sirven para indicar el estado del BCL 558*i* y para llevar a cabo funciones externas independientemente del control de nivel superior.

Las dos entradas/salidas conmutadas, **SWIO 1 y SWIO 2**, están en la hembrilla M12 SW IN/OUT y se describen en el [capítulo 7.2.3.](#page-83-0) Las otras dos entradas/salidas conmutadas (SWIO  $3 \vee$  SWIO 4) de parametrización libre están en el conector macho M12 PWR.

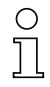

## *¡Nota!*

La respectiva función como entrada o salida puede ajustarla usando la herramienta de configuración webConfig.

A continuación describiremos la circuitería externa como entrada o salida de conmutación; encontrará la respectiva asignación de las funciones para las entradas/salidas de conmutación en el [capítulo 10](#page-113-0).

## Función como entrada conmutada

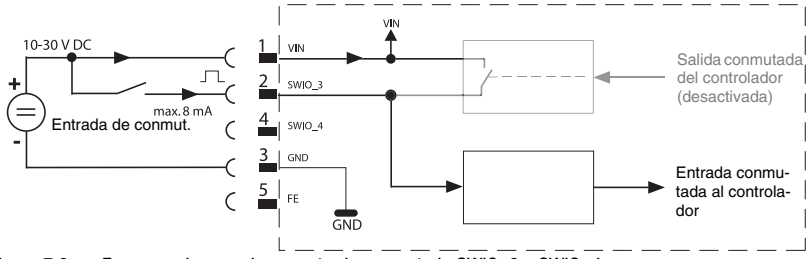

Figura 7.3: Esquema de conexiones entrada conmutada SWIO\_3 y SWIO\_4

 $\%$  Si quiere usar un sensor con conector M12 estándar, tenga en cuenta lo siguiente:

• Los pines 2 y 4 no pueden operar como salida conmutada cuando al mismo tiempo están conectados en esos pines sensores que operan como entrada.

Ejemplo: Si la salida invertida del sensor está en el pin 2, y al mismo tiempo está parametrizado el pin 2 del lector de códigos de barras como salida (y no como entrada), la salida de conmutación funcionará mal.

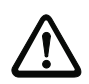

## *¡Cuidado!*

¡La máxima intensidad de entrada no debe sobrepasar 8mA!

## Función como salida conmutada

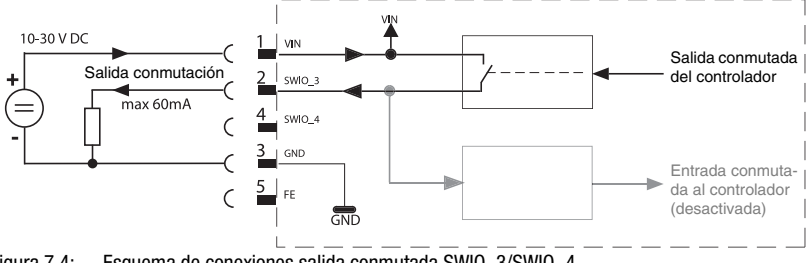

Figura 7.4: Esquema de conexiones salida conmutada SWIO 3/SWIO 4

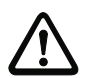

## *¡Cuidado!*

¡Cada salida conmutada parametrizada esta protegida contra cortocircuitos! ¡Someta a la respectiva salida conmutada del BCL 558i en el funcionamiento normal como máximo a una carga de 60 mA con +10 … +30VCC!

## *¡Nota!*

Las dos salidas/entradas de conmutación SWIO\_3 y SWIO\_4 están parametrizadas de modo estándar de manera que la

- Entrada de conmutación SWIO\_3 activa la puerta de lectura.
- Salida de conmutación SWIO\_4 conmuta de modo estándar con «No Read».

## 7.2.2 SERVICE - Interfaz USB (tipo A)

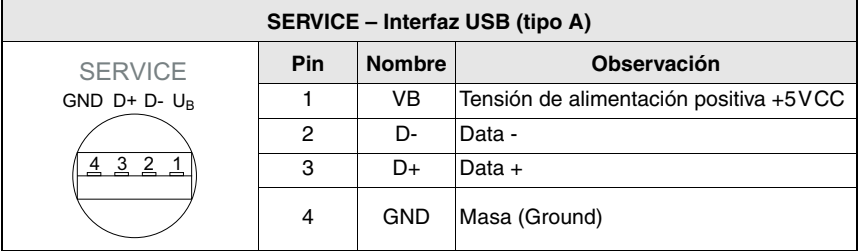

Tabla 7.2: Asignación de pines de la interfaz USB para SERVICE

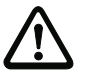

## *¡Cuidado!*

¡La tensión de alimentación +5VCC de la interfaz USB de servicio se puede someter a una carga máxima de 200mA!

 $\%$  Asegúrese de que el blindaje es suficiente.

Es indispensable que todo el cable de conexión esté blindado conforme a las especificaciones USB. El cable no debe tener más de 3m de longitud.

 $\%$  Utilice el cable USB de servicio específico de Leuze (vea el capítulo 13 «Vista general [de tipos y accesorios»](#page-177-0)) para la conexión y la parametrización mediante un PC de servicio.

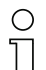

## *¡Nota!*

IP 65 se alcanza solamente con enchufes atornillados o bien con tapaderas atornilladas. Como alternativa, también se puede conectar en la interfaz de servicio USB una memoria de parámetros certificada por Leuze electronic GmbH + Co. en forma de stick de memoria USB. Con este stick de memoria también queda garantizado el índice de protección IP 65. Encontrará más información en el [capítulo 4.7](#page-32-0) y en el [capítulo 10.10.2](#page-155-0) de esta documentación.

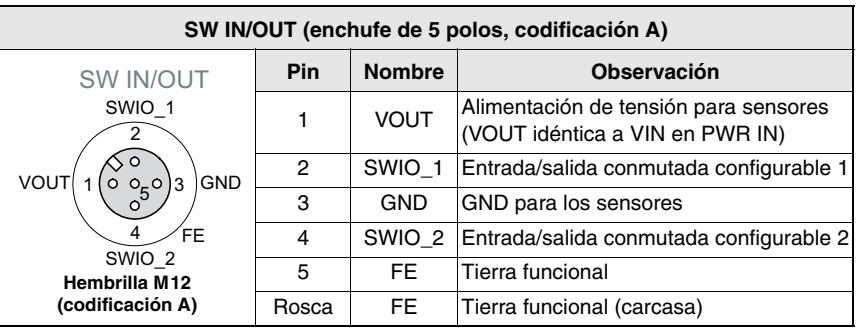

## <span id="page-83-0"></span>7.2.3 SW IN/OUT - Entrada/salida de conmutación

Tabla 7.3: Ocupación de pines SW IN/OUT

Los lectores de códigos de barras de la serie BCL 500**i** tienen 4 entradas y salidas de conmutación optodesacopladas de programación libre, SWIO\_1 … SWIO\_4.

Las dos entradas/salidas de conmutación, **SWIO\_1** y **SWIO\_2**, están en la hembrilla M12 **SW IN/OUT.** Las otras dos entradas/salidas de conmutación (**SWIO** $3 \vee$  SWIO  $4$ ) de parametrización libre están en el conector macho M12 PWR, y se describen en el apartado [capítulo 7.2.1.](#page-80-0)

A continuación describiremos la circuitería externa como entrada o salida de conmutación; encontrará la respectiva asignación de las funciones para las entradas/salidas de conmutación en el [capítulo 10](#page-113-0).

## Función como entrada conmutada

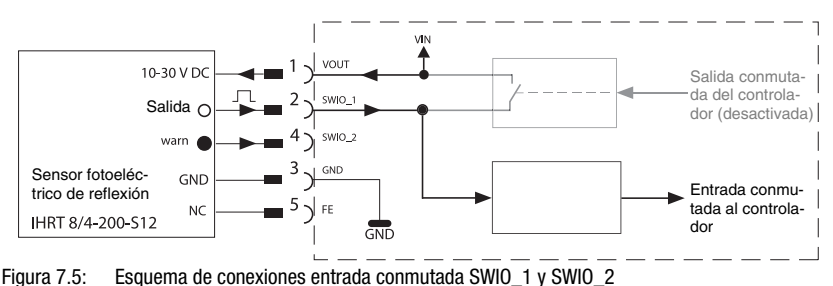

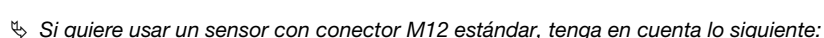

• Los pines 2 y 4 no pueden operar como salida conmutada cuando al mismo tiempo están conectados en esos pines sensores que operan como entrada.

Ejemplo: Si la salida invertida del sensor está en el pin 2, y al mismo tiempo está parametrizado el pin 2 del lector de códigos de barras como salida (y no como entrada), la salida de conmutación funcionará mal.

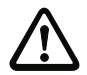

## *¡Cuidado!*

¡La máxima intensidad de entrada no debe sobrepasar 8mA!

## Función como salida conmutada

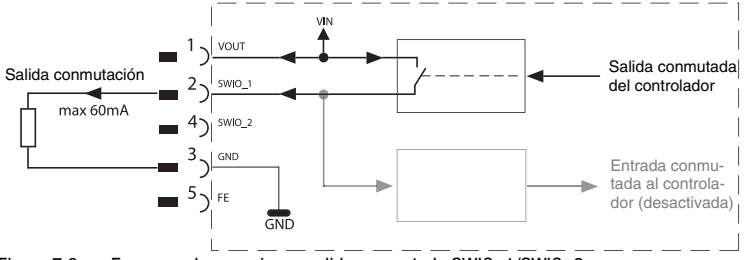

Figura 7.6: Esquema de conexiones salida conmutada SWIO\_1/SWIO\_2

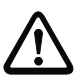

## *¡Cuidado!*

¡Cada salida conmutada parametrizada esta protegida contra cortocircuitos! ¡Someta a la respectiva salida conmutada del BCL 558i en el funcionamiento normal como máximo a una carga de 60 mA con +10 … +30VCC!

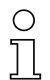

## *¡Nota!*

Las dos entradas/salidas de conmutación, SWIO 1 y SWIO 2, están parametrizadas de forma estándar para operar como entrada de conmutación:

- La entrada conmutada **SWIO\_1** activa la función **Inicio puerta de lectura**
- La entrada de conmutación **SWIO\_2** activa la función **Teach-In del Código de referencia**

Las funciones de las entradas y las salidas de conmutación se programan usando el display o la parametrización en webConfig, en la rúbrica «Entrada de conmutación» o «Salida de conmutación», respectivamente.

Vea a este respecto también el [«Puesta en marcha y configuración» en la página 111](#page-113-0).

## 7.2.4 HOST / BUS IN en el BCL 558i

El BCL 558i facilita una interfaz Ethernet como interfaz host.

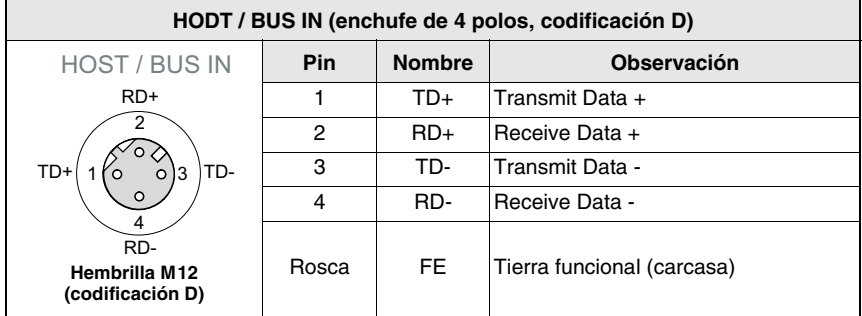

Tabla 7.4: Ocupación de pines HOST/BUS IN BCL 558i

 $\%$  Para la conexión host del BCL 558i utilice preferentemente los cables confeccionados «KB ET - … - SA-RJ45», vea [tabla 13.9 «Cable de conexión al bus para el BCL 558i» en](#page-182-0)  [la página 180](#page-182-0).

## Asignación de cables Ethernet

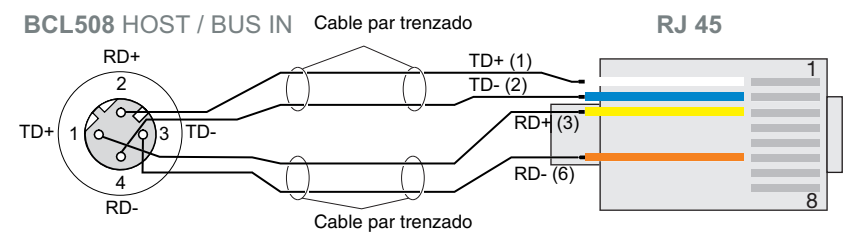

Figura 7.7: Asignación de cables HOST / BUS IN en RJ-45

## *¡Indicación para la conexión de la interfaz Ethernet!*

Asegúrese de que el blindaje es suficiente. El cable de conexión completo tiene que estar blindado y puesto a tierra. Los hilos RD+/RD- y TD+/TD- deben estar cableados por parejas. Utilice cables CAT 5 para la conexión.

## 7.2.5 BUS OUT en el BCL 558i

Para establecer una red Ethernet con varias estaciones en topología lineal, el BCL 558i facilita una interfaz Ethernet más. El uso de esta interfaz reduce drásticamente el empleo de cables, ya que sólo el primer BCL 558i requiere una conexión directa al switch, a través del cual se comunica con el host. Todos los demás BCL 558i se conectan en serie al primer BCL 558*i*, vea [figura 7.9.](#page-87-0)

| BUS OUT (hembrilla de 4 polos, codificación D)  |       |               |                            |
|-------------------------------------------------|-------|---------------|----------------------------|
| <b>BUS OUT</b>                                  | Pin   | <b>Nombre</b> | Observación                |
| $RD+$                                           |       | TD+           | Transmit Data +            |
|                                                 | 2     | $RD+$         | Receive Data +             |
| TD-<br>TD+<br>$\circ$                           | 3     | TD-           | Transmit Data -            |
|                                                 | 4     | RD-           | Receive Data -             |
| RD-<br><b>Hembrilla M12</b><br>(codificación D) | Rosca | FE.           | Tierra funcional (carcasa) |

Tabla 7.5: Asignación de pines BUS OUT

 $\%$  Para la conexión de dos BCL 558i utilice preferentemente los cables confeccionados «KB ET - … - SSA», vea [tabla 13.9 «Cable de conexión al bus para el BCL 558i» en la](#page-182-0)  [página 180](#page-182-0).

En caso de que utilice cables autoconfeccionados, tenga en cuenta la siguiente indicación:

## *¡Nota!*

Asegúrese de que el blindaje es suficiente. El cable de conexión completo tiene que estar blindado y puesto a tierra. Los cables de señales deben estar cableados por parejas. Utilice cables CAT 5 para la conexión.

## *¡Nota!*

Para el BCL 558i como equipo autónomo o como último participante en una topología lineal no se requiere una terminación en la hembrilla BUS OUT.

## 7.3 Topologías Ethernet

El BCL 558i puede utilizarse como equipo individual (autónomo) en una topología de estrella Ethernet con dirección IP individual.

La dirección IP se puede configurar de forma fija a través del display o la herramienta webConfig, o bien de forma dinámica a través de un servidor DHCP.

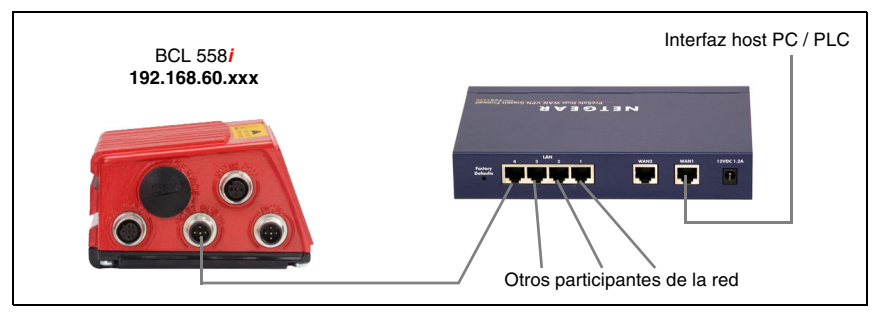

Figura 7.8: Ethernet en topología de estrella

La evolución innovadora del BCL 558i con funcionalidad de «switch» integrada ofrece la posibilidad de interconectar varios lectores de códigos de barras del tipo BCL 558i. Con ello, se pueden dar además de la clásica «topología de estrella» también una «topología lineal».

Gracias a ello se consigue cablear la red fácil y económicamente, ya que el enlace de red se interconecta simplemente de un esclavo al siguiente.

La longitud máxima de un segmento (conexión del hub con el último participante) está limitado a 100m.

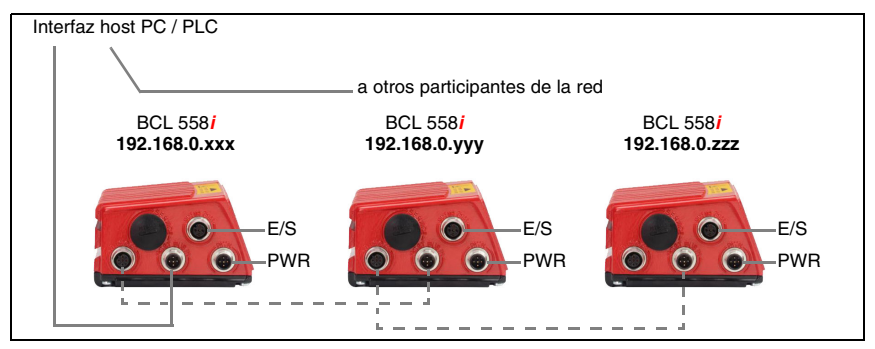

<span id="page-87-0"></span>Figura 7.9: Ethernet en topología de líneas

Se pueden interconectar hasta 254 lectores de códigos de barras. Además, a cada BCL 558i que participa se le asigna la respectiva dirección de red a través del display y el panel de servicio o la herramienta webConfig, que el administrador de la red debe facilitar. Como alternativa, el BCL 558i también se puede configurar como cliente DHCP y luego recibir su dirección automáticamente desde un servidor DHCP.

Encontrará las indicaciones sobre los pasos de configuración necesarios en el [capítulo 10](#page-113-0).

## 7.3.1 Cableado Ethernet

Para el cableado debe utilizarse un cable Ethernet Cat. 5.

Para la conexión en el BCL 558i se encuentra disponible un adaptador «KDS ET M12 / RJ 45 W - 4P», que se puede insertar en el cable de red estándar.

En caso de que no se vaya a utilizar ningún cable de red estándar (por ej. porque falta un índice de protección IP, etc.), puede emplear en el lado del BCL 558i los cable autoconfeccionables «KB ET - … - SA», vea [tabla 13.9 «Cable de conexión al bus para el BCL 558i»](#page-182-0) [en la página 180](#page-182-0).

La conexión entre los equipos individuales BCL 558i en una topología lineal tiene lugar con el cable «KB ET - … - SSA», vea [tabla 13.9 «Cable de conexión al bus para el BCL 558i»](#page-182-0) [en la página 180](#page-182-0).

Para longitudes de cables no suministrables puede naturalmente autoconfeccionarse su propio cable. Cuando lo haga, procure unir respectivamente TD+ en el conectar M12 con RD+ en el conector RJ-45 y TD- en el conector M12 con RD- en el conector RJ-45, etc.

*¡Nota!*

Use los conectores/hembrillas recomendados o las líneas confeccionadas [\(vea el capítulo](#page-177-0) [13 «Vista general de tipos y accesorios»](#page-177-0)).

## 7.4 Longitudes de los cables y blindaje

 $\%$  Deben observarse las siguientes longitudes máximas de los cables y los siguientes tipos de blindaje:

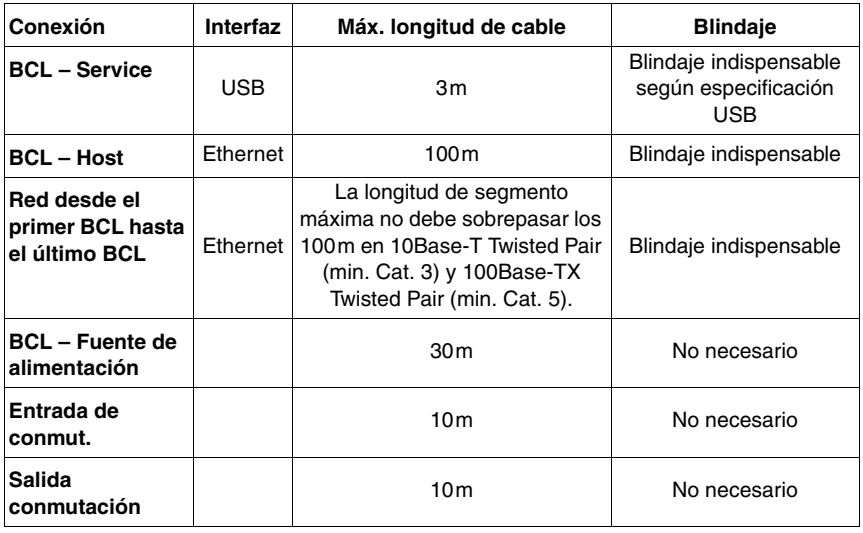

Tabla 7.6: Longitudes de los cables y blindaje

## 8 Display y panel de servicio

## 8.1 Composición del panel de servicio

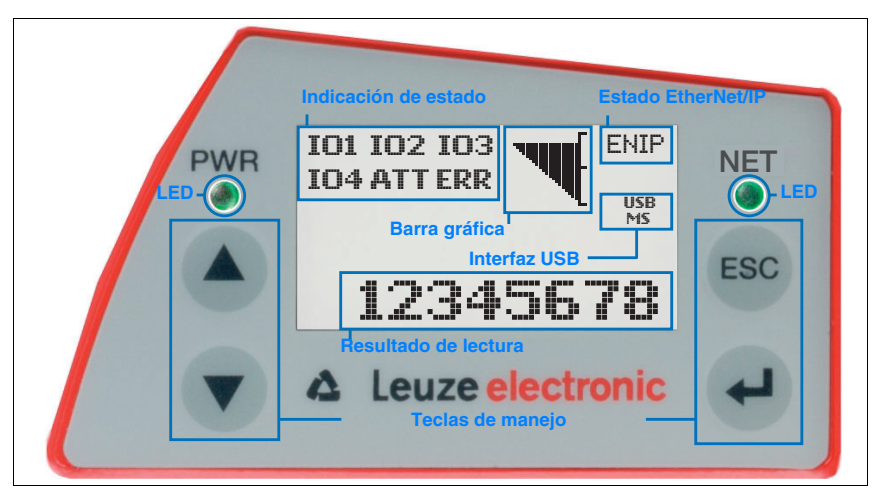

Figura 8.1: Composición del panel de servicio

## 8.2 Indicación de estado y manejo

## <span id="page-89-0"></span>8.2.1 Indicaciones en el display

## Indicaciones de estado de las entradas/salidas conmutadas

- IO1 Entrada o salida conmutada 1 activa (función según parametrización ajustada). Por defecto: entrada conmutada con la función «Activación puerta de lectura»
- IO2 Entrada o salida conmutada 2 activa (función según parametrización ajustada). Por defecto: entrada con la función «Teach In»
- IO3 Entrada o salida conmutada 3 activa (función según parametrización ajustada). Por defecto: entrada conmutada con la función «Activación puerta de lectura»
- IO4 Entrada o salida conmutada 4 activa (función según parametrización ajustada). Por defecto: salida conmutada con la función «No Read»
- ATT Advertencia (Attention)
- ERR Error interno del equipo (Error) -> Se debe enviar el equipo para revisarlo

## Barra gráfica

La calidad de lectura se representa en una escala de 0 - 100%. La calidad se evalúa en base a los «Equal Scans» (ajustados en el lector de códigos de barras) del resultado de la lectura.

## Indicación de estado de la interfaz USB

USB El BCL 558i está unido mediante una interfaz USB con un PC.

MS En la interfaz USB del BCL 558i hay una memoria de parámetros externa conectada correctamente.

## Resultado de lectura

Se expone la información del código de barras que se ha leído.

## Estado EtherNet/IP

ENIP La interfaz EtherNet/IP está activada.

## 8.2.2 Indicaciones de estado con LEDs

### LED PWR

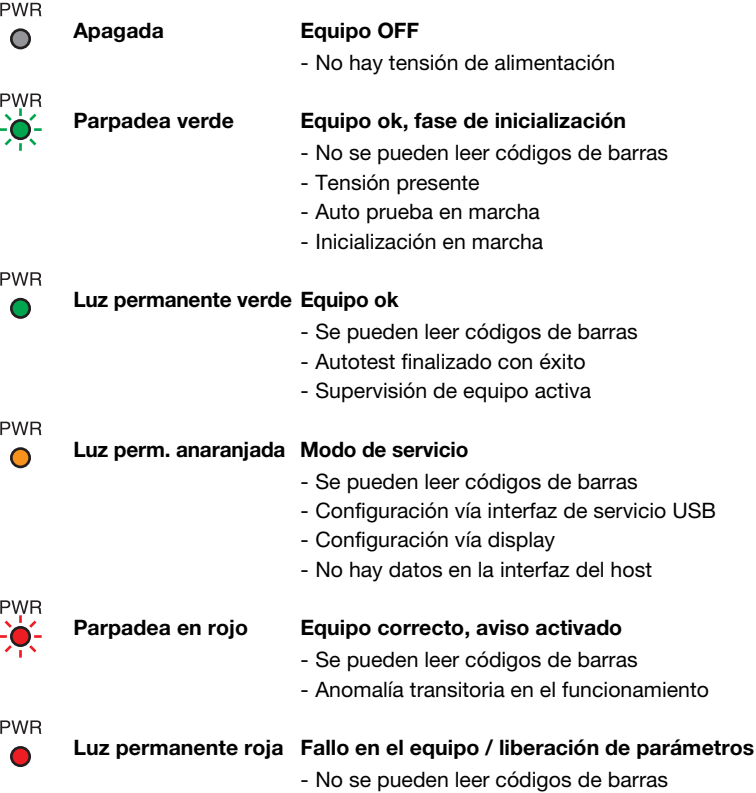

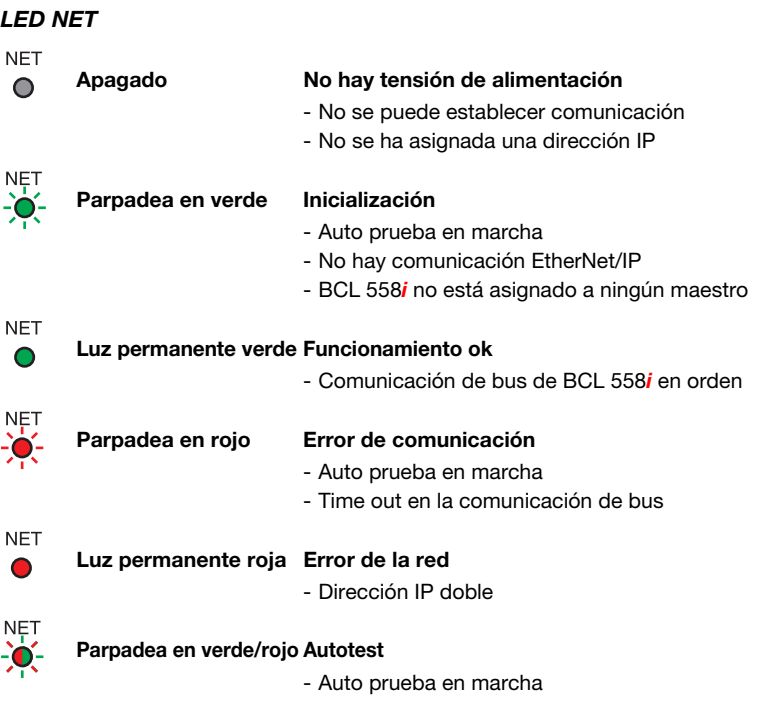

## 8.2.3 Teclas de manejo

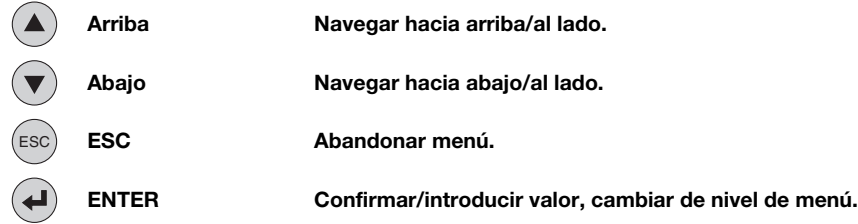

## Movimientos dentro del menú

Los menús dentro de un nivel se seleccionan con las teclas hacia arriba/hacia abajo  $\left(\bullet\right)$   $\left(\bullet\right)$ . El punto de menú seleccionado se activa con la tecla de confirmación  $\left(\rightleftarrow$ . Al pulsar la tecla de retroceso (ESC) se cambia al siguiente nivel de menú superior. Al seleccionar una de las teclas se activa por 10min. la iluminación del display.

## Ajuste de valores

Si es posible la entrada de valores, el display tendrá el siguiente aspecto:

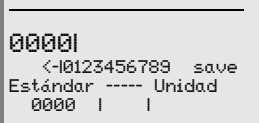

El valor deseado se ajusta con las teclas  $\textcircled{y}$  y  $\textcircled{e}$ . Si se ha equivocado al introducir el valor, puede corregirlo seleccionando <- y pulsando a continuación (→).

Seleccione entonces save con las teclas  $\textcircled{(*)}$  y guarde el valor ajustado pulsando  $\textcircled{4}$ .

#### Selección de opciones

Si es posible la selección de opciones, el display tendrá el siguiente aspecto:

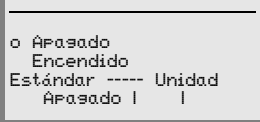

La opción deseada se selecciona con las teclas  $\textcircled{1}$ . Activan la opción pulsando  $\textcircled{1}$ .

# **△ Leuze electronic**

## <span id="page-93-0"></span>8.3 Descripción del menú

Después de conectar el lector de códigos de barras a la tensión se muestra por unos segundos una pantalla de arranque. Luego, el display muestra la ventana de lectura del código de barras con todas las informaciones de estado.

## 8.3.1 Los menús principales

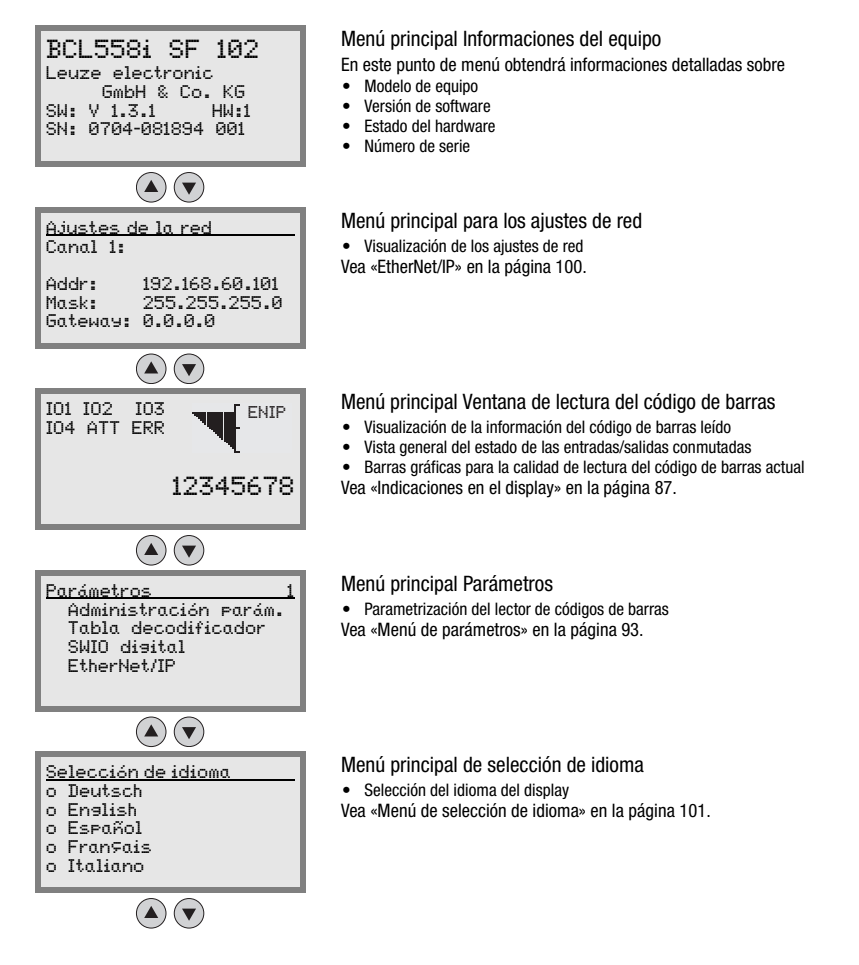

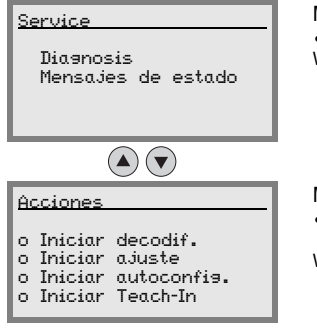

Menú principal Servicio

• Diagnóstico del escáner y mensajes de estado [Vea «Menú Servicio» en la página 101.](#page-103-1)

Menú principal Acciones

- Distintas funciones para la configuración del escáner y para el funcionamiento manual
- [Vea «Menú Acciones» en la página 102.](#page-104-0)

### ¡Nota!

En la contracubierta de este manual encontrará una página desplegable con la estructura de menú completa. Allí encontrará descritos brevemente los puntos de menú. El display solamente ofrece posibilidades de configuración limitadas. Los parámetros ajustables se describen aquí en el [capítulo 8.3.](#page-93-0)

Sólo la herramienta webConfig ofrece posibilidades de configuración completas, que son ampliamente autoexplicativas. La utilización de la herramienta webConfig se describe en el capítulo [capítulo 9.](#page-107-0) Encontrará indicaciones sobre la puesta en marcha con ayuda de la herramienta webConfig en el capítulo [capítulo 10](#page-113-0).

# **△ Leuze electronic**

## <span id="page-95-0"></span>8.3.2 Menú de parámetros

## Administración de parámetros

El submenú Administración parám. sirve para bloquear y habilitar la introducción de parámetros en el display y para restablecer los valores predeterminados.

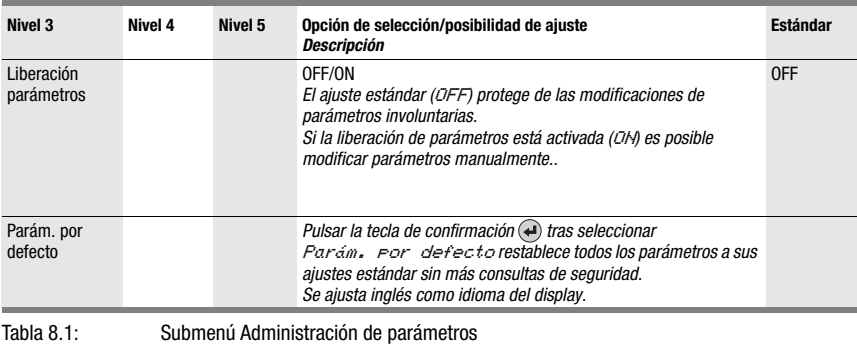

## Tabla decodificadores

En el submenú Tabla decodificador se pueden guardar 4 definiciones de tipo de código distintas. Los códigos de barras leídos deben corresponder a una de las definiciones guardadas aquí para que puedan ser decodificadas.

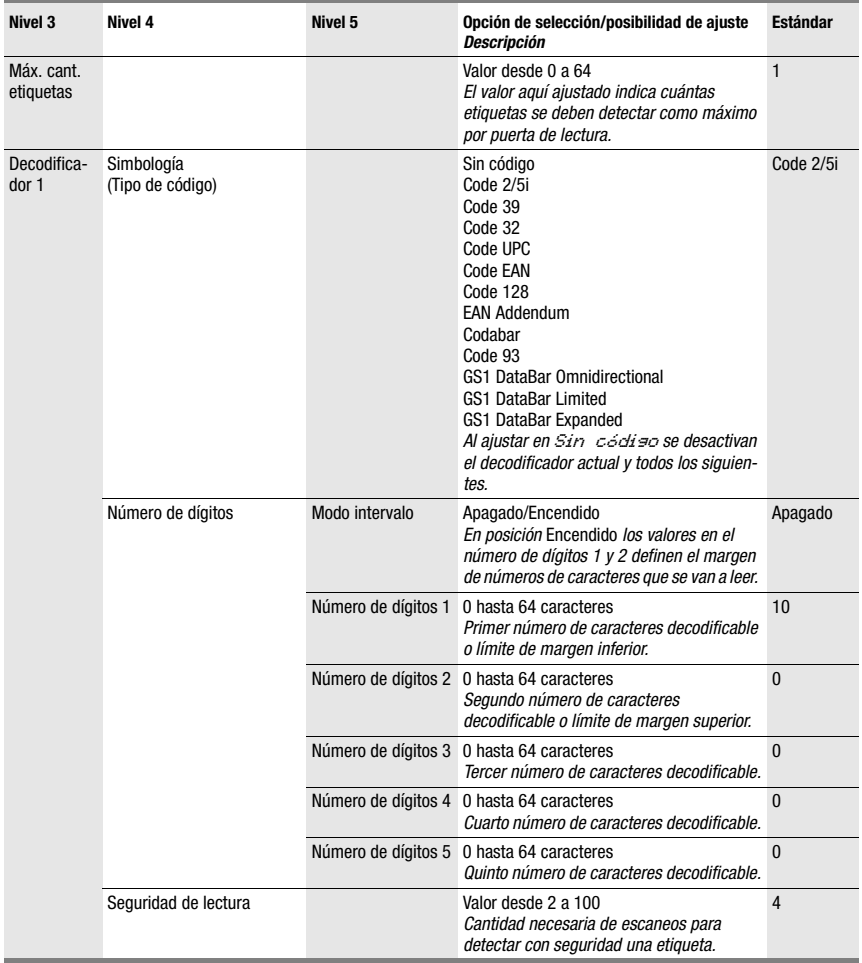

Tabla 8.2: Submenú Tabla decodificadores

# **△ Leuze electronic**

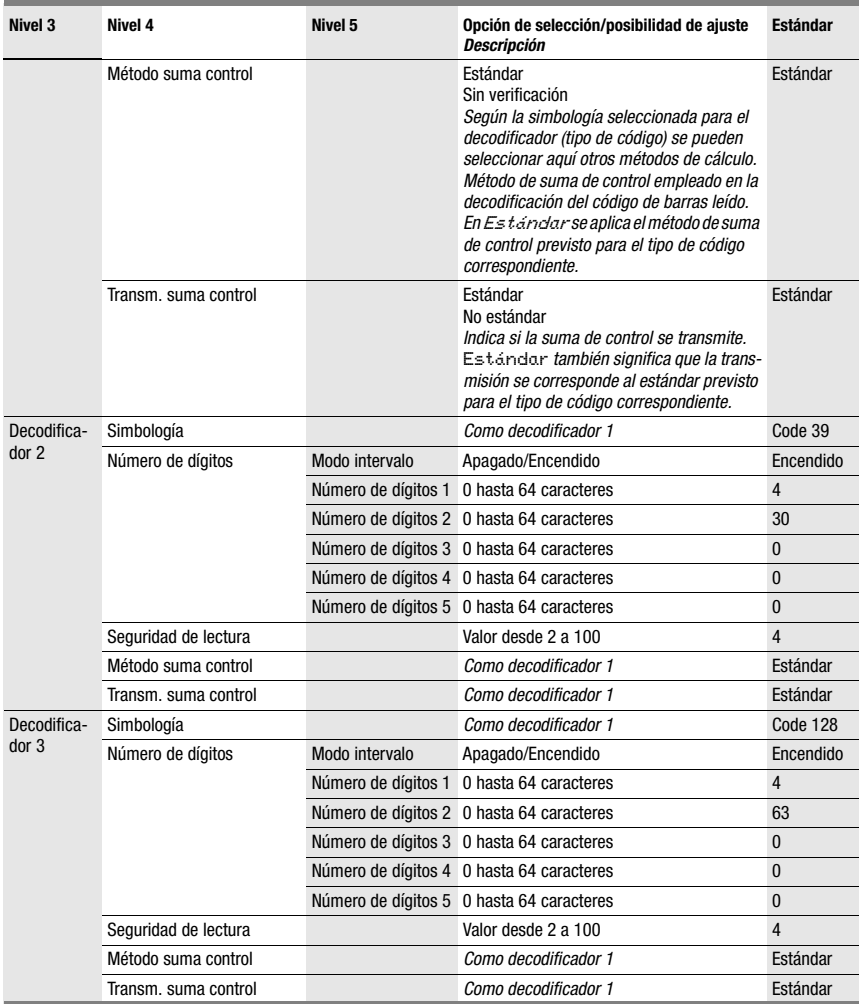

Tabla 8.2: Submenú Tabla decodificadores

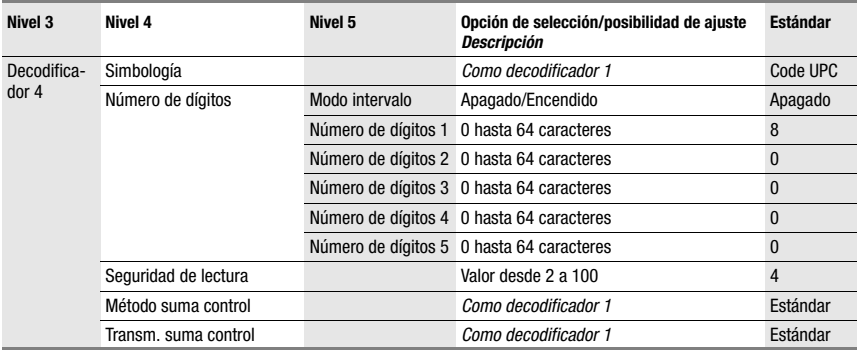

Tabla 8.2: Submenú Tabla decodificadores

## SWIO digital

En el submenú SWIO digital se configuran las 4 entradas/salidas conmutadas del BCL 558i.

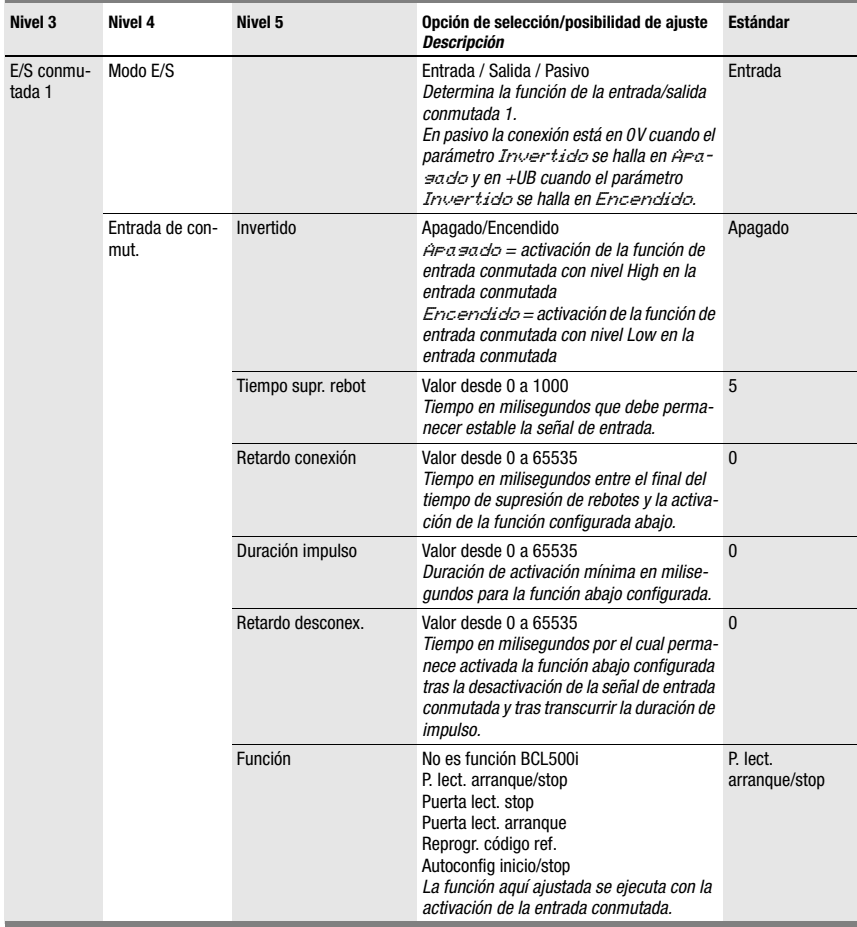

Tabla 8.3: Submenú SWIO digital

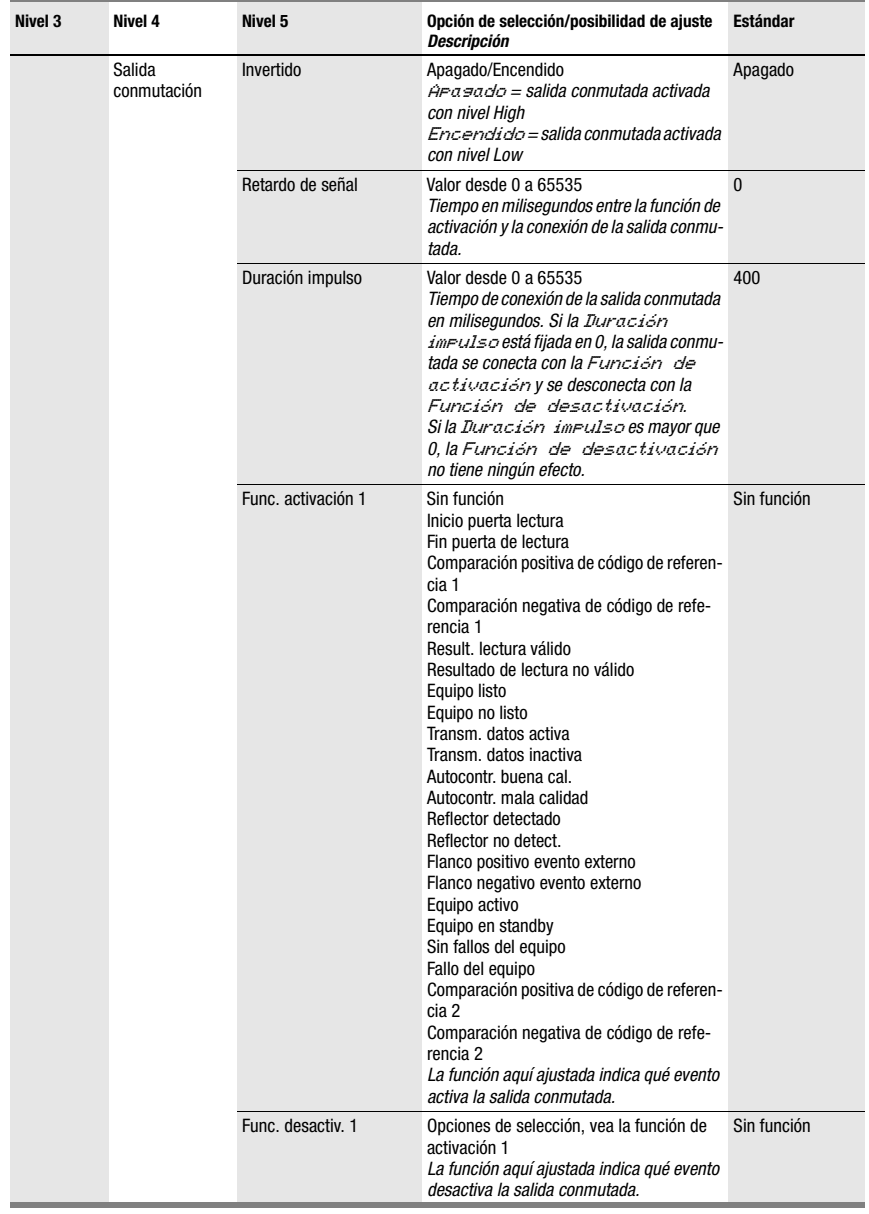

Tabla 8.3: Submenú SWIO digital

# △ Leuze electronic

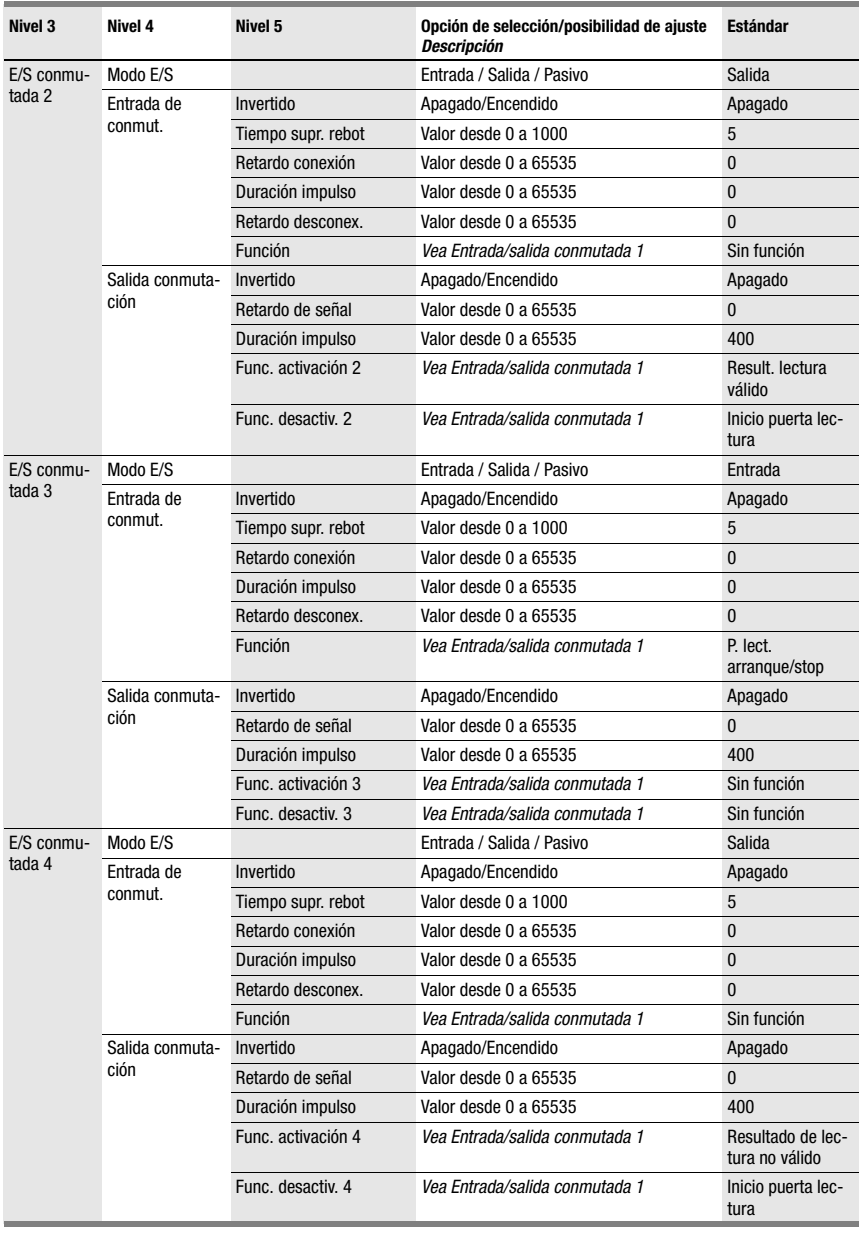

Tabla 8.3: Submenú SWIO digital

## <span id="page-102-0"></span>EtherNet/IP

En el submenú Ethernet/IP se configuran las interfaces de comunicación del BCL 558i.

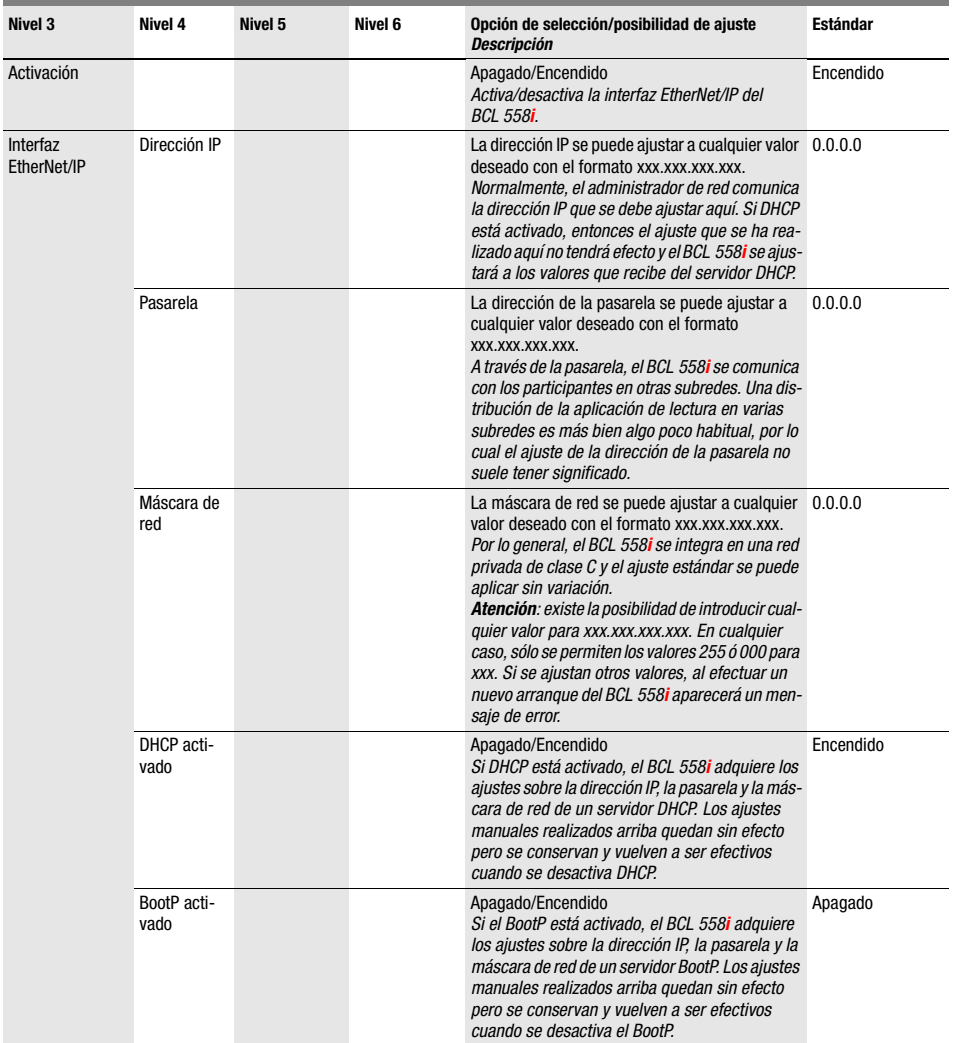

Tabla 8.4: Submenú EtherNet/IP

## <span id="page-103-0"></span>8.3.3 Menú de selección de idioma

Actualmente se encuentran disponibles 5 idiomas para el display:

- Alemán
- Inglés
- Español
- Francés
- Italiano

El idioma del display y el idioma de la superficie de usuario de webConfig están sincronizados. El ajuste en el display se hace efectiva en la herramienta webConfig y viceversa.

## <span id="page-103-1"></span>8.3.4 Menú Servicio

#### **Diagnosis**

Este punto de menú sirve exclusivamente para trabajos de servicio a cargo de Leuze electronic.

#### Mensajes de estado

Este punto de menú sirve exclusivamente para trabajos de servicio a cargo de Leuze electronic.

## <span id="page-104-0"></span>8.3.5 Menú Acciones

### Iniciar decodificación

Aquí puede realizar una lectura individual a través del display.

- $\%$  Active la lectura individual con la tecla  $\blacktriangleleft$  y mantenga un código de barras en la zona de lectura del BCL 558i.
- El haz láser se conecta y aparece la siguiente indicación:

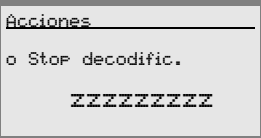

En cuanto se detecta el código de barras, el haz láser se desconecta de nuevo. El resultado de lectura zzzzzzzzz se representa durante aprox. 1s directamente en el display. A continuación, se muestra de nuevo el menú de acciones.

#### Iniciar ajuste

La función de ajuste ofrece una posibilidad sencilla de alinear el BCL 558i mostrando ópticamente la calidad de lectura.

 $\%$  Active la función de ajuste con la tecla  $\bigoplus$  y mantenga un código de barras en la zona de lectura del BCL 558i.

El haz láser se conecta primero de forma permanente para que pueda posicionar el código de barras de forma segura en la zona de lectura. En cuanto se haya podido leer el código de barras, el haz láser se desconecta brevemente y aparece la siguiente indicación:

Acciones o Stop ajuste xx zzzzzzzzz

xx Calidad de lectura en % (escaneos con información)

zzzzzz: Contenido del código de barras decodificado.

Una vez detectado el código de barras, el haz láser empieza a parpadear.

La frecuencia de parpadeo proporciona información ópticamente sobre la calidad de lectura. Cuanto más rápido parpadea el haz láser, mayor será la calidad de lectura.

## Iniciar autoconfig.

Con la función de autoconfiguración se puede ajustar el tipo de código y el número de dígitos del Decodificador 1 de forma confortable.

 $\%$  Active la función de autoconfiguración con la tecla  $\blacktriangleleft$  y mantenga un código de barras desconocido en el haz de lectura del BCL 558i.

Aparece la siguiente representación del display:

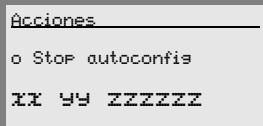

Se representan las siguientes informaciones:

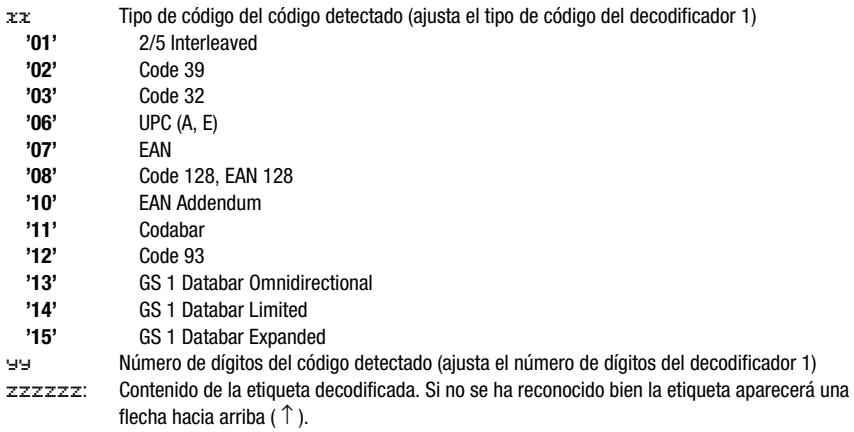

### Iniciar Teach-In

Con la función Teach-In se puede leer cómodamente el código de referencia 1.

 $\&$  Active la función Teach-In con la tecla  $\leftrightarrow$  y mantenga un código de barras con el contenido que desea guardar como código de referencia en el haz de lectura del BCL 558i.

Aparece la siguiente representación del display:

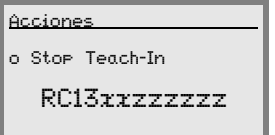

Se representan las siguientes informaciones:

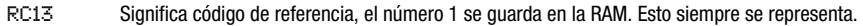

xx Tipo de código definido (vea autoconfiguración)

z Información del código definido (1 … 63 caracteres)

## 8.4 Operación

Aquí se describen por ejemplo de forma detallada procesos de manejo importantes.

### Liberación de parámetros

En funcionamiento normal los parámetros solo pueden ser observados. Si se quiere modificar algún parámetro se deberá activar el apartado de menú ON en el menú Liberación parámetros. Proceder para ello del siguiente modo:

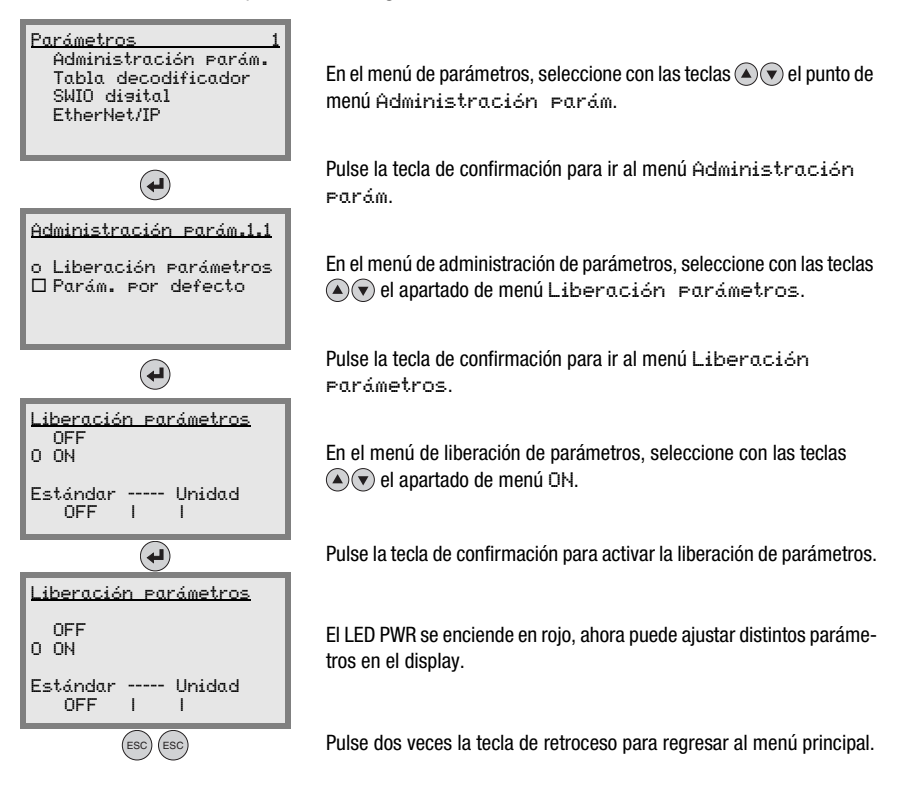

## Configuración de la red

Encontrará información sobre la configuración de la red en el capítulo [«Puesta en marcha](#page-113-0) [y configuración» en la página 111](#page-113-0).

## 9 Herramienta Leuze webConfig

<span id="page-107-0"></span>Con la herramienta Leuze webConfig Tool se ofrece una interfaz gráfica de usuario basada en la tecnología Web e independiente del sistema operativo, que sirve para configurar los lectores de códigos de barras de la serie BCL 500i.

La utilización de HTTP como protocolo de comunicaciones y la limitación por parte de los clientes a las tecnologías estándar (HTML, JavaScript y AJAX) que actualmente están soportadas por todos los navegadores modernos (por ejemplo Mozilla Firefox desde versión 2 ó Internet Explorer desde versión 7.0), permite usar Leuze webConfig Tool en cualquier PC que tenga conexión a Internet.

## 9.1 Conexión de la interfaz de servicio USB

La conexión a la interfaz USB de servicio del BCL 558i se efectúa a través de la interfaz USB del PC mediante un cable USB especial, con 2 conectores del tipo A/A.

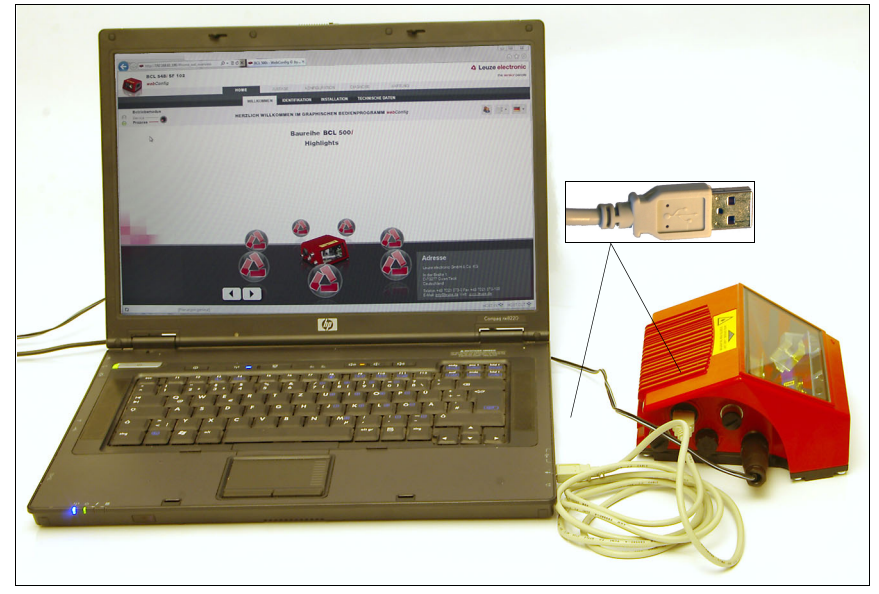

Figura 9.1: Conexión de la interfaz de servicio USB
# 9.2 Instalación del software requerido

# 9.2.1 Requisitos del sistema

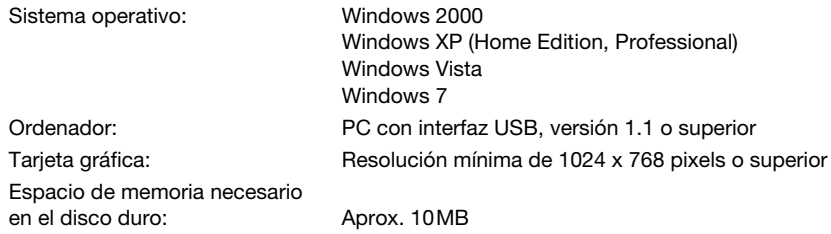

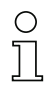

# ¡Nota!

Se recomienda actualizar con regularidad el sistema operativo e instalar los paquetes de servicio actuales de Windows.

# 9.2.2 Instalación del driver USB

Para que el PC conectado reconozca automáticamente el BCL 558i, en el PC se tiene que instalar una vez el driver USB. Para ello hay que tener derechos de administrador. Proceda dando los siguientes pasos:

- $\mathfrak{b}$  Encienda su PC con derechos de administrador y conéctese al sistema (login).
- Introduzca el CD incluido en el suministro de su BCL 558i en la unidad de CD e inicie el programa de instalación «setup.exe».
- De forma alternativa puede descargar el programa de instalación (setup) de Internet en la dirección: www.leuze.com.
- Siga las instrucciones del programa de instalación (setup).

Si la instalación del driver USB ha sido satisfactoria, en el escritorio aparecerá automáticamente un icono BCL 50 $\times$ i $\ddot{\ddot{\bullet}}$ .

Para comprobar: Cuando se ha dado de alta el USB, en el administrador de dispositivos de Windows aparece en la clase de dispositivos «Adaptadores de la red» un dispositivo «Leuze electronic, USB Remote NDIS Network Device».

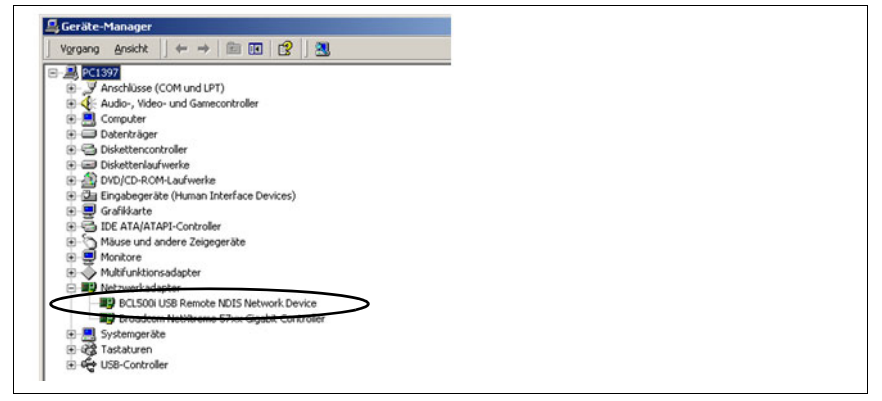

Figura 9.2: Administrador de dispositivos con BCL 558*i* conectado

# ¡Nota!

Si la instalación ha sido fallida, diríjase a su administrador de la red: Es posible que se tenga que adaptar los ajustes al cortafuegos que se esté utilizando.

# 9.3 Iniciar la herramienta webConfig

Para iniciar la herramienta webConfig pinche el icono BCL 50xi a que hay en el escritorio del PC. Asegúrese de que el BCL 558i está conectado con el PC a través de la interfaz USB y de que hay tensión eléctrica.

Alternativa: Inicie el navegador de su PC e introduzca la siguiente dirección: 192.168.61.100 Esta es la dirección estándar de servicio de Leuze para la comunicación con los lectores de códigos de barras de la serie BCL 500i.

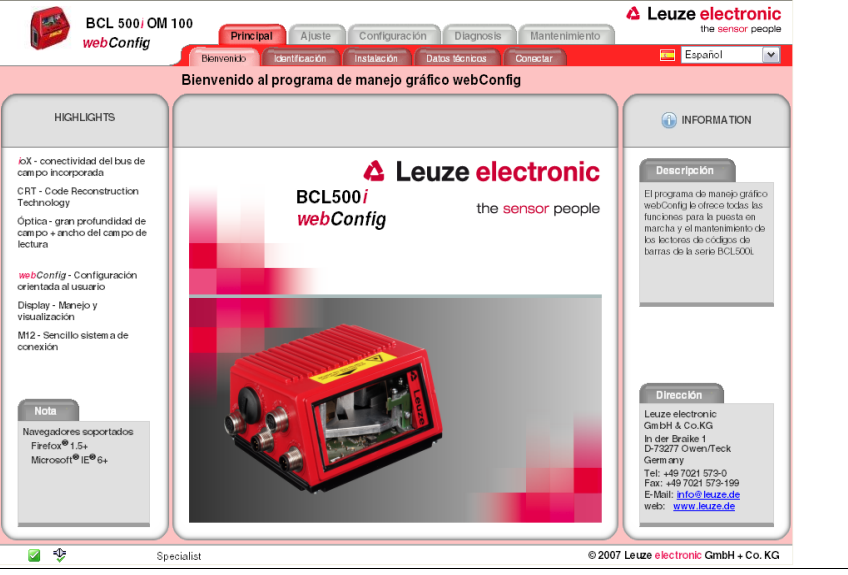

En ambos casos aparecerá en su PC la siguiente página inicial.

Figura 9.3: Página inicial de la herramienta webConfig

# ¡Nota!

La herramienta webConfig está incluida completa en el firmware del BCL 558i. La página inicial puede ser diferente, dependiendo de la versión del firmware que tenga.

Los distintos parámetros se representan –siempre que ello sea conveniente– de una forma gráfica que facilite la comprensión de los parámetros que a menudo tienen un carácter tan abstracto.

De este modo se dispone de una interfaz de usuario muy cómoda y de gran utilidad práctica.

# 9.4 Descripción breve de la herramienta webConfig

La herramienta webConfig tiene 5 menús principales:

• Principal Con informaciones sobre el BCL 558i conectado, así como sobre la instalación. Estas

informaciones se corresponden a las informaciones del presente manual.

• Ajuste

Para el inicio manual de procesos de lectura y para el ajuste del lector de códigos de barras. Los resultados de los procesos de lectura se muestran directamente. Así pues, se puede determinar con este punto de menú el lugar de instalación óptimo.

- Configuración para ajustar la decodificación, el formateo de datos y la representación, las entradas y salidas conmutadas, los parámetros de comunicación y las interfaces, etc. …
- Diagnosis Para la protocolización de eventos de advertencia y de errores.
- Mantenimiento

Para la actualización del Firmware

La interficie de la herramienta webConfig es ampliamente autoexplicativa.

# 9.4.1 Vista general del módulo en el menú de configuración

Los parámetros ajustables del BCL 558i están reunidos en el menú de configuración en módulos.

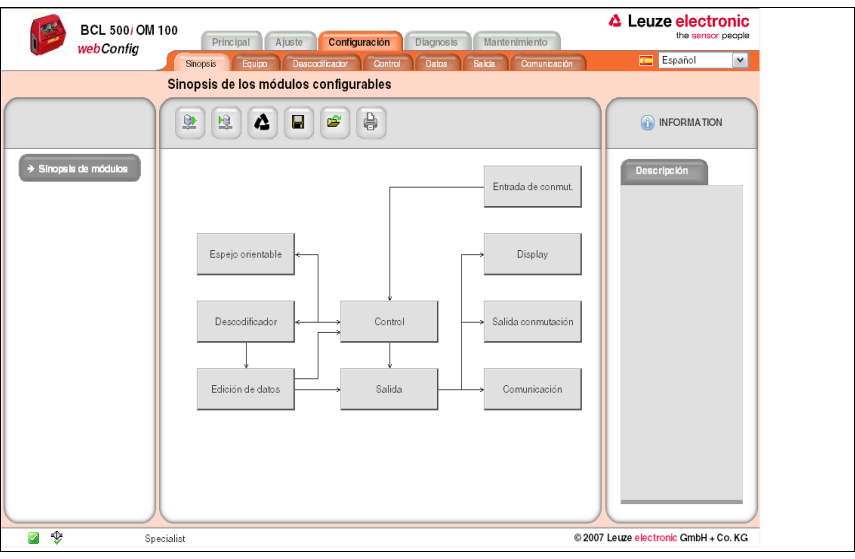

Figura 9.4: Vista general de los módulos en la herramienta webConfig

¡Nota!

La herramienta webConfig está incluida completa en el firmware del BCL 558i. La vista general de los módulos puede ser diferente, dependiendo de la versión del Firmware que tenga.

En la vista general de los módulos se representan gráficamente cada uno de los módulos y sus correlaciones entre ellos. La representación es contextosensitiva, es decir, al hacer clic en un módulo accederá directamente al submenú correspondiente.

Los módulos en resumen:

- Decodificador Definición de tipos de código, propiedades de tipo de código y números de dígitos de las etiquetas que se van a decodificar
- Edición de datos Filtrado y edición de los datos que se van a decodificar
- Salida Ordenación de los datos editados y comparación con códigos de referencia
- Comunicación Formateo de los datos para la representación en las interfaces de comunicación
- Control

Activación/desactivación de la decodificación

- Entrada de conmut. Activación/desactivación de los procesos de lectura
- Salida conmutación Definición de los eventos que activan/desactivan la salida conmutada
- Display

Formateo de los datos para la representación en el display

• Espejo oscilante (opcional) Ajuste de los parámetros del espejo oscilante

# 10 Puesta en marcha y configuración

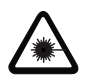

# *¡Cuidado láser!*

¡Observar las indicaciones de seguridad en [capítulo 2](#page-12-0)!

En este capítulo se describen pasos de configuración fundamentales que se pueden realizar opcionalmente a través de la herramienta webConfig o el display.

# Con la herramienta webConfig

La manera más confortable de llevar a cabo la configuración del BCL 558i es con la herramienta webConfig. Sólo la herramienta webConfig ofrece el acceso a todas las posibilidades de ajuste del BCL 558i. Para utilizar la herramienta webConfig, deberá establecer una conexión USB entre el BCL 558i y un PC u ordenador portátil.

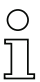

#### *¡Nota!*

Encontrará indicaciones acerca del uso de webConfig en el [capítulo 9 «Herramienta Leuze](#page-107-0) [webConfig» en la página 105](#page-107-0)

### A través del display

El display ofrece posibilidades de configuración básicas para el BCL 558i. La configuración a través del display resulta apropiada cuando sólo se necesitan configurar tareas de lectura y no desea o no puede establecer ninguna conexión USB entre el BCL 558i y un PC u ordenador portátil.

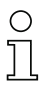

# *¡Nota!*

Encontrará indicaciones acerca del uso del display en el [capítulo 8 «Display y panel de ser](#page-89-0)[vicio» en la página 87.](#page-89-0) Encontrará una sinopsis de la estructura del menú y una guía breve para el manejo del display en las dos páginas desplegables al principio y al final de esta descripción técnica.

# 10.1 Medidas previas a la primera puesta en marcha

- Antes de comenzar la primera puesta en marcha, familiarícese con el manejo y la configuración del BCL 558i.
- $\&$  Antes de aplicar la tensión de alimentación, compruebe otra vez que todas las conexiones son correctas.

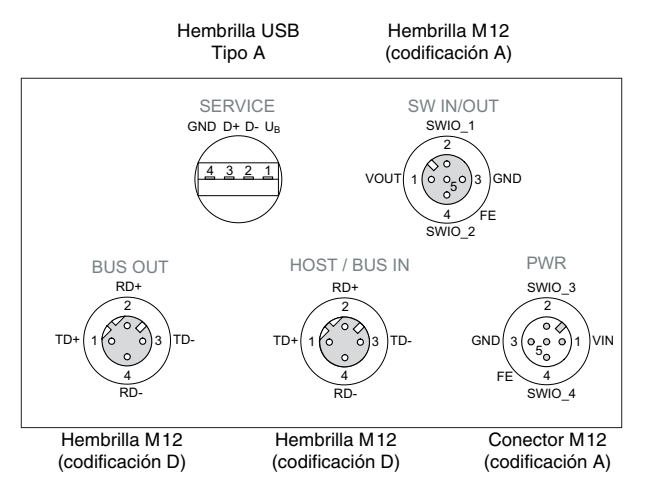

Figura 10.1: Conexiones del BCL 558i

# 10.2 Arranque del equipo

 $\%$  Aplique la tensión de alimentación +10 ... 30VCC (típ. +24VCC), el BCL 558i se pone en funcionamiento y en el display aparece la ventana de lectura del código de barras:

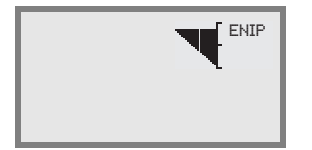

 La liberación de parámetros está desactivada por defecto y no podrá modificar ningún ajuste. Si desea realizar la configuración a través del display, deberá activar la liberación de parámetros. Encontrará indicaciones sobre ello en el capítulo [«Liberación de parámetros» en la página 104](#page-106-0)

# *¡Nota!*

*El BCL 558i puede descodificar los siguientes tipos de código en el ajuste estándar:*

- *• Code 128 Número de dígitos 4 … 63*
- *• 2/5 Interleaved Número de dígitos 10*
- *• Code 39 Número de dígitos 4 … 30*
- *• EAN 8 / 13 Número de dígitos 8 y 13*
- *• UPC Número de dígitos 8*
- *• Codabar Número de dígitos 4 … 63*
- *• Code 93 Número de dígitos 4 … 63*

Las divergencias respecto a estos ajustes se deben ajustar a través de la herramienta webConfig. [Vea «Herramienta Leuze webConfig» en la página 105.](#page-107-0)

En primer lugar, debe ajustar los parámetros de comunicación del BCL 558i.

# 10.3 Ajuste de los parámetros de comunicación

Con los parámetros de comunicación puede determinar cómo se intercambiarán los datos entre la BCL 558*i* y el sistema host, los PCs monitor, etc.

Los parámetros de comunicación son **independientes** de la topología en la cual se utiliza el BCL 558i (vea [«Topologías Ethernet» en la página 85\)](#page-87-0).

Con la configuración de fábrica, la asignación automática de direcciones está definida a través de un servidor DHCP como ajuste estándar del BCL 558*i*.

# 10.3.1 Ajuste manual de la dirección IP

Para ajustar manualmente la dirección IP existen tres posibilidades: mediante la **herramienta del servidor BootP/DHCP**, mediante la **herramienta webConfig** con ayuda de la conexión USB o mediante el display en el **menú de parámetros**. Para ello es necesario desactivar el modo DHCP en el BCL 558*i*.

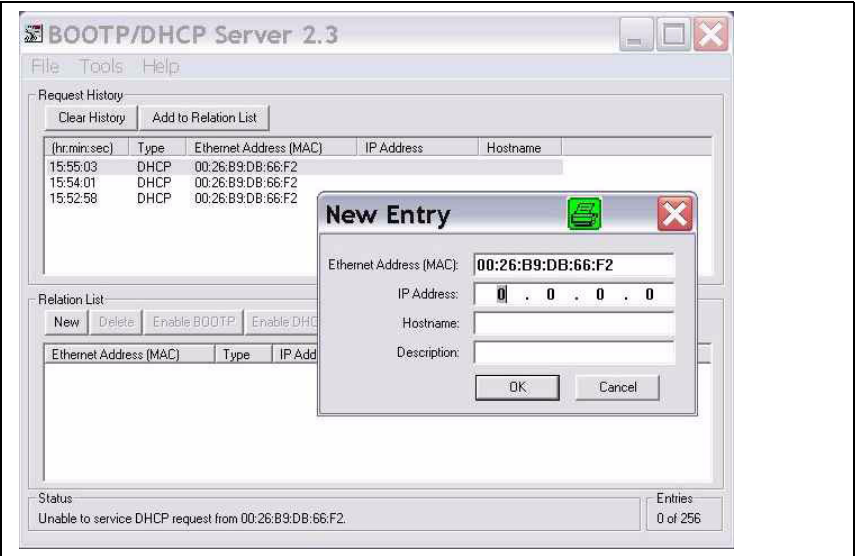

Figura 10.2: Ajuste manual de la dirección IP

Si no consta un servidor DHCP en su sistema, es necesario ajustar de manera fija las direcciones IP del BCL 558*i*. En este caso, proceder del siguiente modo:

- Pida a su administrador de red que le facilite los datos sobre la dirección IP, la máscara de red y la dirección de la pasarela del BCL 558*i*.
- Conecte el BCL 558*i* mediante el cable de servicio con el ordenador.
- Ajuste estos valores en el BCL 558*i*:

#### **En la herramienta webConfig**

- Seleccione en el menú principal Configuración, submenú Comunicación -> Interfaz Ethernet
- Desactive el modo DHCP e ingrese la dirección IP

# O también a través del display

 $\&$  En el menú principal, seleccione el menú de parámetros con las teclas  $\triangle$   $\triangledown$  y active el menú de parámetros con la tecla de confirmación  $\Theta$ . Aparece la siguiente pantalla:

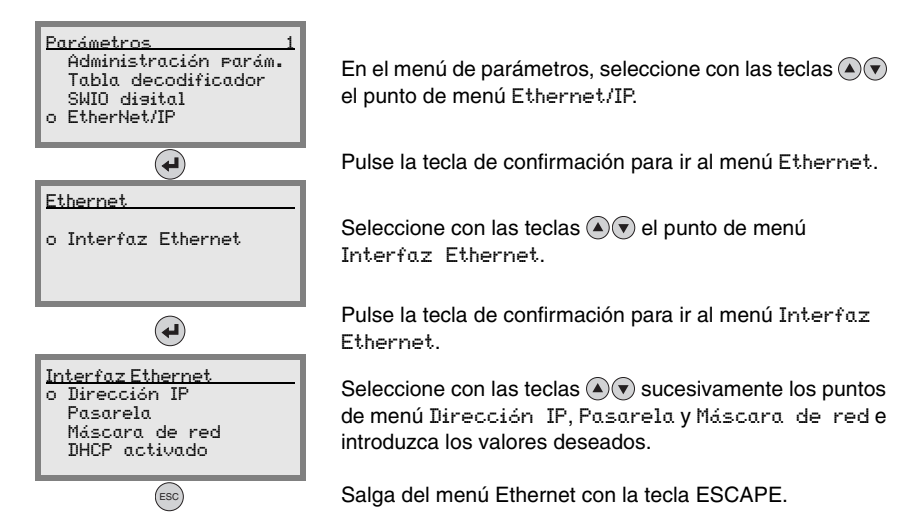

# *¡Nota!*

*Si se ajusta la dirección IP a través de la herramienta webConfig, se activa ésta después de transferirse al equipo. Un rearranque no es necesario.*

# 10.4 Pasos a dar al configurar un control Rockwell sin compatibilidad EDS

# 10.4.1 Integración del hardware en el PLC con ayuda del Generic Ethernet Module

En la herramienta de configuración **RSLogix 5000 hasta la versión de software 20.00** se crea en la ruta Communication para el BCL 558*i* un **Generic Ethernet Module**.

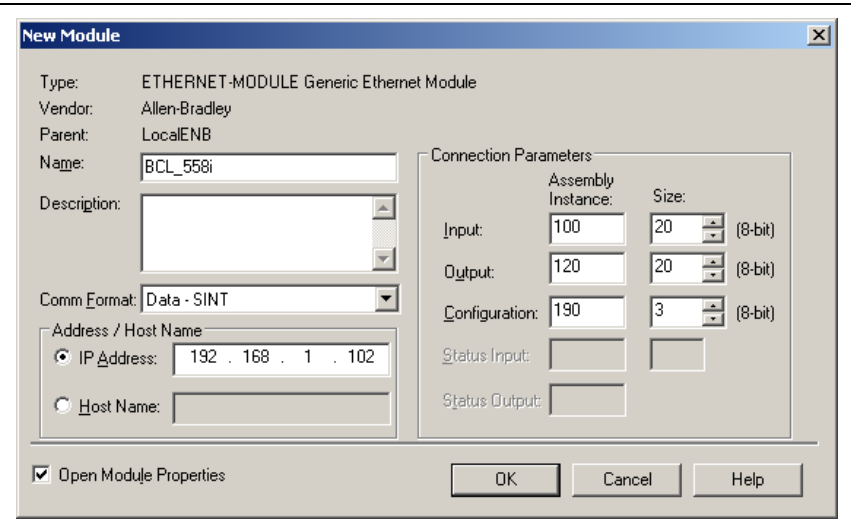

La máscara de entrada para el Generic Module describe los parámetros a ajustar siguientes:

- El nombre de la estación (de libre selección; p. ej. BCL 558*i*)
- El formato de los datos  $E/S$  (Data SINT = 8 bits)
- La dirección IP de la estación
- La dirección y longitud del Input Assembly (instancia 100, instancia 101 o instancia 102; mín. 1 byte - máx. 266 bytes para el Input Assembly por defecto de los resultados de la lectura)
- La dirección y longitud del Output Assembly (instancia 120, instancia 121 o instancia 122; mín. 1 byte - máx. 263 bytes para el Input Assembly por defecto)
- La dirección y longitud del Configuration Assembly (instancia 190; 3 bytes)

Figura 10.3: Generic Ethernet Module

# 10.5 Pasos a dar al configurar un control Rockwell con compatibilidad EDS

Para la puesta en marcha de un control de Rockwell deben darse los siguientes pasos:

- Creación de las estaciones EtherNet/IP en el software de PLC **RSLogix 5000 a partir de la versión 20.00** (con compatibilidad EDS).
- Instalación del archivo EDS mediante EDS-Wizard.
- Ajuste de los parámetros del BCL 558*i* vía Configuration Assembly o webConfig.

# 10.5.1 Integración del hardware en el PLC e instalación del archivo EDS

Para integrar el equipo o para el establecimiento de conexión del PLC con el equipo BCL 558*i*, proceda de la siguiente manera:

• Cargue primero el archivo EDS para el equipo **mediante EDS-Wizard** en la base de datos PLC.

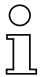

# *¡Nota!*

*Encontrará el archivo EDS en la dirección de Internet: [www.leuze.com](http://www.leuze.com).*

- Después de cargar, seleccione el equipo en la lista de equipos.
- Abra el cuadro de diálogo de entrada para ajustar la dirección y otros parámetros mediante un doble clic en el símbolo de equipo y lleve a cabo las entradas deseadas. Fije bajo **Change** la combinación de los Input Assemblies y de los Output Assemblies.

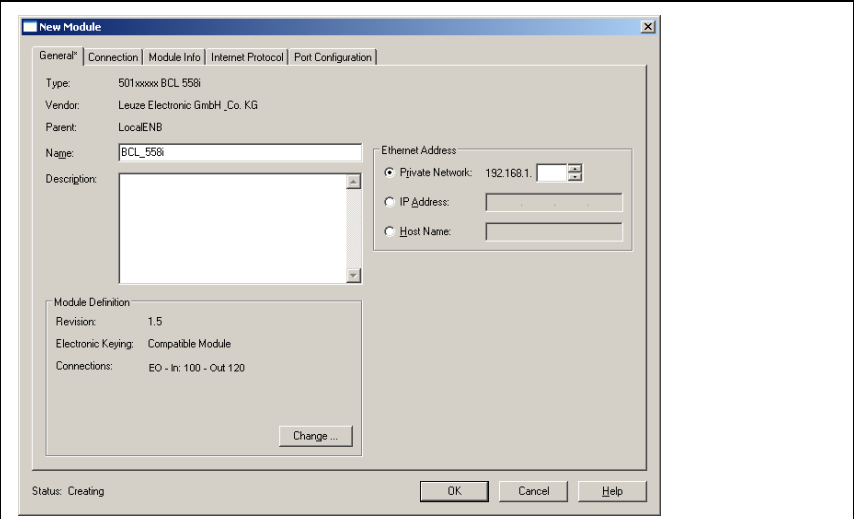

Figura 10.4: New Module

• Transfiera seguidamente mediante descarga los valores al control.

# 10.6 Archivo EDS - Información general

El archivo EDS contiene todos los parámetros de identificación y comunicación del equipo, así como los objetos disponibles. El software de PLC **RSLogix 5000** de Rockwell ofrece la **compatibilidad EDS para EtherNet/IP a partir de la versión de software 20.00**.

El BCL 558*i* está clasificado de forma inequívoca a través de un Class 1 Identity Object (componente del archivo **BCL558i.eds**) para el escáner EtherNet/IP. El Identity Object contiene, entre otras cosas, una Vendor ID específica del fabricante, así como un identificador que describe la función básica de la estación.

En caso de asumirse los objetos sin cambios, todos los parámetros se ajustan con valores por defecto. Los ajustes por defecto se especifican más exhaustivamente en los objetos descritos detalladamente en la columna **Default**.

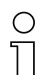

# *¡Nota!*

*En las siguientes tablas, todos los atributos de los objetos individuales marcados en la columna* Acceso *con* Get *se entienden como entradas del control. Los atributos marcados en la columna* Acceso *con* Set *representan salidas o parámetros.*

# 10.7 Descripción detallada del EDS

# 10.7.1 Clase 1 - Identity Object

Object Class  $1 = 0x01$ Services:

- Get Attribute Single 0x0E
- Reset type 0x05

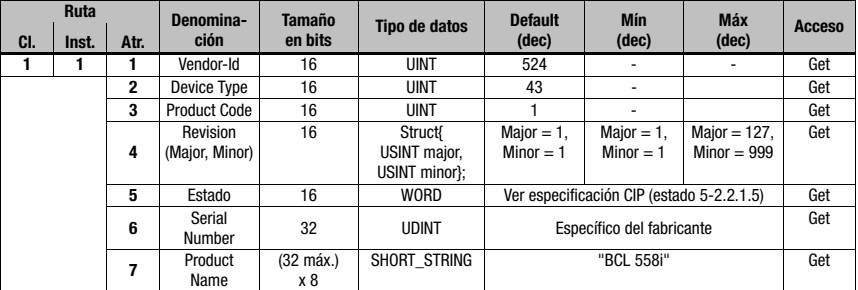

En la configuración de red (p. ej. **RSLogix 5000**, **Generic Module**) se puede especificar en el registro de las estaciones individuales qué atributos del Identity Object debe supervisar el escáner.

# **△ Leuze electronic**

# *Vendor ID*

La Vendor ID de **ODVA** para la empresa Leuze electronic GmbH + Co. KG es 524<sub>D</sub>.

# *Device Type*

El BCL 558*i* está definido por Leuze electronic como **Generic Device (Keyable)**. Conforme a la **ODVA**, el BCL 558*i* recibe el número 43<sub>D</sub> = 0x2B.

# *Product Code*

El **Product Code** es un identificador asignado por Leuze electronic que no influye en otros objetos.

#### *Revision*

Número de versión del Identity Object.

#### *Estado*

El estado del equipo se muestra en el byte de estado, en la primera parte del telegrama.

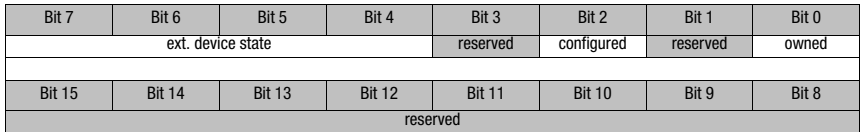

# *Serial Number*

El número de serie recibe un número de serie convertido específicamente según CIP para la utilización en EtherNet/IP. CIP describe un formato especial para el número de serie. El número de serie se mantiene unívoco tras la conversión a la codificación CIP, pero su resolución ya no se corresponde con el número de serie de la placa de características.

# *Product Name*

Este atributo contiene una denominación abreviada del producto. Los equipos con el mismo código de producto pueden tener diferentes **Product Names**.

# 10.7.2 Clase 4 - Assembly

Los Assemblies siguientes están contemplados en el perfil. Se distingue entre Input Assembly y Output Assembly. El Input Assembly agrupa los datos del BCL 558*i* hacia el control. Mediante el Output Assembly se transmitirá los datos del control al BCL 558*i*.

### 10.7.2.1 Input Assembly

En el Input Assembly se trata de los datos cíclicos del BCL 558*i* hacia el control. Los 3 Input Assemblies siguientes están contemplados.

#### Input Assembly, instancia 100

Instancia 100, atributo 3

Input Assembly, longitud mín. 1 byte máx. 260 bytes

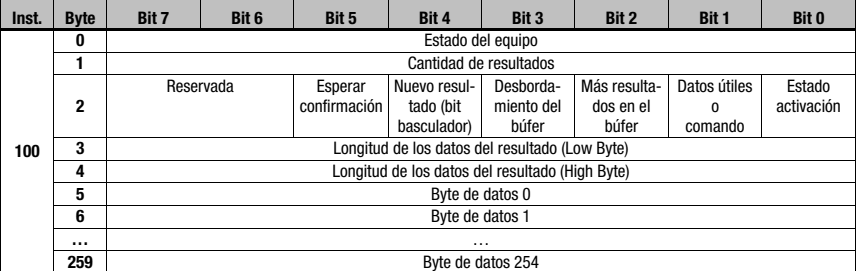

La cantidad de datos a partir del byte 5 se fija durante la configuración del BCL 558*i* en el control. De esa manera es posible usar el Assembly con cualquier longitud.

# *¡Nota!*

*Al final de este capítulo se presentará a modo de ejemplo el uso del Assembly.*

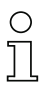

# *¡Nota!*

*Fórmula para el cálculo de la longitud del Assembly:*

Longitud del Assembly =  $5 +$  longitud del resultado/código de barras

*En caso de resultados/códigos de barras con una longitud de* 10 *es necesario configurar el Assembly con una longitud de* 5 + 10 = 15*.*

# Input Assembly, instancia 101

Instancia 101, atributo 3

Input Assembly, longitud mín. 1 byte

máx. 264 bytes

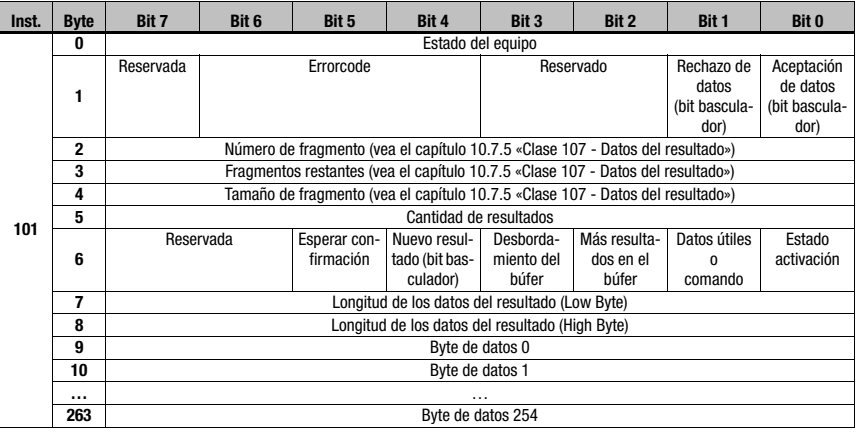

La cantidad de datos a partir del byte 9 se fija durante la configuración del BCL 558*i* en el control. De esa manera es posible usar el Assembly con cualquier longitud.

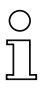

# *¡Nota!*

*Al final de este capítulo se presentará a modo de ejemplo el uso del Assembly.*

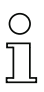

# *¡Nota!*

*Fórmula para el cálculo de la longitud del Assembly:*

Longitud del Assembly = 9 + longitud del resultado/código de barras

*En caso de resultados/códigos de barras con una longitud de* 10 *es necesario configurar el Assembly con una longitud de* 9 + 10 = 19*.*

# Input Assembly, instancia 102

Instancia 102, atributo 3

Input Assembly, longitud mín. 1 byte

máx. 266 bytes

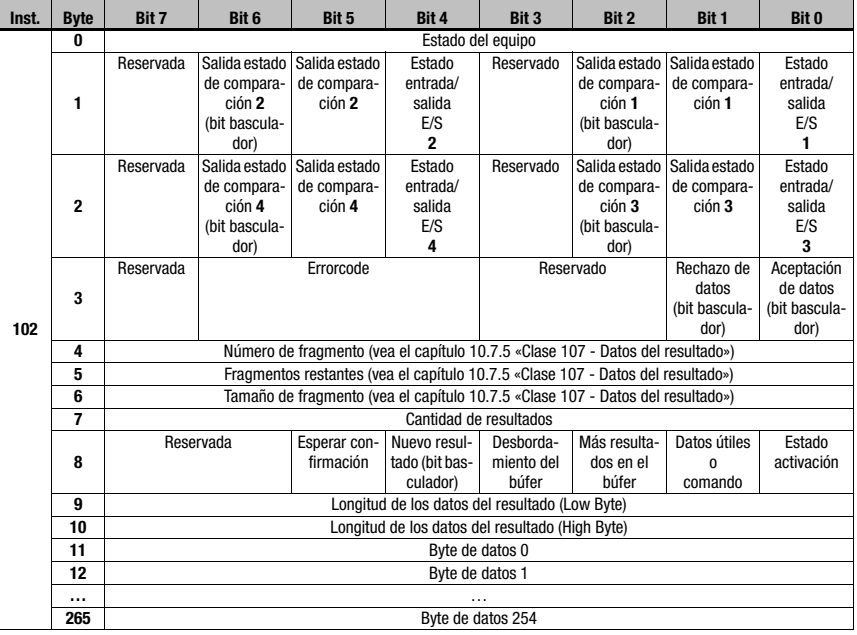

La cantidad de datos a partir del byte 11 se fija durante la configuración del BCL 558*i* en el control. De esa manera es posible usar el Assembly con cualquier longitud.

*Al final de este capítulo se presentará a modo de ejemplo el uso del Assembly.*

 $\frac{0}{1}$ 

# *¡Nota!*

*¡Nota!*

*Fórmula para el cálculo de la longitud del Assembly:*

Longitud del Assembly = 11 + longitud del resultado/código de barras

*En caso de resultados/códigos de barras con una longitud de* 10 *es necesario configurar el Assembly con una longitud de* 11 + 10 = 21*.*

# **△ Leuze electronic**

# 10.7.2.2 Output Assembly

En el caso del Output Assembly se trata de los datos cíclicos del control al BCL 558*i*. Los Output Assemblies siguientes están contemplados.

# Output Assembly, instancia 120

Instancia 120, atributo 3

Output Assembly, longitud mín. 1 byte

máx. 263 bytes

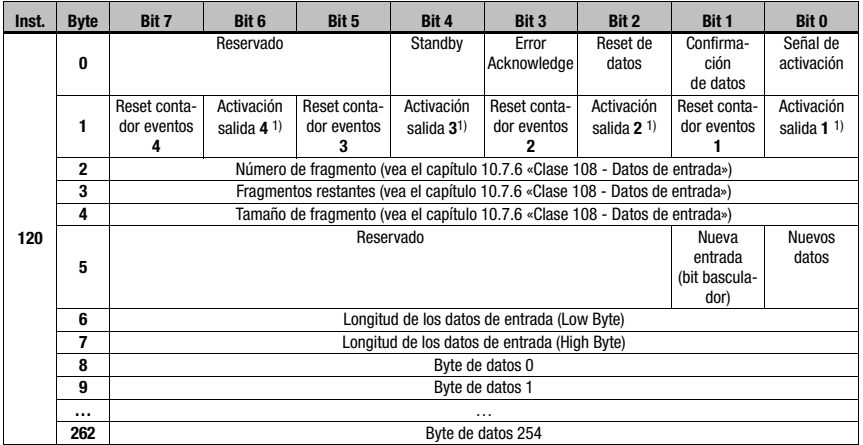

1) A fin de poder usar la función **Activación salida**, es necesario ajustar en el webConfig la función de salida en **Evento externo**.

La cantidad de datos a partir del byte 8 se fija durante la configuración del BCL 558*i* en el control. De esa manera es posible usar el Assembly con cualquier longitud.

Es posible indicar la longitud del Assembly con un byte y aprovechar con ello sólo los bits de control. Con una longitud de 2 bytes se pueden usar los bits de control de E/S, además de los bits de comando.

# *¡Nota!*

*Al final de este capítulo se presentará a modo de ejemplo el uso del Assembly.*

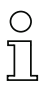

# *¡Nota!*

*Fórmula para el cálculo de la longitud del Assembly:*

Longitud del Assembly =  $8 +$  longitud de los datos de entrada

*En caso de datos de entrada con una longitud de* 10 *es necesario configurar el Assembly con una longitud de* 8 + 10 = 18*.*

# Output Assembly, instancia 121

Instancia 121, atributo 3

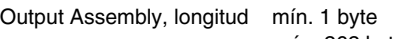

máx. 262 bytes

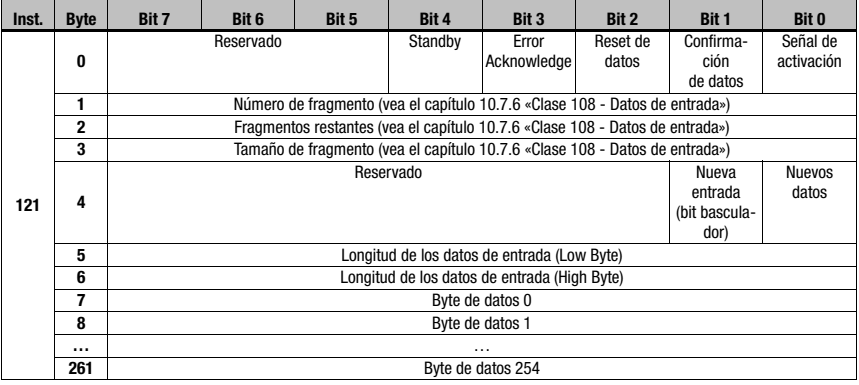

La cantidad de datos a partir del byte 7 se fija durante la configuración del BCL 558*i* en el control. De esa manera es posible usar el Assembly con cualquier longitud.

Es posible indicar la longitud del Assembly con un byte y aprovechar con ello sólo los bits de control.

# *¡Nota!*

*Al final de este capítulo se presentará a modo de ejemplo el uso del Assembly.*

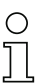

# *¡Nota!*

*Fórmula para el cálculo de la longitud del Assembly:*

Longitud del Assembly =  $7 +$  longitud de los datos de entrada

*En caso de datos de entrada con una longitud de* 10 *es necesario configurar el Assembly con una longitud de* 7 + 10 = 17*.*

# Output Assembly, instancia 122

Instancia 122, atributo 3

Output Assembly, longitud mín. 1 byte

máx. 261 bytes

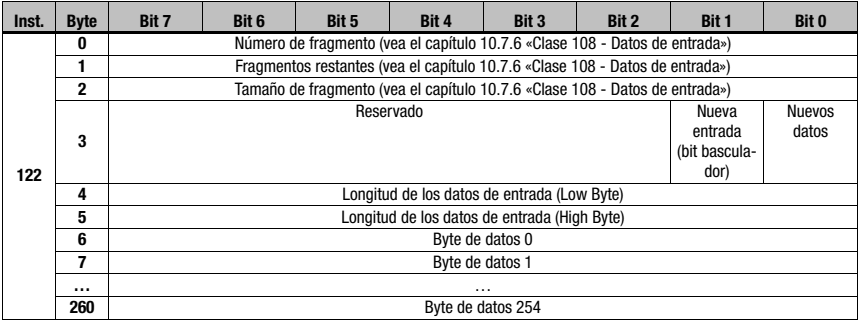

La cantidad de datos a partir del byte 6 se fija durante la configuración del BCL 558*i* en el control. De esa manera es posible usar el Assembly con cualquier longitud.

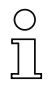

# *¡Nota!*

*Al final de este capítulo se presentará a modo de ejemplo el uso del Assembly.*

# $\frac{1}{2}$

# *¡Nota!*

*Fórmula para el cálculo de la longitud del Assembly:*

Longitud del Assembly =  $6 +$  longitud de los datos de entrada

*En caso de datos de entrada con una longitud de* 10 *es necesario configurar el Assembly con una longitud de* 6 + 10 = 16*.*

# 10.7.2.3 Configuration Assembly

En el caso del Configuration Assembly se trata de datos del control al BCL 558*i* que se transmiten como configuración durante el establecimiento de la comunicación. El Configuration Assembly siguiente está contemplado.

# Configuration Assembly, instancia 190

Instancia 190, atributo 3

Configuration Assembly, longitud 3 bytes

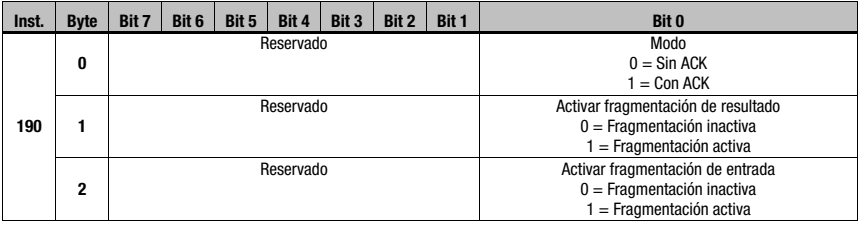

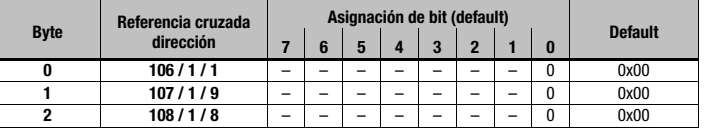

# *¡Nota!*

◯

*En el Configuration Assembly, todos los parámetros tienen el valor 0. La modificación de los valores por defecto individuales puede ejecutarse en cualquier momento. De este modo, la estación se define en modo offline, y los datos se deben transferir a continuación al control.*

# 10.7.3 Clase 103 – I/O Estado y control

Esta clase es para el manejo de señales de entradas y salidas conmutadas.

Object Class  $103 = 0x67$ 

Services:

- Get Attribute Single 0x0E
- Set Attribute Single 0x10

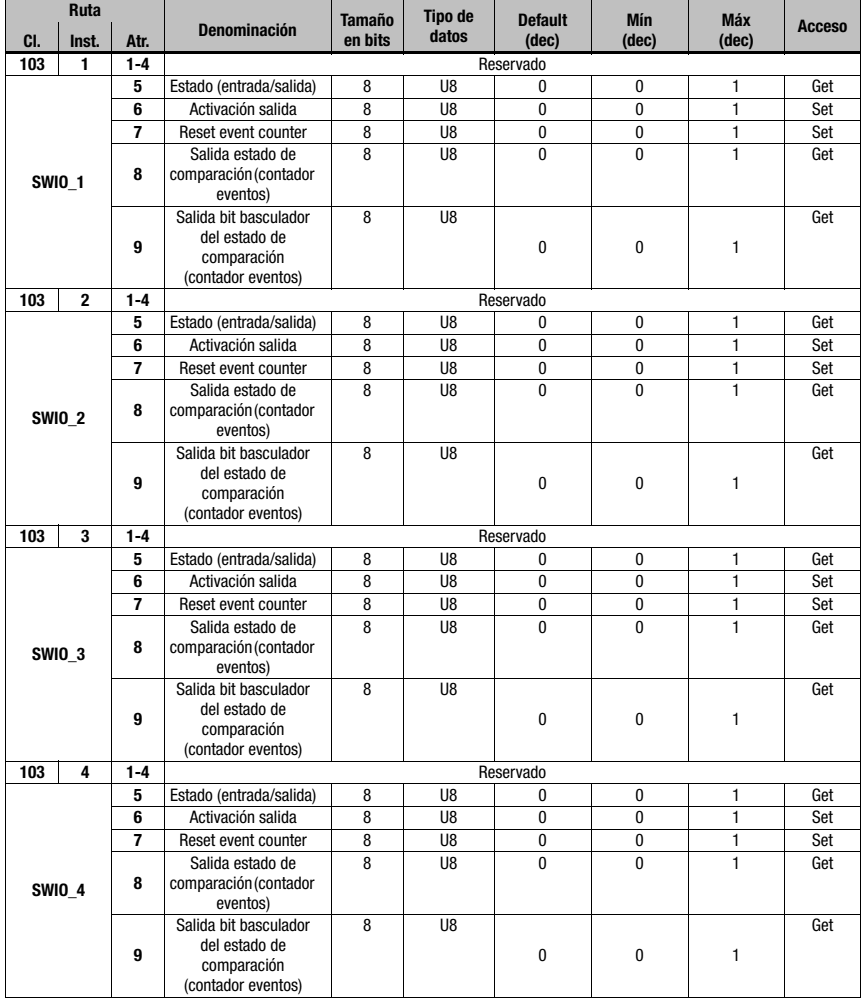

# *¡Nota!*

*Los bits de basculación son flags de control que no trabajan de manera sensitiva a los niveles, sino que son activados por flancos.*

# *Atributos 1-4*

Este perfil no apoya los atributos 1-4.

# *Estado (entrada/salida)*

Estado de señal de la entrada o salida.

# *Activación salida*

Establece el estado de la salida.

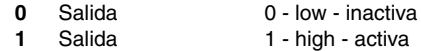

# *Reset event counter*

Pone a cero el contador de eventos de la función de activación.

- $0 \rightarrow 1$  Eiecutar reset
- $1 \rightarrow 0$  Sin función

# *Salida estado de comparación (contador eventos)*

Señaliza si el contador de eventos ha rebasado o no el valor de comparación ajustado.

Cuando se reinicia el contador de eventos se vuelve a poner el bit al valor inicial.

- **0** No rebasado
- **1** Rebasado

# *Salida bit basculador del estado de comparación (contador eventos)*

Si se ha parametrizado **SWOUT conmuta varias veces** como modo de comparación, este bit será basculado cada vez que se rebase el contador de eventos. Cuando se reinicia el contador de eventos se vuelve a poner el bit al valor inicial.

- **0** → **1** Contador de eventos rebasado
- $1 \rightarrow 0$  Contador de eventos de nuevo rebasado

# 10.7.4 Clase 106 - Activación

Esta clase define las señales de control para la activación del BCL 558*i* así como las señales para el control de la salida de resultados. Se puede elegir entre el modo de salida de datos estándar y un modo handshake.

En el modo handshake el PLC tiene que confirmar la recepción de los datos con el bit ACK; hasta entonces no se pueden escribir nuevos datos en el área de entradas. Después de confirmar el último resultado se reinicializan los datos de entrada (se llenan con ceros).

Object Class 106 = 0x6A

Services:

- Get Attribute Single 0x0E
- Set Attribute Single 0x10

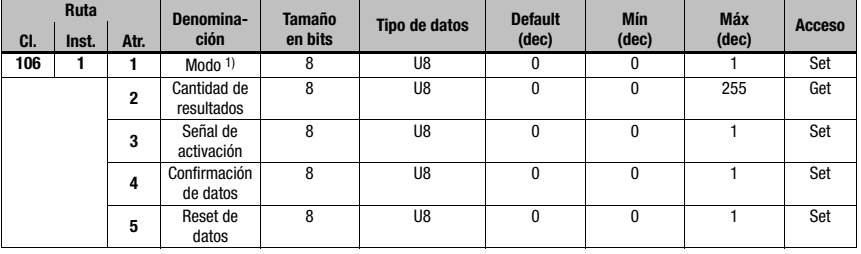

1) Este atributo es un parámetro. Es posible ajustar el valor del parámetro mediante el Configuration Assembly.

# *Modo*

El parámetro define el modo en el que se realiza la comunicación.

- **0** Sin ACK
- **1** Con ACK

# *Cantidad de resultados*

Este valor indica cuántos mensajes están a la disposición en el BCL 558*i*.

#### *Señal de activación*

Señal para activar el BCL 558*i*. Esta acción abre o cierra la puerta de lectura en el BCL 558*i*. Este atributo trabaja controlado por flancos y no por nivel.

- **0 → 1** Activación (abrir la puerta de lectura)
- **0 → 1** Desactivación (cerrar la puerta de lectura)

# *Confirmación de datos*

Este bit de control señaliza que el maestro ha procesado los datos transmitidos. Sólo relevante con el modo handshake (con ACK), Vea **Modo**.

- **0 1** Datos ya procesados por el maestro
- $1 \rightarrow 0$  Datos ya procesados por el maestro

# *Reset de datos*

Borra los resultados guardados y restablece los datos de entrada.

# $0 \rightarrow 1$  Reset de datos

Si se activa el bit de control del reset de datos, entonces se realizarán las siguientes acciones:

- 1. Borrado de posibles resultados aún guardados.
- 2. Reinicialización de los atributos de la **clase 107 Datos del resultado**

# <span id="page-133-0"></span>10.7.5 Clase 107 - Datos del resultado

### *¡Nota!*

*Los resultados son los datos que se transmiten del BCL 558i al control.*

Esta clase define la transferencia de los datos del resultado. Los datos de resultado provienen del formateador actualmente elegido. Éste puede seleccionarse y parametrizarse en el WebConfig. Esta clase define adicionalmente la salida de resultados fragmentados. Con el fin de ocupar menos datos E/S, con esta clase se pueden repartir los resultados en varios fragmentos, que luego se pueden transferir sucesivamente con un handshake.

Object Class  $107 = 0x6B$ 

Services:

- Get Attribute Single 0x0E
- Set Attribute Single 0x10

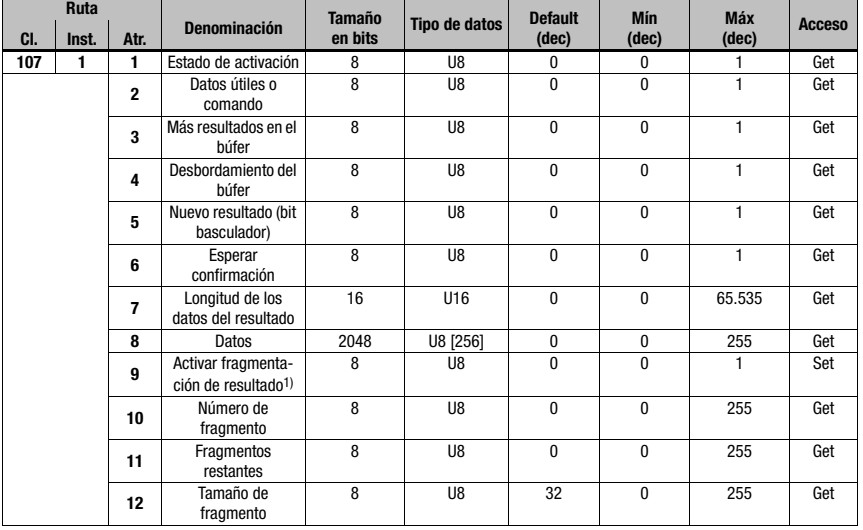

1) Este atributo es un parámetro. Es posible ajustar el valor del parámetro mediante el Configuration Assembly.

#### *Estado de activación*

Muestra el estado actual de la activación.

- **0** Desactivado
- **1** Activado

### *Datos útiles o comando*

Distinción entre resultado del formateador y respuesta del intérprete de comandos. Facilita la distinción por parte del usuario.

- **0** Datos útiles
- **1** Respuesta del intérprete de comandos

# *Más resultados en el búfer*

Esta señal indica si en el búfer hay o no más resultados.

- **0** No
- **1** Sí

# *Desbordamiento del búfer*

Esta señal indica que todos los búferes de resultados están ocupados y que el BCL 558*i* desecha datos.

- **0** No
- **1** Sí

# *Nuevo resultado (bit basculador)*

El bit basculador indica si hay un nuevo resultado.

- $0 \rightarrow 1$  Nuevo resultado
- $1 \rightarrow 0$  Nuevo resultado

# *Esperar confirmación*

Esta señal representa el estado interno del PLC.

- **0** Estado básico
- **1** PLC espera una confirmación del maestro

# *Longitud de los datos del resultado*

Longitud de datos de la información del resultado propiamente dicho. En caso de que la información del resultado concuerda con la longitud del Assembly, este valor refleja la longitud de los datos transmitidos. Un valor mayor que la longitud del Assembly indica que se ha producido una pérdida de información por haber elegido una longitud del Assembly muy pequeña.

# *Datos*

Información del resultado con máx. 256 bytes de longitud.

#### *Activar fragmentación de resultado*

Este atributo determina si los mensajes del BCL 558*i* al control deban ser transmitidos de manera fragmentada.

- **0** Fragmentación inactiva
- **1** Fragmentación activa

# Número de fragmento

Número de fragmento actual.

# *Fragmentos restantes*

Cantidad de fragmentos que aún se deben leer para tener un resultado completo.

#### *Tamaño de fragmento*

Tamaño de fragmento; exceptuando el último fragmento, equivale siempre a la longitud de fragmento configurada.

# <span id="page-135-0"></span>10.7.6 Clase 108 - Datos de entrada

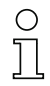

*¡Nota!*

*En el caso de la entrada se trata de los datos que van del control al BCL 558i.*

Esta clase define la transferencia de los datos de entrada a un interpretador de comandos en el BCL 558*i*. Esta clase define también la transferencia de datos de entrada fragmentados. Con el fin de ocupar menos datos E/S, con esta clase se pueden repartir los datos de entrada en varios fragmentos, que luego se pueden transferir sucesivamente con un handshake. Object Class  $108 = 0x6C$ 

Services:

• Get Attribute Single 0x0E

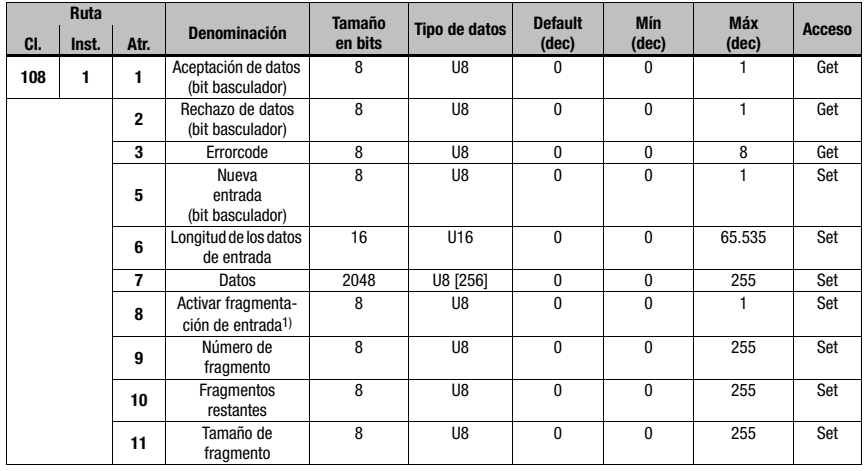

• Set Attribute Single 0x10

1) Este atributo es un parámetro. Es posible ajustar el valor del parámetro mediante el Configuration Assembly.

# *Aceptación de datos de datos (bit basculador)*

La señal indica que el BCL 558*i* ha aceptado los datos o el fragmento de datos (véase también bit basculador **Rechazo de datos**).

- $0 \rightarrow 1$  Se ha aceptado los datos
- $1 \rightarrow 0$  Se ha aceptado los datos

# *Rechazo de datos (bit basculador)*

El BCL 558*i* ha rechazado la aceptación de datos o del fragmento de datos (véase también bit basculador **Aceptación de datos**).

- $0 \rightarrow 1$  Se ha rechazado los datos
- $1 \rightarrow 0$  Se ha rechazado los datos

# *Errorcode*

Motivo de fallos en caso de rechazo de un mensaje.

- **0** No hay error
- **1** Desbordamiento del búfer de recepción
- **2** Fallo secuencial, es decir, que en el número de fragmento transferido por el control, el número de fragmentos remanentes o en el tamaño de fragmento se ha detectado un error.

# *¡Nota!*

*En el siguiente diagrama secuencial se visualiza a modo de ejemplo la interrelación de los atributos Aceptación de datos, Rechazo de datos y Errorcode.*

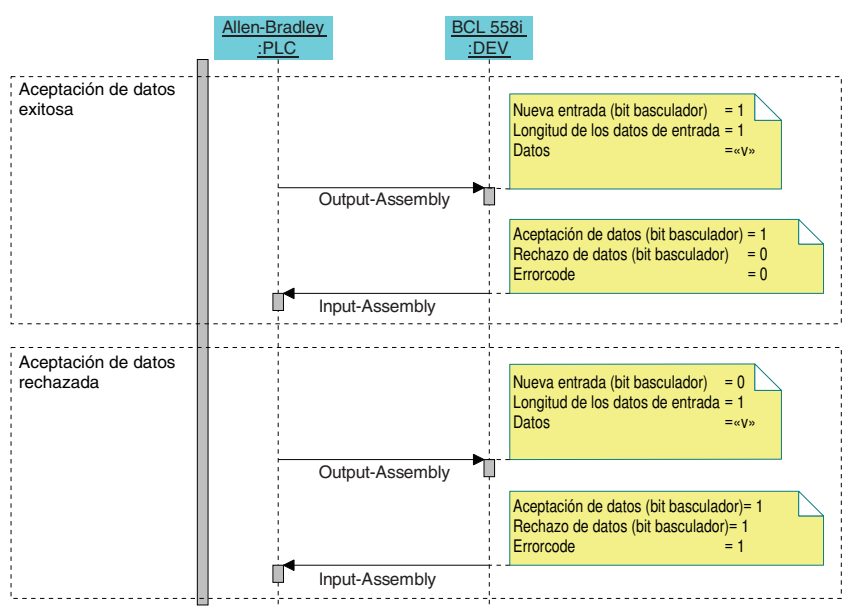

Figura 10.5: Relación de los atributos Aceptación de datos/Rechazo de datos/Errorcode

# *Nueva entrada (bit basculador)*

El bit basculador indica si hay nuevos datos de entrada.

- $0 \rightarrow 1$  Nuevo resultado
- $1 \rightarrow 0$  Nuevo resultado

# **△ Leuze electronic**

# *Longitud de los datos de entrada*

Longitud de datos de la información propiamente dicha.

### *Datos*

Información con máx. 256 bytes de longitud.

#### *Activar fragmentación de entrada*

Este atributo fija si los mensajes deben transferirse de manera fragmentada del control al BCL 558*i*.

- **0** Fragmentación inactiva
- **1** Fragmentación activa

#### *Número de fragmento*

Número de fragmento actual.

#### *Fragmentos restantes*

Cantidad de fragmentos que deben ser transferidos para una entrada completa.

#### *Tamaño de fragmento*

El tamaño del fragmento debe ser siempre completamente idéntico exceptuando el último fragmento transmitido. El tamaño de fragmento 0 significa que no se usa la fragmentación.

# 10.7.7 Clase 109 - Estado y control del equipo

Esta clase contiene la indicación del estado del equipo así como los bits de control para borrar fallos o para poner el BCL 558*i* en el modo standby.

Object Class  $109 = 0x6D$ 

Services:

- Get Attribute Single 0x0E
- Set Attribute Single 0x10

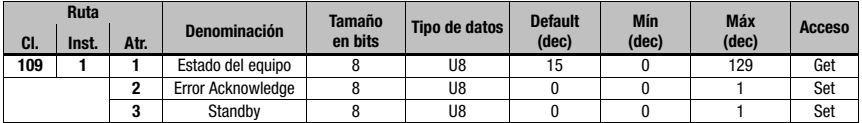

# *Estado del equipo*

Este byte representa el estado del equipo:

- **10** Standby
- **15** Equipo está listo
- **128** Error
- **129** Advertencia

# *Error Acknowledge*

Este bit de control confirma y borra posibles errores o advertencias existentes en el sistema. Actúa como un bit basculador.

- $0 \rightarrow 1$  Error Acknowledge
- **1 → 0** Error Acknowledge

# *Standby*

Activa la función standby.

- **0** Standby desactivado
- **1** Standby activado

# 10.8 Ejemplo de configuración

En los siguientes párrafos se visualiza a partir de diferentes ejemplos la manera como se puede aplicar el perfil antes descrito para la solución de diferentes escenarios.

Se visualiza a modo de ejemplo los siguientes escenarios:

• **Ejemplo 1** - Activación & resultado In: 33 bytes

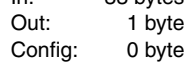

• **Ejemplo 2** - Activación & resultado & I/Os

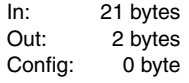

• **Ejemplo 3** - Activación & resultado fragmentado

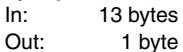

Config: 3 bytes

• **Ejemplo 4** - Datos de entrada & resultado

In: 33 bytes

Out: 10 bytes

Config: 0 byte

# 10.8.1 Ejemplo 1 - Activación & resultado

La siguiente captura de pantalla indica la configuración del equipo en el software de control **RSLogix 5000**.

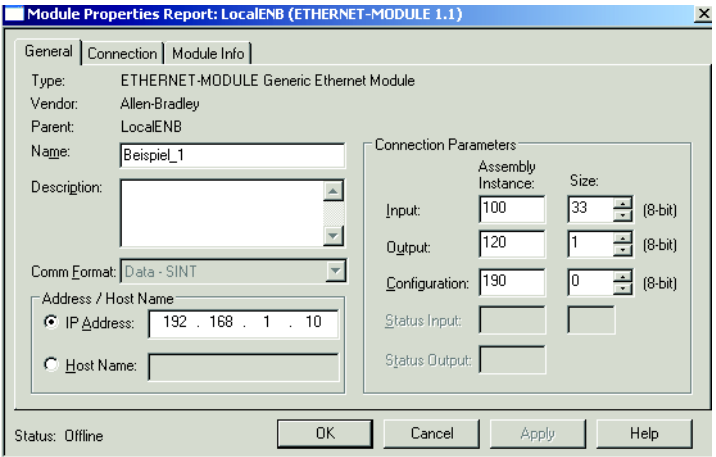

Figura 10.6: Ejemplo de configuración 1 - Definición de módulo con Generic Module

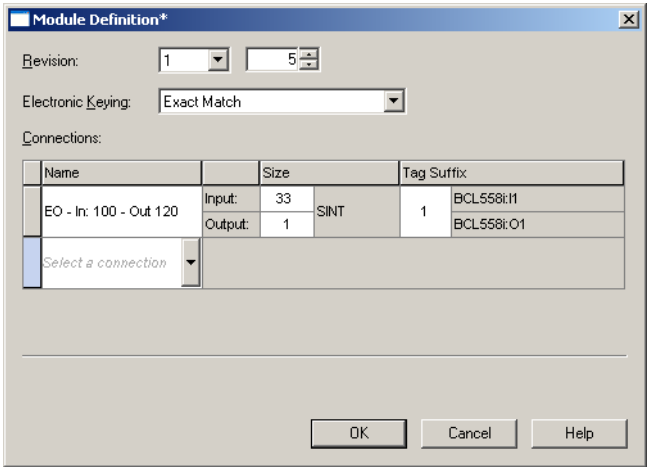

Figura 10.7: Ejemplo de configuración 1 - Definición de módulo con el archivo EDS

# *Estructura del Input Assembly 100*

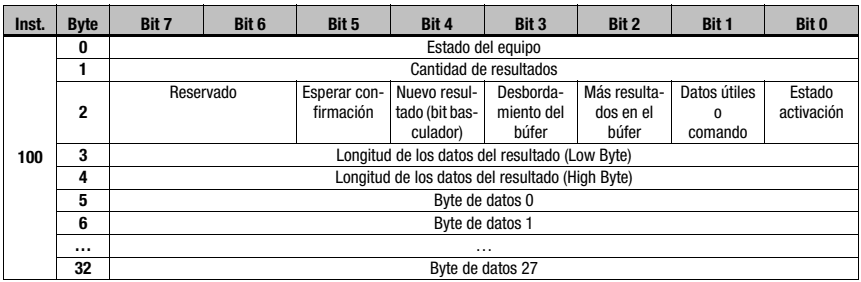

# *Estructura del Output Assembly 120*

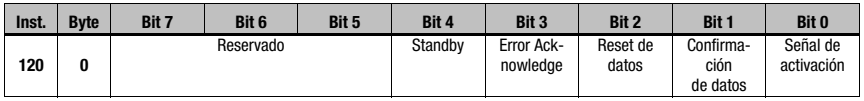

# *Estructura del Configuration Assembly 190*

Debido a que no se utiliza la configuración, se indica la longitud del Configuration Assembly con 0. A continuación el equipo opera con los valores por defecto. En este caso no se aplica el modo Acknowledge.

A continuación se indica a modo de ejemplo un intercambio de datos en dos activaciones subsiguientes.

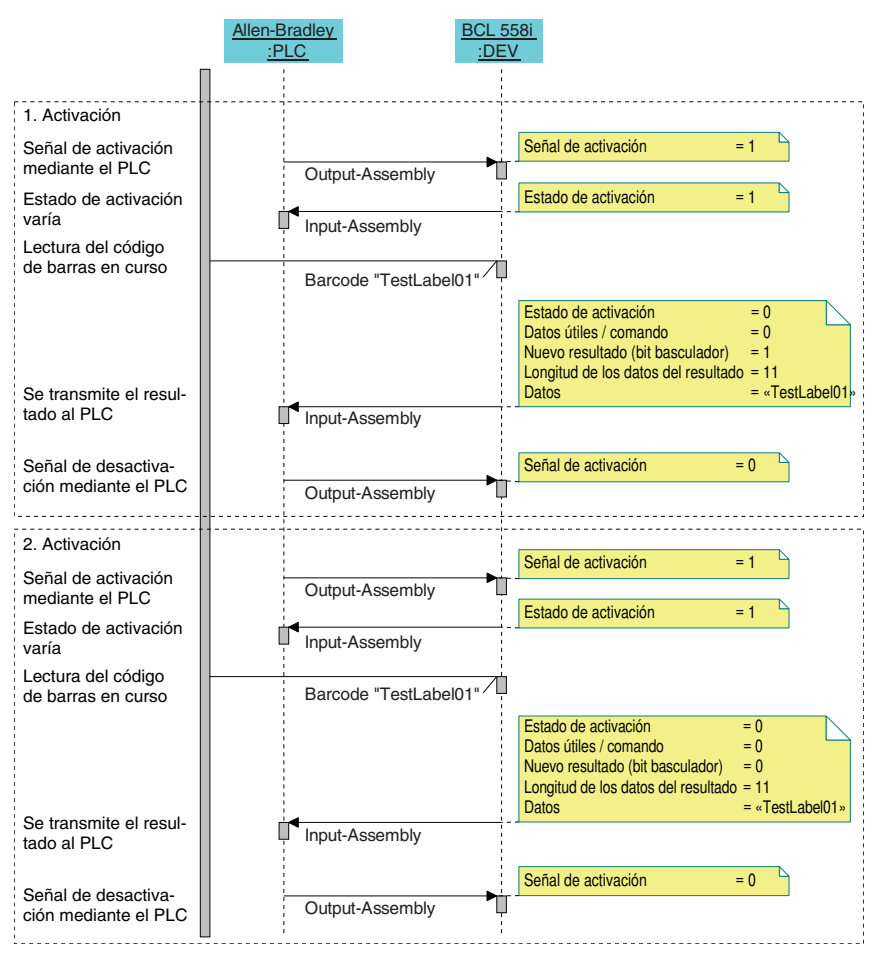

Figura 10.8: Diagrama secuencial del intercambio de datos - ejemplo 1

# 10.8.2 Ejemplo 2 - Activación & resultado & E/S

La siguiente captura de pantalla indica la configuración del equipo en el software de control **RSLogix 5000**.

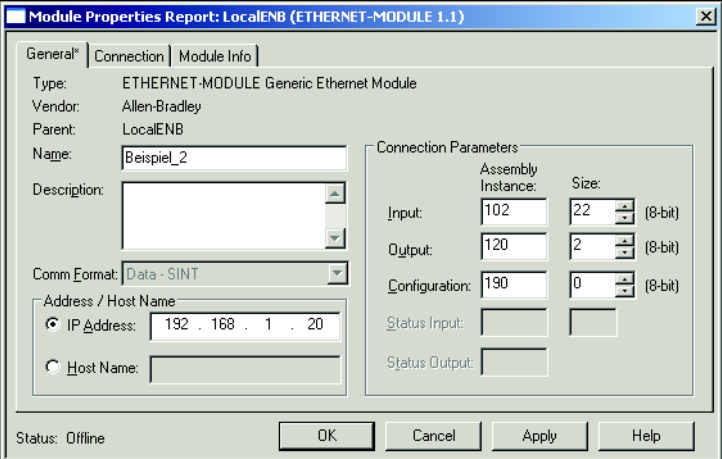

Figura 10.9: Ejemplo de configuración 2 - Definición de módulo con Generic Module

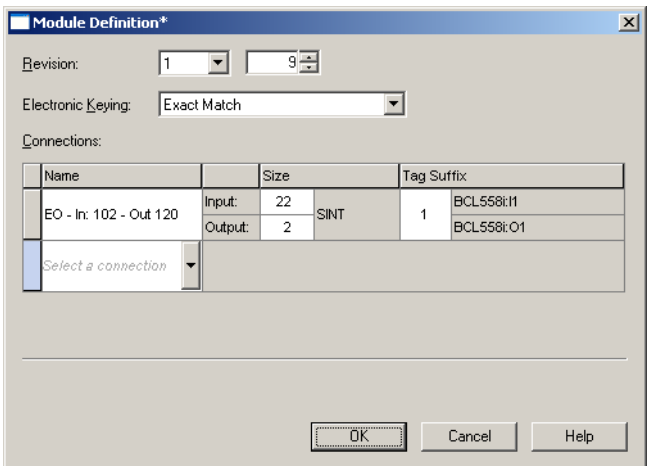

Figura 10.10: Ejemplo de configuración 2 - Definición de módulo con el archivo EDS
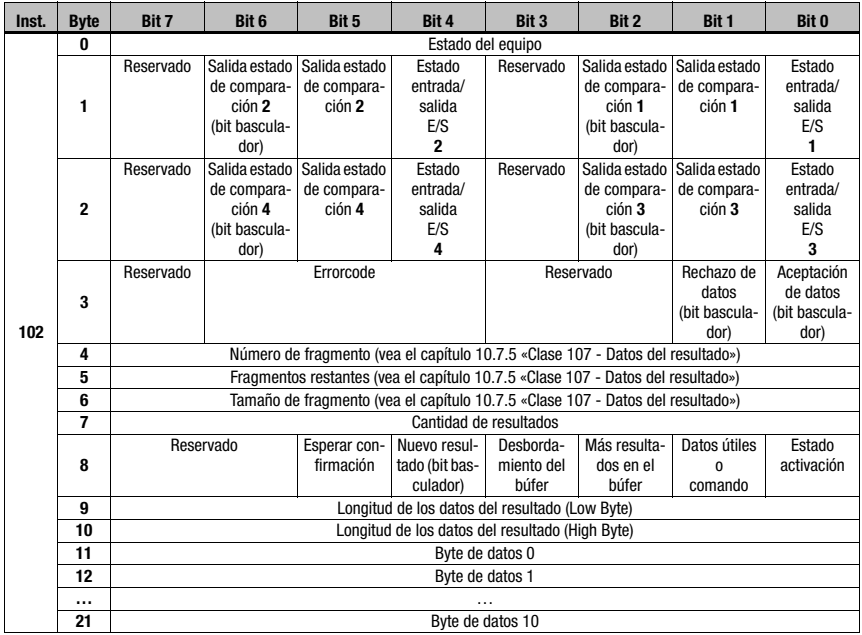

#### *Estructura del Input Assembly 102*

#### *Estructura del Output Assembly 120*

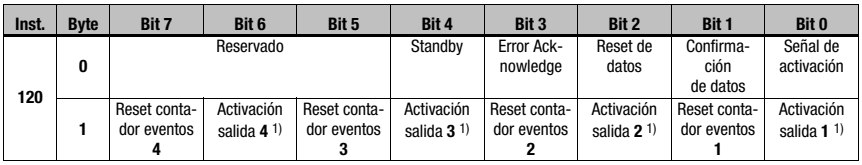

1) A fin de poder usar la función **Activación salida**, es necesario ajustar en el webConfig la función de salida en **Evento externo**.

#### *Estructura del Configuration Assembly 190*

Debido a que no se utiliza la configuración, se indica la longitud del Configuration Assembly con 0. A continuación el equipo opera con los valores por defecto. En este caso no se aplica el modo Acknowledge.

A continuación se indica a modo de ejemplo un intercambio de datos en dos activaciones subsiguientes. La salida 1 refleja la señal de activación. La salida 2 indica si se trata de un resultado válido (estado entrada/salida E/S 2 = 1] o si se ha realizado un NoRead (estado entrada/salida  $E/S$  2 = 0).

### **△ Leuze electronic**

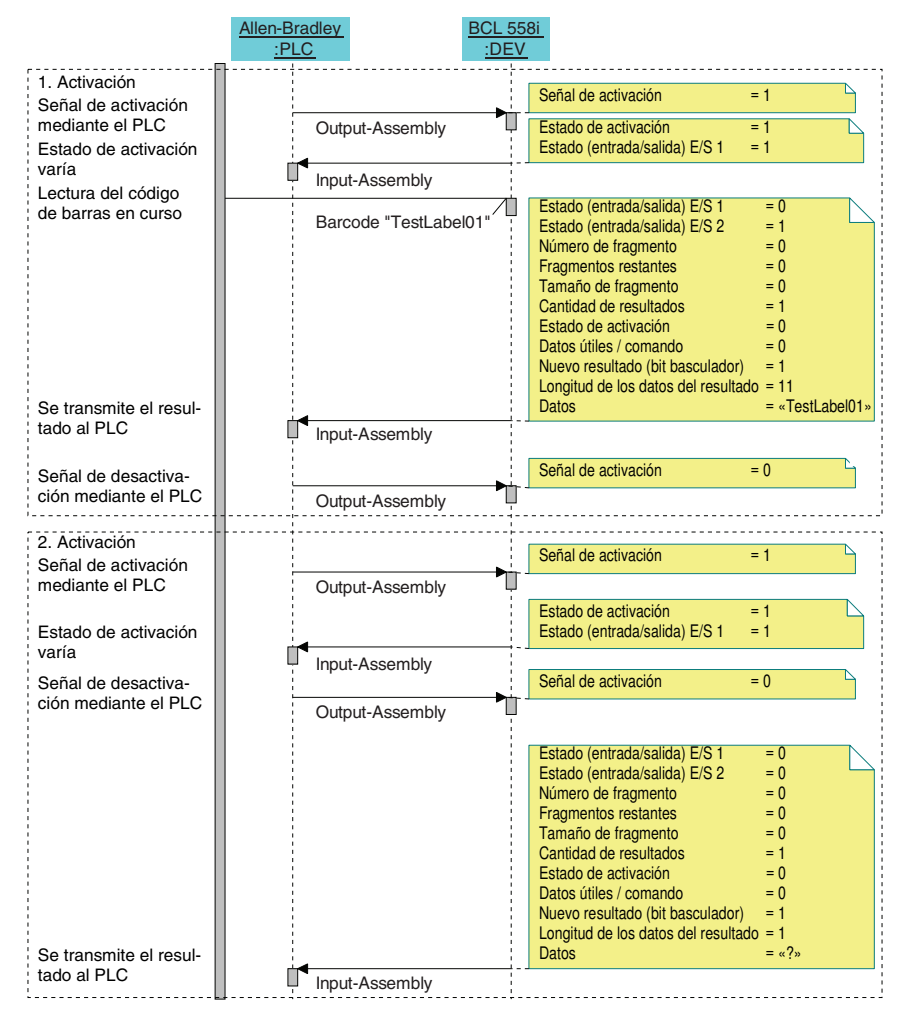

Figura 10.11: Diagrama secuencial del intercambio de datos - ejemplo 2

#### 10.8.3 Ejemplo 3 - Activación & resultado fragmentado

La siguiente captura de pantalla indica la configuración del equipo en el software de control **RSLogix 5000**.

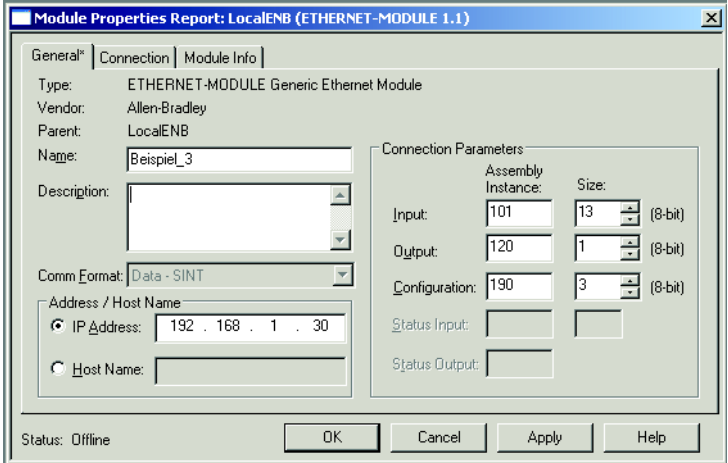

Figura 10.12: Ejemplo de configuración 3 - Definición de módulo con Generic Module

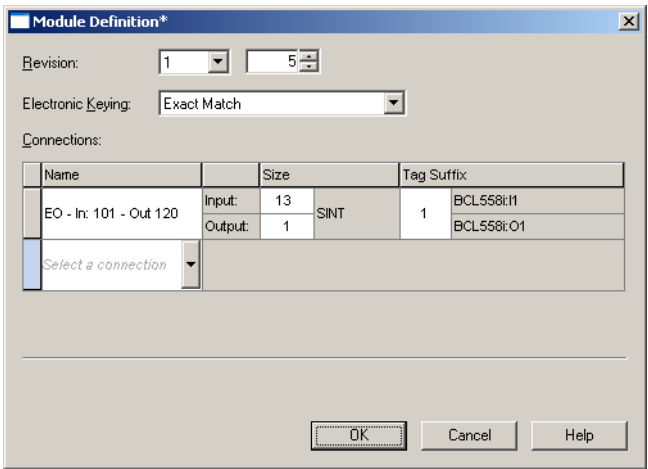

Figura 10.13: Ejemplo de configuración 3 - Definición de módulo con el archivo EDS

#### *Estructura del Input Assembly 101*

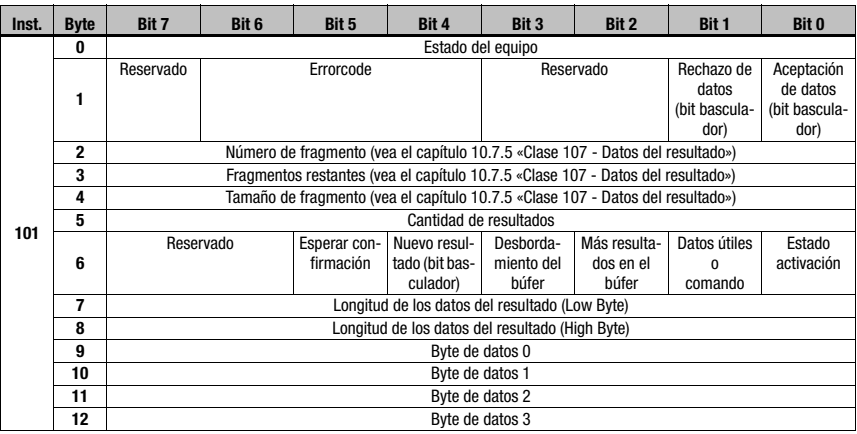

#### *Estructura del Output Assembly 120*

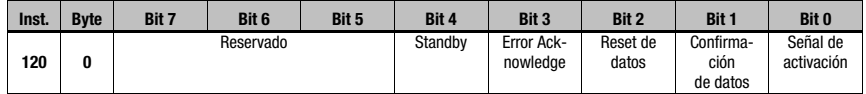

#### *Estructura del Configuration Assembly 190*

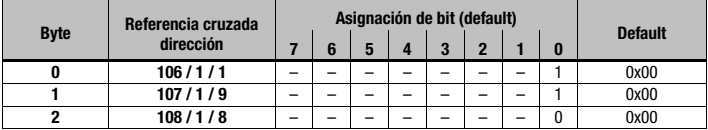

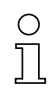

#### *¡Nota!*

*El* bit 0 *en el Assembly* 106 *y* 107 *debe estar fijado para el envío y la recepción fragmentados!*

A continuación se presenta a modo de ejemplo cómo se realiza un intercambio de datos si se transmite el resultado de manera fragmentada.

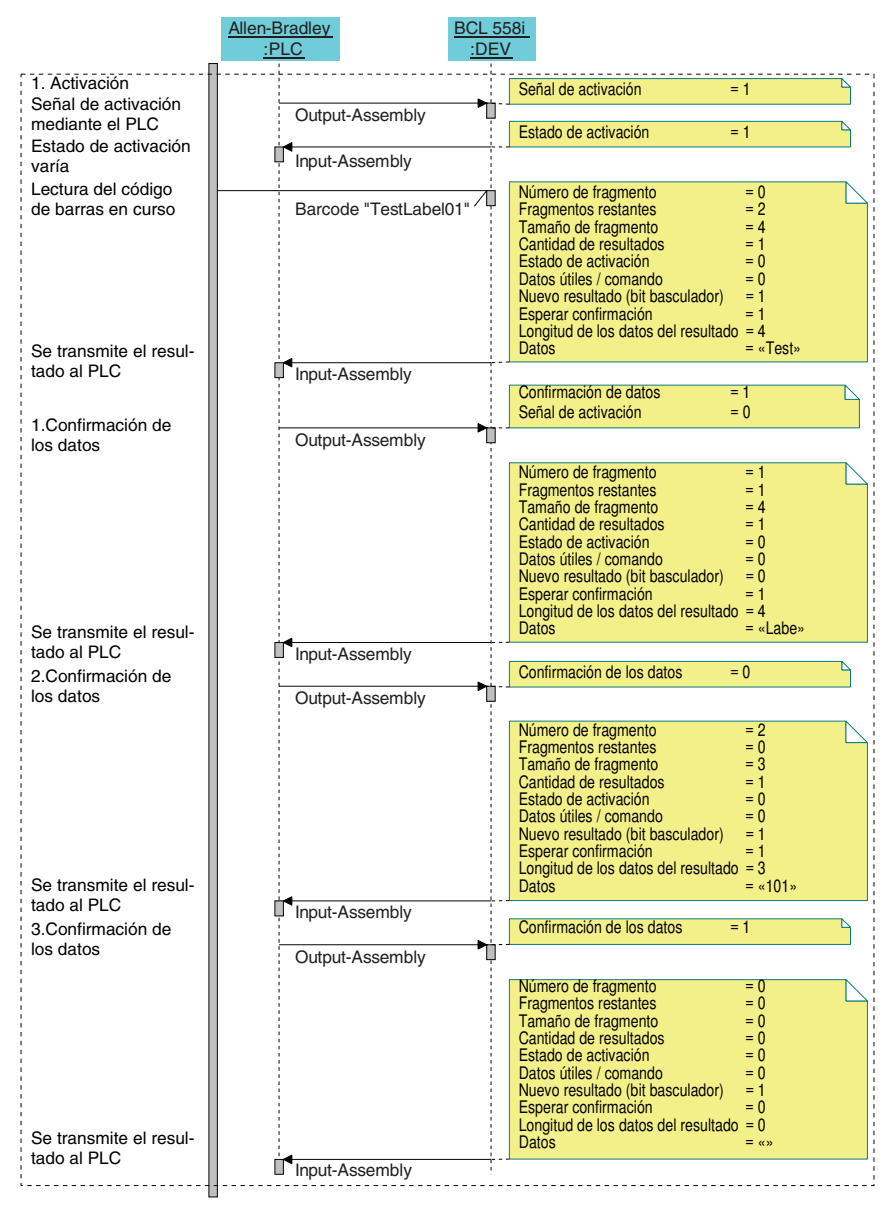

Figura 10.14: Diagrama secuencial del intercambio de datos - ejemplo 3

#### 10.8.4 Ejemplo 4 - Datos de entrada & resultado

La siguiente captura de pantalla indica la configuración del equipo en el software de control **RSLogix 5000**.

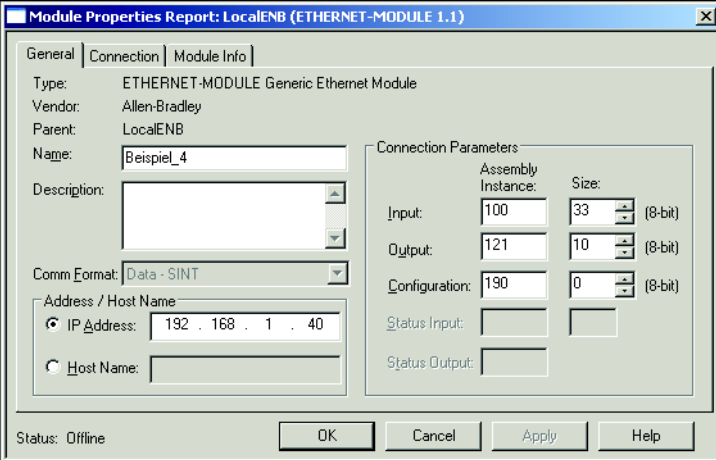

Figura 10.15: Ejemplo de configuración 4 - Definición de módulo con Generic Module

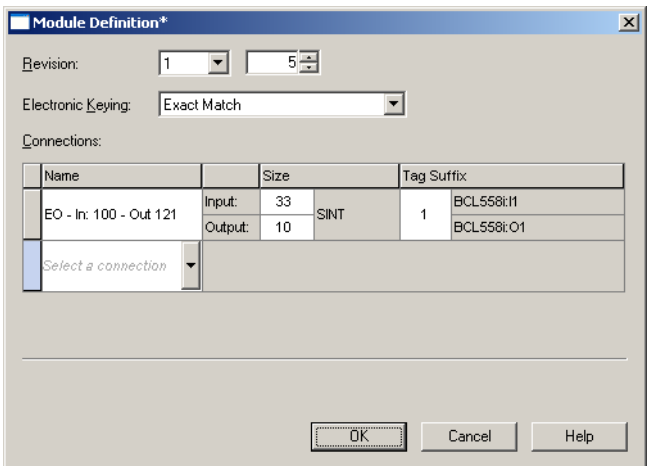

Figura 10.16: Ejemplo de configuración 4 - Definición de módulo con el archivo EDS

#### *Estructura del Input Assembly 100*

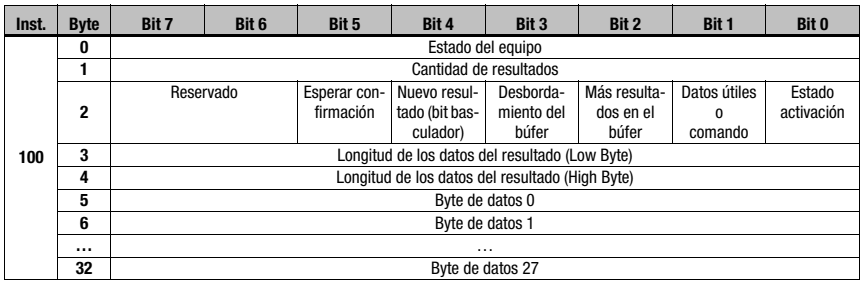

#### *Estructura del Output Assembly 121*

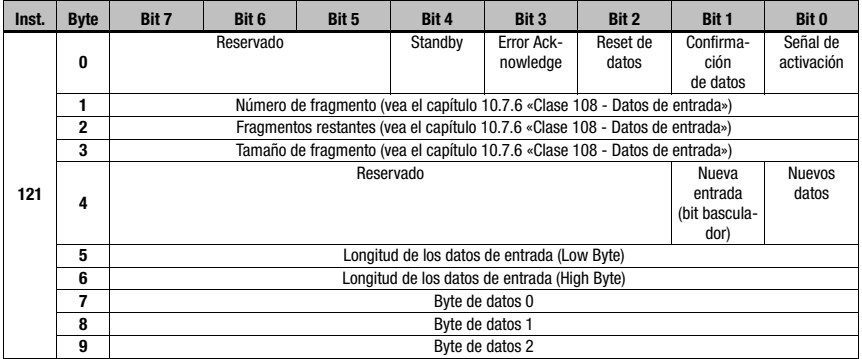

#### *Estructura del Configuration Assembly 190*

Debido a que no se utiliza la configuración, se indica la longitud del Configuration Assembly con 0. A continuación el equipo opera con los valores por defecto. En este caso no se aplica el modo Acknowledge.

A continuación se visualiza a modo de ejemplo un intercambio de datos si se utiliza la función de entrada.

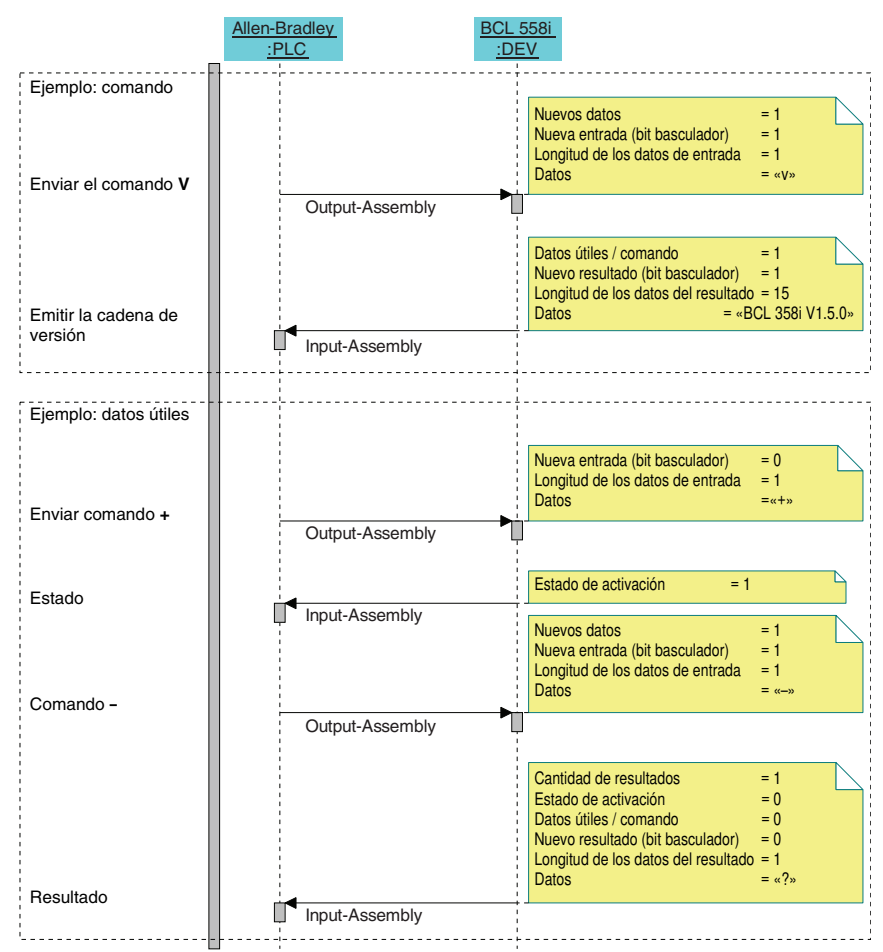

Figura 10.17: Diagrama secuencial del intercambio de datos - ejemplo 4

#### 10.9 Otros ajustes para el BCL 558i

Después de la configuración básica y los parámetros de comunicación deberá realizar otros ajustes:

- Decodificación y procesamiento de los datos leídos
- Control de la decodificación
- Control de las salidas conmutadas

#### 10.9.1 Decodificación y procesamiento de los datos leídos

El BCL 558i ofrece las siguientes posibilidades:

- Ajuste del número de etiquetas descodificadas por puerta de lectura (0 … 64). Esto tiene lugar con el parámetro Máx. cant. etiquetas.
- Definición de hasta 8 tipos de código distintos (4 distintos en el caso de configurar a través del display). Las etiquetas que corresponden a un tipo de código definido se descodifican. Se pueden definir más parámetros para cada tipo de código:
	- El tipo de código (Simbología)
	- El Número de dígitos: 5 números de dígitos distintos (por ejemplo: 10, 12, 16, 20, 24) o bien un margen de números de dígitos (Modo intervalo) y hasta tres números de dígitos más (por ejemplo 2 … 10, 12, 16, 26)
	- La Seguridad de lectura: el valor ajustado indica con qué frecuencia se lee una etiqueta y se tiene que descodificar con el mismo resultado antes de que se acepte como válido el resultado.
	- Activación de la tecnología de fragmentos de código (CRT, sólo en la herramienta webConfig)
	- Ajustes adicionales específicos del tipo de código (sólo en la herramienta web-Config)
	- Método de suma de control que se utiliza en la decodificación, así como el tipo de transmisión de la suma de control durante la representación del resultado de la lectura. Aquí se diferencia entre Estándar (equivale al estándar seleccionado para el tipo de código/simbología seleccionada) y No estándar.
- $\%$  Defina como mínimo un tipo de código con los ajustes deseados.
	- En el webConfig: Configuración -> Decodificador
	- O también a través del display Parámetros -> Tabla decodificador

#### Edición de datos con webConfig

La herramienta webConfig ofrece en los submenús Datos y Salida del menú principal Configuración numerosas posibilidades para editar los datos y adaptar la funcionalidad del BCL 558i a la tarea de lectura correspondiente:

- Filtrado de datos y segmentación en el submenú Datos:
	- Filtrado de datos según las magnitudes características para el tratamiento de informaciones de códigos de barras idénticas
	- Segmentación de datos para diferenciar entre el identificador y el contenido de los datos leídos
	- Filtrado de datos según el contenido y/o el identificador para suprimir la salida de códigos de barras con determinados contenidos/identificadores
	- Comprobación de integridad de los datos leídos
- Ordenación y formateo de los datos representados en el submenú Salida:
	- Ajuste de hasta 3 criterios de ordenación distintos. Ordenación según datos físicos y el contenido de los códigos de barras leídos
	- Formateo de la salida de datos para el HOST
	- Formateo de la salida de datos para el display

#### 10.9.2 Control de la decodificación

Por lo general, la decodificación se controla por medio de una o varias de las entradas/ salidas configurables. En este sentido, la conexión correspondiente a las interfaces SW IN/ OUT y POWER se debe configurar como entrada conmutada.

A través de una entrada conmutada podrá:

- iniciar la decodificación
- detener la decodificación
- iniciar la decodificación y volverla a detener después de un tiempo ajustado
- leer un código de referencia
- iniciar la configuración automática de tipo de código (AutoConfig)
- Conecte las unidades de control (barreras fotoeléctricas, interruptores de proximidad, etc.) conforme a las instrucciones del [capítulo 7](#page-77-0) al BCL 558i.
- Configure las entradas conectadas conforme a sus demandas, ajustando en primer lugar el Modo E/S en Entrada y configure seguidamente las propiedades de conmutación:
	- En el webConfig: Configuración -> Equipo -> Entradas/salidas conmutadas
	- O también a través del display Parámetros -> SWIO digital -> E/S de conmutación 1-4

#### *¡Nota!*

Como alternativa, también se puede activar la decodificación a través del comando online '+' y desactivarlo a través del comando online '-'. Encontrará más información acerca de los comandos online en el [capítulo 11](#page-158-0).

#### Otros controles de decodificación en la herramienta webConfig

La herramienta webConfig ofrece, sobre todo para la desactivación de la decodificación, otras funciones que se encuentran en el submenú Control del menú principal Configuración. Podrá:

- activar automáticamente la decodificación (retardado)
- detener la decodificación después de un tiempo de lectura máximo
- detener la decodificación a través del modo de integridad cuando:
	- se ha descodificado el número máximo de códigos de barras a descodificar
	- ha tenido lugar una comparación positiva del código de referencia.

#### 10.9.3 Control de las salidas conmutadas

Con ayuda de las entradas/salidas del BCL 558i se pueden llevar a cabo funciones externas controladas por los eventos sin recurrir a la ayuda de un control de proceso de un nivel superior. A este respecto, la conexión correspondiente a las interfaces SW IN/OUT y POWER se debe configurar como salida conmutada.

Una salida conmutada se puede activar:

- Al comienzo/final de la lectura
- En función del resultado de la lectura:
	- Comparación del código de referencia positivo/negativo
	- Resultado de la lectura válido/no válido
- En función del estado del equipo:
	- Listo/no listo
	- Transmisión de datos activa/no activa
	- Activa/standby
	- Error/sin errores
- $\bullet$  etc.
- Conecte las salidas necesarias conforme las instrucciones del [capítulo 7](#page-77-0).
- Configure las salidas conectadas conforme a sus demandas, ajustando en primer lugar el Modo E/S en Salida y configure seguidamente las propiedades de conmutación:
	- En el webConfig: Configuración -> Equipo -> Entradas/salidas conmutadas
	- O también a través del display Parámetros -> SWIO digital -> E/S de conmutación 1-4

#### 10.10 Transmisión de los datos de configuración

En lugar de configurar pesadamente cada uno de los parámetros del BCL 558i, también puede transmitir datos de configuración de manera cómoda.

Para transmitir datos de configuración entre dos lectores de códigos de barras BCL 558i existen por lo general 2 posibilidades:

- Guardar los datos en un archivo y transferirlos con ayuda de la herramienta webConfig
- Uso de una memoria de parámetros externa

#### 10.10.1 Con la herramienta webConfig

Con la herramienta webConfig puede quardar configuraciones completas del BCL 558i en un soporte de datos y transferirlos desde el soporte de datos al BCL 558i.

Este almacenamiento de los datos de configuración resulta especialmente conveniente cuando desea guardar configuraciones básicas que sólo se tendrán que modificar luego en muy pocos puntos.

Este almacenamiento de los datos de configuración tiene lugar en la herramienta webConfig a través de los botones en la parte superior de la ventana central de todos los submenús del menú principal Configuración.

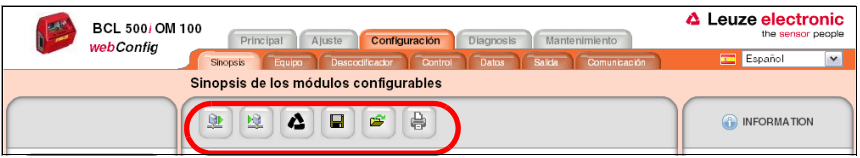

Figura 10.18: Almacenamiento de los datos de configuración en la herramienta webConfig

#### 10.10.2 Con la memoria de parámetros externa

El empleo de la memoria de parámetros externa permite intercambiar fácilmente in situ un BCL 558i defectuoso.

A este respecto, tiene que haber montado de forma permanente una memoria de parámetros externa en la conexión USB del BCL 558i.

El BCL 558i guarda una copia de la configuración actual en la memoria de parámetros externa. Esta copia se actualiza de inmediato en caso de modificaciones en la configuración realizadas a través del display o mediante comandos online desde un sistema host de nivel superior (PC/PLC).

Montaje de la memoria de parámetros externa

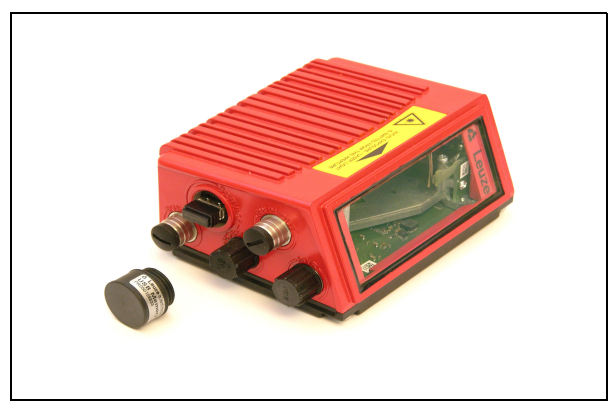

Figura 10.19: Montaje de la memoria de parámetros externa

- Retire la cubierta de la conexión USB en el BCL 558i.
- $\%$  Inserte la memoria USB en la conexión USB y cierre esta con la tapa de rosca para garantizar el índice de protección IP 65.

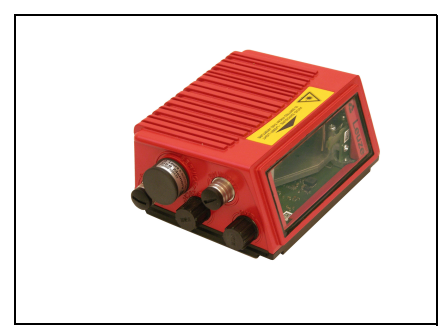

Figura 10.20: BCL 558*i* con memoria de parámetros montada

La inserción de una memoria USB puede realizarse con o sin la tensión de alimentación conectada del BCL 558i.

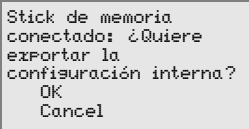

Después de insertar la memoria USB y con la tensión de alimentación conectada, aparece el mensaje contiguo en el display.

 $\&$  Seleccione OK con las teclas de dirección  $\circledcirc$  y pulse a continuación la tecla de confirmación  $\left(\rightleftarrow$ .

La configuración se transfiere ahora a la memoria de parámetros externa y se actualiza de inmediato en caso de producirse a partir de ahora cambios en la configuración a través del display o los comandos online.

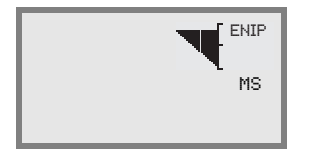

La indicación de MS debajo del estado de link indica que la memoria USB está correctamente conectada y está lista para funcionar.

#### Sustitución de un BCL 558i defectuoso

- **W.** Desinstale el BCL 558**i** defectuoso.
- $\%$  Retire la memoria de parámetros externa del BCL 558i defectuoso desenroscando la tapa de rosca de la conexión USB.
- Monte la memoria de parámetros externa y la tapa de rosca en el nuevo BCL 558i.
- § Instale el nuevo BCL 558i y póngalo en funcionamiento.

Ahora aparece de nuevo el siguiente mensaje en el display:

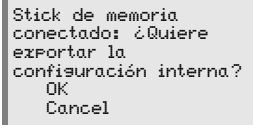

Seleccione ahora Cancel con las teclas de dirección  $\textcircled{A}(\textbf{v})$  y pulse seguidamente la tecla de confirmación  $\textcircled{A}$ .

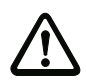

#### *¡Cuidado!*

Es importante que seleccione aquí en todos los casos Cancel, ya que de lo contrario se perderá la configuración en la memoria de parámetros externa.

La configuración se extrae ahora de la memoria de parámetros externa y el BCL 558i podrá utilizarse inmediatamente sin tener que configurar nada más.

#### <span id="page-158-0"></span>11 Comandos online

#### 11.1 Sinopsis de comandos y parámetros

Con los comandos online se pueden enviar comandos directamente a los equipos para controlar y configurar el sistema.

Para ello, el BCL 558i debe estar conectado con el ordenador host o con el ordenador de servicio a través de la interfaz. Los comandos descritos se pueden enviar opcionalmente a través del interfaz host o de servicio.

#### Comandos online

Con estos comandos puede:

- Controlar/decodificar.
- Leer/escribir/copiar parámetros.
- Realizar una configuración automática.
- Reconocer (teach in) / activar un código de referencia.
- Leer mensajes de error.
- Consultar informaciones estadísticas sobre los equipos.
- Efectuar un reset del software para reinicializar los equipos.

#### **Sintaxis**

Los comandos «online» están formados por uno o dos caracteres ASCII seguidos por los parámetros del comando.

Entre el comando y el parámetro o parámetros del comando no deben introducirse caracteres separadores. Se pueden utilizar letras mayúsculas y minúsculas.

Ejemplo:

Comando 'CA': Función autoConfig

Parámetro '+': Activación

 $S_{\Theta}$  envía:  ${}^{1}C\Delta_{+}$ 

#### Notación

Los comandos, los parámetros del comando y los datos devueltos se escriben en el texto entre comillas simples ' '.

La mayoría de los comandos «online» son acusados de recibo por el BCL 558i, o se envían de vuelta los datos solicitados, respectivamente. Cuando no se acusa recibo de los comandos, en el equipo se puede observar y controlar directamente la ejecución del comando.

#### 11.1.1 Comandos «online» generales

#### Número de versión del software

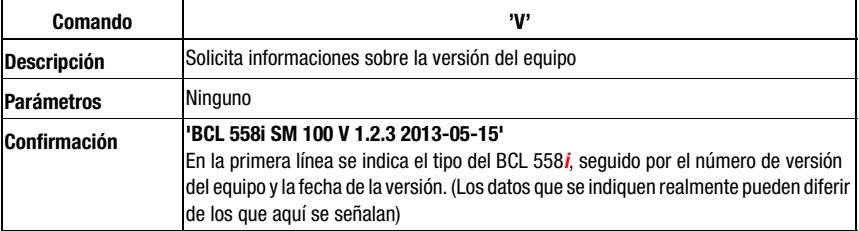

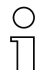

#### ¡Nota!

Este comando proporciona el número de la versión principal del paquete de software. Ese número también se indica en el display al encender el equipo.

Con este comando puede comprobar si un ordenador host o de servicio está bien conectado y configurado o no. Si no se obtiene ninguna confirmación deberá controlar las conexiones y los protocolos de las interfaces, así como el interruptor de servicio.

#### Reset del software

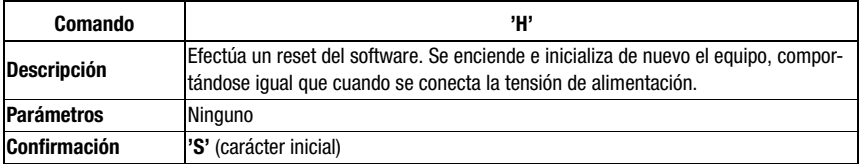

#### Reconocimiento de código

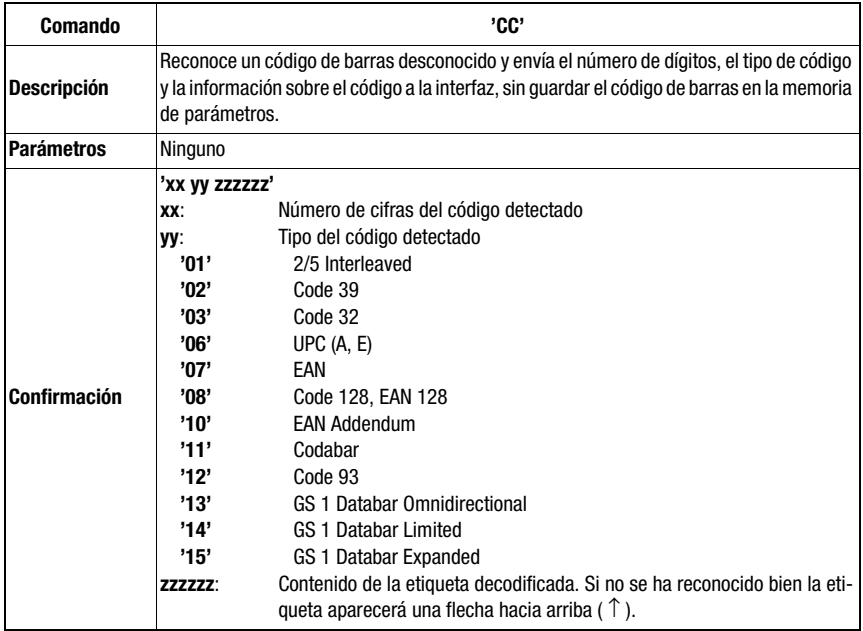

#### autoConfig

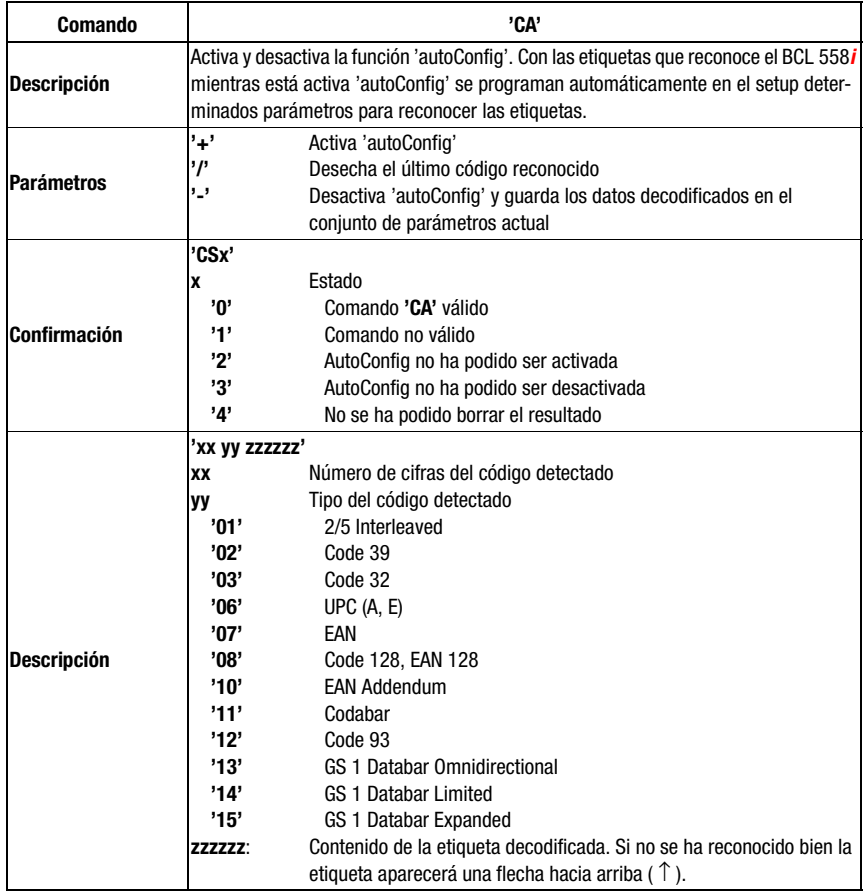

#### Modo de ajuste

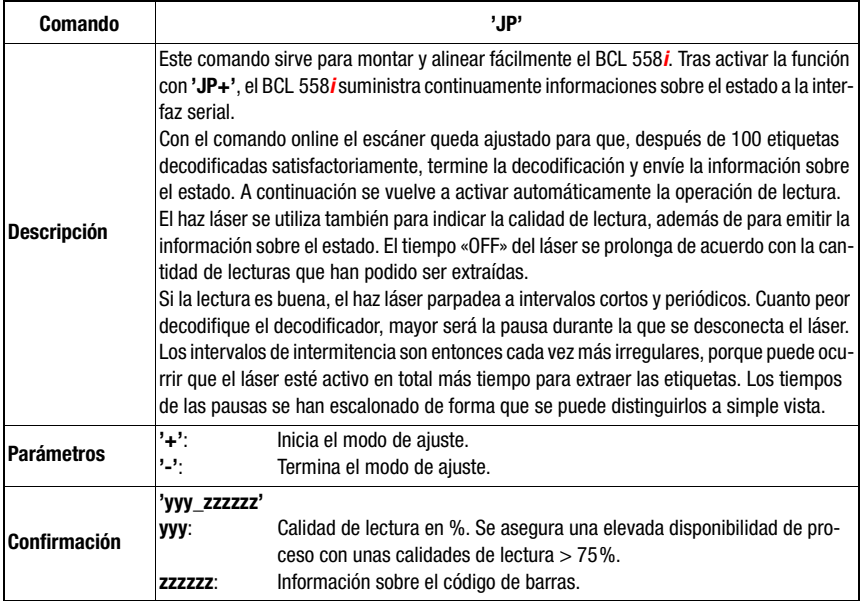

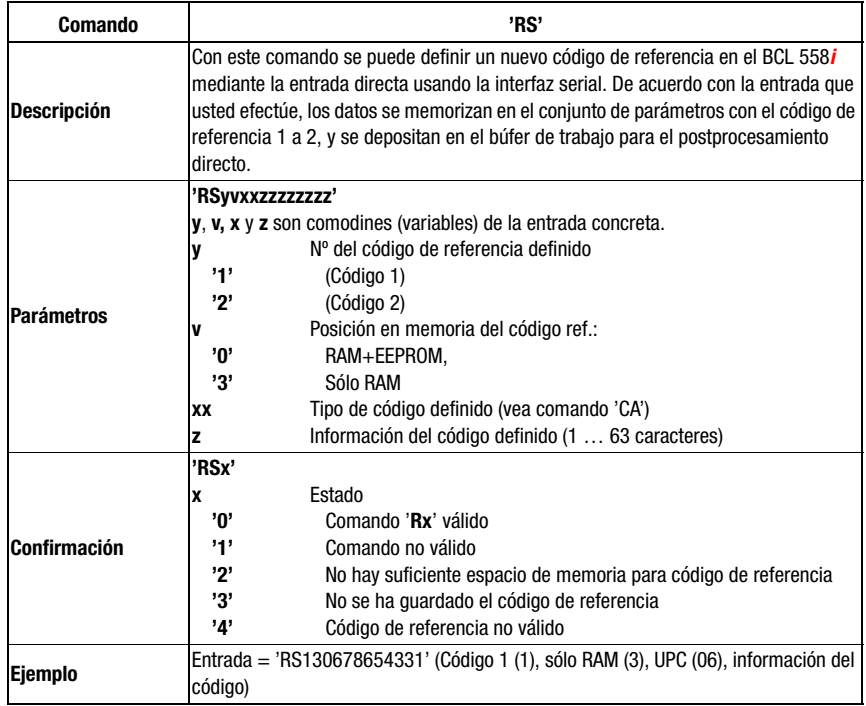

#### Definir manualmente el código de referencia

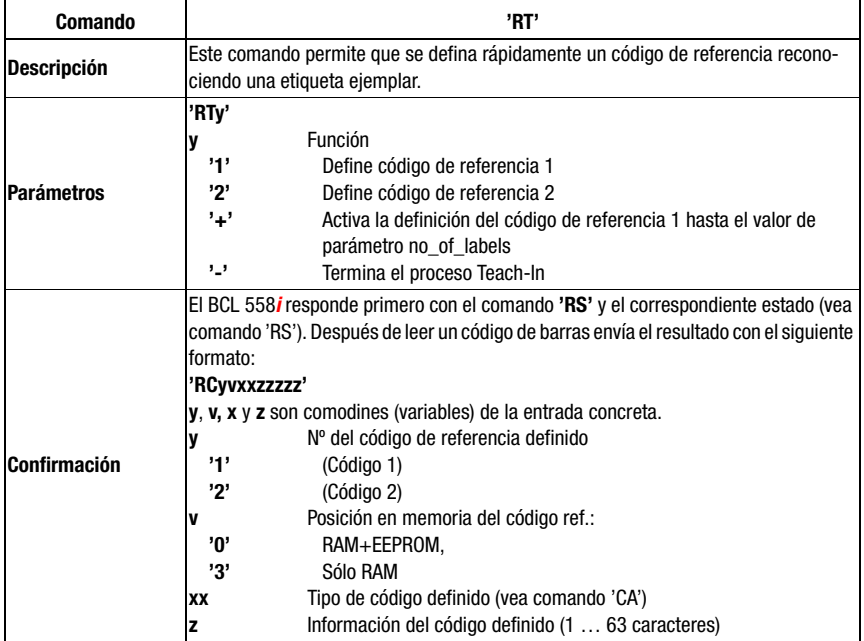

#### Teach-In del código de referencia

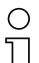

#### ¡Nota!

Con esta función se reconocen sólo aquellos tipos de códigos que han sido determinados con la función 'autoConfig' o que han sido ajustados en el setup.

 $\%$  Después de cada lectura, desactive explícitamente la función mediante un comando 'RTy'; de lo contrario se perturbará la ejecución de otros comandos, o no será posible ejecutar de nuevo el comando 'RTx'.

#### Leer código de referencia

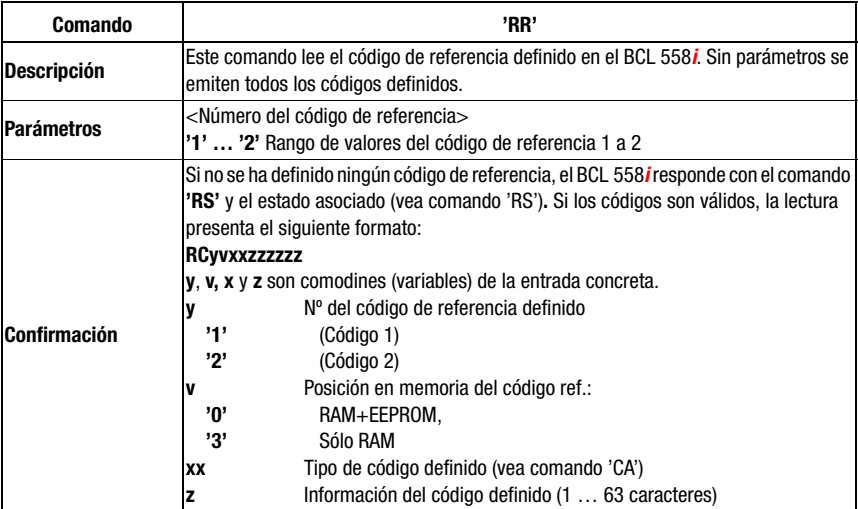

#### 11.1.2 Comandos 'online' para controlar el sistema

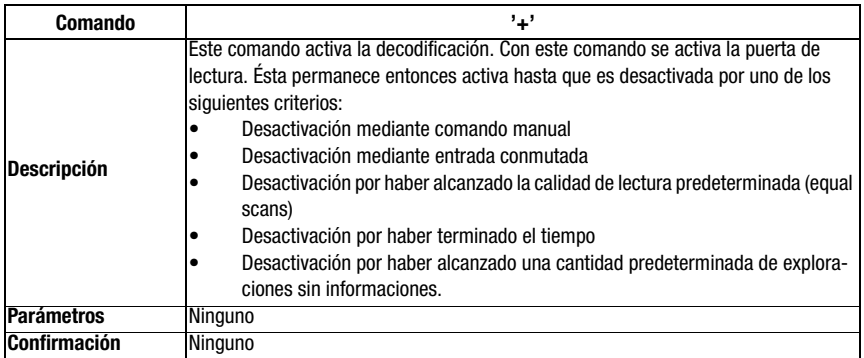

#### Activar entrada de sensor

#### Desactivar entrada de sensor

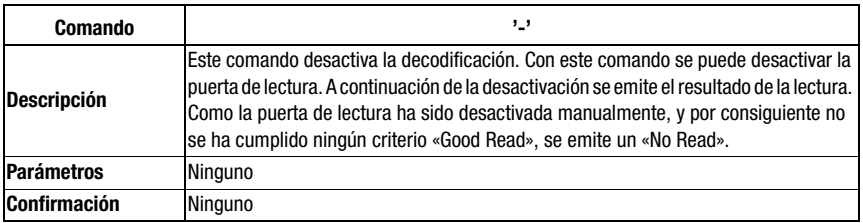

#### Arranque del sistema

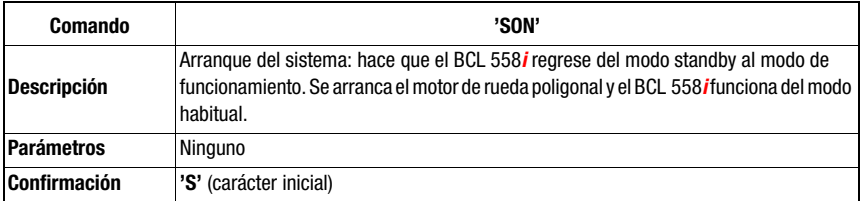

#### Standby del sistema

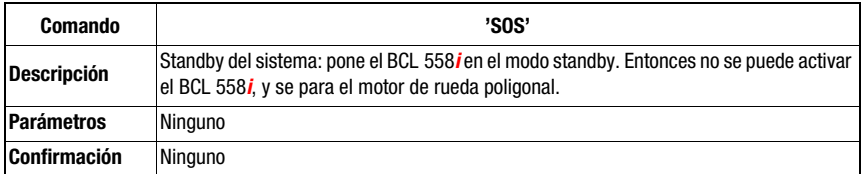

#### 11.1.3 Comandos 'online' para la configuración de las entradas/salidas conmutadas

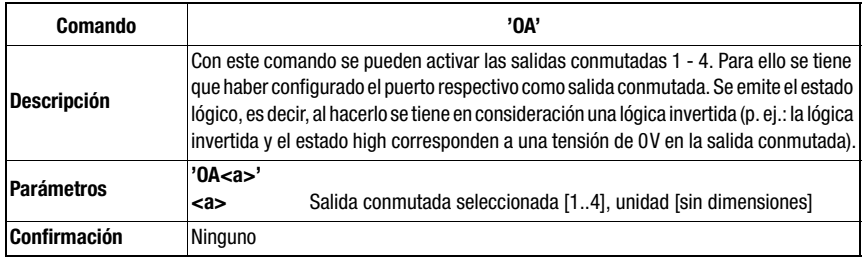

#### Activar salida conmutada

#### Consultar el estado de las salidas conmutadas

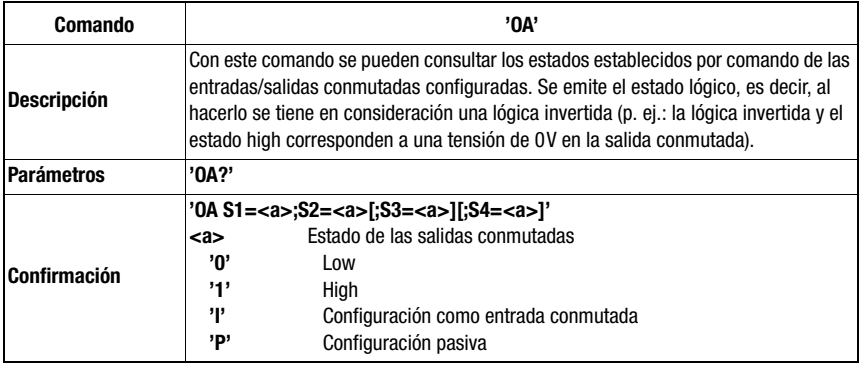

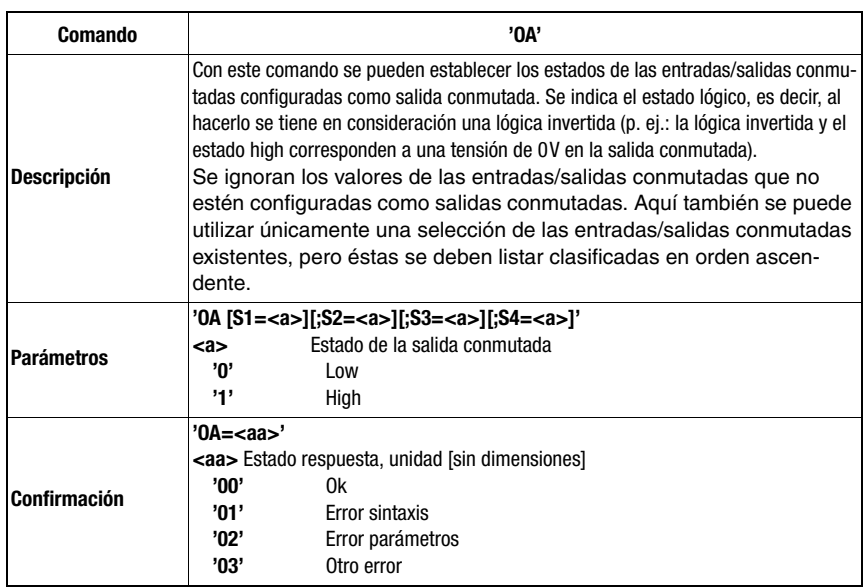

#### Establecer el estado de las salidas conmutadas

#### Desactivar la salida conmutada

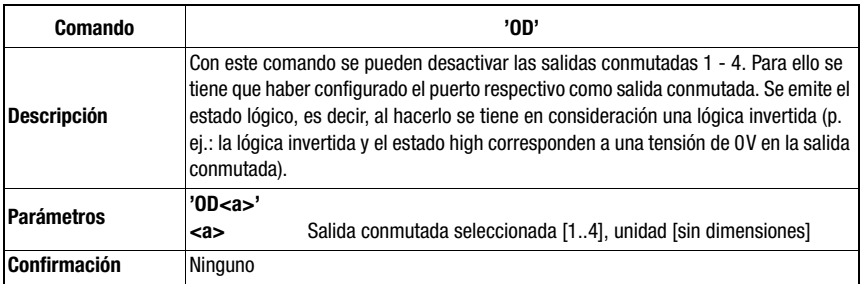

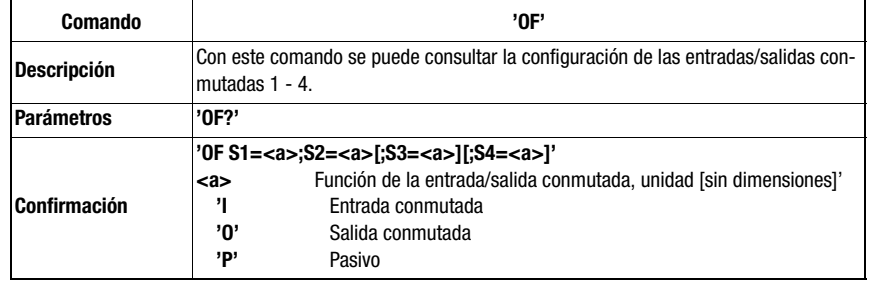

#### Consultar la configuración de las entradas/salidas conmutadas

#### Configurar las entradas/salidas conmutadas

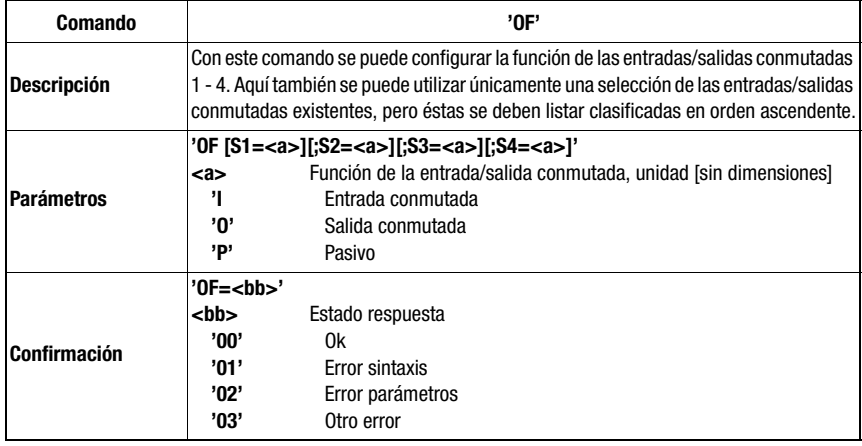

#### 11.1.4 Comandos 'online' para las operaciones con el conjunto de parámetros

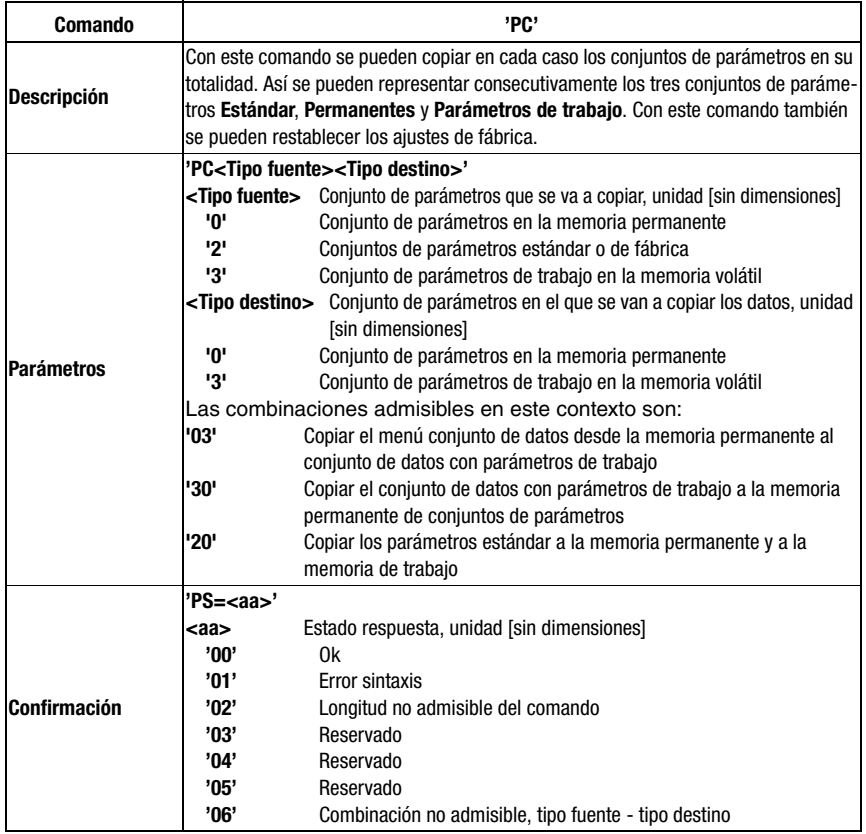

#### Copiar conjunto de parámetros

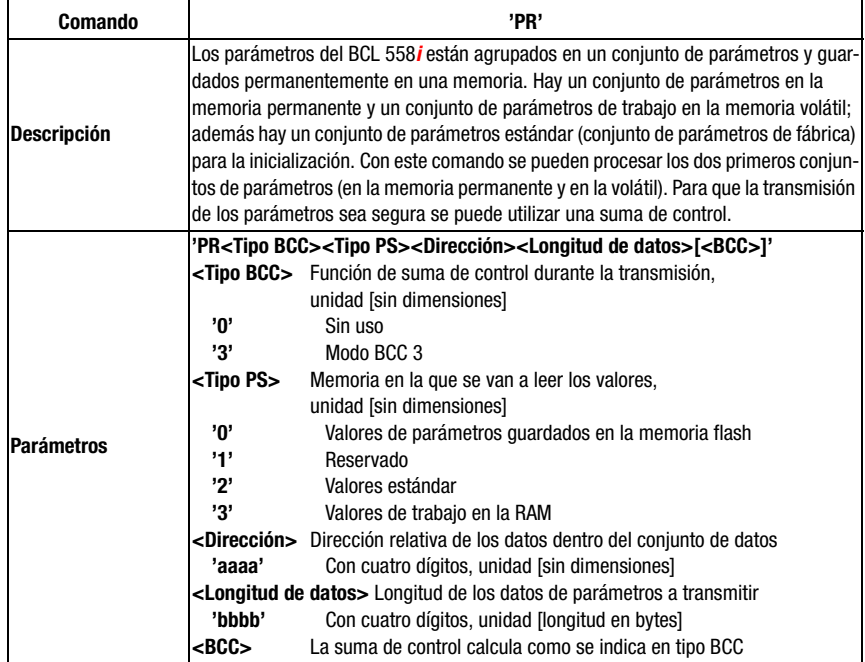

#### Solicitar conjunto de datos de parámetros al BCL 558i

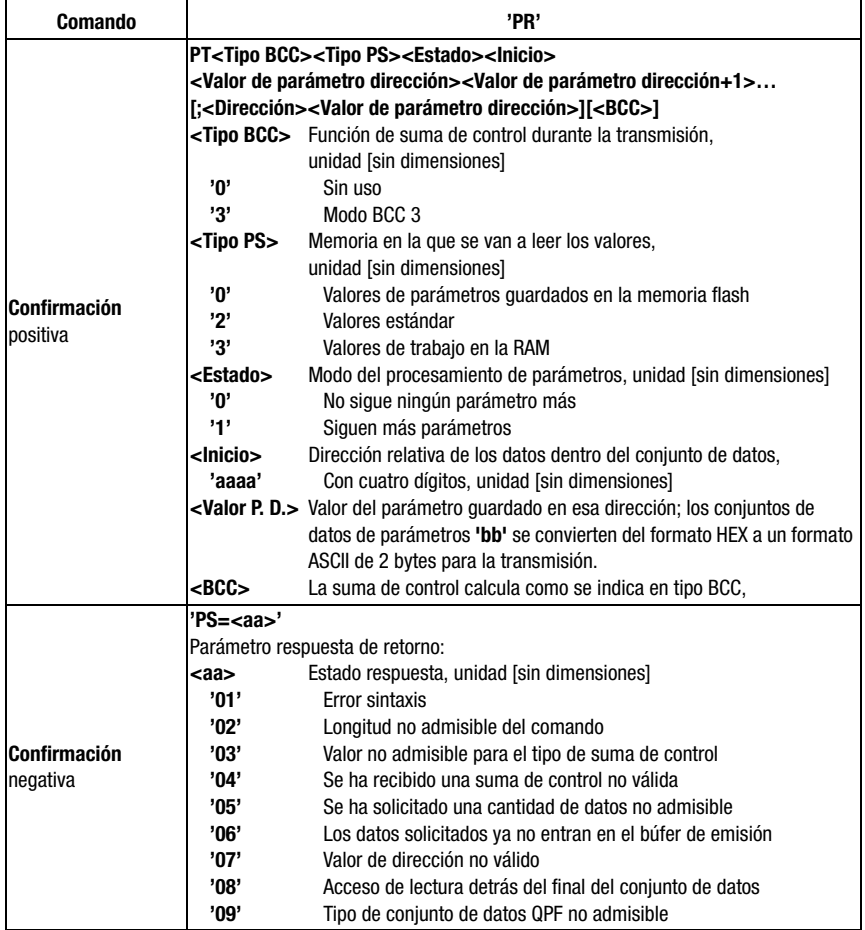

#### Determinar la diferencia del conjunto de parámetros con el conjunto de parámetros estándar

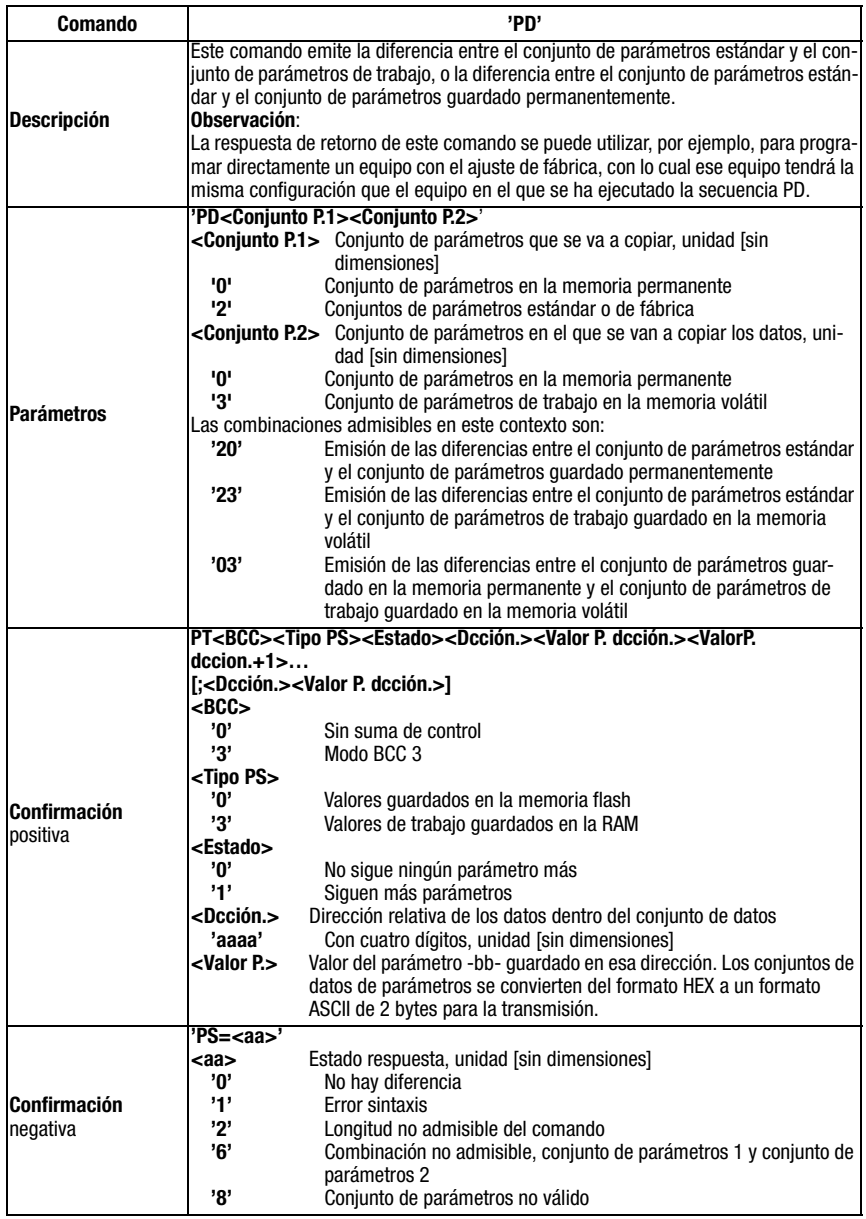

#### Escribir conjunto de parámetros

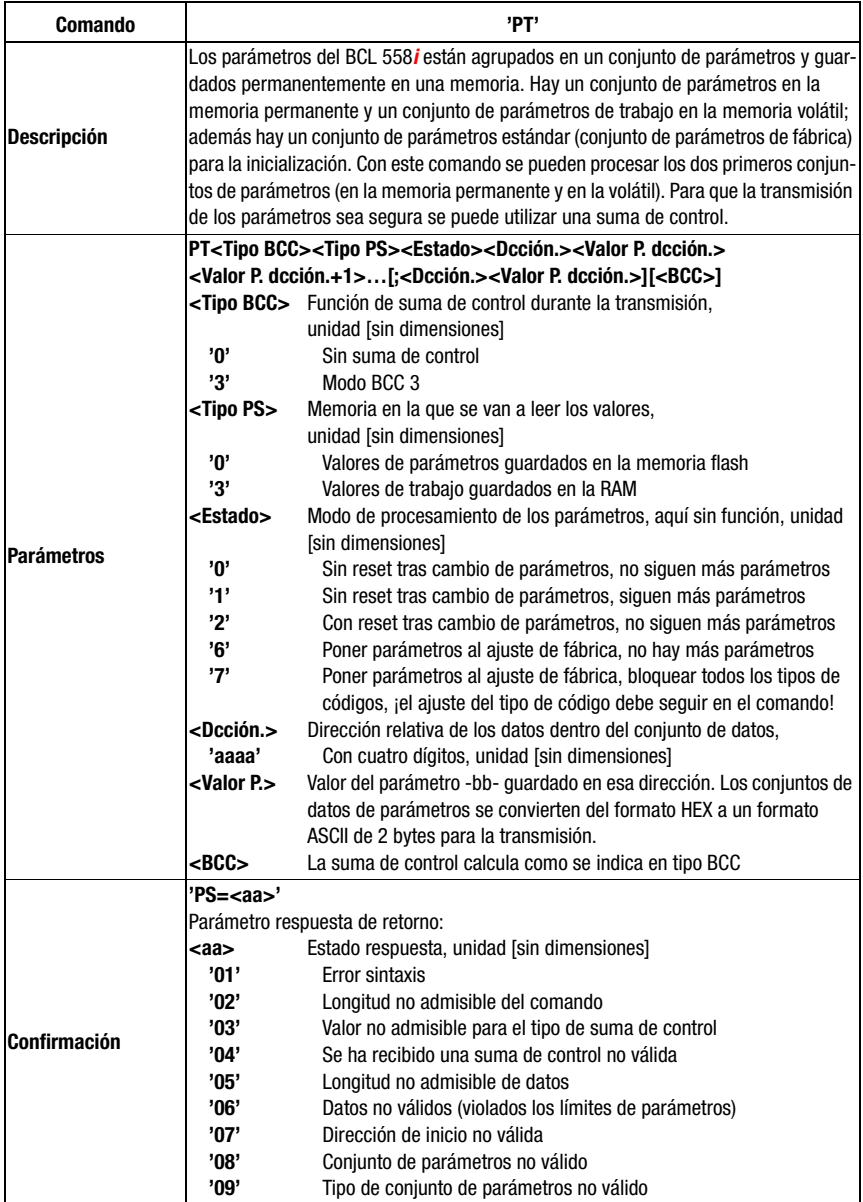

#### <span id="page-175-0"></span>12 Diagnosis y eliminación de errores

#### 12.1 Causas generales de error

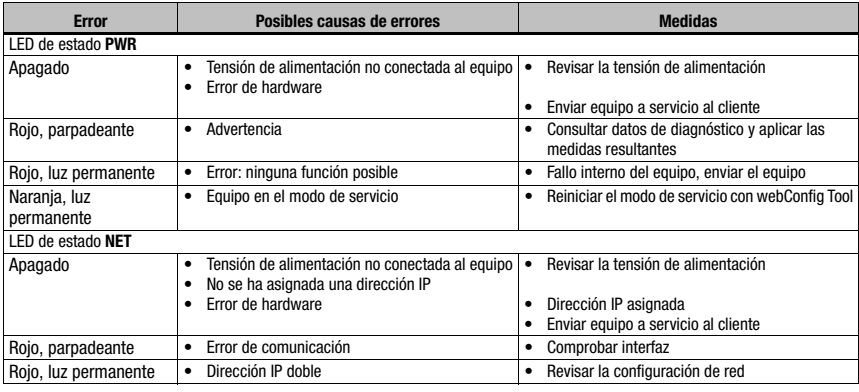

Tabla 12.1: Causas generales de error

#### 12.2 Error Interfaz

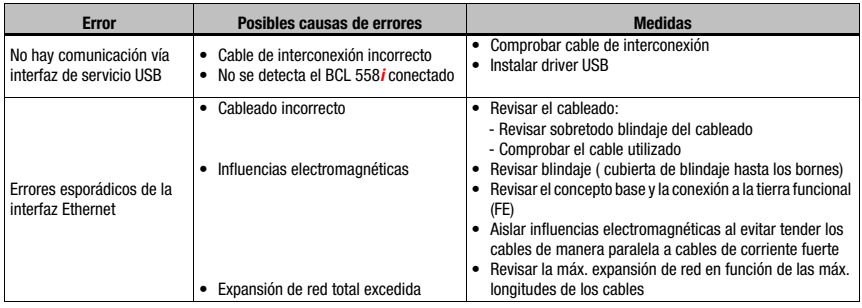

Tabla 12.2: Error de interfaz

# $\frac{0}{11}$

#### ¡Nota!

Sírvase utilizar el [capítulo 12](#page-175-0) como plantillas de copia en caso de mantenimiento. Marque en la columna «Medidas» los puntos que haya revisado, rellene el campo de dirección a continuación, y mande por fax las páginas junto con su orden de mantenimiento al número de fax indicado abajo.

Datos de cliente (rellenar por favor)

| Modelo de equipo:                 |  |
|-----------------------------------|--|
| Compañía:                         |  |
| Persona de contacto/departamento: |  |
| Teléfono (extensión):             |  |
| <b>Fax:</b>                       |  |
| Calle/número:                     |  |
| Código postal/ciudad:             |  |
| País:                             |  |

Número de fax de servicio de Leuze:

+49 7021 573 - 199

#### 13 Vista general de tipos y accesorios

#### 13.1 Nomenclatura

#### **BCL 500***i* **OM100H**

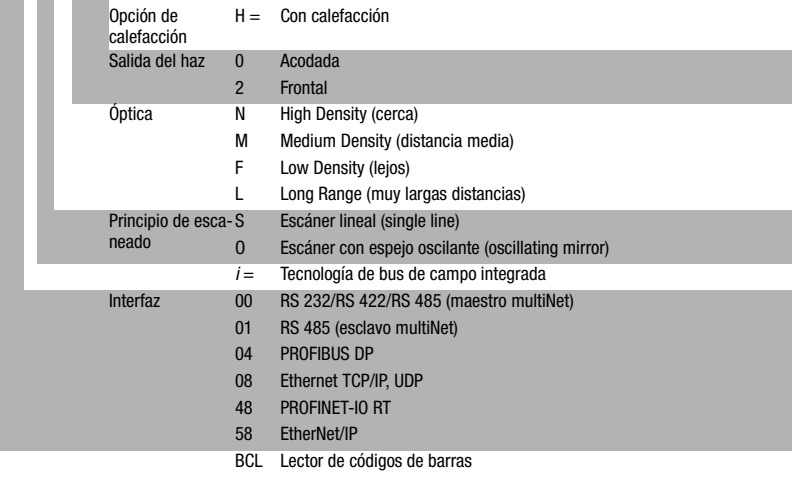

Tabla 13.1: Nomenclatura

#### 13.2 Sinopsis de los tipos BCL 558i

#### Familia BCL 558i

(EtherNet/IP / 2x Ethernet en 2x M12, codificación D)

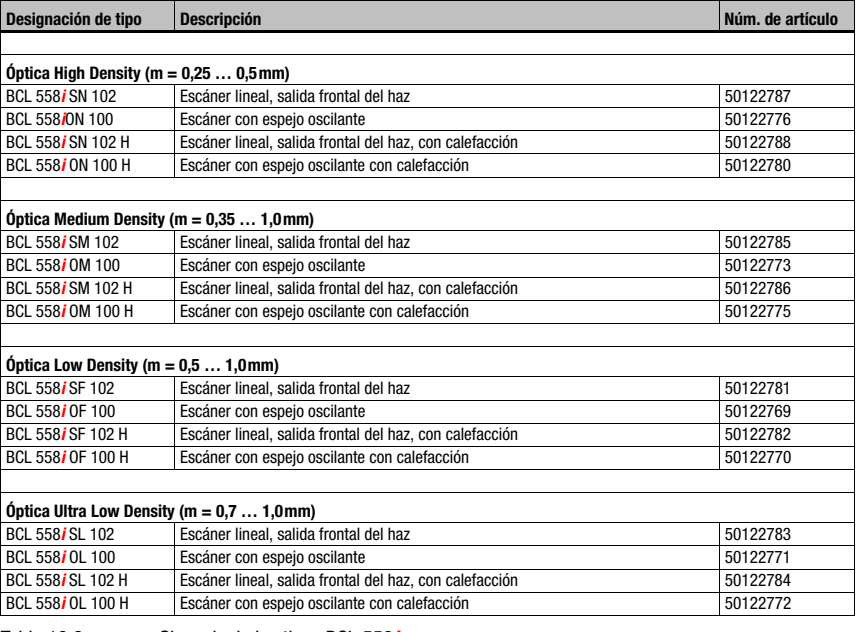

Tabla 13.2: Sinopsis de los tipos BCL 558*i* 

## ◯

#### ¡Nota!

Tenga presente que el BCL 558i no está disponible actualmente en forma de escáner lineal con espejo deflector (salida acodada del haz).

#### 13.3 Accesorios: Conectores

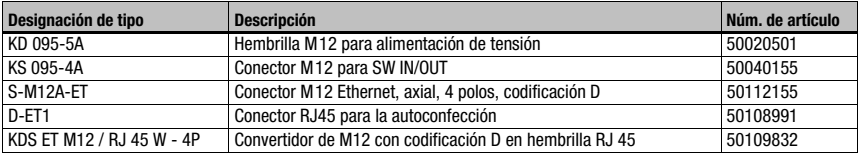

Tabla 13.3: Conectores para el BCL 558i

#### 13.4 Accesorios: Cable USB

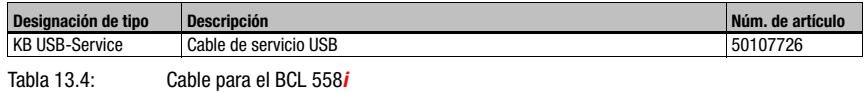

#### 13.5 Accesorios: Memoria de parámetros externa

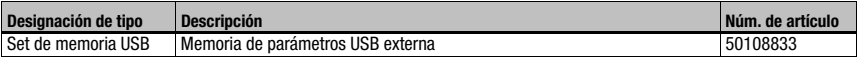

Tabla 13.5: Memoria de parámetros externa para el BCL 558*i* 

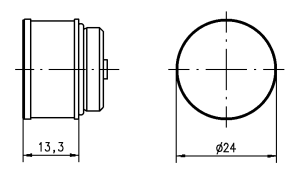

#### 13.6 Accesorios: Pieza de fijación

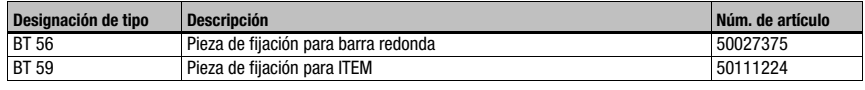

Tabla 13.6: Piezas de fijación para el BCL 558i
## 13.7 Accesorios: Reflector para AutoReflAct

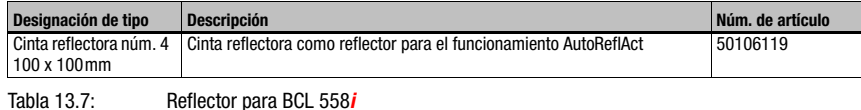

## 13.8 Accesorios: Cables preconfeccionados para alimentación de tensión

### 13.8.1 Asignación de contactos cable de conexión PWR

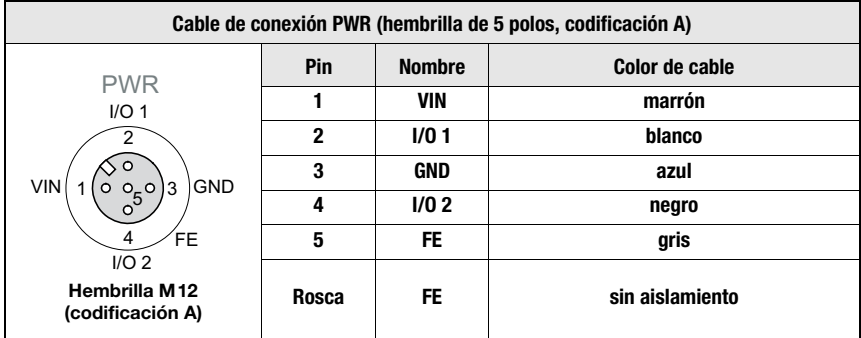

#### 13.8.2 Datos técnicos de los cables para alimentación de tensión

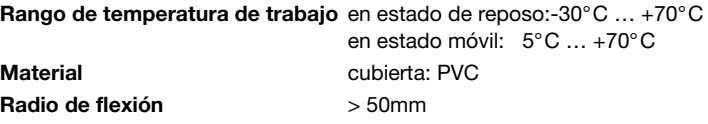

#### 13.8.3 Denominaciones de pedido de los cables para alimentación de tensión

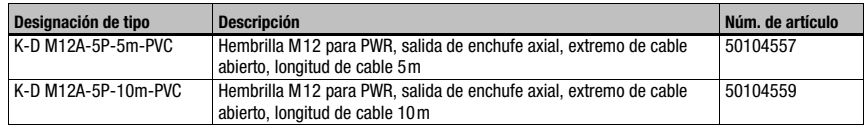

Tabla 13.8: Cable PWR para el BCL 558i

# **△ Leuze electronic**

## 13.9 Accesorios: Cables preconfeccionados para la conexión de bus

#### 13.9.1 Generalidades

- Cable **KB ET…** para la conexión a una Ethernet industrial a través de conectores M12
- Cable estándar disponible de 2 … 30m
- Cable especial a pedido

#### 13.9.2 Asignación de contactos en el cable de conexión Ethernet M12 KB ET…

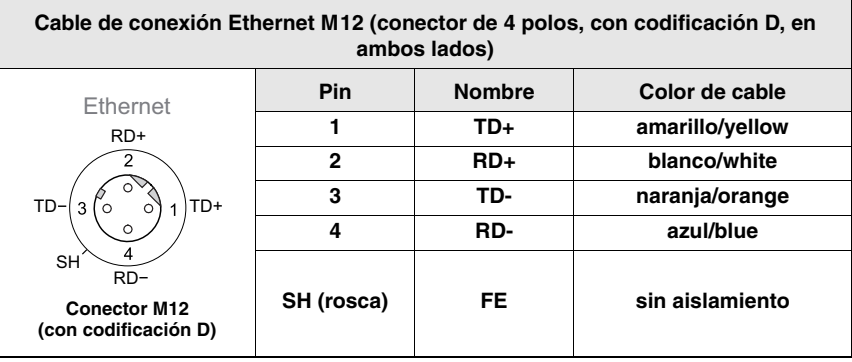

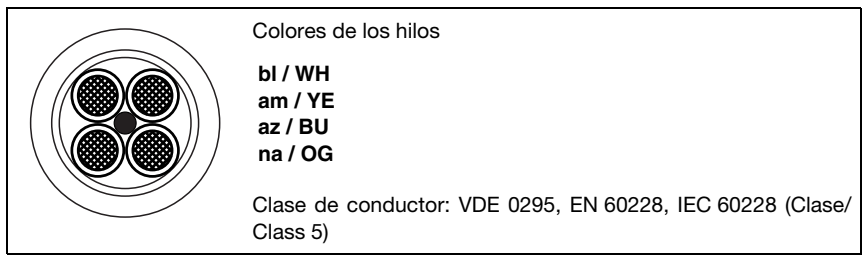

Figura 13.1: Estructura del cable de conexión Ethernet industrial

#### 13.9.3 Datos técnicos del cable de conexión M12 Ethernet KB ET…

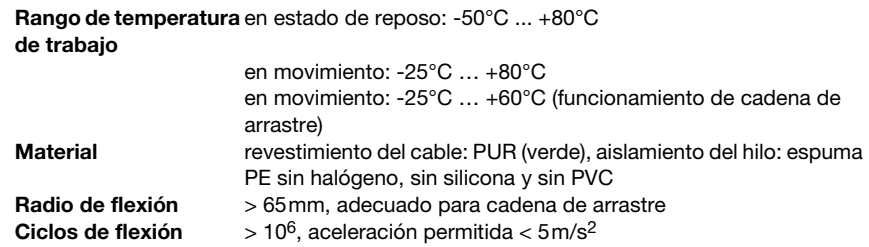

## 13.9.4 Denominaciones de pedido cable de conexión Ethernet M12 KB ET…

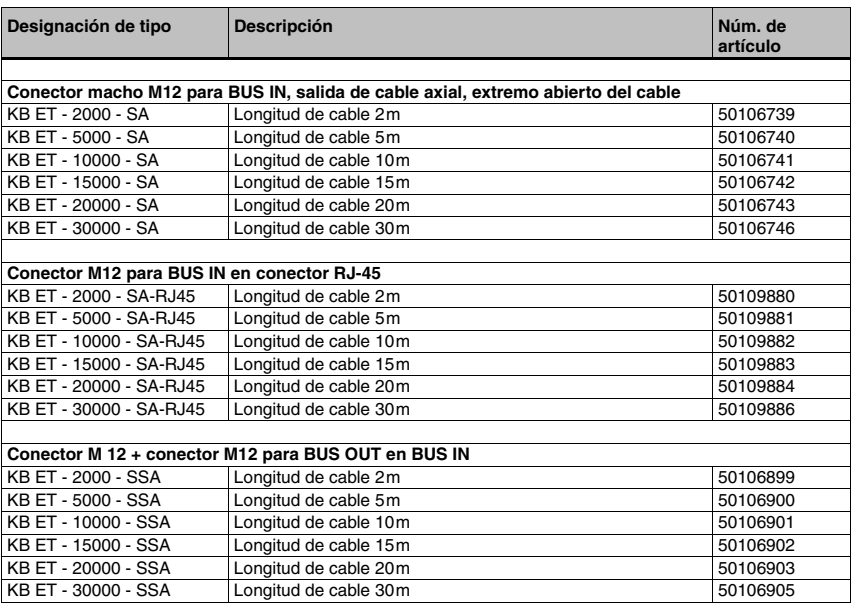

Tabla 13.9: Cable de conexión al bus para el BCL 558*i* 

## 14 Mantenimiento

### 14.1 Indicaciones generales para el mantenimiento

El lector de códigos de barras BCL 558i normalmente no requiere mantenimiento por parte del usuario.

#### Limpieza

Si se acumula polvo, limpie el BCL  $558i$  con un trapo suave y, si fuera necesario, con productos de limpieza (limpiacristales usuales).

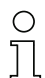

#### ¡Nota!

Para limpiar los equipos, no use productos de limpieza agresivos tales como disolventes o acetonas. La ventana de la carcasa puede enturbiarse debido a ello.

### 14.2 Reparación, mantenimiento

Las reparaciones de los equipos deben ser realizadas sólo por el fabricante.

 Acuda en caso de reparación a su oficina de venta o de servicio Leuze. Encontrará las direcciones en la página de cubierta interior/dorsal.

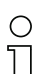

#### ¡Nota!

Por favor: cuando envíe un equipo a Leuze electronic para ser reparado, adjunte una descripción de la avería lo más precisa posible.

### 14.3 Desmontaje, embalaje, eliminación

#### Reembalaje

El equipo debe embalarse protegido para su reutilización posterior.

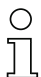

#### ¡Nota!

¡La chatarra electrónica es un residuo que requiere eliminación especial! Observe las normas locales vigentes sobre la eliminación.

# 15 Apéndice

# 15.1 Declaración de conformidad

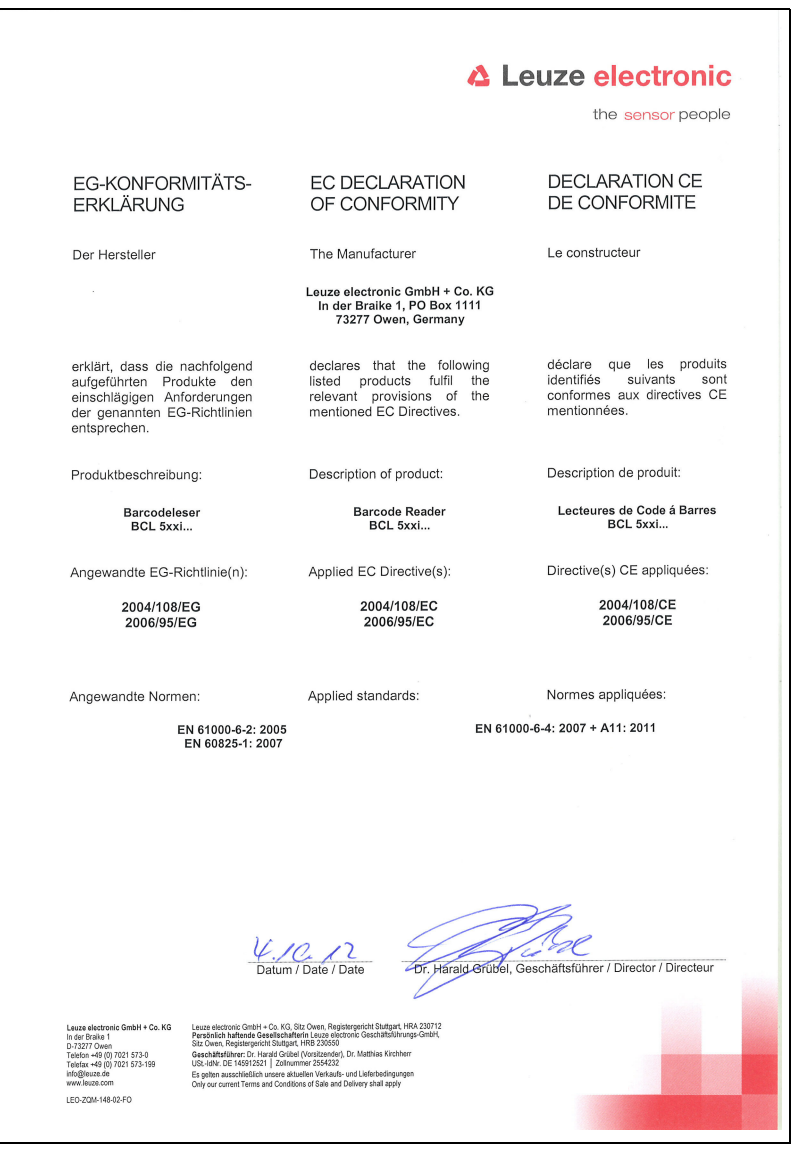

# 15.2 Juego de caracteres ASCII

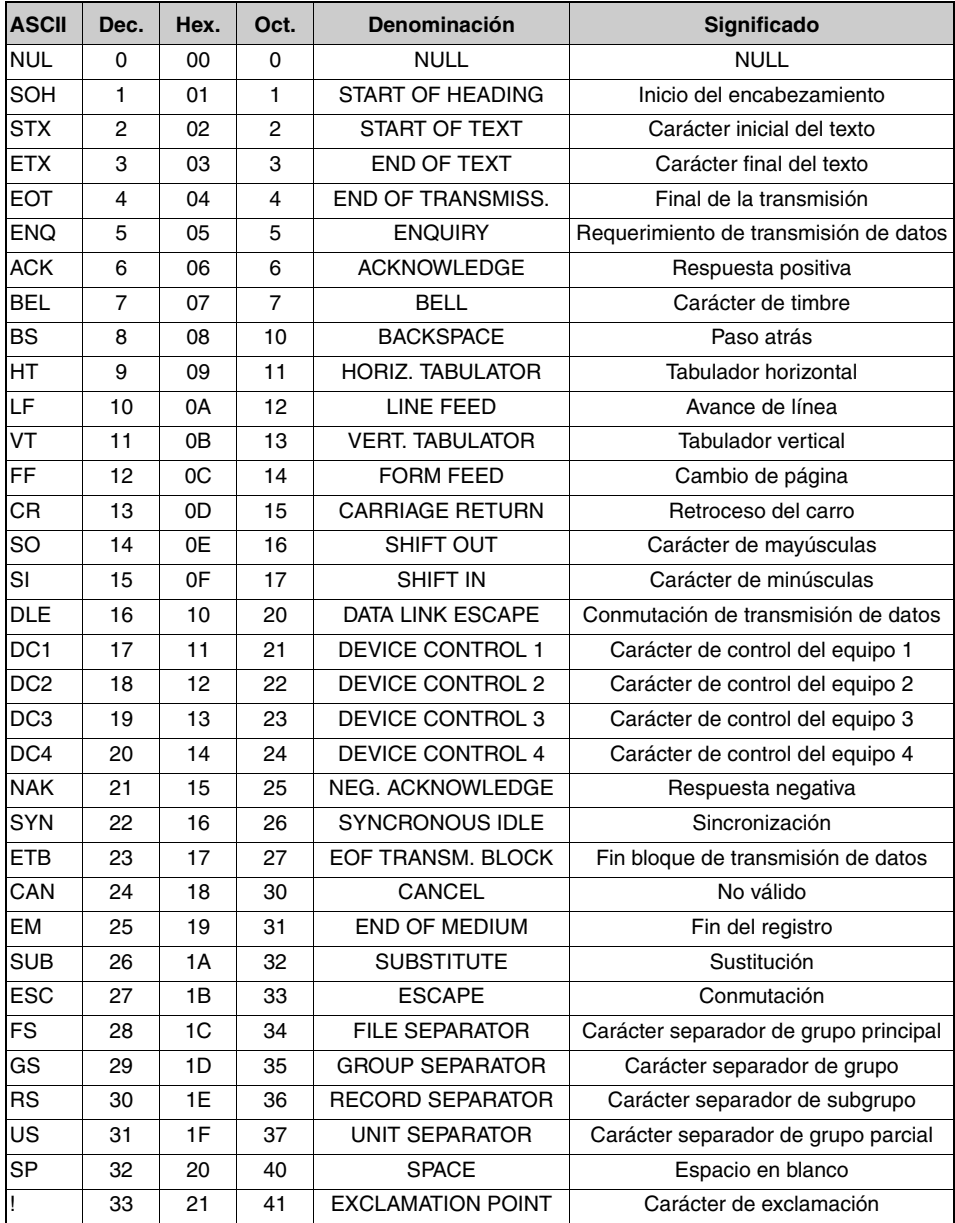

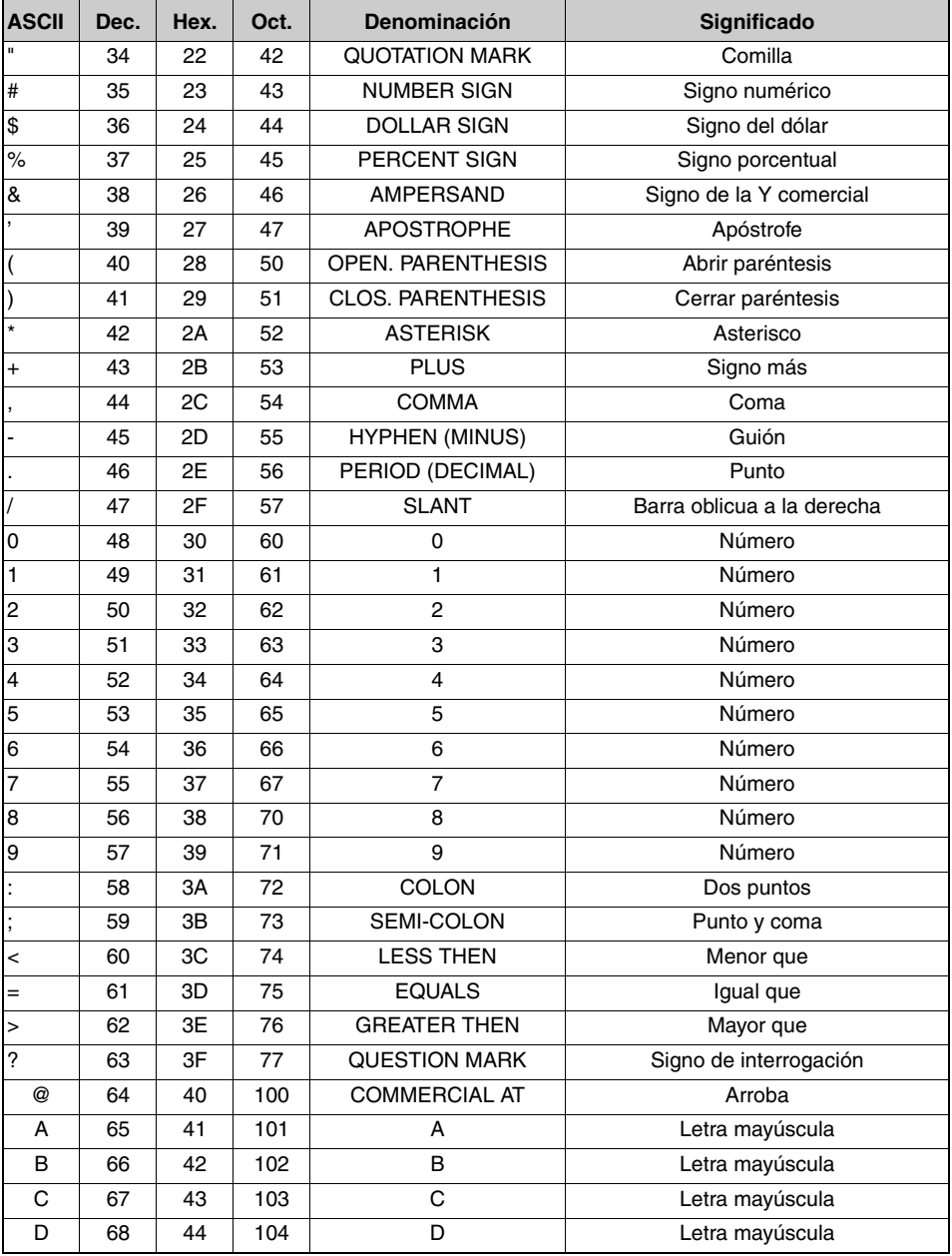

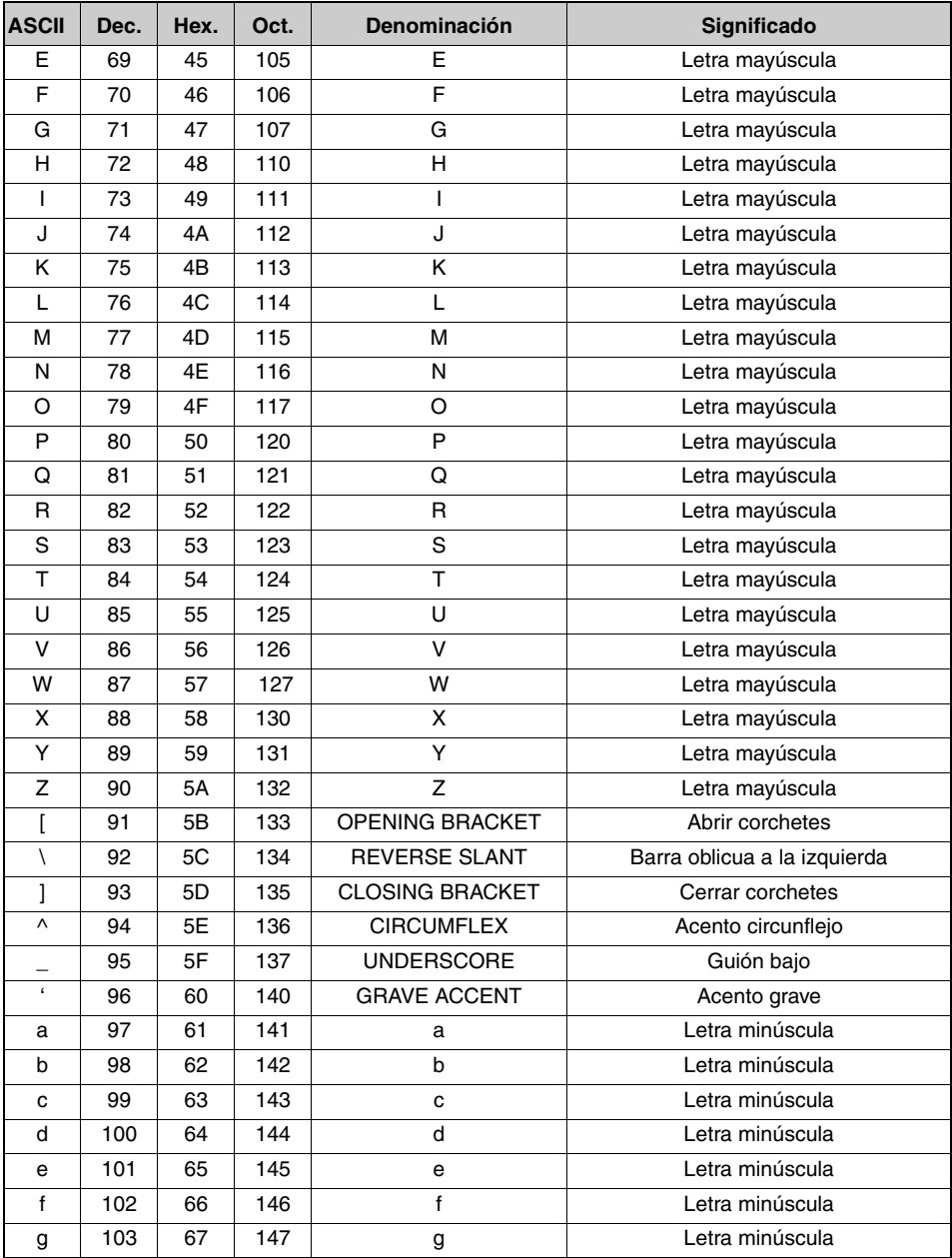

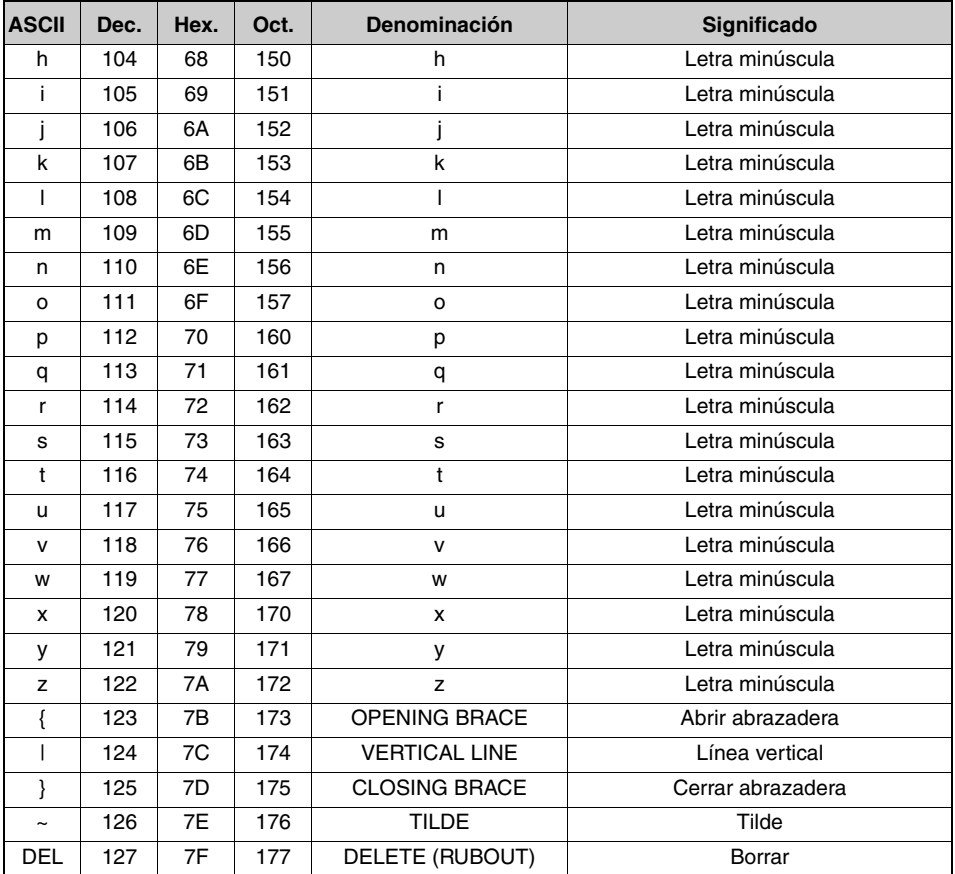

## 15.3 Patrones de códigos de barras

## 15.3.1 Módulo 0,3

Tipo de código 01: Interleaved 2 of 5

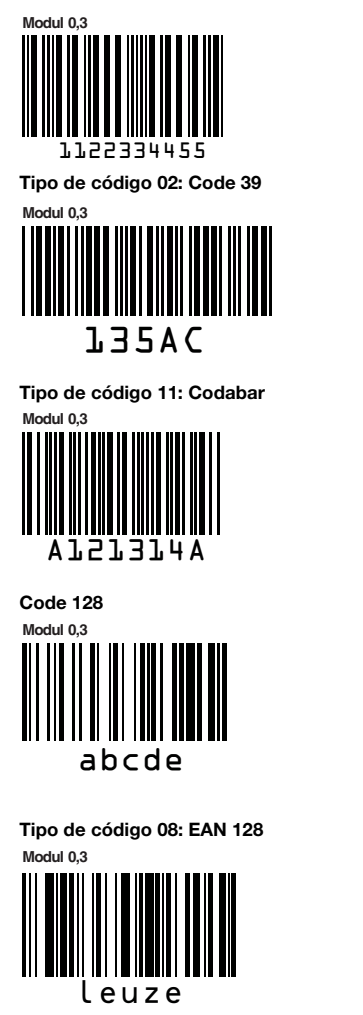

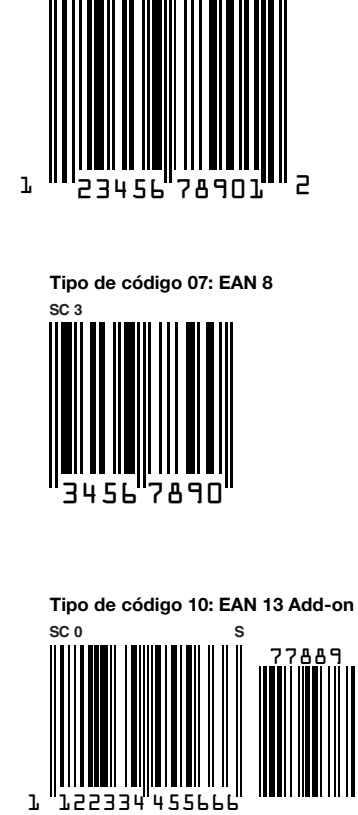

Tipo de código 06: UPC-A

**SC 2**

Figura 15.1: Patrones de etiquetas con códigos de barras (módulo 0,3)

## 15.3.2 Módulo 0,5

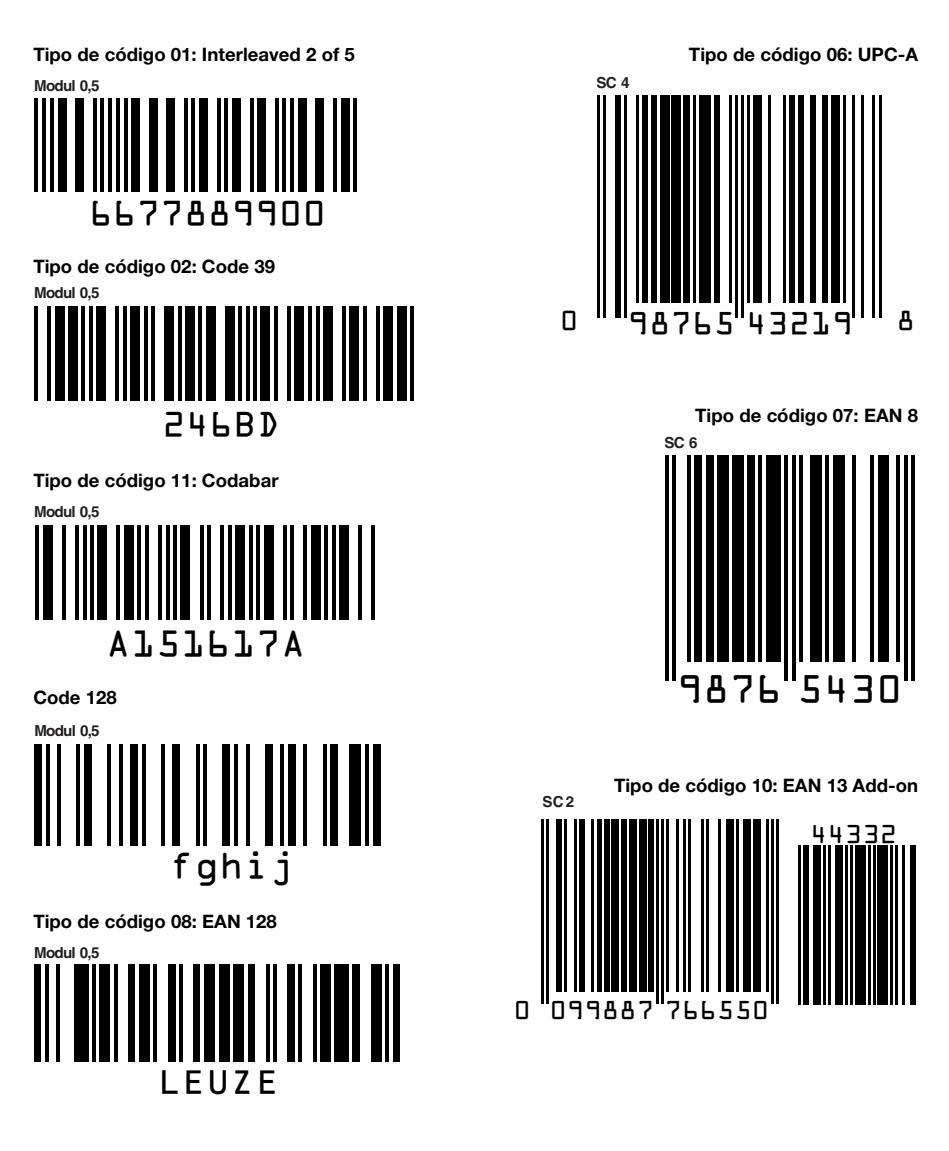

Figura 15.2: Patrones de etiquetas con códigos de barras (módulo 0,5)

# Estructura de menú del BCL 558<mark>i</mark>

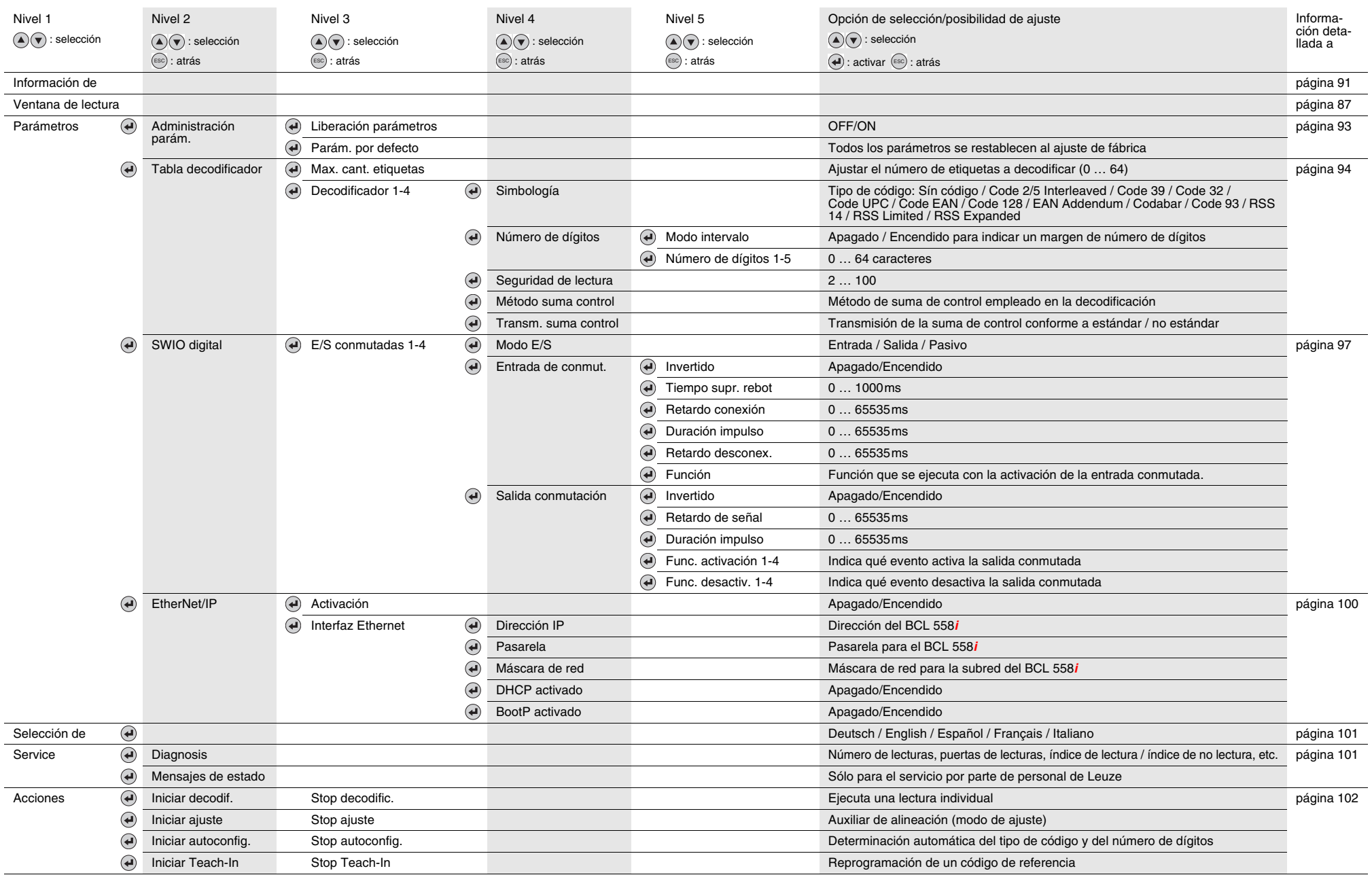